# Cloudera Manager 7.9.5

# Installation

Date published: 2020-11-30 Date modified: 2023-01-25

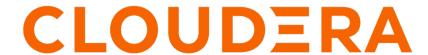

# **Legal Notice**

© Cloudera Inc. 2024. All rights reserved.

The documentation is and contains Cloudera proprietary information protected by copyright and other intellectual property rights. No license under copyright or any other intellectual property right is granted herein.

Unless otherwise noted, scripts and sample code are licensed under the Apache License, Version 2.0.

Copyright information for Cloudera software may be found within the documentation accompanying each component in a particular release.

Cloudera software includes software from various open source or other third party projects, and may be released under the Apache Software License 2.0 ("ASLv2"), the Affero General Public License version 3 (AGPLv3), or other license terms. Other software included may be released under the terms of alternative open source licenses. Please review the license and notice files accompanying the software for additional licensing information.

Please visit the Cloudera software product page for more information on Cloudera software. For more information on Cloudera support services, please visit either the Support or Sales page. Feel free to contact us directly to discuss your specific needs.

Cloudera reserves the right to change any products at any time, and without notice. Cloudera assumes no responsibility nor liability arising from the use of products, except as expressly agreed to in writing by Cloudera.

Cloudera, Cloudera Altus, HUE, Impala, Cloudera Impala, and other Cloudera marks are registered or unregistered trademarks in the United States and other countries. All other trademarks are the property of their respective owners.

Disclaimer: EXCEPT AS EXPRESSLY PROVIDED IN A WRITTEN AGREEMENT WITH CLOUDERA, CLOUDERA DOES NOT MAKE NOR GIVE ANY REPRESENTATION, WARRANTY, NOR COVENANT OF ANY KIND, WHETHER EXPRESS OR IMPLIED, IN CONNECTION WITH CLOUDERA TECHNOLOGY OR RELATED SUPPORT PROVIDED IN CONNECTION THEREWITH. CLOUDERA DOES NOT WARRANT THAT CLOUDERA PRODUCTS NOR SOFTWARE WILL OPERATE UNINTERRUPTED NOR THAT IT WILL BE FREE FROM DEFECTS NOR ERRORS, THAT IT WILL PROTECT YOUR DATA FROM LOSS, CORRUPTION NOR UNAVAILABILITY, NOR THAT IT WILL MEET ALL OF CUSTOMER'S BUSINESS REQUIREMENTS. WITHOUT LIMITING THE FOREGOING, AND TO THE MAXIMUM EXTENT PERMITTED BY APPLICABLE LAW, CLOUDERA EXPRESSLY DISCLAIMS ANY AND ALL IMPLIED WARRANTIES, INCLUDING, BUT NOT LIMITED TO IMPLIED WARRANTIES OF MERCHANTABILITY, QUALITY, NON-INFRINGEMENT, TITLE, AND FITNESS FOR A PARTICULAR PURPOSE AND ANY REPRESENTATION, WARRANTY, OR COVENANT BASED ON COURSE OF DEALING OR USAGE IN TRADE.

# **Contents**

| Version and Download Information                                                        | 7  |
|-----------------------------------------------------------------------------------------|----|
| Cloudera Manager Version Information                                                    |    |
| Cloudera Manager Download Information.                                                  |    |
| Cloudera Runtime Version Information                                                    |    |
| Cloudera Runtime Download Information                                                   |    |
| Cloudera Manager support information                                                    |    |
| CDP Private Cloud Base Trial Download Information                                       |    |
| CDP Private Cloud Base Requirements and Supported Versions                              | 26 |
| Hardware Requirements                                                                   |    |
| Cloudera Manager                                                                        |    |
| Cloudera Runtime                                                                        |    |
| Operating System Requirements                                                           |    |
| Database Requirements                                                                   |    |
| RDBMS High Availability Support                                                         |    |
| Java Requirements                                                                       |    |
| Supported JDKs                                                                          |    |
| Support Notes                                                                           |    |
| Networking and Security Requirements                                                    |    |
| Data at Rest Encryption Requirements                                                    |    |
| Third-party filesystems                                                                 |    |
| Third-party filesystem support: IBM Spectrum Scale                                      | 54 |
| Third-party filesystem support: Dell EMC PowerScale                                     | 55 |
| Trial Installation                                                                      | 55 |
| Installing a Trial Cluster                                                              |    |
| Before You Begin a Trial Installation                                                   |    |
| Download the Trial version of CDP Private Cloud Base                                    |    |
| Run the Cloudera Manager Server Installer                                               |    |
| Install Cloudera Runtime                                                                |    |
| Set Up a Cluster Using the Wizard                                                       |    |
| Stopping the Embedded PostgreSQL Database                                               |    |
| Starting the Embedded PostgreSQL Database                                               |    |
| Changing Embedded PostgreSQL Database Passwords                                         |    |
| Migrating from the Cloudera Manager Embedded PostgreSQL Database Server to an External  |    |
| PostgreSQL Database                                                                     | 80 |
| Prerequisites                                                                           | 80 |
| Identify Roles that Use the Embedded Database Server                                    | 81 |
| Migrate Databases from the Embedded Database Server to the External PostgreSQL Database |    |
| Server                                                                                  | 83 |
| Installing and Configuring CDP with FIPS                                                | 86 |
| Overview                                                                                |    |
| O 1 42 1 24 11                                                                          |    |

| Prerequisites                                                                                |     |
|----------------------------------------------------------------------------------------------|-----|
| About CDP with FIPS                                                                          |     |
| Step 1: Prepare hosts                                                                        |     |
| Step 2: Install and configure the SafeLogic modules and packages                             |     |
| Step 3: Install Cloudera Manager server                                                      |     |
| Step 4: Validate the CCJ and CCS installation                                                |     |
| Step 5: Install and configure databases                                                      |     |
| Configure Cloudera Manager for FIPS                                                          |     |
| Install and configure additional required components                                         | 94  |
| luction Installation                                                                         | 95  |
| Before You Install                                                                           | 95  |
| Storage Space Planning for Cloudera Manager                                                  | 96  |
| Configure Network Names                                                                      |     |
| Setting SELinux Mode                                                                         | 106 |
| Disabling the Firewall                                                                       | 107 |
| Enable an NTP Service                                                                        | 107 |
| Impala Requirements                                                                          | 108 |
| Runtime Cluster Hosts and Role Assignments                                                   | 109 |
| Allocating Hosts for Key Trustee Server and Key Trustee KMS                                  | 114 |
| Configuring Local Package and Parcel Repositories                                            | 115 |
| Configuring /tmp directory for cluster hosts                                                 | 122 |
| Production Installation: Installing Cloudera Manager, Cloudera Runtime, and Managed Services | 122 |
| Step 1: Configure a Repository for Cloudera Manager                                          | 123 |
| Step 2: Install Java Development Kit                                                         | 125 |
| Installing OpenJDK on Cloudera Manager                                                       | 126 |
| Installing OpenJDK for CDP Runtime                                                           | 126 |
| Installing Oracle JDK for CDP Runtime                                                        | 128 |
| Tuning JVM Garbage Collection                                                                | 128 |
| Configuring a Custom Java Home Location                                                      | 132 |
| Step 3: Install Cloudera Manager Server                                                      | 133 |
| Step 4: Install Python 3.8 for Hue                                                           | 134 |
| Installing Python 3.8 on CentOS 7 for Hue                                                    | 134 |
| Installing Python 3.8 on RHEL 8 for Hue                                                      | 135 |
| Installing Python 3.8 on SLES 12 for Hue                                                     | 137 |
| Installing Python 3.8 on Ubuntu 18 for Hue                                                   | 140 |
| Step 5. Install and Configure Databases                                                      | 142 |
| Required Databases                                                                           | 142 |
| Install and Configure PostgreSQL for CDP                                                     | 143 |
| Install and Configure MySQL for Cloudera Software                                            |     |
| Install and Configure MariaDB for Cloudera Software                                          |     |
| Install and Configure Oracle Database for Cloudera Software                                  |     |
| Configuring a database for Ranger or Ranger KMS                                              |     |
| Configuring the Database for Streaming Components                                            |     |
| Step 6: Set up and configure the Cloudera Manager database                                   |     |
| Syntax for scm_prepare_database.sh                                                           |     |
| Configuring Oracle RAC for the Cloudera Manager database                                     |     |
| Step 7: Install Runtime and Other Software                                                   |     |
| Installation Wizard                                                                          |     |
| Step 8: Set Up a Cluster Using the Wizard.                                                   |     |
| Select Services                                                                              |     |
| Assign Roles.                                                                                |     |
| Setup Database                                                                               |     |
| Enter Required Parameters.                                                                   |     |
| Zares Aregories I municipality                                                               | 102 |

| Command Details                                                                                                    |                                                       |
|----------------------------------------------------------------------------------------------------|-------------------------------------------------------|
| Summary                                                                                                    | 193                                                   |
| Step 9: (optional) Enable high availability for Cloudera Manager                                                                                                    | 194                                                   |
| (Recommended) Enable Auto-TLS                                                                                                    | 194                                                   |
| (Recommended) Enable Kerberos                                                                                                    |                                                       |
| Additional Steps for Apache Ranger                                                                                                    | 194                                                   |
| Enable Plugins                                                                                                    |                                                       |
| Add Solr WebUI Users                                                                                                    |                                                       |
| Update the Time-to-live configuration for Ranger Audits                                                                                                    |                                                       |
| Installing Apache Knox                                                                                                    |                                                       |
| Apache Knox Install Role Parameters                                                                                                    |                                                       |
| Setting Up Data at Rest Encryption for HDFS                                                                                                    |                                                       |
| Installing Ranger KMS backed by a Database and HA                                                                                                    |                                                       |
| Installing Ranger KMS backed with a Key Trustee Server and HA                                                                                                    |                                                       |
| Installing a Java Keystore KMS                                                                                                    | 220                                                   |
| Installing Cloudera Navigator Encrypt                                                                                                    |                                                       |
| Setting Up an Internal Repository                                                                                                    |                                                       |
| Installing Navigator Encrypt (RHEL-Compatible)                                                                                                    |                                                       |
| Installing Navigator Encrypt (SLES)                                                                                                    |                                                       |
| Installing Navigator Encrypt (Ubuntu)                                                                                                    |                                                       |
| Post Installation                                                                                                    |                                                       |
| Setting Up TLS for Navigator Encrypt Clients                                                                                                    | 229                                                   |
| Entropy Requirements                                                                                                    | 230                                                   |
| Uninetalling and Deinstelling Novincton Engages                                                                                                    | 231                                                   |
| Uninstalling and Reinstalling Navigator Encrypt                                                                                                    | 201                                                   |
| Installing Cloudera Navigator Key HSM                                                                                                    | 231                                                   |
| Installing Cloudera Navigator Key HSM                                                                                                    | 232                                                   |
| Installing Cloudera Navigator Key HSM                                                                                                    | 232240241                                             |
| Installing Cloudera Navigator Key HSM                                                                                                    | 232240241241                                          |
| Installing Cloudera Navigator Key HSM  Installing Ranger RMS  tom Installation Solutions  Privileged commands for Cloudera Manager installation  Prerequisites and exceptions for the example configuration  Example configuration to add to the sudoers file                                                                                                    | 232240241242                                          |
| Installing Cloudera Navigator Key HSM                                                                                                    | 232240241242243                                       |
| Installing Cloudera Navigator Key HSM                                                                                                    | 232240241242243243                                    |
| Installing Cloudera Navigator Key HSM                                                                                                    | 232240241242243243244                                 |
| Installing Cloudera Navigator Key HSM                                                                                                    | 232240241242243244244                                 |
| Installing Cloudera Navigator Key HSM  Installing Ranger RMS  Privileged commands for Cloudera Manager installation  Prerequisites and exceptions for the example configuration  Example configuration to add to the sudoers file  Creating Virtual Images of Cluster Hosts  Creating a Pre-Deployed Cloudera Manager Host  Instantiating a Cloudera Manager Image  Creating a Pre-Deployed Worker Host  Instantiating a worker host                                                                                                    | 232240241242243244244245                              |
| Installing Cloudera Navigator Key HSM                                                                                                    | 232240241242243244244245246                           |
| Installing Cloudera Navigator Key HSM                                                                                                    | 232240241242243244244245246246246                     |
| Installing Cloudera Navigator Key HSM                                                                                                    | 232240241242243244244245246246246                     |
| Installing Cloudera Navigator Key HSM                                                                                                    |                                                       |
| Installing Cloudera Navigator Key HSM                                                                                                    | 240  241  241  242  243  244  244  244  245  246  246 |
| Installing Cloudera Navigator Key HSM  Installing Ranger RMS  Privileged commands for Cloudera Manager installation  Prerequisites and exceptions for the example configuration  Example configuration to add to the sudoers file.  Creating Virtual Images of Cluster Hosts  Creating a Pre-Deployed Cloudera Manager Host  Instantiating a Cloudera Manager Image  Creating a Pre-Deployed Worker Host  Instantiating a worker host  Manually Install Cloudera Software Packages  Install Cloudera Manager Packages  Manually Install Cloudera Manager Agent Packages  Manually Install Cloudera Manager Agent Packages  Manually Install Cloudera Manager Agent Packages |                                                       |
| Installing Cloudera Navigator Key HSM                                                                                                    |                                                       |
| Installing Cloudera Navigator Key HSM                                                                                                    |                                                       |
| Installing Cloudera Navigator Key HSM                                                                                                    |                                                       |
| Installing Cloudera Navigator Key HSM                                                                                                    |                                                       |
| Installing Cloudera Navigator Key HSM                                                                                                    |                                                       |
| Installing Cloudera Navigator Key HSM                                                                                                    |                                                       |

| Testing the Installation                                                                                                    |                          |
|----------------------------------------------------------------------------------------------------|--------------------------|
| Checking Host Heartbeats                                                                                                    |                          |
| Running a MapReduce Job                                                                                                    |                          |
| Testing with Hue                                                                                                    | 266                      |
| Deploying Atlas service                                                                                                    | 266                      |
| Secure Your Cluster                                                                                                    |                          |
| Installing the GPL Extras Parcel                                                                                                    | 269                      |
| Configuring HDFS properties to optimize log collection                                                                                   | 270                      |
| Troubleshooting Installation Problems                                                                                                    | 270                      |
| Troubleshooting Installation Problems  Uninstalling Cloudera Manager and Managed Soft                                                    |                          |
| Uninstalling Cloudera Manager and Managed Soft                                                                                           | ware274                  |
| Uninstalling Cloudera Manager and Managed Soft Record User Data Paths                                                                    | <b>ware274</b><br>274    |
| Uninstalling Cloudera Manager and Managed Soft Record User Data Paths                                                                    | <b>ware274</b> 274       |
| Uninstalling Cloudera Manager and Managed Soft Record User Data Paths                                                                    | <b>ware274</b> 274274274 |
| Uninstalling Cloudera Manager and Managed Soft Record User Data Paths                                                                    | <b>ware</b>              |
| Uninstalling Cloudera Manager and Managed Soft Record User Data Paths Stop all Services Deactivate and Remove Parcels Delete the Cluster | <b>ware</b>              |
| Uninstalling Cloudera Manager and Managed Soft Record User Data Paths                                                                    | <b>ware</b>              |
| Uninstalling Cloudera Manager and Managed Soft Record User Data Paths                                                                    | ware                     |

# **CDP Private Cloud Base Installation Guide**

Use this Installation Guide to learn how to install Cloudera software, including Cloudera Manager, Cloudera Runtime, and other managed services, in a production or trial environment.

#### **Related Information**

Version and Download Information

CDP Private Cloud Base Requirements and Supported Versions

Trial Installation

**Production Installation** 

**Custom Installation Solutions** 

**Installation Reference** 

After You Install

**Troubleshooting Installation Problems** 

Uninstalling Cloudera Manager and Managed Software

Cloudera Manager Download Information

Cloudera Manager Version Information

# **Version and Download Information**

The following topics describe the available versions and download locations for Cloudera Manager and Cloudera Runtime.

**Related Information** 

CDP Private Cloud Base Installation Guide

# Cloudera Manager Version Information

You must choose the correct Cloudera Manager for your deployment This page provides a reference of Cloudera Manager versions, their release dates, and important compatibility information.

Cloudera Manager 7.9.5 is the current release of Cloudera Manager for CDP Private Cloud Data Services. Cloudera Manager 7.9.5 is required to run CDP Private Cloud Data Services version 1.5.0.

Release date: January 25, 2023

#### Previous releases:

- Cloudera Manager 7.8.1 Release Date: November 18, 2022
- Cloudera Manager 7.7.3 Release Date: October 28, 2022
- Cloudera Manager 7.7.1 Release Date: August 30, 2022
- Cloudera Manager 7.6.5 Release Date: May 25, 2022
- Cloudera Manager 7.6.1 (SP1) Release Date: March 30, 2022
- Cloudera Manager 7.5.5 Release Date: April 13, 2022
- Cloudera Manager 7.5.4-20668437 Release Date: January 13, 2022
- Cloudera Manager 7.5.4 Release Date: November 8, 2021
- Cloudera Manager 7.5.1 Release Date: October 4, 2021
- Cloudera Manager 7.4.4 Release Date: August 5, 2021
- Cloudera Manager 7.3.1 Release Date: March 3, 2021
- Cloudera Manager 7.2.4 Release Date: November 30 2020
- Cloudera Manager 7.1.4 Release Date: October 13, 2020

- Cloudera Manager 7.1.3 Release Date: August 10, 2020
- Cloudera Manager 7.1.2 Release Date: July 13, 2020
- Cloudera Manager 7.1.1 Release Date: May 22, 2020
- Cloudera Manager 7.0.3 Release Date: November 22, 2019

# **Related Information**

CDP Private Cloud Base Installation Guide

# **Cloudera Manager Download Information**

Important: Access to Cloudera Manager binaries for production purposes requires authentication. To access the binaries at the locations below, you must first have an active subscription agreement and obtain a license key file along with the required authentication credentials (username and password).

The license key file and authentication credentials are provided in an email sent to customer accounts from Cloudera when a new license is issued. If you have an existing license with a CDP Private Cloud Base Edition entitlement, you might not have received an email. In this instance you can identify the authentication credentials from the license key file. If you do not have access to the license key, contact your account representative to receive a copy.

To identify your authentication credentials using your license key file, complete the following steps:

- From cloudera.com, log into the cloudera.com account associated with the CDP Private Cloud Base license and subscription agreement.
- On the CDP Private Cloud BaseCDP Private Cloud Base Download page, click Download Now and scroll down
  to the Credential Generator.
- In the Generate Credentials text box, copy and paste the text of the "PGP Signed Message" within your license key file and click Get Credentials. The credentials generator returns your username and password.

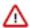

**Important:** Make a note of the authentication credentials. You might need them during installation to complete tasks such as configuring a remote parcel repository, or installing Cloudera Manager packages using a package manager such as YUM, APT, or other tools that you might be using in your environment.

When you obtain your authentication credentials, use them to form the URL where you can access the Cloudera Manager repository in the Cloudera Archive.

The repositories for Cloudera Manager 7.x are listed in the following tables:

Table 1: Cloudera Manager 7.9.5

| Repository Type   | Repository Location                                                                              |
|-------------------|--------------------------------------------------------------------------------------------------|
| RHEL 8 Compatible | Repository:                                                                                      |
|                   | https://username:password@archive.cloudera.com/p/cm7/7.9.5/redhat8/yum                           |
|                   | Repository File:                                                                                 |
|                   | https://username:password@archive.cloudera.com/p/cm7/7.9.5/<br>redhat8/yum/cloudera-manager.repo |

| Repository Type   | Repository Location                                                                             |
|-------------------|-------------------------------------------------------------------------------------------------|
| RHEL 7 Compatible | Repository:                                                                                     |
|                   | https://username:password@archive.cloudera.com/p/cm7/7.9.5/redhat7/yum                          |
|                   | Repository File:                                                                                |
|                   | https://username:password@archive.cloudera.com/p/cm7/7.9.5/redhat7/yum/cloudera-manager.repo    |
| SLES 12           | Repository:                                                                                     |
|                   | https://username:password@archive.cloudera.com/p/cm7/7.9.5/sles12/yum                           |
|                   | Repository File:                                                                                |
|                   | https://username:password@archive.cloudera.com/p/cm7/7.9.5/sles12/yum/cloudera-manager.repo     |
| Ubuntu 20         | Repository:                                                                                     |
|                   | https://username:password@archive.cloudera.com/p/cm7/7.9.5/ubuntu2004/apt                       |
|                   | Repository file:                                                                                |
|                   | https://username:password@archive.cloudera.com/p/cm7/7.9.5/ubuntu2004/apt/cloudera-manager.list |
| Ubuntu 18         | Repository:                                                                                     |
|                   | https://username:password@archive.cloudera.com/p/cm7/7.9.5/ubuntu1804/apt                       |
|                   | Repository file:                                                                                |
|                   | https://username:password@archive.cloudera.com/p/cm7/7.9.5/ubuntu1804/apt/cloudera-manager.list |

Table 2: Cloudera Manager 7.8.1

| Repository Type   | Repository Location                                                                          |
|-------------------|----------------------------------------------------------------------------------------------|
| RHEL 8 Compatible | Repository:                                                                                  |
|                   | https://username:password@archive.cloudera.com/p/cm7/7.8.1/redhat8/yum                       |
|                   | Repository File:                                                                             |
|                   | https://username:password@archive.cloudera.com/p/cm7/7.8.1/redhat8/yum/cloudera-manager.repo |

| Repository Type   | Repository Location                                                                             |
|-------------------|-------------------------------------------------------------------------------------------------|
| RHEL 7 Compatible | Repository:                                                                                     |
|                   | https://username:password@archive.cloudera.com/p/cm7/7.8.1/redhat7/yum                          |
|                   | Repository File:                                                                                |
|                   | https://username:password@archive.cloudera.com/p/cm7/7.8.1/redhat7/yum/cloudera-manager.repo    |
| SLES 12           | Repository:                                                                                     |
|                   | https://username:password@archive.cloudera.com/p/cm7/7.8.1/sles12/yum                           |
|                   | Repository File:                                                                                |
|                   | https://username:password@archive.cloudera.com/p/cm7/7.8.1/sles12/yum/cloudera-manager.repo     |
| Ubuntu 20         | Repository:                                                                                     |
|                   | https://username:password@archive.cloudera.com/p/cm7/7.8.1/ubuntu2004/apt                       |
|                   | Repository file:                                                                                |
|                   | https://username:password@archive.cloudera.com/p/cm7/7.8.1/ubuntu2004/apt/cloudera-manager.list |
| Ubuntu 18         | Repository:                                                                                     |
|                   | https://username:password@archive.cloudera.com/p/cm7/7.8.1/ubuntu1804/apt                       |
|                   | Repository file:                                                                                |
|                   | https://username:password@archive.cloudera.com/p/cm7/7.8.1/ubuntu1804/apt/cloudera-manager.list |

Table 3: Cloudera Manager 7.7.3-CHF1

| Repository Type   | Repository Location                                                                                                    |
|-------------------|----------------------------------------------------------------------------------------------------|
| RHEL 8 Compatible | Repository:                                                                                                    |
|                   | https://username:password@archive.cloudera.com/p/cm7/7.7.3-33365545/redhat8/yum                                                                                                    |
|                   | Repository File:                                                                                                    |
|                   | https://username:password@archive.cloudera.com/p/cm7/7.7.3-33365545/redhat8/yum/cloudera-manager.repo                                                                                                    |
|                   | Important: You must use Cloudera Manager 7.7.3-CHF1 only when you need to use Python 3.8 for the Cloudera Manager agents. You must install Python 3.8 on all hosts before installing or upgrading to Cloudera Manager 7.7.3-CHF1. Cloudera Manager 7.7.3-CHF1 is only supported with RHEL 7.9, 8.4, and 8.6. For more information, see CDP Private Cloud Base Installation Guide. |

| Repository Type | Repository Location                                                                                   |
|-----------------|----------------------------------------------------------------------------------------------------|
| RHEL 7.9        | Repository:                                                                                           |
|                 | https://username:password@archive.cloudera.com/p/cm7/7.7.3-33365545/redhat7/yum                       |
|                 | Repository File:                                                                                      |
|                 | https://username:password@archive.cloudera.com/p/cm7/7.7.3-33365545/redhat7/yum/cloudera-manager.repo |
| 1               |                                                                                                    |

Table 4: Cloudera Manager 7.7.3

| Repository Type   | Repository Location                                                                                                    |
|-------------------|----------------------------------------------------------------------------------------------------|
| RHEL 8 Compatible | Repository:                                                                                                    |
|                   | https://username:password@archive.cloudera.com/p/cm7/7.7.3/redhat8/yum                                                                                                    |
|                   | Repository File:                                                                                                    |
|                   | https://username:password@archive.cloudera.com/p/cm7/7.7.3/redhat8/yum/cloudera-manager.repo                                                                                                    |
|                   | Important: You must use Cloudera Manager 7.7.3 only when you need to use Python 3.8 for the Cloudera Manager agents. You must install Python 3.8 on all hosts before installing or upgrading to Cloudera Manager 7.7.3. Cloudera Manager 7.7.3 is only supported with RHEL 8.4 and 8.6. For more information, see CDP Private Cloud Base Installation Guide. |

**Table 5: Cloudera Manager 7.7.1-CHF3** 

| Repository Type   | Repository Location                                                                                         |
|-------------------|----------------------------------------------------------------------------------------------------|
| RHEL 8 Compatible | Repository:                                                                                                 |
|                   | https://username:password@archive.cloudera.com/p/cm7/patch/7.7.1-34818722/redhat8/yum                       |
|                   | Repository File:                                                                                            |
|                   | https://username:password@archive.cloudera.com/p/cm7/patch/7.7.1-34818722/redhat8/yum/cloudera-manager.repo |
| RHEL 7 Compatible | Repository:                                                                                                 |
|                   | https://username:password@archive.cloudera.com/p/cm7/patch/7.7.1-34818722/redhat7/yum                       |
|                   | Repository File:                                                                                            |
|                   | https://username:password@archive.cloudera.com/p/cm7/patch/7.7.1-34818722/redhat7/yum/cloudera-manager.repo |

| Repository Type    | Repository Location                                                                                                |
|--------------------|----------------------------------------------------------------------------------------------------|
| SLES 12            | Repository:                                                                                                    |
|                    | https://username:password@archive.cloudera.com/p/cm7/patch/7.7.1-34818722/sles12/yum                               |
|                    | Repository File:                                                                                                   |
|                    | https://username:password@archive.cloudera.com/p/cm7/patc<br>h/7.7.1-34818722/sles12/yum/cloudera-manager.repo     |
| Ubuntu 20          | Repository:                                                                                                    |
|                    | https://username:password@archive.cloudera.com/p/cm7/patch/7.7.1-34818722/ubuntu2004/apt                           |
|                    | Repository file:                                                                                                   |
|                    | https://username:password@archive.cloudera.com/p/cm7/patch/7.7.1-34818722/ubuntu2004/apt/cloudera-manager.list     |
| Ubuntu 18          | Repository:                                                                                                    |
|                    | https://username:password@archive.cloudera.com/p/cm7/patch/7.7.1-34818722/ubuntu1804/apt                           |
|                    | Repository file:                                                                                                   |
|                    | https://username:password@archive.cloudera.com/p/cm7/<br>patch/7.7.1-34818722/ubuntu1804/apt/cloudera-manager.list |
| IBM PowerPC RHEL 8 | https://username:password@archive.cloudera.com/p/cm7/patc<br>h/7.7.1-34818722/redhat8-ppc/yum                      |
| IBM PowerPC RHEL 7 | https://username:password@archive.cloudera.com/p/cm7/patc<br>h/7.7.1-34818722/redhat7-ppc/yum                      |

**Table 6: Cloudera Manager 7.7.1** 

| Repository Type   | Repository Location                                                                              |
|-------------------|--------------------------------------------------------------------------------------------------|
| RHEL 8 Compatible | Repository:                                                                                      |
|                   | https://username:password@archive.cloudera.com/p/cm7/7.7.1/redhat8/yum                           |
|                   | Repository File:                                                                                 |
|                   | https://username:password@archive.cloudera.com/p/cm7/7.7.1/<br>redhat8/yum/cloudera-manager.repo |

| Repository Type    | Repository Location                                                                             |
|--------------------|-------------------------------------------------------------------------------------------------|
| RHEL 7 Compatible  | Repository:                                                                                     |
|                    | https://username:password@archive.cloudera.com/p/cm7/7.7.1/redhat7/yum                          |
|                    | Repository File:                                                                                |
|                    | https://username:password@archive.cloudera.com/p/cm7/7.7.1/redhat7/yum/cloudera-manager.repo    |
| SLES 12            | Repository:                                                                                     |
|                    | https://username:password@archive.cloudera.com/p/cm7/7.7.1/sles12/yum                           |
|                    | Repository File:                                                                                |
|                    | https://username:password@archive.cloudera.com/p/cm7/7.7.1/sles12/yum/cloudera-manager.repo     |
| Ubuntu 20          | Repository:                                                                                     |
|                    | https://username:password@archive.cloudera.com/p/cm7/7.7.1/ubuntu2004/apt                       |
|                    | Repository file:                                                                                |
|                    | https://username:password@archive.cloudera.com/p/cm7/7.7.1/ubuntu2004/apt/cloudera-manager.list |
| Ubuntu 18          | Repository:                                                                                     |
|                    | https://username:password@archive.cloudera.com/p/cm7/7.7.1/ubuntu1804/apt                       |
|                    | Repository file:                                                                                |
|                    | https://username:password@archive.cloudera.com/p/cm7/7.7.1/ubuntu1804/apt/cloudera-manager.list |
| IBM PowerPC RHEL 8 | https://username:password@archive.cloudera.com/p/cm7/7.7.1/redhat8-ppc/yum                      |
| IBM PowerPC RHEL 7 | https://username:password@archive.cloudera.com/p/cm7/7.7.1/redhat7-ppc/yum                      |

Table 7: Cloudera Manager 7.6.5

| Repository Type   | Repository Location                                                                             |
|-------------------|-------------------------------------------------------------------------------------------------|
| RHEL 8 Compatible | Repository:                                                                                     |
|                   | https://username:password@archive.cloudera.com/p/cm7/7.6.5/redhat8/yum                          |
|                   | Repository File:                                                                                |
|                   | https://username:password@archive.cloudera.com/p/cm7/7.6.5/redhat8/yum/cloudera-manager.repo    |
| RHEL 7 Compatible | Repository:                                                                                     |
|                   | https://username:password@archive.cloudera.com/p/cm7/7.6.5/redhat7/yum                          |
|                   | Repository File:                                                                                |
|                   | https://username:password@archive.cloudera.com/p/cm7/7.6.5/redhat7/yum/cloudera-manager.repo    |
| SLES 12           | Repository:                                                                                     |
|                   | https://username:password@archive.cloudera.com/p/cm7/7.6.5/sles12/yum                           |
|                   | Repository File:                                                                                |
|                   | https://username:password@archive.cloudera.com/p/cm7/7.6.5/sles12/yum/cloudera-manager.repo     |
| Ubuntu 20         | Repository:                                                                                     |
|                   | https://username:password@archive.cloudera.com/p/cm7/7.6.5/ubuntu2004/apt                       |
|                   | Repository file:                                                                                |
|                   | https://username:password@archive.cloudera.com/p/cm7/7.6.5/ubuntu2004/apt/cloudera-manager.list |

| Repository Type    | Repository Location                                                                             |
|--------------------|-------------------------------------------------------------------------------------------------|
| Ubuntu 18          | Repository:                                                                                     |
|                    | https://username:password@archive.cloudera.com/p/cm7/7.6.5/ubuntu1804/apt                       |
|                    | Repository file:                                                                                |
|                    | https://username:password@archive.cloudera.com/p/cm7/7.6.5/ubuntu1804/apt/cloudera-manager.list |
| IBM PowerPC RHEL 8 | https://username:password@archive.cloudera.com/p/cm7/7.6.5/redhat8-ppc/yum                      |
| IBM PowerPC RHEL 7 | https://username:password@archive.cloudera.com/p/cm7/7.6.5/<br>redhat7-ppc/yum                  |

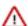

**Important:** Do not upgrade to Cloudera Manager 7.6.1 if you are running CDP Private Cloud Data Services in your deployment.

Table 8: Cloudera Manager 7.6.1 (Service Pack 1 for Cloudera Manager 7.4.4 in CDP Private Cloud Base 7.1.7)

| Repository Location                                                                          |
|----------------------------------------------------------------------------------------------|
| Repository:                                                                                  |
| https://username:password@archive.cloudera.com/p/cm7/7.6.1/redhat8/yum                       |
| Repository File:                                                                             |
| https://username:password@archive.cloudera.com/p/cm7/7.6.1/redhat8/yum/cloudera-manager.repo |
| Repository:                                                                                  |
| https://username:password@archive.cloudera.com/p/cm7/7.6.1/redhat7/yum                       |
| Repository File:                                                                             |
| https://username:password@archive.cloudera.com/p/cm7/7.6.1/redhat7/yum/cloudera-manager.repo |
| Repository:                                                                                  |
| https://username:password@archive.cloudera.com/p/cm7/7.6.1/sles12/yum                        |
| Repository File:                                                                             |
| https://username:password@archive.cloudera.com/p/cm7/7.6.1/sles12/yum/cloudera-manager.repo  |
|                                                                                              |

| Repository Type    | Repository Location                                                                             |
|--------------------|-------------------------------------------------------------------------------------------------|
| Ubuntu 20          | Repository:                                                                                     |
|                    | https://username:password@archive.cloudera.com/p/cm7/7.6.1/ubuntu2004/apt                       |
|                    | Repository file:                                                                                |
|                    | https://username:password@archive.cloudera.com/p/cm7/7.6.1/ubuntu2004/apt/cloudera-manager.list |
| Ubuntu 18          | Repository:                                                                                     |
|                    | https://username:password@archive.cloudera.com/p/cm7/7.6.1/ubuntu1804/apt                       |
|                    | Repository file:                                                                                |
|                    | https://username:password@archive.cloudera.com/p/cm7/7.6.1/ubuntu1804/apt/cloudera-manager.list |
| IBM PowerPC RHEL 8 | https://username:password@archive.cloudera.com/p/cm7/7.6.1/redhat8-ppc/yum                      |
| IBM PowerPC RHEL 7 | https://username:password@archive.cloudera.com/p/cm7/7.6.1/redhat7-ppc/yum                      |

Table 9: Cloudera Manager 7.5.5

| Repository Type   | Repository Location                                                                          |
|-------------------|----------------------------------------------------------------------------------------------|
| RHEL 8 Compatible | Repository:                                                                                  |
|                   | https://username:password@archive.cloudera.com/p/cm7/7.5.5/redhat8/yum                       |
|                   | Repository File:                                                                             |
|                   | https://username:password@archive.cloudera.com/p/cm7/7.5.5/redhat8/yum/cloudera-manager.repo |
| RHEL 7 Compatible | Repository:                                                                                  |
|                   | https://username:password@archive.cloudera.com/p/cm7/7.5.5/redhat7/yum                       |
|                   | Repository File:                                                                             |
|                   | https://username:password@archive.cloudera.com/p/cm7/7.5.5/redhat7/yum/cloudera-manager.repo |

| Repository Type | Repository Location                                                                             |
|-----------------|-------------------------------------------------------------------------------------------------|
| SLES 12         | Repository:                                                                                     |
|                 | https://username:password@archive.cloudera.com/p/cm7/7.5.5/sles12/yum                           |
|                 | Repository File:                                                                                |
|                 | https://username:password@archive.cloudera.com/p/cm7/7.5.5/sles12/yum/cloudera-manager.repo     |
| Ubuntu 20       | Repository:                                                                                     |
|                 | https://username:password@archive.cloudera.com/p/cm7/7.5.5/ubuntu2004/apt                       |
|                 | Repository file:                                                                                |
|                 | https://username:password@archive.cloudera.com/p/cm7/7.5.5/ubuntu2004/apt/cloudera-manager.list |
| Ubuntu 18       | Repository:                                                                                     |
|                 | https://username:password@archive.cloudera.com/p/cm7/7.5.5/ubuntu1804/apt                       |
|                 | Repository file:                                                                                |
|                 | https://username:password@archive.cloudera.com/p/cm7/7.5.5/ubuntu1804/apt/cloudera-manager.list |
|                 |                                                                                                 |

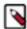

**Note:** Cloudera Manager 7.5.4-20668437 contains mitigation for the Apache Log4j vulnerability tracked at CVE-2021-44228. The release mitigates this either by upgrading all dependent libraries to 2.16 log4j or by removing the affected classes. For more information, see CVE-2021-44228 remediation for CDP Private Cloud Data Services 1.3.3

**Table 10: Cloudera Manager 7.5.4-20668437** 

| Repository Type   | Repository Location  Cloudera Manager 7.5.4-20668437 contains mitigation for the Apache Log4j vulnerability tracked at CVE-2021-44228. The release mitigates this either by upgrading all dependent libraries to 2.16 log4j or by removing the affected classes. For more information, see CVE-2021-44228 remediation for CDP Private Cloud Data Services 1.3.3 |
|-------------------|----------------------------------------------------------------------------------------------------|
| RHEL 7 Compatible | Repository:  https://username:password@archive.cloudera.com/p/ cm7/7.5.4-20668437/redhat7/yum                                                                                                    |
|                   | Repository File:                                                                                                    |
|                   | https://username:password@archive.cloudera.com/p/cm7/7.5.4-20668437/redhat7/yum/cloudera-manager.repo                                                                                                    |

| Repository Type | Repository Location  Cloudera Manager 7.5.4-20668437 contains mitigation for the Apache Log4j vulnerability tracked at CVE-2021-44228. The release mitigates this either by upgrading all dependent libraries to 2.16 log4j or by removing the affected classes. For more information, see CVE-2021-44228 remediation for CDP Private Cloud Data Services 1.3.3 |
|-----------------|----------------------------------------------------------------------------------------------------|
| SLES 12         | Repository:                                                                                                    |
|                 | https://username:password@archive.cloudera.com/p/cm7/7.5.4-20668437/sles12/yum                                                                                                    |
|                 | Repository File:                                                                                                    |
|                 | https://username:password@archive.cloudera.com/p/cm7/7.5.4-20668437/sles12/yum/cloudera-manager.repo                                                                                                    |
| Ubuntu 18       | Repository:                                                                                                    |
|                 | https://username:password@archive.cloudera.com/p/cm7/7.5.4-20668437/ubuntu1804/apt                                                                                                    |
|                 | Repository file:                                                                                                    |
|                 | https://username:password@archive.cloudera.com/p/cm7/7.5.4-20668437/ubuntu1804/apt/cloudera-manager.list                                                                                                    |

Table 11: Cloudera Manager 7.5.1

| Repository Type   | Repository Location                                                                             |
|-------------------|-------------------------------------------------------------------------------------------------|
| RHEL 7 Compatible | Repository:                                                                                     |
|                   | https://username:password@archive.cloudera.com/p/cm7/7.5.1/redhat7/yum                          |
|                   | Repository File:                                                                                |
|                   | https://username:password@archive.cloudera.com/p/cm7/7.5.1/redhat7/yum/cloudera-manager.repo    |
| SLES 12           | Repository:                                                                                     |
|                   | https://username:password@archive.cloudera.com/p/cm7/7.5.1/sles12/yum                           |
|                   | Repository File:                                                                                |
|                   | https://username:password@archive.cloudera.com/p/cm7/7.5.1/sles12/yum/cloudera-manager.repo     |
| Ubuntu 18         | Repository:                                                                                     |
|                   | https://username:password@archive.cloudera.com/p/cm7/7.5.1/ubuntu1804/apt                       |
|                   | Repository file:                                                                                |
|                   | https://username:password@archive.cloudera.com/p/cm7/7.5.1/ubuntu1804/apt/cloudera-manager.list |

**Table 12: Cloudera Manager 7.4.4-24429768** 

| Repository Type   | Repository Location These URLS contain PATCH-5393, which have log4j fixes for Cloudera Manager described in the TSB-545 Critical vulnerability in log4j CVE-2021-44228. |  |  |  |  |  |
|-------------------|----------------------------------------------------------------------------------------------------|--|--|--|--|--|
| RHEL 8 Compatible | Repository:                                                                                                    |  |  |  |  |  |
|                   | https://username:password@archive.cloudera.com/p/cm7/7.4.4-24429768/redhat8/yum                                                                                         |  |  |  |  |  |
|                   | Repository File:                                                                                                    |  |  |  |  |  |
|                   | https://username:password@archive.cloudera.com/p/cm7/7.4.4-24429768/redhat8/yum/cloudera-manager.repo                                                                   |  |  |  |  |  |
| RHEL 7 Compatible | Repository:                                                                                                    |  |  |  |  |  |
|                   | https://username:password@archive.cloudera.com/p/cm7/7.4.4-24429768/redhat7/yum                                                                                         |  |  |  |  |  |
|                   | Repository File:                                                                                                    |  |  |  |  |  |
|                   | https://username:password@archive.cloudera.com/p/cm7/7.4.4-24429768/redhat7/yum/cloudera-manager.repo                                                                   |  |  |  |  |  |
| SLES 12           | Repository:                                                                                                    |  |  |  |  |  |
|                   | https://username:password@archive.cloudera.com/p/cm7/7.4.4-24429768/sles12/yum                                                                                          |  |  |  |  |  |
|                   | Repository File:                                                                                                    |  |  |  |  |  |
|                   | https://username:password@archive.cloudera.com/p/cm7/7.4.4-24429768/sles12/yum/cloudera-manager.repo                                                                    |  |  |  |  |  |
| Ubuntu 20         | Repository:                                                                                                    |  |  |  |  |  |
|                   | https://username:password@archive.cloudera.com/p/cm7/7.4.4-24429768/ubuntu2004/apt                                                                                      |  |  |  |  |  |
|                   | Repository file:                                                                                                    |  |  |  |  |  |
|                   | https://username:password@archive.cloudera.com/p/cm7/7.4.4-24429768/ubuntu2004/apt/cloudera-manager.list                                                                |  |  |  |  |  |

| Repository Type    | Repository Location  These URLS contain PATCH-5393, which have log4j fixes for Cloudera Manager described in the TSB-545  Critical vulnerability in log4j CVE-2021-44228. |
|--------------------|----------------------------------------------------------------------------------------------------|
| Ubuntu 18          | Repository:  https://username:password@archive.cloudera.com/p/ cm7/7.4.4-24429768/ubuntu1804/apt                                                                          |
|                    | Repository file:  https://username:password@archive.cloudera.com/p/cm7/7.6.1/ ubuntu1804/apt/cloudera-manager.list                                                        |
| IBM PowerPC RHEL 8 | https://username:password@archive.cloudera.com/p/cm7/7.6.1/<br>redhat8-ppc/yum                                                                                            |
| IBM PowerPC RHEL 7 | https://username:password@archive.cloudera.com/p/cm7/7.6.1/<br>redhat7-ppc/yum                                                                                            |

Table 13: Cloudera Manager 7.3.1

| Repository Type   | Repository Location                                                                              |  |  |  |  |  |
|-------------------|--------------------------------------------------------------------------------------------------|--|--|--|--|--|
| RHEL 7 Compatible | Repository:                                                                                      |  |  |  |  |  |
|                   | https://username:password@archive.cloudera.com/p/cm7/7.3.1/redhat7/yum                           |  |  |  |  |  |
|                   | Repository File:                                                                                 |  |  |  |  |  |
|                   | https://username:password@archive.cloudera.com/p/cm7/7.3.1/redhat7/yum/cloudera-manager.repo     |  |  |  |  |  |
| SLES 12           | Repository:                                                                                      |  |  |  |  |  |
|                   | https://username:password@archive.cloudera.com/p/cm7/7.3.1/sles12/yum                            |  |  |  |  |  |
|                   | Repository File:                                                                                 |  |  |  |  |  |
|                   | https://username:password@archive.cloudera.com/p/cm7/7.3.1/sles12/yum/cloudera-manager.repo      |  |  |  |  |  |
| Ubuntu 18         | Repository:                                                                                      |  |  |  |  |  |
|                   | https://username:password@archive.cloudera.com/p/cm7/7.3.1/ubuntu1804/apt                        |  |  |  |  |  |
|                   | Repository file:                                                                                 |  |  |  |  |  |
|                   | https://username:password@archive.cloudera.com/p/cm7/ 7.3.1/ubuntu1804/apt/cloudera-manager.list |  |  |  |  |  |

Table 14: Cloudera Manager 7.2.4

| Repository Type   | Repository Location                                                                             |  |  |  |  |  |
|-------------------|-------------------------------------------------------------------------------------------------|--|--|--|--|--|
| RHEL 7 Compatible | Repository:                                                                                     |  |  |  |  |  |
|                   | https://username:password@archive.cloudera.com/p/cm7/7.2.4/redhat7/yum                          |  |  |  |  |  |
|                   | Repository File:                                                                                |  |  |  |  |  |
|                   | https://username:password@archive.cloudera.com/p/cm7/7.2.4/redhat7/yum/cloudera-manager.repo    |  |  |  |  |  |
| SLES 12           | Repository:                                                                                     |  |  |  |  |  |
|                   | https://username:password@archive.cloudera.com/p/cm7/7.2.4/sles12/yum                           |  |  |  |  |  |
|                   | Repository File:                                                                                |  |  |  |  |  |
|                   | https://username:password@archive.cloudera.com/p/cm7/7.2.4/sles12/yum/cloudera-manager.repo     |  |  |  |  |  |
| Ubuntu 18         | Repository:                                                                                     |  |  |  |  |  |
|                   | https://username:password@archive.cloudera.com/p/cm7/7.2.4/ubuntu1804/apt                       |  |  |  |  |  |
|                   | Repository file:                                                                                |  |  |  |  |  |
|                   | https://username:password@archive.cloudera.com/p/cm7/7.2.4/ubuntu1804/apt/cloudera-manager.list |  |  |  |  |  |

Table 15: Cloudera Manager 7.1.4

| Repository Type   | Repository Location                                                                          |  |  |  |  |  |
|-------------------|----------------------------------------------------------------------------------------------|--|--|--|--|--|
| RHEL 7 Compatible | Repository:                                                                                  |  |  |  |  |  |
|                   | https://username:password@archive.cloudera.com/p/cm7/7.1.4/redhat7/yum                       |  |  |  |  |  |
|                   | Repository file:                                                                             |  |  |  |  |  |
|                   | https://username:password@archive.cloudera.com/p/cm7/7.1.4/redhat7/yum/cloudera-manager.repo |  |  |  |  |  |
| SLES 12           | Repository:                                                                                  |  |  |  |  |  |
|                   | https://username:password@archive.cloudera.com/p/cm7/7.1.4/sles12/yum                        |  |  |  |  |  |
|                   | Repository file:                                                                             |  |  |  |  |  |
|                   | https://username:password@archive.cloudera.com/p/cm7/7.1.4/sles12/yum/cloudera-manager.repo  |  |  |  |  |  |
|                   | l .                                                                                          |  |  |  |  |  |

| Repository Type | Repository Location                                                                             |
|-----------------|-------------------------------------------------------------------------------------------------|
| Ubuntu 18       | Repository:                                                                                     |
|                 | https://username:password@archive.cloudera.com/p/cm7/7.1.4/ubuntu1804/apt                       |
|                 | Repository file:                                                                                |
|                 | https://username:password@archive.cloudera.com/p/cm7/7.1.4/ubuntu1804/apt/cloudera-manager.list |
|                 |                                                                                                 |

**Table 16: Cloudera Manager 7.1.3** 

| Repository Type   | Repository Location                                                                              |  |  |  |  |  |
|-------------------|--------------------------------------------------------------------------------------------------|--|--|--|--|--|
| RHEL 7 Compatible | Repository:                                                                                      |  |  |  |  |  |
|                   | https://username:password@archive.cloudera.com/p/cm7/7.1.3/redhat7/yum                           |  |  |  |  |  |
|                   | Repository file:                                                                                 |  |  |  |  |  |
|                   | https://username:password@archive.cloudera.com/p/cm7/7.1.3/<br>redhat7/yum/cloudera-manager.repo |  |  |  |  |  |
| SLES 12           | Repository:                                                                                      |  |  |  |  |  |
|                   | https://username:password@archive.cloudera.com/p/cm7/7.1.3/sles12/yum                            |  |  |  |  |  |
|                   | Repository file:                                                                                 |  |  |  |  |  |
|                   | https://username:password@archive.cloudera.com/p/cm7/7.1.3/sles12/yum/cloudera-manager.repo      |  |  |  |  |  |

Table 17: Cloudera Manager 7.1.2

| Repository Type   | Repository Location                                                                              |
|-------------------|--------------------------------------------------------------------------------------------------|
| RHEL 7 Compatible | Repository:                                                                                      |
|                   | https://username:password@archive.cloudera.com/p/cm7/7.1.2/redhat7/yum                           |
|                   | Repository file:                                                                                 |
|                   | https://username:password@archive.cloudera.com/p/cm7/7.1.2/<br>redhat7/yum/cloudera-manager.repo |

Table 18: Cloudera Manager 7.1.1

| Repository Type   | Repository Location                                                                          |
|-------------------|----------------------------------------------------------------------------------------------|
| RHEL 7 Compatible | Repository:                                                                                  |
|                   | https://username:password@archive.cloudera.com/p/cm7/7.1.1/redhat7/yum                       |
|                   | Repository file:                                                                             |
|                   | https://username:password@archive.cloudera.com/p/cm7/7.1.1/redhat7/yum/cloudera-manager.repo |

#### **Related Information**

CDP Private Cloud Base Installation Guide

# Cloudera Runtime Version Information

Version numbers for current and previous releases of Cloudera Runtime 7.x.

Cloudera Runtime 7.1.8 is based on Apache Hadoop 3. For more information, see *Cloudera Runtime Component Versions*.

Release date: August 30, 2022

Previous releases:

- Cloudera Runtime 7.1.7 SP1 Release Date: March 30, 2022
- Cloudera Runtime 7.1.7 Release Date: August 5, 2021
- Cloudera Runtime 7.1.6 Release Date: March 3, 2021
- Cloudera Runtime 7.1.5 Release Date: November 30, 2020
- Cloudera Runtime 7.1.4 Release Date: October 13, 2020
- Cloudera Runtime 7.1.3 Release Date: August 10, 2020
- Cloudera Runtime 7.1.2 Release Date: July 13, 2020
- Cloudera Runtime 7.1.1 Release Date: May 22, 2020
- Cloudera Runtime 7.0.3 Release Date: November 22, 2019

# Cloudera Runtime Download Information

Important: Access to Cloudera Runtime parcels for production purposes requires authentication. To access the parcels at the locations below, you must first have an active subscription agreement and obtain a license key file along with the required authentication credentials (username and password).

The license key file and authentication credentials are provided in an email sent to customer accounts from Cloudera when a new license is issued. If you have an existing license with a CDP Private Cloud Base Edition entitlement, you might not have received an email. In this instance you can identify the authentication credentials from the license key file. If you do not have access to the license key, contact your account representative to receive a copy.

To identify your authentication credentials using your license key file, complete the following steps:

- From cloudera.com, log into the cloudera.com account associated with the CDP Private Cloud Base license and subscription agreement.
- On the CDP Private Cloud Base Download page, click Download Now and scroll down to the Credential Generator.
- In the Generate Credentials text box, copy and paste the text of the "PGP Signed Message" within your license key file and click Get Credentials. The credentials generator returns your username and password.

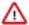

**Important:** Make a note of the authentication credentials. You might need them during installation to complete tasks such as configuring a remote parcel repository.

When you obtain your authentication credentials, use them to form the URL where you can access the Runtime repository in the Cloudera Archive. Cloudera Manager can also download the Runtime parcels directly during the installation process.

The repositories for Cloudera Runtime 7.x are listed in the following tables:

# Table 19: Cloudera Runtime 7.1.8.11 (Cumulative Hotfix 3):

# **Parcel Repository Location**

https://[username]:[password]@archive.cloudera.com/p/cdh7/7.1.8.11/parcels

# Table 20: Cloudera Runtime 7.1.8.10 (Hotfix for IBM PPC):

#### **Parcel Repository Location**

https://[username]:[password]@archive.cloudera.com/p/cdh7/7.1.8.10/parcels

#### Table 21: Cloudera Runtime 7.1.8.0:

# **Parcel Repository Location**

https://[username]:[password]@archive.cloudera.com/p/cdh7/7.1.8.0/parcels

# Table 22: Cloudera Runtime 7.1.7.1000 (Service Pack 1):

# **Parcel Repository Location**

https://[username]:[password]@archive.cloudera.com/p/cdh7/7.1.7.1000/parcels

# Table 23: Cloudera Runtime 7.1.7.0 SP1:

#### Note:

Cloudera Runtime 7.1.7 has been replaced by Cloudera Runtime 7.1.7 SP1 for use with CDP Private Cloud Base 7.1.7 SP1.

# Table 24: Cloudera Runtime 7.1.7.0 (with log4j fixes in HOTFIX-4836):

# **Parcel Repository Location**

https://[username]:[password]@archive.cloudera.com/p/cdh7/7.1.7.78/parcels

# Table 25: Cloudera Runtime 7.1.6.0:

# **Parcel Repository Location**

https://[username]:[password]@archive.cloudera.com/p/cdh7/7.1.6.0/parcels

#### Table 26: Cloudera Runtime 7.1.5.0:

#### **Parcel Repository Location**

https://[username]:[password]@archive.cloudera.com/p/cdh7/7.1.5.0/parcels

#### Table 27: Cloudera Runtime 7.1.4.0:

# **Parcel Repository Location**

https://[username]:[password]@archive.cloudera.com/p/cdh7/7.1.4.0/parcels

# Table 28: Cloudera Runtime 7.1.3.0:

# **Parcel Repository Location**

https://[username]:[password]@archive.cloudera.com/p/cdh7/7.1.3.0/parcels

#### Table 29: Cloudera Runtime 7.1.2.1:

# **Parcel Repository Location**

https://[username]:[password]@archive.cloudera.com/p/cdh7/7.1.2.1/parcels

#### Table 30: Cloudera Runtime 7.1.1.1:

# Parcel Repository Location

https://[username]:[password]@archive.cloudera.com/p/cdh7/7.1.1.2001/parcels

#### Table 31: Cloudera Runtime 7.0.3.0:

# **Parcel Repository Location**

https://[username]:[password]@archive.cloudera.com/p/cdh7/7.0.3.0/parcels

# **Cloudera Manager support information**

Describes Cloudera Manager support for which versions of Cloudera CDH, Runtime, and Private Cloud Data Services.

# CDP Private Cloud Base Trial Download Information

You can try the CDP Private Cloud Base Edition of Cloudera Data Platform for 60 days without obtaining a license key file.

To download CDP Private Cloud Base without obtaining a license key file, visit the CDP Private Cloud Base Trial Download page, click Try Now, and follow the download instructions. When you install CDP Private Cloud Base

without a license key, you are performing a trial installation that includes an embedded PostgreSQL database and is not suitable for a production environment. For more information on trial installations, see the trial installation documentation.

A 60-day trial of CDP Private Cloud Base Edition can be enabled permanently with the appropriate license. To obtain a CDP Private Cloud Base Edition license, fill in the Contact Us form or call 866-843-7207

#### **Related Information**

Trial Installation

# CDP Private Cloud Base Requirements and Supported Versions

Refer to the following topics for information about hardware, operating system, and database requirements, as well as product compatibility matrices.

**Related Information** 

CDP Private Cloud Base Installation Guide

# **Hardware Requirements**

This topic specifies the hardware requirements for CDP Private Cloud Base.

As you create the architecture of your cluster, you will need to allocate Cloudera Manager and Runtime roles among the hosts in the cluster to maximize your use of resources. Cloudera provides some guidelines about how to assign roles to cluster hosts. See Recommended Cluster Hosts and Role Distribution. When multiple roles are assigned to hosts, add together the total resource requirements (memory, CPUs, disk) for each role on a host to determine the required hardware.

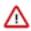

**Attention:** All recommendations for the number of cores refer to logical cores, not physical cores.

For more information about sizing for a particular component, see the following minimum requirements:

# **Cloudera Manager**

Hardware requirements for Cloudera Manager Server and related components.

#### Cloudera Manager Server

Table 32: Cloudera Manager Server Storage Requirements

| Component              | Storage        | Notes                                                                                                    |
|------------------------|----------------|----------------------------------------------------------------------------------------------------|
| Partition hosting /usr | 1 GB           |                                                                                                    |
| Partition hosting /var | 100 GB to 5 TB | Scales according to number of nodes managed.<br>See table below.                                                                                    |
| Partition hosting /opt | 25 GB minimum  | Usage grows as the number of parcels downloaded increases. Budget 8 GB for each additional CDH parcel, and 1 GB for each additional non-CDH parcel. |

| Component                        | Storage                                                                 | Notes                                                                                                    |
|----------------------------------|-------------------------------------------------------------------------|----------------------------------------------------------------------------------------------------|
| Cloudera Manager Database Server | <ul> <li>&lt; 500 hosts: 5 GB</li> <li>&gt; 500 hosts: 10 GB</li> </ul> | Minimum memory and processor requirements should allow support for the following number of parallel database connections:  • < 500 hosts: 100 database connections  • > 500 hosts: 250 database connections |
| Reports Manager Database Server  | Minimum 1 GB                                                            | Reports Manager growth depends on number of HDFS users and monitored directories.                                                                                                    |

**Table 33: Host Based Cloudera Manager Server Requirements** 

| Number of Cluster Hosts | Database Host<br>Configuration and<br>HMON+SMON host<br>sharing | Cloudera Manager<br>Server Heap Size | Logical<br>Processors | Cloudera Manager<br>Server /var<br>Directory | SMON and HMON /<br>var Directory |
|-------------------------|-----------------------------------------------------------------|--------------------------------------|-----------------------|----------------------------------------------|----------------------------------|
| Very small (#10)        | Shared                                                          | 8 GB                                 | 4                     | 50 GB                                        | 50 GB                            |
| Small (#20)             | Shared                                                          | 10 GB                                | 6                     | 100 GB                                       | 100 GB                           |
| Medium (#200)           | Dedicated                                                       | 16 GB                                | 8                     | 1 TB                                         | 1 TB                             |
| Large (#500)            | Dedicated                                                       | 32 GB                                | 12                    | 2.5 TB                                       | 2.5 TB                           |
| Extra Large (>500)      | Dedicated                                                       | 48 GB                                | 16                    | > 2.5 TB                                     | > 2.5 TB                         |

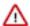

**Important:** For medium and larger clusters, Host Monitor (HMON) and Service Monitor (SMON) should run on a host that is separate from Cloudera Manager. For medium and larger clusters, the SQL database should not be shared between Cloudera Manager and CDH component services. Host Monitor and Service Monitor do not use SQL database. They use an on-disk LevelDB database in the /var partition.

# **Service Monitor Requirements**

The requirements for the Service Monitor are based on the number of monitored entities. To see the number of monitored entities, perform the following steps:

- 1. Open the Cloudera Manager Admin Console and click Clusters Cloudera Management Service .
- 2. Find the Cloudera Management Service Monitored Entities chart. If the chart does not exist, add it from the Chart Library.

For more information about Cloudera Manager entities, see Cloudera Manager Entity Types.

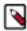

**Note:** Java Heap Size values (see the tables below) are rough estimates and some tuning might be necessary. From Cloudera Manager, Cloudera recommends using G1 garbage collector (G1GC) for Service Monitor. G1GC eliminates long JVM pauses, but uses a bit more CPU and RAM. It is the default for new installations. See Tuning JVM Garbage Collection.

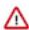

Important: Service Monitor is not supported when installed on the BTRFS filesystem.

# Table 34: Clusters with HDFS, YARN, or Impala

Use the recommendations in this table for clusters where the only services with worker roles are HDFS, YARN, or Impala.

| Number of Monitored Entities | Number of Hosts | Required Java Heap Size | Recommended Non-Java Heap<br>Size |
|------------------------------|-----------------|-------------------------|-----------------------------------|
| 0-2,000                      | 0-100           | 1 GB                    | 6 GB                              |
| 2,000-4,000                  | 100-200         | 1.5 GB                  | 6 GB                              |
| 4,000-8,000                  | 200-400         | 1.5 GB                  | 12 GB                             |

| Number of Monitored Entities | Number of Hosts | Required Java Heap Size | Recommended Non-Java Heap<br>Size |
|------------------------------|-----------------|-------------------------|-----------------------------------|
| 8,000-16,000                 | 400-800         | 2.5 GB                  | 12 GB                             |
| 16,000-20,000                | 800-1,000       | 3.5 GB                  | 12 GB                             |

Table 35: Clusters with HBase, Solr, Kafka, or Kudu

Use these recommendations when services such as HBase, Solr, Kafka, or Kudu are deployed in the cluster. These services typically have larger quantities of monitored entities.

| <b>Number of Monitored Entities</b> | Number of Hosts | Required Java Heap Size | Recommended Non-Java Heap<br>Size |
|-------------------------------------|-----------------|-------------------------|-----------------------------------|
| 0-30,000                            | 0-100           | 2 GB                    | 12 GB                             |
| 30,000-60,000                       | 100-200         | 3 GB                    | 12 GB                             |
| 60,000-120,000                      | 200-400         | 3.5 GB                  | 12 GB                             |
| 120,000-240,000                     | 400-800         | 8 GB                    | 20 GB                             |

# **Related Information**

Host Monitor and Service Monitor Memory Configuration

#### **Host Monitor**

The requirements for the Host Monitor are based on the number of monitored entities.

To see the number of monitored entities, perform the following steps:

- 1. Open the Cloudera Manager Admin Console and click Clusters Cloudera Management Service .
- **2.** Find the Cloudera Management Service Monitored Entities chart. If the chart does not exist, add it from the Chart Library.

For more information about Cloudera Manager entities, see Cloudera Manager Entity Types.

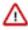

**Important:** Host Monitor is not supported when installed on the BTRFS filesystem.

| Number of Hosts | Number of Monitored Entities | Heap Size | Non-Java Heap Size |
|-----------------|------------------------------|-----------|--------------------|
| 0-200           | <6k                          | 1 GB      | 2 GB               |
| 200-800         | 6k-24k                       | 2 GB      | 6 GB               |
| 800-1000        | 24k-30k                      | 3 GB      | 6 GB               |

Ensure that you have at least 25 GB of disk space available for the Host Monitor, Service Monitor, Reports Manager, and Events Server databases.

# **Related Information**

Cloudera Manager Entity Types

Host Monitor and Service Monitor Memory Configuration

# **Reports Manager**

The Reports Manager fetches the fsimage from the NameNode at regular intervals. It reads the fsimage and creates a Lucene index for it. To improve the indexing performance, Cloudera recommends provisioning a host as powerful as possible and dedicating an SSD disk to the Reports Manager.

**Table 36: Reports Manager** 

| Component                                                                                                    | Java Heap                                                                                                    | CPU                                     | Disk                                                                                                    |                                                                                                    |
|----------------------------------------------------------------------------------------------------|----------------------------------------------------------------------------------------------------|-----------------------------------------|----------------------------------------------------------------------------------------------------|----------------------------------------------------------------------------------------------------|
| Reports Manager                                                                                                    | The recommended value is (4 * Fs Image size + 2 GB). For Example: For a 20 GB FsImage size; this mean s 4 * 20 GB + 2 GB = 82 GB. | 1,1111111111111111111111111111111111111 | Recommended: 16 cores (32 cores, with hyperthreading     Cloudera strongly recovers and the strongly recovers are strongly recovers.) | 1 dedicated disk that is at least 20 times the size of the fsimage. Cloudera strongly recommends using SSD disks. |
| Important: Calculating directory size with snapshots included substantially increases the required Java heap size. If this feature is enabled using the Enable snapshot processing configuration parameter, check the JVM Heap Memory Usage chart for Reports Manager and increase the heap size until it no longer shows consistently high usage. Up to four times the above recommended value may be necessary. |                                                                                                    |                                         |                                                                                                    |                                                                                                    |

# **Agent Hosts**

An unpacked parcel requires approximately three times the space of the packed parcel that is stored on the Cloudera Manager Server.

| Component              | Storage       | Notes                                                                |
|------------------------|---------------|----------------------------------------------------------------------|
| Partition hosting /opt | 15 GB minimum | Usage grows as new parcels are downloaded to cluster hosts.          |
| /var/log               | 2 GB per role | Each role running on the host will need at least 2 GB of disk space. |

# **Event Server**

The following table lists the minimum requirements for the Event Server:

| CPU    | RAM    | Storage                                                                                                    |
|--------|--------|----------------------------------------------------------------------------------------------------|
| 1 core | 256 MB | 5 GB for the Event Database     20 GB for the Event Server Index     Directory. The location of this directory     is set by the Event Server Index Directory     Event Server configuration property. |

# **Alert Publisher**

The following table lists the minimum requirements for the Alert Publisher:

| CPU    | RAM  | Storage                         |
|--------|------|---------------------------------|
| 1 core | 1 GB | Minimum of 1 disk for log files |

# **Cloudera Runtime**

Hardware requirements for Cloudera Runtime components.

#### **Atlas**

| Memory       | CPU        | Disk                                                      | Additional Dependencies                                                    |
|--------------|------------|-----------------------------------------------------------|----------------------------------------------------------------------------|
| Small: 4 GB  | Minimum: 4 | No special requirement because HBase is used for storage. | Solr Shards: 4                                                             |
| Large: 32 GB | Medium: 8  |                                                           | (property: atlas_solr_shards)                                              |
|              | Large: 16  |                                                           | The shards for Atlas collections within Solr is determined by this number. |

# **Data Analytics Studio (DAS)**

DAS is a memory-heavy and a disk-light application. For optimum performance, consider profiling the CPU cores, memory allocation, and disk space depending upon the number of users, the total number of databases and tables, and the number of queries in the system.

If you are setting up a high-availability cluster, then add additional cores and memory for the load balancer.

The following table provides component-wise recommendation for provisioning CPU, memory, and disk space. These recommendations are approximated considering 10 users, 10,000 Hive tables, 100 parallel Event Processor threads, and 40,000 queries.

**Table 37: Hardware requirements for DAS** 

| DAS component   | CPU                                                                                                    | Memory                                                                                                    | Local Disk                                                                                                    |
|-----------------|----------------------------------------------------------------------------------------------------|----------------------------------------------------------------------------------------------------|----------------------------------------------------------------------------------------------------|
| Webapp          | Minimum: 2 cores     Recommended: 2 cores     *The number of cores that you allocate need to be proportional to U.                                     | <ul> <li>Minimum: 4 GB</li> <li>Recommended: 8 GB</li> <li>*The amount of memory that you allocate need to be proportional to U and T.</li> </ul> | Minimum: 5 GB     Recommended: 10 GB  *The amount of disk space that you allocate need to be proportional to U.                                            |
| Event Processor | Minimum: 2 cores     Recommended: 4 cores     *The number of cores that you allocate need to be proportional to P.                                     | Minimum: 4 GB     Recommended: 8 GB  *The amount of memory that you allocate need to be proportional to P and T.                                  | Minimum: 5 GB     Recommended: 5 GB     *The disk space is primarily used for logs, and can remain constant.                                               |
| Database        | <ul> <li>Minimum: 2 cores</li> <li>Recommended: 4 cores</li> <li>*The number of cores that you allocate need to be proportional to (P + U).</li> </ul> | <ul> <li>Minimum: 4 GB</li> <li>Recommended: 8 GB</li> <li>*The amount of memory that you allocate need to be proportional to (T + Q).</li> </ul> | <ul> <li>Minimum: 5 GB</li> <li>Recommended: 20 GB</li> <li>*The amount of disk space that you allocate need to be proportional to (T + U + Q).</li> </ul> |

#### Where,

U is the number of users concurrently accessing the DAS Webapp

T is the number of tables in Hive

P denotes the parallelism configured in the DAS Event Processor

Q is the total number of queries in the system

**Table 38: DAS Port Specifications** 

| Default Port Number | Description                       |
|---------------------|-----------------------------------|
| 30900               | Event Processor server port       |
| 30901               | Event Processor admin server port |
| 30800               | Webapp server port                |
| 30801               | Webapp admin port                 |

# **HDFS**

| Component   | Memory                                                                                                    | CPU                                                                          | Disk                                                                                                    |
|-------------|----------------------------------------------------------------------------------------------------|------------------------------------------------------------------------------|----------------------------------------------------------------------------------------------------|
| JournalNode | 1 GB (default) Set this value using the Java Heap Size of JournalNode in Bytes HDFS configuration property.                                                                                                    | 1 core minimum                                                               | 1 dedicated disk                                                                                                    |
| NameNode    | Minimum: 1 GB (for proof-of-concept deployments)     Add an additional 1 GB for each additional 1,000,000 blocks     Snapshots and encryption can increase the required heap memory.  See Sizing NameNode Heap Memory.  Set this value using the Java Heap Size of NameNode in Bytes HDFS configuration property.                                                                                                    | Minimum of 4 dedicated cores;<br>more may be required for larger<br>clusters | <ul> <li>Minimum of 2 dedicated disks for metadata</li> <li>1 dedicated disk for log files (This disk may be shared with the operating system.)</li> <li>Maximum disks: 4</li> </ul>                                                                                                    |
| DataNode    | Minimum: 4 GB  Maximum: 8 GB  Increase the memory for higher replica counts or a higher number of blocks per DataNode. When increasing the memory, Cloudera recommends an additional 1 GB of memory for every 1 million replicas above 4 million on the DataNodes. For example, 5 million replicas require 5 GB of memory.  Set this value using the Java Heap Size of DataNode in Bytes HDFS configuration property. | Minimum: 4 cores. Add more cores for highly active clusters.                 | Minimum: 4  Maximum: 24  The maximum acceptable size will vary depending upon how large average block size is. The DN's scalability limits are mostly a function of the number of replicas per DN, not the overall number of bytes stored. That said, having ultra-dense DNs will affect recovery times in the event of machine or rack failure. Cloudera does not support exceeding 100  TB per data node. You could use 12 x 8 TB spindles or 24 x 4TB spindles. Cloudera does not support drives larger than 8 TB. |

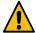

**Warning:** Running Runtime on storage platforms other than direct-attached physical disks can provide suboptimal performance. Cloudera Enterprise and the majority of the Hadoop platform are optimized to provide high performance by distributing work across a cluster that can utilize data locality and fast local I/O.

# **HBase**

| Component     | Java Heap                                                                                                    | CPU                                                                                                    | Disk                                                                                                    |
|---------------|----------------------------------------------------------------------------------------------------|----------------------------------------------------------------------------------------------------|----------------------------------------------------------------------------------------------------|
| Master        | 100-10,000 regions: 4 GB     10,000 or more regions with 200 or more Region Servers: 8 GB     10,000 or more regions with 300 or more Region Servers: 12 GB     Set this value using the Java Heap Size of HBase Master in Bytes HBase configuration property.      | Minimum 4 dedicated cores. You can add more cores for larger clusters, when using replication, or for bulk loads. | 1 disk for local logs, which can be<br>shared with the operating system<br>and/or other Hadoop logs                                             |
| Region Server | Minimum: 8 GB     Medium-scale production: 16 GB     Heap larger than 16 GB requires special Garbage Collection tuning. See Configuring the HBase BlockCache.  Set this value using the Java Heap Size of HBase RegionServer in Bytes HBase configuration property. | Minimum: 4 dedicated cores                                                                                        | 4 or more spindles for each HDFS DataNode     1 disk for local logs (this disk can be shared with the operating system and/or other Hadoop logs |
| Thrift Server | 1 GB - 4 GB Set this value using the Java Heap Size of HBase Thrift Server in Bytes HBase configuration property.                                                                                                    | Minimum 2 dedicated cores.                                                                                        | 1 disk for local logs, which can be shared with the operating system and other Hadoop logs.                                                     |

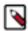

**Note:** Consider adding more HBase Thrift Servers for production environments and deployments with a large number of Thrift client to scale horizontally.

# **Related Information**

Configuring HBase BlockCache

# Hive

| Component    | Java Heap                                                                                                    |                                                                          | CPU                       | Disk                                                                                                    |
|--------------|----------------------------------------------------------------------------------------------------|--------------------------------------------------------------------------|---------------------------|----------------------------------------------------------------------------------------------------|
| HiveServer 2 | Single Connection  2-10 connections  11-20 connections  21-40 connections  41 to 80 connections  Cloudera recommends splitt HiveServer2 into multiple in and load balancing them one start allocating more than 16 HiveServer2. The objective the size to reduce the impact garbage collection on active by the service.  Set this value using the Java Size of HiveServer2 in Byte configuration property. | astances<br>be you<br>of GB to<br>is to adjust<br>tof Java<br>processing | Minimum 4 dedicated cores | Minimum 1 disk  This disk is required for the following:  HiveServer2 log files  stdout and stderr output files  Configuration files  Operation logs stored in the operation_logs_dir directory, which is configurable  Any temporary files that might be created by local map tasks under the /tmp directory |

| Component      | Java Heap                                                                                                    |       | CPU                       | Disk                                                                                                    |
|----------------|----------------------------------------------------------------------------------------------------|-------|---------------------------|----------------------------------------------------------------------------------------------------|
| Hive Metastore | Single Connection  2-10 connections  11-20 connections  21-40 connections  41 to 80 connections  Set this value using the Java of Hive Metastore Server in Hive configuration property. | Bytes | Minimum 4 dedicated cores | Minimum 1 disk  This disk is required so that the Hive metastore can store the following artifacts:  Logs Configuration files Backend database that is used to store metadata if the database server is also hosted on the same node |
| Beeline CLI    | Minimum: 2 GB                                                                                                    |       | N/A                       | N/A                                                                                                    |

# Hue

| Component  | Memory                                                                                               | CPU                                                                                                    | Disk                                                                                                    |
|------------|----------------------------------------------------------------------------------------------------|----------------------------------------------------------------------------------------------------|----------------------------------------------------------------------------------------------------|
| Hue Server | Minimum: 4 GB     Maximum 10 GB     If the cluster uses the Hue load balancer, add additional memory | Minimum: 1 Core to run Django<br>When Hue is configured for high<br>availability, add additional cores | Minimum: 10 GB for the database, which grows proportionally according to the cluster size and workloads.  When Hue is configured for high availability, add space is required for the /tmp (temporary) directory, approximately 5GB. |

The term "cluster size" refers to the number of nodes in the cluster. "Workload" in Hue means the number of queries run and the number of concurrent unique users using the application in a given period of time.

A minimum of 10GB is needed for the database. The Hive MetaStore service largely uses the database. The database grows in size quickly because of the query history that it retains. To optimize performance, you must regluarly cleanup old documents and queries.

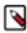

**Note:** Hue is limited by cgroup settings. In Cloudera Manager, all memory soft/hard limits are set to -1.

# **Related Information**

Adding a Load Balancer for Hue

# **Impala**

Sizing requirements for Impala can vary significantly depending on the size and types of workloads using Impala.

| Component     | Native Memory                                                                                                    | JVM Heap                                                                                                    | CPU                                                               | Disk                                       |
|---------------|----------------------------------------------------------------------------------------------------|----------------------------------------------------------------------------------------------------|-------------------------------------------------------------------|--------------------------------------------|
| Impala Daemon | Set this value using the Impala Daemon Memory Limit configuration property.  • Minimum: 32 GB  • Recommended: 128 GB | Set this value using the Java Heap Size of Impala Daemon in Bytes configuration property for the Coordinator Impala Daemons.  • Minimum: 4 GB  • Recommended: 8 GB | Minimum: 4     Recommended: 16 or more  CPU instruction set: AVX2 | Minimum: 1 disk     Recommended: 8 or more |

| Component      | Native Memory JVM Heap                                                                                                    | CPU                                                                | Disk                               |
|----------------|----------------------------------------------------------------------------------------------------|--------------------------------------------------------------------|------------------------------------|
| Catalog Server | Set this value using the Java Heap Size of Catalog Server in Bytes configuration property.  • Minimum: 4 GB  • Recommended: 8 GB | Minimum: 4     Recommended: 16 or more  CPU instruction set:  AVX2 | Minimum and<br>Recommended: 1 disk |

For the networking topology for multi-rack cluster, Leaf-Spine is recommended for the optimal performance.

# Kafka

Kafka requires a fairly small amount of resources, especially with some configuration tuning. By default, Kafka, can run on as little as 1 core and 1GB memory with storage scaled based on requirements for data retention.

CPU is rarely a bottleneck because Kafka is I/O heavy, but a moderately-sized CPU with enough threads is still important to handle concurrent connections and background tasks.

Kafka brokers tend to have a similar hardware profile to HDFS data nodes. How you build them depends on what is important for your Kafka use cases.

Use the following guidelines:

| To affect performance of these features: | Adjust these parameters: |
|------------------------------------------|--------------------------|
| Message Retention                        | Disk size                |
| Client Throughput (Producer & Consumer)  | Network capacity         |
| Producer throughput                      | Disk I/O                 |
| Consumer throughput                      | Memory                   |

A common choice for a Kafka node is as follows:

| Component      | Memory/Java Heap                                                                                                    | CPU                                                                                                    | Disk                                                                                                    |
|----------------|----------------------------------------------------------------------------------------------------|----------------------------------------------------------------------------------------------------|----------------------------------------------------------------------------------------------------|
| Broker         | RAM: 64 GB     Recommended Java heap: 4 GB  Set this value using the Java Heap Size of Broker Kafka configuration property. | 12- 24 cores                                                                                                    | <ul> <li>1 HDD For operating system</li> <li>1 HDD for Zookeeper<br/>dataLogDir</li> <li>10- HDDs, using Raid 10, for<br/>Kafka data</li> </ul>         |
| Cruise Control | 1 GB                                                                                                    | Note: A moderately- sized CPU with enough threads is important to handle metric fetching from Kafka and background tasks. | Because Cruise Control stores<br>its data in Kafka the storage<br>requirements will depend on the<br>retention settings of the related<br>Kafka topics. |
| Kafka Connect  | 0.5 - 4 GB heap size depending on<br>the Connectors in use.                                                                 | 4 cores  Note: Depends on the Connectors in use.                                                                          |                                                                                                    |
| MirrorMaker    | 1 GB heap Set this value using the Java Heap Size of MirrorMaker Kafka configuration property.                              | 1 core per 3-4 streams                                                                                                    | No disk space needed on<br>MirrorMaker instance. Destination<br>brokers should have sufficient<br>disk space to store the topics<br>being copied over.  |

| Component                                                                          | Memory/Java Heap                                       | CPU                                                                                     | Disk                                                                                                    |
|------------------------------------------------------------------------------------|--------------------------------------------------------|-----------------------------------------------------------------------------------------|----------------------------------------------------------------------------------------------------|
| Schema Registry                                                                    | 1 GB heap                                              | 2 cores                                                                                 | 1 MB                                                                                                    |
|                                                                                    |                                                        |                                                                                         | Serialization JAR files may be uploaded and may be of any size. The disk usage depends on the JAR files uploaded. The files may be stored locally on the same host where SchemaRegistry is running or in HDFS if available. |
| Streams Messaging Manager                                                          | 8 GB heap                                              | 8 cores                                                                                 | 5 GB                                                                                                    |
| Note: The hardware requirements for SMM depends on the number of Kafka partitions. |                                                        |                                                                                         |                                                                                                    |
| Streams Replication Manager                                                        | 1 GB heap for SRM driver     1 GB heap for SRM Service | The performance of the SRM driver is mostly impacted by network throughput and latency. | No resources required                                                                                                    |

Networking requirements: Gigabit Ethernet or 10 Gigabit Ethernet. Avoid clusters that span multiple data centers.

Kafka and Zookeeper: It is common to run ZooKeeper on 3 broker nodes that are dedicated for Kafka. However, for optimal performance Cloudera recommends the usage of dedicated Zookeeper hosts. This is especially true for larger, production environments.

# **Key Trustee Server**

| Component                                                                | Memory | CPU                    | Disk                                                 |
|--------------------------------------------------------------------------|--------|------------------------|------------------------------------------------------|
| Key Trustee Server  Note: KTS requires a additional dedicated resources. | 8 GB   | 1 GHz 64-bit quad core | 20 GB, using moderate to high-<br>performance drives |

# **Related Information**

**Encrypting Data at Rest** 

# Ranger KMS

| Component                                                                                                    | Memory | CPU                    | Disk                                                 |
|----------------------------------------------------------------------------------------------------|--------|------------------------|------------------------------------------------------|
| Ranger KMS  Note: Cloudera recommends using machines with CPUs that support the AES-NI instruction set and have a similar performance to the CPUs available to the NameNodes, so as not to introduce a bottleneck to HDFS client operations. | 8 GB   | 1 GHz 64-bit quad core | 20 GB, using moderate to high-<br>performance drives |

# Kudu

| Component     | Memory                                                                                                    | CPU                                                                                                    | Disk                                                                                |
|---------------|----------------------------------------------------------------------------------------------------|----------------------------------------------------------------------------------------------------|-------------------------------------------------------------------------------------|
| Tablet Server | Minimum: 4 GB     Recommended: 10 GB  Additional hardware may be required, depending on the workloads running in the cluster. | Kudu currently requires a CPU that supports the SSSE3 and SSE4.2 instruction sets.  If you are to run Kudu inside a VM, enable SSE4.2 pass-through to pass through SSE4.2 support into the VM. | 1 disk for write-ahead log (WAL).<br>Using an SSD drive may improve<br>performance. |
| Master        | Minimum: 256 MB     Recommended: 1 GB                                                                                         |                                                                                                    | 1 disk                                                                              |

# **Related Information**

Apache Kudu configuration

# **Oozie**

| Component | Java Heap                                                                                                    | CPU                   | Disk                  |
|-----------|----------------------------------------------------------------------------------------------------|-----------------------|-----------------------|
| Oozie     | Minimum: 1 GB (this is the default set by Cloudera Manager). This is sufficient for less than 10 simultaneous workflows, without forking.     If you notice excessive garbage collection, or out-of-memory errors, increase the heap size to 4 GB for medium-size production clusters or to 8 GB for large-size production clusters.     Set this value using the Java Heap Size of Oozie Server in Bytes Oozie configuration property. | No resources required | No resources required |

# Additional tuning:

For workloads with many coordinators that run with complex workflows (a max concurrency reached! warning appears in the log and the Oozie admin -queuedump command shows a large queue):

- Increase the value of the oozie.service.CallableQueueService.callable.concurrency property to 50.
- Increase the value of the oozie.service.CallableQueueService.threads property to 200.

Do not use a Derby database as a backend database for Oozie.

#### **Ozone**

You can provision an Ozone cluster for optimal performance based on the desired storage capacity.

| Node Type                                   | Chasis | CPU    | RAM    | OS Disk          | Meta Disk         | Data Disk | Network   | Disk<br>Controllers | GPU      |
|---------------------------------------------|--------|--------|--------|------------------|-------------------|-----------|-----------|---------------------|----------|
| Master node<br>(OM and<br>SCM and<br>Recon) | 1U     | 2x 20c | 256 GB | 2x 480 GB<br>SSD | 2x 4 TB<br>NVMe   | -         | 2x 25Gbps | -                   | -        |
| Datanode<br>(Ozone, no<br>compute)          | 2U     | 2x 12c | 256 GB | 2x 480 GB<br>SSD | 2x 1.5 TB<br>NVMe | 24x 16TB  | 2x 25Gbps | 2x 12 Gbps<br>(low) | -        |
| Datanode<br>(Ozone,<br>mixed<br>compute)    | 2U     | 2x 24c | 512 GB | 2x 480 GB<br>SSD | 2x 3 TB<br>NVMe   | 24x 16TB  | 2x 25Gbps | 2x 12 Gbps<br>(low) | Optional |

| Node Type    | Chasis | CPU    | RAM    | OS Disk          | Meta Disk       | Data Disk | Network   | Disk<br>Controllers | GPU      |
|--------------|--------|--------|--------|------------------|-----------------|-----------|-----------|---------------------|----------|
| Compute node | 1U     | 2x 24c | 512 GB | 2x 480 GB<br>SSD | 1x 4 TB<br>NVMe | -         | 1x 25Gbps | -                   | Optional |

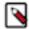

#### Note:

- Keyspace: The above configuration can support up to 10B keys because of the 4 TB NVMe on the master nodes.
- Network: The network between the datanodes and the compute nodes cannot be oversubscribed by more than 2:1. Networking is sized to support the full (real world) bandwidth of the drives across the network. More drives require faster networks, both at the server level and the switch level.
- NVMe:
  - NVMe come in RAID1 pairs to provide business continuity for Ozone metadata in case of hardware failure. This is not needed on pure compute nodes which only use them for caching.
  - The masters and storage datanodes use NVMe to store Ozone metadata.
  - The compute nodes use NVMe for shuffle (Spark, MapReduce, Tez) and for caching (llap).
  - The mixed compute datanodes use NVMe for both Ozone metadata and shuffle (Spark, MapReduce, Tez) plus caching (llap).
  - Mount Ozone partitions across both drives as RAID1 (800GB), with the remaining space used for shuffle or cache as independent JBOD partitions.
  - RAID can be done in hardware or in software
- The values are minimums and can go higher depending on requirements
- Minimum configuration to start is 3 master nodes and 9 datanodes. This will support erasure coding rs(6,3) in the future. Additional datanodes can be added in increments of 1 to increase storage.

Table 39: Example sizing calculator

| Logical (non-raw) capacity needed in TB              | 2 PB | 8 PB  | 16 PB | -                                                                            |
|------------------------------------------------------|------|-------|-------|------------------------------------------------------------------------------|
| Number of Data Nodes if using Erasure Coding rs(6,3) | 9    | 32    | 64    | These are calculated based<br>on actual file storage<br>required (See Row 1) |
| Logical data size proposed (TB, EC 6,3)              | 2304 | 8192  | 16384 | -                                                                            |
| Raw disk capacity (TB)                               | 3456 | 12288 | 24576 | -                                                                            |
| Number of Data Nodes if using triple replication     | 16   | 64    | 128   | These are calculated based<br>on actual file storage<br>required (See Row 1) |
| Logical data size -<br>conservative using 3x (TB)    | 2048 | 8192  | 16384 | -                                                                            |
| Raw disk capacity (TB)                               | 6144 | 24576 | 49152 | -                                                                            |

## **Related Information**

Ozone Architecture

## **Phoenix**

| Component            | Java Heap                                                                                                    | CPU                        | Disk                                                                                              |
|----------------------|----------------------------------------------------------------------------------------------------|----------------------------|---------------------------------------------------------------------------------------------------|
| Phoenix Query Server | 1 GB - 4 GB Set this value using the Phoenix Query Server Max Heapsize configuration property. Increase this property value if you run any of these queries, aggregates, joins, or subqueries and if the query processing requires more memory. | Minimum 2 dedicated cores. | 1 disk for local logs, which can be<br>shared with the operating system<br>and other Hadoop logs. |

### Ranger

| Memory                                                                         | CPU            | Disk                    | Additional Dependencies |
|--------------------------------------------------------------------------------|----------------|-------------------------|-------------------------|
| Ranger Admin: 1 GB<br>minimum, then adjust<br>heap as required (8<br>GB-16 GB) | 1 core minimum | No special requirement. |                         |
| Ranger Usersync: 1 GB minimum                                                  | 1 core minimum | No special requirement. |                         |
| Ranger Tagsync: 1 GB minimum                                                   | 1 core minimum | No special requirement. |                         |

### Search

| Component | Java Heap                                                                                                    | CPU                                                     | Disk                                        |
|-----------|----------------------------------------------------------------------------------------------------|---------------------------------------------------------|---------------------------------------------|
| Solr      | Small workloads, or evaluations: 16 GB     Smaller production environments: 32 GB     Larger production environments: 96 GB is sufficient for most clusters.  Set this value using the Java Heap Size of Solr Server in Bytes Solr configuration property. | Minimum: 4     Recommended: 16 for production workloads | No requirement. Solr uses HDFS for storage. |

Note the following considerations for determining the optimal amount of heap memory:

- Size of searchable material: The more searchable material you have, the more memory you need. All things being equal, 10 TB of searchable data requires more memory than 1 TB of searchable data.
- Content indexed in the searchable material: Indexing all fields in a collection of logs, email messages, or Wikipedia entries requires more memory than indexing only the Date Created field.
- The level of performance required: If the system must be stable and respond quickly, more memory may help. If slow responses are acceptable, you may be able to use less memory.

## **Related Information**

Deployment Planning for Cloudera Search

## **Spark**

| Component            | Java Heap                                                                                                    | CPU                                                                                                    | Disk                          |
|----------------------|----------------------------------------------------------------------------------------------------|----------------------------------------------------------------------------------------------------|-------------------------------|
| Spark History Server | Minimum: 512 MB Set this value using the Java Heap Size of History Server in Bytes Spark configuration property. | Important: Cloudera recommends that you adjust the number of CPUs and memory for the Spark History Server based on your specific cluster usage patterns. | Minimum 1 disk for log files. |

# **YARN**

| Component          | Java Heap                                                                                                    | CPU                                              | Other Recommendations                                                                                                    |
|--------------------|----------------------------------------------------------------------------------------------------|--------------------------------------------------|----------------------------------------------------------------------------------------------------|
| Job History Server | Minimum: 1 GB     Increase memory by 1.6 GB for each 100,000 tasks kept in memory. For example:     5 jobs @ 100, 000 mappers + 20,000 reducers = 600,000 total tasks requiring 9.6 GB of heap.  See the Other Recommendations column for additional tuning suggestions.  Set this value using the Java Heap Size of JobHistory Server in Bytes YARN configuration property. | Minimum: 1 core                                  | Set the mapreduce.jobhis tory.loadedtasks.cache.size property to a total loaded task count. Using the example in the Java Heap column to the left, of 650,000 total tasks, you can set it to 700,000 to allow for some safety margin. This should also prevent the JobHistoryServer from hanging during garbage collection, since the job count limit does not have a task limit. |
| NodeManager        | Minimum: 1 GB.  Configure additional heap memory for the following conditions:  Large number of containers  Large shxmluffle sizes in Spark or MapReduce  Set this value using the Java Heap Size of NodeManager in Bytes YARN configuration property.                                                                                                    | Minimum: 8-16 cores     Recommended: 32-64 cores | Disks:  Minimum: 8 disks  Recommended: 12 or more disks  Networking:  Minimum: Dual 1Gbps or faster  Recommended: Single/Dual 10 Gbps or faster                                                                                                    |
| ResourceManager    | Minimum: 6 GB  Configure additional heap memory for the following conditions:  • More jobs  • Larger cluster size  • Number of retained finished applications (configured with the yarn.resourcemanager .max-completed-applications property.  • Scheduler configuration  Set this value using the Java Heap Size of ResourceManager in Bytes YARN configuration property.   | Minimum: 1 core                                  |                                                                                                    |

| Component      | Java Heap                                                                                                    | CPU | Other Recommendations |
|----------------|----------------------------------------------------------------------------------------------------|-----|-----------------------|
| Other Settings | Set the ApplicationMaster<br>Memory YARN<br>configuration property to 512<br>MB     Set the Container Memory<br>Minimum YARN<br>configuration property to 1<br>GB. | N/A | N/A                   |

#### **Related Information**

Tuning Apache Hadoop YARN

## ZooKeeper

| Component        | Java Heap                                                                                                    | CPU              | Disk                                                                                                    |
|------------------|----------------------------------------------------------------------------------------------------|------------------|----------------------------------------------------------------------------------------------------|
| ZooKeeper Server | Minimum: 1 GB     Increase heap size when watching 10,000 - 100,000 ephemeral znodes and are using 1,000 or more clients.  Set this value using the Java Heap Size of ZooKeeper Server in Bytes ZooKeeper configuration property. | Minimum: 4 cores | ZooKeeper was not designed to be a low-latency service and does not benefit from the use of SSD drives. The ZooKeeper access patterns – append-only writes and sequential reads – were designed with spinning disks in mind. Therefore Cloudera recommends using HDD drives. |

## **Related Information**

Add a ZooKeeper service

# **Operating System Requirements**

This topic describes the operating system requirements for CDP Private Cloud Base.

## **CDP Private Cloud Base Supported Operating Systems**

Please see the Cloudera Support Matrix for detailed information about supported operating systems.

## Operating System support for the CDP Private Cloud Base Trial Installer

SLES 12 SP5 is not supported when using the Using the Trial Installer (cloudera-manager-installer.bin) to install Cloudera Manager.

## Important information about Runtime and Cloudera Manager Supported Operating Systems

Runtime provides parcels for select versions of RHEL-compatible operating systems.

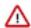

### **Important:**

In order to be covered by Cloudera Support:

- All Runtime hosts in a logical cluster must run on the same major OS release.
- Cloudera supports a temporarily mixed OS configuration during an OS upgrade project.
- Cloudera Manager must run on the same OS release as one of the clusters it manages.

Cloudera recommends running the same minor release on all cluster nodes. However, the risk caused by running different minor OS releases is considered lower than the risk of running different major OS releases.

#### Points to note:

- Cloudera does not support Runtime cluster deployments in Docker containers.
- Cloudera Enterprise is supported on platforms with Security-Enhanced Linux (SELinux) enabled and in enforcing mode. Cloudera is not responsible for policy support or policy enforcement. If you experience issues with SELinux, contact your OS provider.

## **CDP Private Cloud Base supported operating systems**

| Operating System    | Version                                                                            |  |  |
|---------------------|------------------------------------------------------------------------------------|--|--|
| IBM PowerPC on RHEL | The following components are not supported:                                        |  |  |
|                     | • Impala                                                                           |  |  |
|                     | • Kudu                                                                             |  |  |
|                     | Ozone                                                                              |  |  |
|                     | Navigator Encrypt                                                                  |  |  |
|                     | Note: Ranger KMS is the recommended Key Management Server for PowerPC deployments. |  |  |

## Operating System and IBM PowerPC support matrix

This matrix explains the operating system supported on IBM PowerPC. There are two core configurations with CDP Private Cloud Base and different PowerPC version deployments:

- 1. IBM PowerPC only and CDP Private Cloud Base
- **2.** IBM PowerPC CPU, IBM Spectrum Scale Storage, and CDP Private Cloud Base. This is a subset of what is supported generally on IBM PowerPC.

| IBM PowerPC Support                                                                    | Documentation                                                                                                    |
|----------------------------------------------------------------------------------------|----------------------------------------------------------------------------------------------------|
| PowerPC 8 and 9 generally without Spectrum Scale Storage                               | https://www.ibm.com/docs/en/linux-on-systems?<br>topic=lpo-supported-linux-distributions-virtualization-<br>options-power8-power9-linux-power-systems |
| PowerPC 10 generally without Spectrum Scale Storage                                    | https://www.ibm.com/docs/en/linux-on-systems?<br>topic=lpo-supported-linux-distributions-virtualization-<br>options-power10-linux-power-servers       |
| IBM Spectrum Scale Storage with CDP Private Cloud Base on x86 and PowerPC combinations | https://www.ibm.com/docs/en/spectrum-scale-bda?<br>topic=requirements-support-matrix                                                                  |

## **Software Dependencies**

• Python - Python dependencies for the different CDP components is mentioned below:

#### Hue

Hue requires Python 3.8.

#### Spark

Spark 2.4 supports Python 2.7 and 3.4-3.7.

Spark 3.0 supports Python 2.7 and 3.4 and higher, although support for Python 2 and 3.4 to 3.5 is deprecated.

Spark 3.1 supports Python 3.6 and higher.

If the right level of Python is not picked up by default, set the PYSPARK\_PYTHON and PYSP ARK\_DRIVER\_PYTHON environment variables to point to the correct Python executable before running the pyspark command.

- · Perl Cloudera Manager requires perl.
- python-psycopg2 Cloudera Manager 7 has a dependency on the package python-psycopg2. Hue in Runtime 7 requires a higher version of psycopg2 than is required by the Cloudera Manager dependency. For more information, see *Installing the psycopg2 Python Package*.
- iproute package CDP Private Cloud Base has a dependency on the iproute package. Any host that runs the Cloudera Manager Agent requires the package. The required version varies depending on the operating system:

## Table 40: iproute package

| Operating System | iproute version |
|------------------|-----------------|
| RHEL             | iproute         |
| Ubuntu           | iproute2        |

### **Filesystem Requirements**

## Supported Filesystems

The Hadoop Distributed File System (HDFS) is designed to run on top of an underlying filesystem in an operating system. Cloudera recommends that you use either of the following filesystems tested on the supported operating systems:

- ext3: This is the most tested underlying filesystem for HDFS.
- ext4: This scalable extension of ext3 is supported in more recent Linux releases.

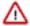

**Important:** Cloudera does not support in-place upgrades from ext3 to ext4. Cloudera recommends that you format disks as ext4 before using them as data directories.

- XFS: This is the default filesystem in RHEL 7.
- S3: Amazon Simple Storage Service

Kudu Filesystem Requirements - Kudu is supported on ext4 and XFS. Kudu requires a kernel version and filesystem that supports hole punching. Hole punching is the use of the fallocate(2) system call with the FALLOC\_FL\_PUNCH\_HOLE option set.

#### **File Access Time**

Linux filesystems keep metadata that record when each file was accessed. This means that even reads result in a write to the disk. To speed up file reads, Cloudera recommends that you disable this option, called atime, using the noatime mount option in /etc/fstab:

/dev/sdb1 /data1 ext4 defaults, noatime 0

Apply the change without rebooting:

mount -o remount /data1

### **Filesystem Mount Options**

The filesystem mount options have a sync option that allows you to write synchronously.

Using the sync filesystem mount option reduces performance for services that write data to disks, such as HDFS, YARN, Kafka and Kudu. In CDH, most writes are already replicated. Therefore, synchronous writes to disk are unnecessary, expensive, and do not measurably improve stability.

NFS and NAS options are not supported for use as DataNode Data Directory mounts, even when using Hierarchical Storage features.

Mounting /tmp as a filesystem with the noexec option is sometimes done as an enhanced security measure to prevent the execution of files stored there. However, this causes multiple problems with various parts of Cloudera Manager and CDH. Therefore, Cloudera does not support mounting /tmp with the noexec option.

### **Filesystem Requirements**

You can control resource allocation for Cloudera Manager and CDP Runtime services (nproc, nofile, etc) from /etc/security/limits.conf, and through init scripts on traditional SysV Init systems. However, on systems using systemd the limits either needs to be set in the service's unit file, or in /etc/systemd/system.conf, or in files present under /etc/systemd/system.conf.d/\*. This is due to a known limitation with systemd as it does not use PAM login sessions (pam\_limits.so) for daemon services, thereby ignoring the limits defined in /etc/security/limits.conf. Both Cloudera Manager Agent and Supervisord (responsible for starting CDP Runtime services) are daemonised during system initialisation.

You can perform either of the following steps to modify the resource limit:

- 1. For system-wide change, uncomment the process properties from /etc/systemd/system.conf, or create an override .conf under /etc/systemd/system.conf.d/. This requires a \*nix system reboot for the changes to take effect. For more information, see Limits.conf.
- **2.** To apply custom limits on CDP Runtime services, add the required process properties to the [Service] section in /usr/lib/system/system/cloudera-scm-supervisord.service.

For instance, to customise the number of child processes a process can fork. You can set the property as follows:

```
LimitNPROC=<value>
```

Then reload the configuration by running the following command for the limits to be applied in the subsequent service restarts:

```
# systemctl daemon-reload
```

Here are the list of available process properties.

#### nscd for Kudu

Although not a strict requirement, it's highly recommended that you usensed to cache both DNS name resolution and static name resolution for Kudu.

# **Database Requirements**

This topic describes the database requirements for CDP Private Cloud Base.

Please see the Cloudera Support Matrix for detailed information about supported databases.

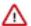

**Important:** When you restart processes, the configuration for each of the services is redeployed using information saved in the Cloudera Manager database. If this information is not available, your cluster cannot start or function correctly. You must schedule and maintain regular backups of the Cloudera Manager database to recover the cluster in the event of the loss of this database. For more information, see *Backing Up Databases*.

Cloudera Manager and Runtime come packaged with an embedded PostgreSQL database for use in non-production environments. The embedded PostgreSQL database is not supported in production environments. For production environments, you must configure your cluster to use dedicated external databases. You must ensure latency between Cloudera Manager server and the database is < 10 ms. You can verify the latency with a simple SQL command from your Cloudera Manager server host to the database. Start your database's command line client tool and connect to the Cloudera Manager database. Run the following SQL command:

#### SELECT 1;

After installing a database, upgrade to the latest patch and apply appropriate updates. Available updates may be specific to the operating system on which it is installed.

#### Notes:

- Cloudera recommends installing the databases on different hosts than the services, located in the same data center. Separating databases from services can help isolate the potential impact from failure or resource contention in one or the other. It can also simplify management in organizations that have dedicated database administrators.
- Cloudera recommends that for most purposes you use the default versions of databases that correspond to the operating system of your cluster nodes. Refer to the operating system's documentation to verify support if you choose to use a database other than the default. Note that Hue requires the default MySQL/MariaDB version (if used) of the operating system on which it is installed.
- Data Analytics Studio requires PostgreSQL version 9.6, while RHEL 7.6 provides PostgreSQL 9.2.
- Hue Query Processor in CDP 7.1.8 requires a non-SSL enabled PostgreSQL database.
- Use UTF8 encoding for all custom databases.

Oozie also supports UTF8MB4 character encoding out of box without any configuration change when the Oozie custom database is created with the encoding of UTF8MB4.

MySQL and MariaDB must use the MySQL utf8 encoding, not utf8mb4.

- Ranger only supports the InnoDB engine for MySQL and MariaDB databases.
- For MySQL 5.7, you must install the MySQL-shared-compat or MySQL-shared package. This is required for the Cloudera Manager Agent installation.
- MySQL GTID-based replication is not supported.
- Both the Community and Enterprise versions of MySQL are supported, as well as MySQL configured by the AWS RDS service.
- Before upgrading from CDH 5 to CDH 6, check the value of the COMPATIBLE initialization parameter in the Oracle Database using the following SQL query:

```
SELECT name, value FROM v$parameter WHERE name = 'compatible'
```

The default value is 12.2.0. If the parameter has a different value, you can set it to the default as shown in the Oracle Database Upgrade Guide.

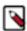

**Note:** Before resetting the COMPATIBLE initialization parameter to its default value, make sure you consider the effects of this change can have on your system.

Related Information Required Databases

# **RDBMS High Availability Support**

Various Cloudera components rely on backing RDBMS services as critical infrastructure. You may require Cloudera components to support deployment in environments where RDBMS services are made highly-available. High availability (HA) solutions for RDBMS are implementation-specific, and can create constraints or behavioral changes in Cloudera components.

This section clarifies the support state and identifies known issues and limitations for HA deployments.

## High Availability vs. Load Balancing

Understanding the difference between HA and load balancing is important for Cloudera components, which are designed to assume services are provided by a single RDBMS instance. Load balancing distributes operations across multiple RDBMS services in parallel, while HA focuses on service continuity. Load balanced deployments are often used as part of HA strategies to overcome demands of monitoring and failover management in an HA environment. While less easier to implement, load-balanced deployments require applications tailored to the behavior and limitations of the particular technology.

Support Statement: Cloudera components are not designed for and do not support load balanced deployments of any kind. Any HA strategy involving multiple active RDBMS services must ensure all connections are routed to a single RDBMS service at any given time, regardless of vendor or HA implementation/technology.

## **General High Availability Support**

Cloudera supports various RDBMS options, each of which have multiple possible strategies to implement HA. Cloudera cannot reasonably test and certify on each strategy for each RDBMS. Cloudera expects HA solutions for RDBMS to be transparent to Cloudera software, and therefore are not supported and debugged by Cloudera. It is the responsibility of the customer to provision, configure, and manage the RDBMS HA deployment, so that Cloudera software behaves as it would when interfacing with a single, non-HA service. Cloudera will support and help customers troubleshoot issues when a cluster has HA enabled. While diagnosing database-related problems in Cloudera components, customers may be required to temporarily disable or bypass HA mechanisms for troubleshooting purposes. If an HA-related issue is found, it is the responsibility of the customer to engage with the database vendor so that a solution to that issue can be found.

Support Statement: Cloudera Support may require customers to temporarily bypass HA layers and connect directly to supported RDBMS back-ends to troubleshoot issues. Issues observed only when connected through HA layers are the responsibility of the customer DBA staff to resolve.

### **RDBMS Storage Sizing**

The amount of RDBMS storage space used by CDP Private Cloud Base varies depending on the services that are installed and the operations performed. Approximately, the amount of RDBMS storage needed is between 10 MB and 100 MB per host in the CDP cluster.

You can better estimate the RDBMS storage space by deploying a test cluster with the approximate proportion of service roles that the full cluster can bear. Later, execute a sample set of operations, (including Data Recovery backup) for about 24 hours and observe the storage usage on the RDBMS. Next, extrapolate the usage to the full cluster size.

### Sharing an RDBMS with other applications

The ability to share an RDBMS storage between CDP Private Cloud Base and other applications depends on many factors. Cloudera recommends that you do not share the RDBMS used by CDP Private Cloud Base with any other application.

For non-production clusters where cluster size is small, not expected to grow, and occasional glitches are tolerable, it is acceptable to share a database with other applications.

### **MySQL**

For a production cluster, CDP Runtime services must not share a database server with other applications. For small clusters, this database can be shared by the CDP Runtime services. For large clusters (hosts > 500), each CDP Runtime service must have its own database server.

## **PostgreSQL**

If you have a dedicated database team managing high-performance hardware, with the CDP Private Cloud Base databases stored on their own spindles (or raid array), then it can be possible to have the DB server shared with other applications. When the cluster size is very large (hosts > 1000), there might be performance issues between shared applications. Cloudera recommends that you do not share the CDP Private Cloud Base database server with other application usages.

If you do not have a dedicated database team that can analyze and tune RDBMS performance, it is recommended to follow the advice for MySQL as detailed above.

#### **Oracle**

For single-server Oracle installations, see the above description related to PostgreSQL.

If you are using a clustered system like Oracle RAC, with multiple servers, it is possible to use a shared DB service, since it is no longer a single server. The end user's DB team must monitor DB latency, scale the hardware, or tune DB parameters to ensure optimal performance.

## Latency target

For end users attempting to tune a shared RDBMS, ensure that elapsed times must not exceed 40 milliseconds for the 99th percentile of SELECT statements on indexed single-row queries.

# **Java Requirements**

This topic describes the supported JDKs for CDP Private Cloud Base.

**Related Information** 

Step 2: Install Java Development Kit

# **Supported JDKs**

Please see the Cloudera Support Matrix for detailed information about supported JDKs.

### **Supported JDK versions**

#### Table 41: Azul JDK versions that are tested and recommended

| Azul JDK Version | Notes                    |
|------------------|--------------------------|
| 8.56.0.21        | Minimum required version |
| 11.50.19         |                          |

## Table 42: Oracle JDK versions that are tested and recommended

| Oracle JDK Version | Notes                    |
|--------------------|--------------------------|
| 1.8u181            | Minimum required version |
| 11.0.10+8          |                          |

## Table 43: OpenJDK versions that are tested and recommended

| OpenJDK Version | Notes                                    |
|-----------------|------------------------------------------|
| 1.8u232         | Minimum required / Latest version tested |
| 11.0.4-+11      |                                          |

| OpenJDK Version | Notes                                             |
|-----------------|---------------------------------------------------|
| 1.8u231         | For FIPS minimum required / latest version tested |

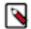

Note: Note the following about OpenJDK support:

- Updates above the minimum that are not listed are supported but not tested.
- Cloudera tests only the OpenJDK builds that are provided by each operating system, and only the versions listed in the support matrix.

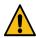

## Warning:

- Upgrading to Oracle JDK 1.8.351 causes a Kerberos issue when deprecated 3DES and RC4 permitted encryption types are used. You can workaround this issue by removing the deprecated 3DES and RC4 encryption types in the krb5.conf and kdc.conf files.
- JDK 8u271, JDK 8u281, and JDK 8u291 may cause socket leak issues due to JDK-8245417 and JDK-8256818. Pay attention to the build version of your JDK because some later builds are fixed as described in JDK-8256818.

Workaround: Consider using a more recent version of the JDK like 8u282, or builds of the JDK where the issue is fixed.

- JDK 8u40, 8u45, and 8u60 are not supported due to JDK issues impacting CDH functionality:
  - JDK 8u40 and 8u45 are affected by JDK-8077155, which affects HTTP authentication for certain web UIs.
  - JDK 8u60 is incompatible with the AWS SDK, and causes problem with DistCP. For more information, see the KB article.
- Oozie Workflow Graph Display in Hue does not work properly with JDK versions lower than 8u40.

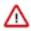

#### **Important:**

For JDK 8u241 and higher versions running on Kerberized clusters, you must disable referrals by setting sun. security.krb5.disableReferrals=true.

For example, with OpenJDK 1.8.0u242:

- **1.** Open /usr/lib/jvm/java-1.8.0-openjdk-1.8.0.242.b08-0.el7\_7.x86\_64/jre/lib/security/java.security with a text editor.
- **2.** Add sun.security.krb5.disableReferrals=true (it can be at the bottom of the file).
- 3. Add this property on each node that has the impacted JDK version.
- **4.** Restart the applications using the JDK so the change takes effect.

For more information, see the KB article.

# **Support Notes**

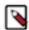

**Note:** Cloudera strongly recommends installing Oracle JDK at /usr/java/<*jdk-version*> and OpenJDK at / usr/lib/jvm, which allows Cloudera Manager to auto-detect and use the correct JDK version. If you install the JDK anywhere else, there are additional steps required to configure Cloudera Manager with your chosen location. See Configuring a custom Java Home Location.

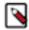

**Note:** A Java optimization called compressed oops (ordinary object pointers) enables a 64-bit JVM to address heap sizes up to about 32 GB using 4-byte pointers. For larger heap sizes, 8-byte pointers are required. This means that a heap size slightly less than 32 GB can hold more objects than a heap size slightly more than 32 GB.

If you do not need more than 32 GB heap, set your heap size to 31GB or less to avoid this issue. If you need 32 GB or more, set your heap size to 48 GB or higher to account for the larger pointers. In general, for heap sizes above 32 GB, multiply the amount of heap you need by 1.5.

Only 64 bit JDKs are supported.

Unless specifically excluded, Cloudera supports later updates to a major JDK release from the release that support was introduced. Cloudera excludes or removes support for select Java updates when security is jeopardized.

Running Runtime nodes within the same cluster on different JDK releases is not supported. All cluster hosts must use the same JDK update level.

# **Networking and Security Requirements**

This topic describes the networking and security requirements for CDP Private Cloud Base.

## Cloudera Runtime and Cloudera Manager Supported Transport Layer Security Versions

The following components are supported by the indicated versions of Transport Layer Security (TLS):

**Table 44: Components Supported by TLS** 

| Component        | Role                       | Name                                     | Port  | Version                                                                                         |
|------------------|----------------------------|------------------------------------------|-------|-------------------------------------------------------------------------------------------------|
| Cloudera Manager | Cloudera Manager<br>Server |                                          | 7182  | TLS 1.2                                                                                         |
| Cloudera Manager | Cloudera Manager<br>Server |                                          | 7183  | TLS 1.2                                                                                         |
| Flume            |                            |                                          | 9099  | TLS 1.2                                                                                         |
| Flume            |                            | Avro Source/Sink                         |       | TLS 1.2                                                                                         |
| Flume            |                            | Flume HTTP Source/Sink                   |       | TLS 1.2                                                                                         |
| HBase            | Master                     | HBase Master Web UI Port                 | 60010 | TLS 1.2                                                                                         |
| HDFS             | NameNode                   | Secure NameNode Web UI Port              | 50470 | TLS 1.2                                                                                         |
| HDFS             | Secondary NameNode         | Secure Secondary NameNode Web<br>UI Port | 50495 | TLS 1.2                                                                                         |
| HDFS             | HttpFS                     | REST Port                                | 14000 | TLS 1.1, TLS 1.2                                                                                |
| Hive             | HiveServer2                | HiveServer2 Port                         | 10000 | TLS 1.2                                                                                         |
| Hue              | Hue Server                 | Hue HTTP Port                            | 8888  | TLS 1.2                                                                                         |
| Impala           | Impala Daemon              | Impala Daemon Beeswax Port               | 21000 | TLS 1.0, TLS 1.1, TLS 1.2 We recommend that clients use the highest supported version, TLS 1.2. |
| Impala           | Impala Daemon              | Impala Daemon HiveServer2 Port           | 21050 | TLS 1.0, TLS 1.1, TLS 1.2 We recommend that clients use the highest supported version, TLS 1.2. |
| Impala           | Impala Daemon              | Impala Daemon Backend Port               | 22000 | TLS 1.0, TLS 1.1, TLS 1.2 We recommend that clients use the highest supported version, TLS 1.2. |
| Impala           | Impala StateStore          | StateStore Service Port                  | 24000 | TLS 1.0, TLS 1.1, TLS 1.2 We recommend that clients use the highest supported version, TLS 1.2. |

| Component | Role                  | Name                                         | Port  | Version                                                               |
|-----------|-----------------------|----------------------------------------------|-------|-----------------------------------------------------------------------|
| Impala    | Impala Daemon         | Impala Daemon HTTP Server Port               | 25000 | TLS 1.0, TLS 1.1, TLS 1.2                                             |
|           |                       |                                              |       | We recommend that clients use the highest supported version, TLS 1.2. |
| Impala    | Impala StateStore     | StateStore HTTP Server Port                  | 25010 | TLS 1.0, TLS 1.1, TLS 1.2                                             |
|           |                       |                                              |       | We recommend that clients use the highest supported version, TLS 1.2. |
| Impala    | Impala Catalog Server | Catalog Server HTTP Server Port              | 25020 | TLS 1.0, TLS 1.1, TLS 1.2                                             |
|           |                       |                                              |       | We recommend that clients use the highest supported version, TLS 1.2. |
| Impala    | Impala Catalog Server | Catalog Server Service Port                  | 26000 | TLS 1.0, TLS 1.1, TLS 1.2                                             |
|           |                       |                                              |       | We recommend that clients use the highest supported version, TLS 1.2. |
| Oozie     | Oozie Server          | Oozie HTTPS Port                             | 11443 | TLS 1.1, TLS 1.2                                                      |
| Solr      | Solr Server           | Solr HTTP Port                               | 8983  | TLS 1.1, TLS 1.2                                                      |
| Solr      | Solr Server           | Solr HTTPS Port                              | 8985  | TLS 1.1, TLS 1.2                                                      |
| Spark     | History Server        |                                              | 18080 | TLS 1.2                                                               |
| YARN      | ResourceManager       | ResourceManager Web Application<br>HTTP Port | 8090  | TLS 1.2                                                               |
| YARN      | JobHistory Server     | MRv1 JobHistory Web Application<br>HTTP Port | 19890 | TLS 1.2                                                               |

## Cloudera Runtime and Cloudera Manager Networking and Security Requirements

The hosts in a Cloudera Manager deployment must satisfy the following networking and security requirements:

· Networking Protocols Support

CDH requires IPv4. IPv6 is not supported and must be disabled.

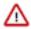

**Important:** Refer to your OS documentation or contact your OS vendor for instructions on disabling IPv6.

See also Configure Network Names.

Multihoming Support

Multihoming Cloudera Runtime or Cloudera Manager is not supported outside specifically certified Cloudera partner appliances. Cloudera finds that current Hadoop architectures combined with modern network infrastructures and security practices remove the need for multihoming. Multihoming, however, is beneficial internally in appliance form factors to take advantage of high-bandwidth InfiniBand interconnects.

Although some subareas of the product may work with unsupported custom multihoming configurations, there are known issues with multihoming. In addition, unknown issues may arise because multihoming is not covered by our test matrix outside the Cloudera-certified partner appliances.

• Entropy

Data at rest encryption requires sufficient entropy to ensure randomness.

See entropy requirements in Data at Rest Encryption Requirements.

- Cluster hosts must have a working network name resolution system and correctly formatted /etc/hosts file. All
  cluster hosts must have properly configured forward and reverse host resolution through DNS. The /etc/hosts files
  must:
  - Contain consistent information about hostnames and IP addresses across all hosts
  - Not contain uppercase hostnames
  - Not contain duplicate IP addresses

Cluster hosts must not use aliases, either in /etc/hosts or in configuring DNS. A properly formatted /etc/hosts file should be similar to the following example:

```
127.0.0.1 localhost.localdomain localhost
192.168.1.1 cluster-01.example.com cluster-01
192.168.1.2 cluster-02.example.com cluster-02
192.168.1.3 cluster-03.example.com cluster-03
```

• In most cases, the Cloudera Manager Server must have SSH access to the cluster hosts when you run the installation or upgrade wizard. You must log in using a root account or an account that has password-less sudo permission. For authentication during the installation and upgrade procedures, you must either enter the password or upload a public and private key pair for the root or sudo user account. If you want to use a public and private key pair, the public key must be installed on the cluster hosts before you use Cloudera Manager.

Cloudera Manager uses SSH only during the initial install or upgrade. Once the cluster is set up, you can disable root SSH access or change the root password. Cloudera Manager does not save SSH credentials, and all credential information is discarded when the installation is complete.

- The Cloudera Manager Agent runs as root so that it can make sure that the required directories are created and that processes and files are owned by the appropriate user (for example, the hdfs and mapred users).
- Security-Enhanced Linux (SELinux) must not block Cloudera Manager or Runtime operations.

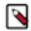

**Note:** Cloudera Enterprise is supported on platforms with Security-Enhanced Linux (SELinux) enabled and in enforcing mode. Cloudera is not responsible for SELinux policy development, support, or enforcement. If you experience issues running Cloudera software with SELinux enabled, contact your OS provider for assistance.

If you are using SELinux in enforcing mode, Cloudera Support can request that you disable SELinux or change the mode to permissive to rule out SELinux as a factor when investigating reported issues.

- Firewalls (such as iptables and firewalld) must be disabled or configured to allow access to ports used by Cloudera Manager, Runtime, and related services.
- For RHEL and CentOS, the /etc/sysconfig/network file on each host must contain the correct hostname.
- Cloudera Manager and Runtime use several user accounts and groups to complete their tasks. The set of user accounts and groups varies according to the components you choose to install. Do not delete these accounts or groups and do not modify their permissions and rights. Ensure that no existing systems prevent these accounts and groups from functioning. For example, if you have scripts that delete user accounts not in an allowlist, add these accounts to the list of permitted accounts. Cloudera Manager, Runtime, and managed services create and use the following accounts and groups:

**Table 45: Users and Groups** 

| Component (Version) | Unix User ID | Groups        | Functionality                                                           |
|---------------------|--------------|---------------|-------------------------------------------------------------------------|
| Apache Atlas        | atlas        | atlas, hadoop | Apache Atlas by default has atlas as user and group. It is configurable |
| Apache Flink        | flink        | flink         | The Flink Dashboard runs as this user.                                  |
| Apache HBase        | hbase        | hbase         | The Master and the RegionServer processes run as this user.             |

| Component (Version)        | Unix User ID | Groups         | Functionality                                                                                                    |
|----------------------------|--------------|----------------|----------------------------------------------------------------------------------------------------|
| Apache HBase Indexer       | hbase        | hbase          | The indexer servers are run as this user.                                                                                                    |
| Apache HDFS                | hdfs         | hdfs, hadoop   | The NameNode and DataNodes run as this user, and the HDFS root directory as well as the directories used for edit logs should be owned by it.                                                                                                    |
| Apache Hive<br>Hive on Tez | hive         | hive           | The HiveServer2 process and the Hive Metastore processes run as this user. A user must be defined for Hive access to its Metastore DB (for example, MySQL or Postgres) but it can be any identifier and does not correspond to a Unix uid. This is javax.jdo.option.ConnectionUserNa in hive-site.xml. |
| Apache Impala              | impala       | impala, hive   | Impala services run as this user.                                                                                                    |
| Apache Kafka               | kafka        | kafka          | Kafka brokers, mirrorMaker, and Connect workers run as this user.                                                                                                    |
| Apache Knox                | knox         | knox           | Apache Knox Gateway Server runs as this user                                                                                                    |
| Apache Kudu                | kudu         | kudu           | Kudu services run as this user.                                                                                                    |
| Apache Livy                | livy         | livy           | The Livy Server process runs as this user                                                                                                    |
| Apache NiFi                | nifi         | nifi           | Runs as the nifi user                                                                                                    |
| Apache NiFi Registry       | nifiregistry | nifiregistry   | Runs as the nifiregistry user                                                                                                    |
| Apache Oozie               | oozie        | oozie          | The Oozie service runs as this user.                                                                                                    |
| Apache Ozone               | hdfs         | hdfs, hadoop   | Ozone Manager, Storage<br>Container Manager (SCM),<br>Recon and Ozone Datanodes run<br>as this user.                                                                                                    |
| Apache Parquet             | ~            | ~              | No special users.                                                                                                    |
| Apache Phoenix             | phoenix      | phoenix        | The Phoenix Query Server runs as this user                                                                                                    |
| Apache Ranger              | ranger       | ranger, hadoop | Ranger Admin, Usersync<br>and Tagsync services by<br>default have ranger as user and<br>ranger, hadoop as groups. It is<br>configurable.                                                                                                    |
| Apache Ranger KMS          | kms          | kms            | Ranger KMS runs with kms user and group. It is configurable.                                                                                                    |
| Apache Ranger Raz          | rangerraz    | ranger         | Ranger Raz runs with rangerraz user and is part of the ranger group.                                                                                                    |
| Apache Ranger RMS          | rangerrms    | ranger         | Ranger RMS runs with rangerrms user and is part of the ranger group.                                                                                                    |
| Apache Solr                | solr         | solr           | The Solr processes run as this user.                                                                                                    |
| Apache Spark               | spark        | spark          | The Spark History Server process runs as this user.                                                                                                    |

| Component (Version)             | Unix User ID   | Groups        | Functionality                                                                                                    |
|---------------------------------|----------------|---------------|----------------------------------------------------------------------------------------------------|
| Apache Sqoop                    | sqoop          | sqoop         | This user is only for the Sqoop1 Metastore, a configuration option that is not recommended.                                                                                                    |
| Apache YARN                     | yarn           | yarn, hadoop  | Without Kerberos, all YARN services and applications run as this user. The LinuxContainerExecutor binary is owned by this user for Kerberos.                                                                                                    |
| Apache Zeppelin                 | zeppelin       | zeppelin      | The Zeppelin Server process runs as this user                                                                                                    |
| Apache ZooKeeper                | zookeeper      | zookeeper     | The ZooKeeper processes run as this user. It is not configurable.                                                                                                    |
| Cloudera Manager (all versions) | cloudera-scm   | cloudera-scm  | Clusters managed by Cloudera<br>Manager run Cloudera Manager<br>Server, monitoring roles, and<br>other Cloudera Server processes<br>as cloudera-scm. Requires keytab<br>file named cmf.keytab because<br>name is hard-coded in Cloudera<br>Manager. |
| Cruise Control                  | cruisecontrol  | hadoop        | The Cruise Control process runs as this user.                                                                                                    |
| HttpFS                          | httpfs         | httpfs        | The HttpFS service runs<br>as this user. See "HttpFS<br>authentication" for instructions<br>on how to generate the merged<br>httpfs-http.keytab file.                                                                                               |
| Hue                             | hue            | hue           | Hue services run as this user.                                                                                                    |
| Hue Load Balancer               | apache         | apache        | The Hue Load balancer has a dependency on the apache2 package that uses the apache user name. Cloudera Manager does not run processes using this user ID.                                                                                           |
| Key Trustee Server              | keytrustee     | keytrustee    | The Key Trustee Server service runs as this user.                                                                                                    |
| Schema Registry                 | schemaregistry | hadoop        | The Schema Registry process runs as this user.                                                                                                    |
| Streams Messaging Manager       | streamsmsgmgr  | streamsmsgmgr | The Streams Messaging Manager processes runs as this user.                                                                                                    |
| Streams Replication Manager     | streamsrepmgr  | streamsrepmgr | The Streams Replication<br>Manager processes runs as this<br>user.                                                                                                    |

# **Data at Rest Encryption Requirements**

This topic describes the data at rest encryption requirements for CDP Private Cloud Base.

Encryption comprises several components, each with its own requirements.

Data at rest encryption protection can be applied at a number of levels within Hadoop:

- OS filesystem-level
- Network-level
- HDFS-level (protects both data at rest and in transit)

This section contains the various hardware and software requirements for all encryption products used for Data at Rest Encryption.

For more information on supported operating systems, see Cloudera Support Matrix.

For more information on the components, concepts, and architecture for encrypting data at rest, see Encrypting Data at Rest.

## **Entropy Requirements**

Cryptographic operations require entropy to ensure randomness.

You can check the available entropy on a Linux system by running the following command:

```
cat /proc/sys/kernel/random/entropy_avail
```

The output displays the entropy currently available. Check the entropy several times to determine the state of the entropy pool on the system. If the entropy is consistently low (500 or less), you must increase it by installing rng-tools and starting the rngd service.

For RHEL 7, run the following commands:

```
sudo yum install rng-tools
cp /usr/lib/systemd/system/rngd.service /etc/systemd/system/
sed -i -e 's/ExecStart=\/sbin\/rngd -f/ExecStart=\/sbin\/rngd -f -r \/dev\/u
random/' /etc/systemd/system/rngd.service
systemctl daemon-reload
systemctl start rngd
systemctl enable rngd
```

Make sure that the hosts running Key Trustee Server and Ranger KMS have sufficient entropy to perform cryptographic operations.

## **Cloudera Manager Requirements**

Installing and managing Key Trustee Server using Cloudera Manager requires Cloudera Manager 5.4.0 and higher.

### umask Requirements

Key Trustee Server installation requires the default umask of 0022.

## **Network Requirements**

For new Key Trustee Server installations (5.4.0 and higher) and migrated upgrades (see Migrate Apache Web Server to CherryPy for more information), Key Trustee Server requires the following TCP ports to be opened for inbound traffic:

• 11371

Clients connect to this port over HTTPS.

• 11381 (PostgreSQL)

The passive Key Trustee Server connects to this port for database replication.

For upgrades that are not migrated to the CherryPy web server, the pre-upgrade port settings are preserved:

• 80

Clients connect to this port over HTTP to obtain the Key Trustee Server public key.

443 (HTTPS)

Clients connect to this port over HTTPS.

5432 (PostgreSQL)

The passive Key Trustee Server connects to this port for database replication.

## **TLS Certificate Requirements**

To ensure secure network traffic, Cloudera recommends obtaining Transport Layer Security (TLS) certificates specific to the hostname of your Key Trustee Server. To obtain the certificate, generate a Certificate Signing Request (CSR) for the fully qualified domain name (FQDN) of the Key Trustee Server host. The CSR must be signed by a trusted Certificate Authority (CA). After the certificate has been verified and signed by the CA, the Key Trustee Server TLS configuration requires:

- The CA-signed certificate
- The private key used to generate the original CSR
- The intermediate certificate/chain file (provided by the CA)

Cloudera recommends not using self-signed certificates. If you use self-signed certificates, you must use the --sk ip-ssl-check parameter when registering Navigator Encrypt with the Key Trustee Server. This skips TLS hostname validation, which safeguards against certain network-level attacks. For more information regarding insecure mode, see *Registration Options*.

# Third-party filesystems

This topic describes the third-party filesystems supported by CDP Private Cloud Base.

CDP Private Cloud Base supports the following third-party filesystems:

## Third-party filesystem support: IBM Spectrum Scale

Requirements for IBM Spectrum Scale

| Cloudera Manager version | Cloudera Runtime version | Notes                                                                                                    |
|--------------------------|--------------------------|----------------------------------------------------------------------------------------------------|
| 7.7.1                    | 7.1.8                    | Supported with IBM Spectrum Scale version 5.1.4.                                                                                                    |
| 7.6.1                    | 7.1.7 SPI                | Supported with RHEL 7.9, 8.2, and 8.4 In-place upgrades to CDP Private Cloud Base 7.1.7 SP1 are only supported from CDP Private Cloud Base 7.1.7.  IBM Spectrum Scale versions <sup>1</sup> : 5.1.2.2 and higher                                                                    |
| 7.4.4                    | 7.1.7                    | Supported with RHEL 7.9 and 8.2  IBM Spectrum Scale versions <sup>1</sup> : 5.1.2.2 and higher                                                                                                    |
| 7.3.1                    | 7.1.6                    | Supported with RHEL 7.7 and 7.9  IBM Spectrum Scale versions <sup>1</sup> : 5.1.1.0 - 5.1.1.1  Limitation: In-place upgrades from Cloudera Manager 7.2.3 and Cloudera Runtime 7.1.4 to Cloudera Manager 7.3.1 and Cloudera Runtime 7.1.6 are not supported with IBM Spectrum Scale. |

<sup>&</sup>lt;sup>1</sup> See IBM Spectrum Scale Big Data and Analytics Support Matrix for the latest support information.

| Cloudera Manager version | Cloudera Runtime version | Notes                                                        |
|--------------------------|--------------------------|--------------------------------------------------------------|
| 7.2.3                    | 7.1.4                    | Supported with RHEL 7.7                                      |
|                          |                          | IBM Spectrum Scale versions <sup>1</sup> : 5.1.0.1 - 5.1.0.3 |

## Third-party filesystem support: Dell EMC PowerScale

Requirements for Dell EMC Power scale (OneFS).

| Cloudera Manager version | Cloudera Runtime version | Notes                                                                 |
|--------------------------|--------------------------|-----------------------------------------------------------------------|
| 7.7.1                    | 7.1.8                    | PowerScale version 9.3                                                |
|                          |                          | ECS version 3.7                                                       |
| 7.6.1                    | 7.1.7 SP1                | Isilon version: PowerScale 9.2, 9.3 ECS version: 3.6.2.0              |
|                          |                          |                                                                       |
| 7.4.4                    | 7.1.7                    | OneFS 8.2.2                                                           |
| 7.3.1                    | 7.1.6                    | OneFS 8.2.2  See Hadoop Distributions and Products Supported by OneFS |
|                          |                          | See Hadoop Distributions and Hoddets Supported by Oner S              |

Support notes for Dell EMC PowerScale:

- Upgrades from CDP Private Cloud Base 7.1.6 and 7.1.7 to CDP Private Cloud Base 7.1.7 SP1 are supported.
- Upgrades from CDH 5 and HDP 2 to CDP Private Cloud Base 7.1.7 are supported. For upgrade procedures, see the following documents from Dell EMC:
  - PowerScale: CDH5 to CDP Private Cloud Base upgrade process
  - PowerScale: HDP2 to CDP Private Cloud Base upgrade process
- Upgrades from CDH 6 and HDP 3 to CDP Private Cloud Base 7.1.7 are supported. For upgrade procedures, see the following documents from Dell EMC:
  - PowerScale: CDH6 to CDP Private Cloud Base upgrade process
  - PowerScale: HDP3 to CDP Private Cloud Base upgrade process
- To configure TLS for CDP components, use Cloudera Manager to configure Auto-TLS. See Configuring TLS Encryption for Cloudera Manager Using Auto-TLS

# **Trial Installation**

These topics provide instructions for installing the trial version of CDP Private Cloud Base in a non-production environment for demonstration and proof-of-concept use cases.

In these procedures, Cloudera Manager automates the installation of the JDK, Cloudera Manager Server, an embedded PostgreSQL database, Cloudera Manager Agent, Cloudera Runtime, and other managed services on cluster hosts. Cloudera Manager also configures databases for the Cloudera Manager Server and Hive Metastore, Ranger, DAS, and for Cloudera Management Service roles.

This installation method is recommended for trial deployments, but is not supported for production deployments because it is not designed to scale. To use this method, server and cluster hosts must satisfy the following requirements:

- All hosts must have a supported operating system installed.
- You must be able to log in to the Cloudera Manager Server host using the root user account or an account that has
  passwordless sudo privileges.
- The Cloudera Manager Server host must have uniform SSH access on the same port to all hosts. For more
  information, see Runtime and Cloudera Manager Networking and Security Requirements.

 All hosts must have access to standard package repositories for the operating system and either archive.cloudera .com or a local repository with the required installation files.

• SELinux must be disabled or set to permissive mode before running the installer.

#### **Related Information**

CDP Private Cloud Base Trial Download Information

CDP Private Cloud Base Installation Guide

# **Installing a Trial Cluster**

In this procedure, Cloudera Manager automates the installation of the Oracle JDK, Cloudera Manager Server, embedded PostgreSQL database, Cloudera Manager Agent, Runtime, and managed service software on cluster hosts. Cloudera Manager also configures databases for the Cloudera Manager Server and Hive Metastore and optionally for Cloudera Management Service roles.

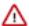

**Important:** This procedure is intended for trial and proof-of-concept deployments only. It is not supported for production deployments because it is not designed to scale.

Cluster Host Requirements:

The hosts you intend to use must satisfy the following requirements:

- You must be able to log in to the Cloudera Manager Server host using the root user account or an account that has
  passwordless sudo privileges.
- The Cloudera Manager Server host must have uniform SSH access on the same port to all hosts. For more information, see *Runtime and Cloudera Manager Networking and Security Requirements*.
- All hosts must have access to standard package repositories for the operating system and either archive.cloudera .com or a local repository with the required installation files.
- SELinux must be disabled or set to permissive mode before running the installer.

Refer to the following topics for the steps required to install a trial cluster.

## **Before You Begin a Trial Installation**

Before you begin a trial installation, you must disable SELinux if you want the Cloudera Manager installer to run. You can also optionally configure an HTTP proxy.

## (Optional) Configure an HTTP Proxy

The Cloudera Manager installer accesses archive.cloudera.com by using yum on RHEL systems. zypper on SLES systems, or apt-get on Ubuntu systems. If your hosts access the Internet through an HTTP proxy, you can configure yum system-wide, to access archive.cloudera.com through a proxy.

To do so, modify the system configuration on every cluster host as follows:

| os              | File              | Property                                   |
|-----------------|-------------------|--------------------------------------------|
| RHEL-compatible | /etc/yum.conf     | proxy=http://server:port/                  |
| SLES            | /root/.curlrc     | proxy=http://server:port/                  |
| Ubuntu          | /etc/apt/apt.conf | Acquire::http::Proxy "http://server:port"; |

### **Disable SELinux**

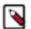

**Note:** CDP Private Cloud Base is supported on platforms with Security-Enhanced Linux (SELinux) enabled and in enforcing mode. Cloudera is not responsible for SELinux policy development, support, or enforcement. If you experience issues running Cloudera software with SELinux enabled, contact your OS provider for assistance.

If you are using SELinux in enforcing mode, Cloudera Support can request that you disable SELinux or change the mode to permissive to rule out SELinux as a factor when investigating reported issues.

Although Cloudera supports running Cloudera software with SELinux enabled, the Cloudera Manager installer will not proceed if SELinux is enabled. Disable SELinux or set it to permissive mode before running the installer.

After you have installed and deployed Cloudera Manager and Runtime, you can re-enable SELinux by changing SELI NUX=permissive back to SELINUX=enforcing in /etc/selinux/config (or /etc/sysconfig/selinux), and then running the following command to immediately switch to enforcing mode:

### setenforce 1

If you are having trouble getting Cloudera Software working with SELinux, contact your OS vendor for support. Cloudera is not responsible for developing or supporting SELinux policies.

## **Download the Trial version of CDP Private Cloud Base**

You can download the trial version of CDP Private Cloud Base from the Cloudera Download site.

#### About this task

You can use the trial software for 60 days without obtaining a license key file. The trial installation includes an embedded PostgreSQL database and is not suitable for a production environment.

#### **Procedure**

- 1. Go to the trial download page for CDP Private Cloud Base.
- 2. Click Try Now.
- Follow the download-instructions.

## What to do next

Run the Cloudera Manager Server Installer.

## Run the Cloudera Manager Server Installer

Run the Cloudera Manager installer to the cluster host to which you are installing the Cloudera Manager Server. By default, the automated installer binary (cloudera-manager-installer.bin) installs the highest version of Cloudera Manager.

### Before you begin

· Download the trial software.

#### **Procedure**

- **1.** Run the Cloudera Manager installer:
  - a) Change cloudera-manager-installer.bin to have execute permissions:

```
chmod u+x cloudera-manager-installer.bin
```

b) Run the Cloudera Manager Server installer:

```
sudo ./cloudera-manager-installer.bin
```

c) For clusters without Internet access: Install Cloudera Manager packages from a local repository:

```
sudo ./cloudera-manager-installer.bin --skip_repo_package=1
```

The Cloudera Manager Read Me page appears.

```
Cloudera Manager README
Cloudera Manager
The Cloudera Manager Installer enables you to install Cloudera Manager and
bootstrap an entire CDP cluster, requiring only that you have SSH access to
your cluster's machines, and that those machines have Internet access.
This installer is for demonstration and proof-of-concept deployments only.
It is not supported for production deployments because it is not designed to
scale and may require database migration as your cluster grows.
The Cloudera Manager Installer will automatically:
* Detect the operating system on the Cloudera Manager host
* Install the package repository for Cloudera Manager and the Java Runtime
Environment (JRE)
* Install the JRE if it's not already installed
* Install and configure an embedded PostgreSQL database
* Install and run the Cloudera Manager Server
Once server installation is complete, you can browse to Cloudera Manager's
web interface and use the cluster installation wizard to set up your CDP
cluster.
Cloudera Manager supports the following 64-bit operating systems:
* Red Hat Enterprise Linux 7 (Update 6 or later recommended)
* Oracle Enterprise Linux 7 (Update 4 or later recommended)
* CentOS 7 (Update 4 or later recommended)
* Ubuntu 18.04 LTS
                        < Cancel > < Back > < Next >
```

#### 2. Click Next.

The Cloudera Standard License page appears.

Cloudera Standard License Version 2019-12-12 THE TERMS AND CONDITIONS OF THIS CLOUDERA STANDARD LICENSE (THE "AGREEMENT") APPLY TO YOUR USE OF OR ACCESS TO THE PRODUCTS (AS DEFINED BELOW) MADE AVAILABLE BY CLOUDERA, INC. ("CLOUDERA"). PLEASE READ THIS AGREEMENT CAREFULLY. IF YOU ("YOU" OR "CUSTOMER") PLAN TO USE OR ACCESSS ANY OF THE PRODUCTS ON BEHALF OF A COMPANY OR OTHER ENTITY, YOU REPRESENT THAT YOU ARE THE EMPLOYEE OR AGENT OF SUCH COMPANY OR OTHER ENTITY AND YOU HAVE THE AUTHORITY TO ACCEPT ALL OF THE TERMS AND CONDITIONS SET FORTH IN THIS AGREEMENT ON BEHALF OF SUCH COMPANY OR OTHER ENTITY. BY USING OR ACCESSING ANY OF THE PRODUCTS, YOU ACKNOWLEDGE AND AGREE THAT YOU: (A) HAVE READ, (B) UNDERSTAND, AND (C) AGREE TO BE LEGALLY BOUND BY, ALL OF THE TERMS SET FORTH IN THIS AGREEMENT. IF YOU DO NOT AGREE WITH ANY OF THE TERMS OF THIS AGREEMENT, YOU MAY NOT USE OR ACCESS ANY PORTION OF THE PRODUCTS. THE "EFFECTIVE DATE" OF THIS AGREEMENT IS THE DATE YOU FIRST DOWNLOAD OR ACCESS ANY OF THE PRODUCTS. 1. Product. For the purpose of this Agreement, "Product" means any of Cloudera's offerings provided to Customer under the terms of this Agreement, including but not limited to Cloudera proprietary software, any hosted or cloud-based service (a "Cloudera Online Service"), any trial software, and any software related to the foregoing. 2. Entire Agreement. This Agreement includes any exhibits attached hereto and web links referenced herein or in any exhibit. This Agreement is the entire agreement of the parties regarding the subject matter hereof, and except as may be otherwise agreed by the parties in writing, supersedes all other agreements between the parties, whether oral or written, regarding the subject matter hereof. 3. Delivery. The Product is delivered via electronic download (or, in the case of Cloudera Online Services, as a hosted, cloud-based service, accessible to Customer through a web browser), made available following Customer's acceptance of this Agreement. If Customer uses the Cloudera Online Services, Customer will adhere to, and agrees to be bound by, the < Cancel > < Back > < Next >

**3.** Click Next to accept the license agreement. The the installer starts and does the following:

a. Installs Oracle JDK.

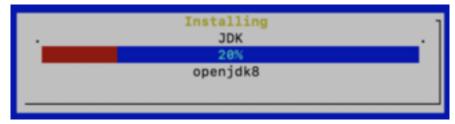

**b.** Installs the Cloudera Manager Server.

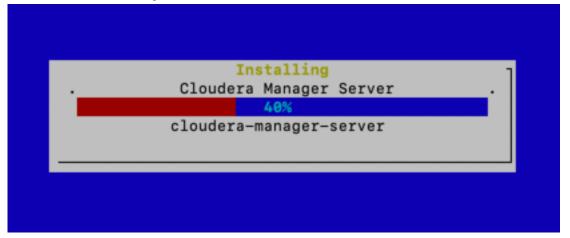

c. Installs the embedded PostgreSQL packages and starts the database and Cloudera Manager Server.

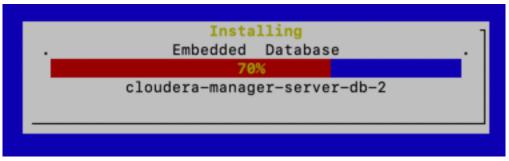

**Note:** If the installation is interrupted, run the following command on the Cloudera Manager Server host before you retry the installation:

sudo /usr/share/cmf/uninstall-cloudera-manager.sh

The log files for the installer are stored in /var/log/cloudera-manager-installer/.

## **4.** Exit the installer:

a) When the installation completes, the complete URL for the Cloudera Manager Admin Console displays, including the default port number: 7180.

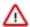

**Important:** Make a note of this URL or take a screen capture as you will need it for the next task.

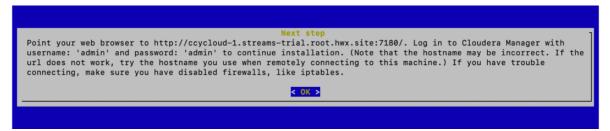

b) Click OK.

The success message appears.

c) Click OK to exit the installer.

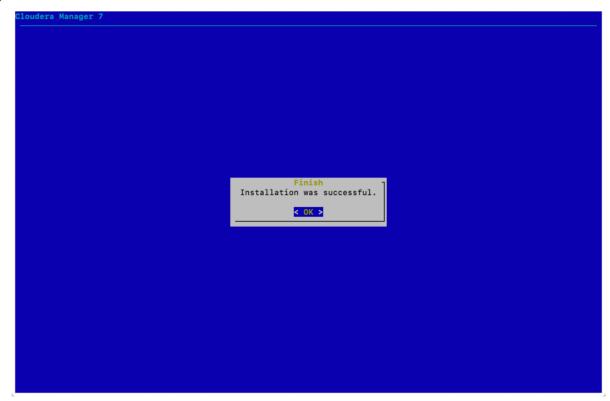

d) Wait a few minutes for the Cloudera Manager Server to start. To observe the startup process, run sudo tail -f /var/log/cloudera-scm-server/cloudera-scm-server.log on the Cloudera Manager Server host. When you see the following log entry, the Cloudera Manager Admin Console is ready:

 ${\tt INFO\ WebServerImpl:com.cloudera.server.cmf.WebServerImpl:\ Started\ Jetty\ server.}$ 

## What to do next

Install Cloudera Runtime

## **Install Cloudera Runtime**

After you have installed Cloudera Manager, log in to Cloudera Manager to access the **Add Cluster - Installation** wizard. Here you will add hosts to form a cluster and install Cloudera Runtime and Cloudera Manager Agent software.

# Before you begin

You have installed Cloudera Manager.

### **Procedure**

1. In a web browser, enter the URL that the Cloudera Manager Installer displayed in the previous task: http ://<server\_host>:7180, where <server\_host> is the FQDN or IP address of the host where the Cloudera Manager Server is running.

For example: http://ccycloud-1.streams-trial.root.hwx.site:7180

The Cloudera Manager Sign In page appears.

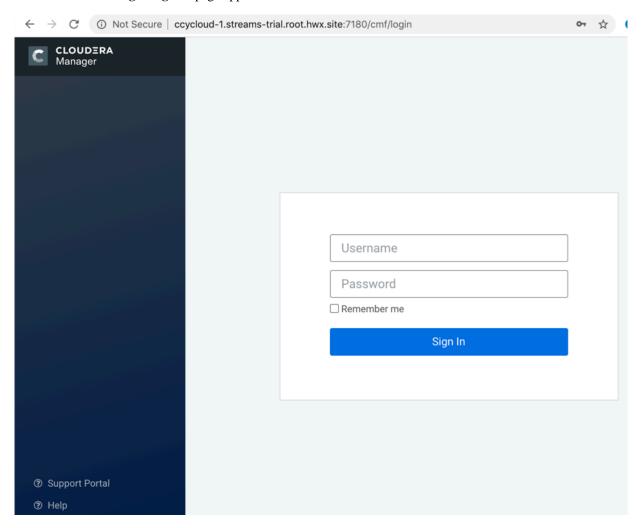

- **2.** Sign in with the default credentials:
  - Username: admin Password: admin

Click Sign In.

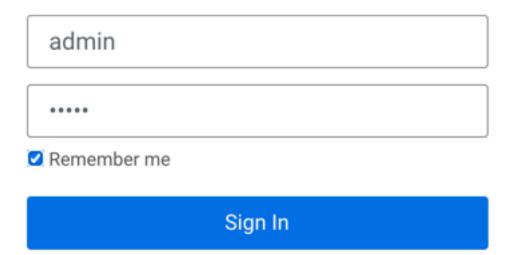

The Welcome to Cloudera Manager page appears.

### 3. Select:

- Try Cloudera Data Platform for 60 days
- Yes, I accept the Cloudera Standard License Terms and Conditions

# Welcome to Cloudera Manager 7.1.3

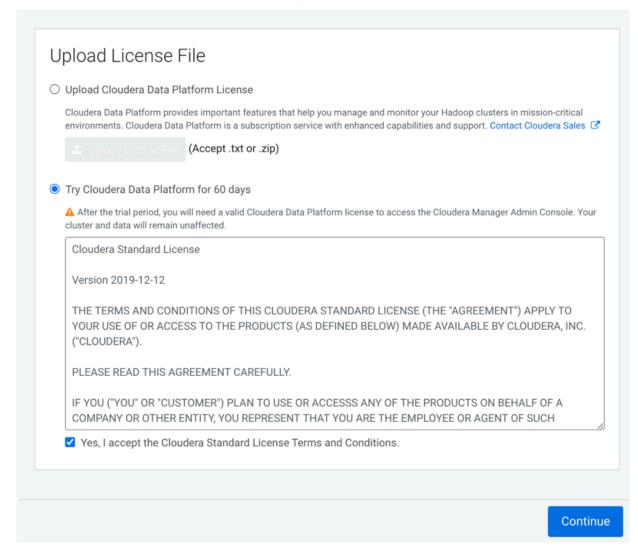

## 4. Click Continue.

The **Add Cluster - Installation** page, **Welcome** section appears. The steps on the left let you know where you are in the workflow.

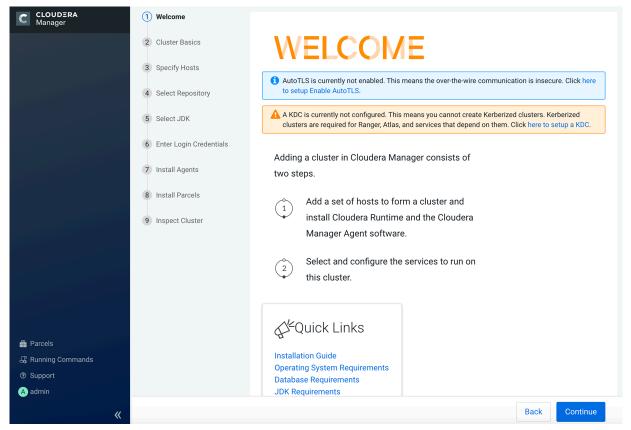

### 5. Click Continue.

The Cluster Basics section appears.

**6.** Enter a name for the cluster and click Continue.

# Add Cluster - Installation

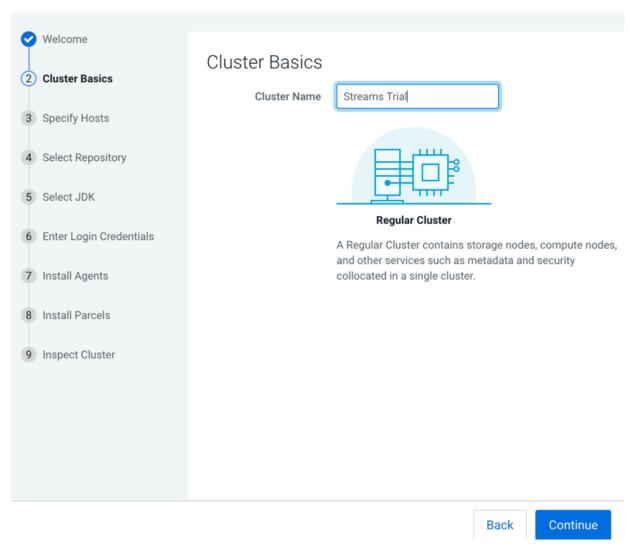

The **Specify Hosts** section appears.

7. Enter the cluster host names or IP addresses in the Hostnames field.

# Add Cluster - Installation

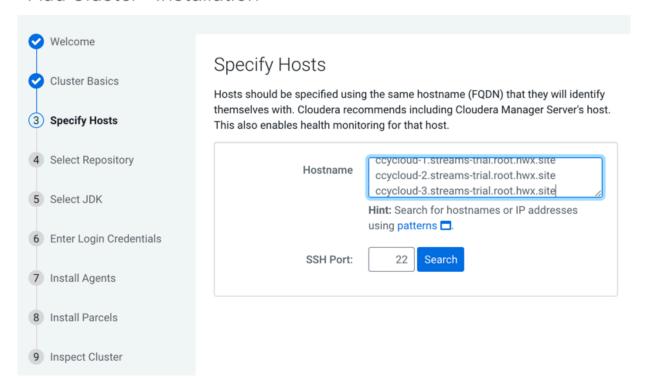

You can specify host name and IP address ranges as follows:

| Expansion Range         | Matching Hosts                                                                 |  |
|-------------------------|--------------------------------------------------------------------------------|--|
| 10.1.1.[1-4]            | 10.1.1.1, 10.1.1.2, 10.1.1.3, 10.1.1.4                                         |  |
| host[1-3].example.com   | host1.example.com, host2.example.com, host3.example.com                        |  |
| host[07-10].example.com | host07.example.com, host08.example.com, host09.example.com, host10.example.com |  |

### 8. Click Search.

Cloudera Manager discovers the hosts.

# Add Cluster - Installation

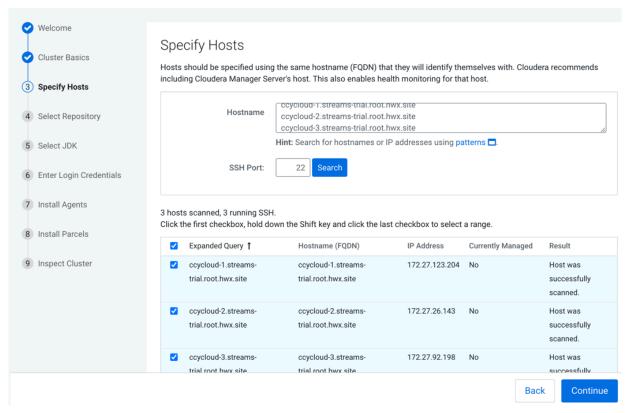

**9.** Verify host entries, deselect any that you do not want to install services on, and click Continue. The **Select Repository** section appears.

## 10. Select the following options:

- Public Cloudera Repository
- Use Parcels
- The version of Cloudera Runtime that you want to install.
- In the Additional Parcels section, None.

## Add Cluster - Installation

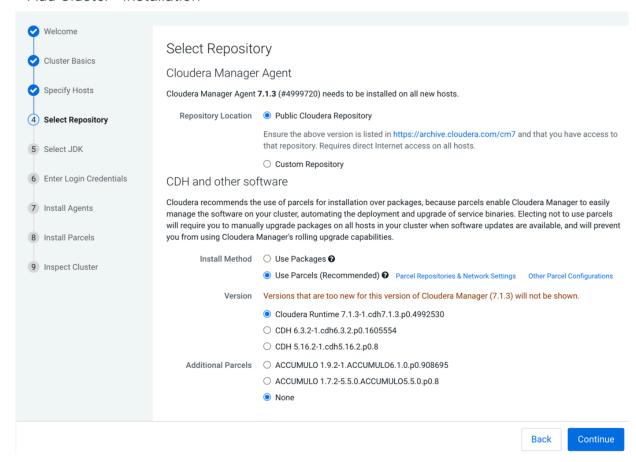

## 11. Click Continue.

The **Select JDK** section appears.

## 12. Select Install a Cloudera-provided version of OpenJDK.

## Add Cluster - Installation

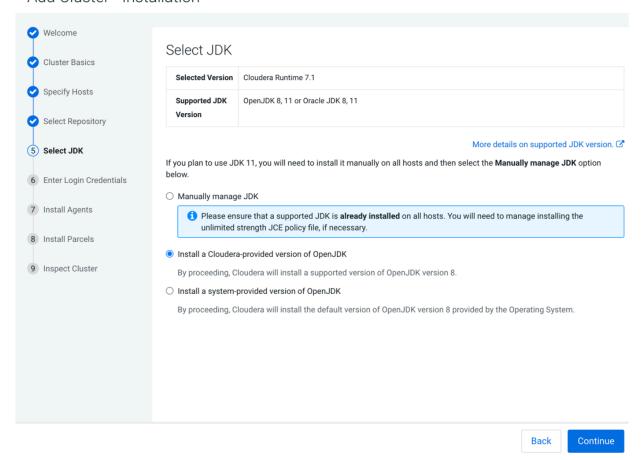

## 13. Click Continue.

The Enter Login Credentials section appears.

## 14. Do the following:

- Select root.
- · Select All hosts accept same password.
- Enter the password for the account that allows root access to your hosts.
- Click Continue.

## Add Cluster - Installation

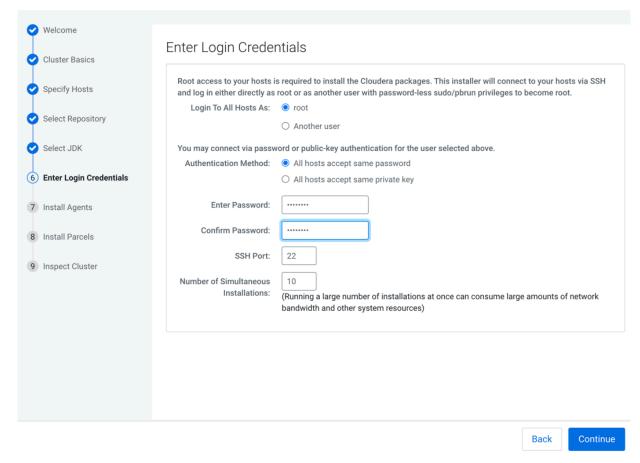

The Install Agents section appears showing the progress of the installation.

## Add Cluster - Installation

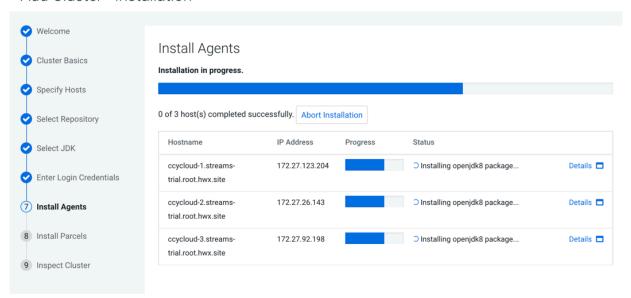

After the agents are installed, the **Install Parcels** section appears showing the progress of the parcel installation.

## Add Cluster - Installation

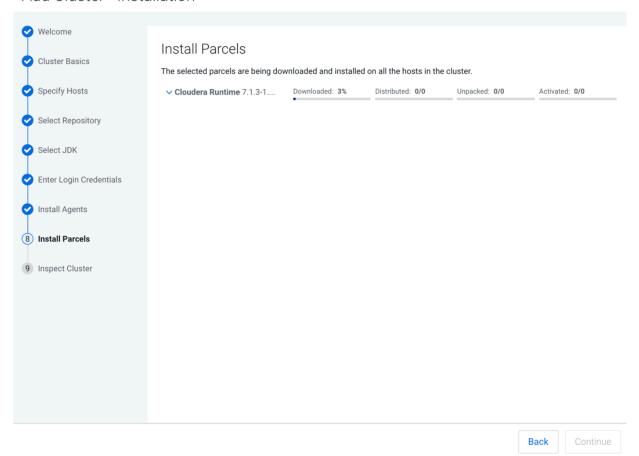

After the parcels are installed the **Inspect Cluster** section appears.

## Add Cluster - Installation

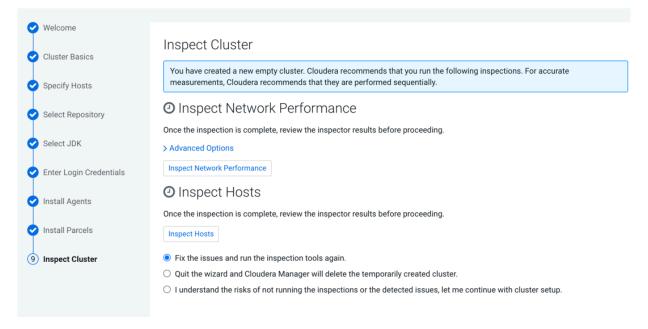

## 15. Do the following:

- a) Select Inspect Network Performance.
  - You can click Advanced Options to customize some ping parameters.
- b) After the network inspector completes, click Show Inspector Results to view the results in a new tab. Address any reported issues, and click Run Again.
- c) Click Inspect Hosts.
- d) After the host inspector completes, click Show Inspector Results to view the results in a new tab. Address any reported issues, and click Run Again.

## Add Cluster - Installation

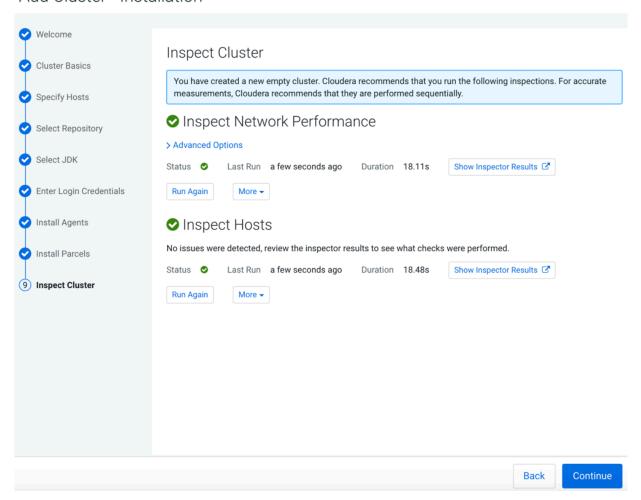

## 16. Click Continue.

The Add Cluster - Configuration page appears.

## Add Cluster - Configuration

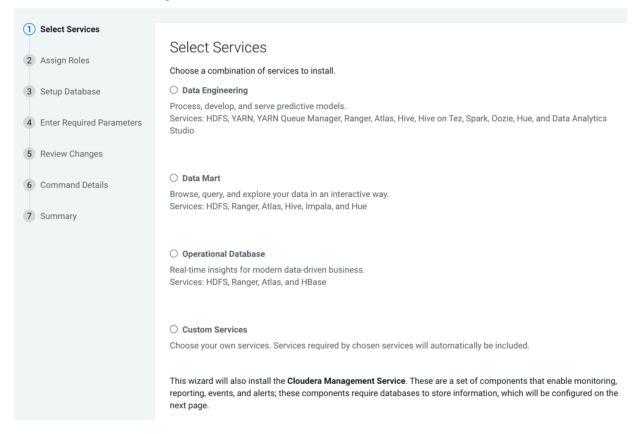

## **Results**

This completes the **Add Cluster - Installation** wizard.

## What to do next

Set up a cluster.

## Set Up a Cluster Using the Wizard

After completing the Cluster Installation wizard, the Cluster Setup wizard automatically starts. The following sections guide you through each page of the wizard.

#### **Select Services**

The Select Services page allows you to select the services you want to install and configure. Make sure that you have the appropriate license key for the services you want to use.

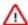

**Important:** If you will be including the Apache Atlas or Apache Ranger services along with the Solr service, note the following:

- 1. During this initial cluster setup install only Apache Atlas and/or Apache Ranger (or one of the Data Engineering, Data Mart, or Operational Database Base cluster options).
- 2. Ranger requires Kerberos, as the wizard reminds you:

Ranger Apache Ranger is a framework to enable, monitor and manage comprehensive data security across the Hadoop platform
This service requires Kerberos.

**3.** After the cluster setup is complete, use the Cloudera Manager Admin Console to add the Solr service to the cluster. See Adding a Service.

You can choose from:

## Regular (Base) Clusters

## **Data Engineering**

Process develop, and serve predictive models.

Services included: HDFS, YARN, YARN Queue Manager, Ranger, Atlas, Hive, Hive on Tez, Spark, Oozie, Hue, and Data Analytics Studio

#### **Data Mart**

Browse, query, and explore your data in an interactive way.

Services included: HDFS, Ranger, Atlas, Hive, and Hue

#### **Operational Database**

Real-time insights for modern data-driven business.

Services included: HDFS, Ranger, Atlas, and HBase

#### **Custom Services**

Choose your own services. Services required by chosen services will automatically be included.

## **Compute Clusters**

#### **Data Engineering**

Process develop, and serve predictive models.

Services included: Spark, Oozie, Hive on Tez, Data Analytics Studio, HDFS, YARN, and YARN Queue Manager

#### Spark

Spark for Compute

Services included: Core Configuration, Spark, Oozie, YARN, and YARN Queue Manager

## **Streams Messaging (Simple)**

Simple Kafka cluster for streams messaging

Services included: Kafka, Schema Registry, and Zookeeper

## **Streams Messaging (Full)**

Advanced Kafka cluster with monitoring and replication services for streams messaging

Services included: Kafka, Schema Registry, Streams Messaging Manager, Streams Replication Manager, Cruise Control, and Zookeeper

#### **Custom Services**

Choose your own services. Services required by chosen services will automatically be included.

After selecting the services you want to add, click Continue. The Assign Roles page displays.

## **Assign Roles**

The Assign Roles page suggests role assignments for the hosts in your cluster. You can click on the hostname for a role to select a different host. You can also click the View By Host button to see all the roles assigned to a host.

To review the recommended role assignments, see Recommended Cluster Hosts and Role Distribution.

After assigning all of the roles for your services, click Continue. The Setup Database page displays.

## **Setup Database**

When using the Cloudera Manager installer with the embedded database, the Setup Database page is pre-populated with the database names and passwords. Click Test Connection to validate the settings. If the connection is successful, a green checkmark and the word Successful appears next to each service. If there are any problems, the error is reported next to the service that failed to connect. Some databases will be created in a future step. For these, the words Skipped. Cloudera Manager will create this database in a later step, appear next to the green checkmark.

After verifying that each connection is successful, click Continue. The Review Changes page displays.

## **Enter Required Parameters**

The **Enter Required Parameters** page lists required parameters for DAS, the Cloudera Manager API client, and Ranger.

The DAS database hostname, database name, database username, and database password were configured when you created the required DAS database. The default database name is "das" and the default database user is "das".

If you do not have an existing user for the Cloudera Manager API client, use the default username and password "admin" for both the The Existing Cloudera Manager API Client Username and The Existing Cloudera Manager API Client Password.

The Ranger Admin user, Usersync user, Tagsync User, and KMS Keyadmin User are created during cluster deployment. In this page you must give a password for each of these users.

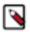

**Note:** Passwords for the Ranger Admin, Usersync, Tagsync, and KMS Keyadmin users must be a minimum of 8 characters long, with at least one alphabetic and one numeric character. The following characters are not valid: "'\`´.

The Ranger database host, name, user, and user password were configured when you created the required Ranger database. If you ran the gen\_embedded\_ranger\_db.sh script to create the Ranger database, the output of the script contained the host and database user password. Enter those here. The default database name is "ranger" and the default database user is "rangeradmin."

## **Review Changes**

The Review Changes page lists default and suggested settings for several configuration parameters, including data directories.

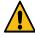

**Warning:** Do not place DataNode data directories on NAS devices. When resizing an NAS, block replicas can be deleted, which results in missing blocks.

Review and make any necessary changes, and then click Continue. The Command Details page displays.

#### **Command Details**

The Command Details page lists the details of the First Run command. You can expand the running commands to view the details of any step, including log files and command output. You can filter the view by selecting Show All Steps, Show Only Failed Steps, or Show Running Steps.

After the First Run command completes, click Continue to go to the Summary page.

#### **Summary**

The Summary page reports the success or failure of the setup wizard. Click Finish to complete the wizard. The installation is complete.

Cloudera recommends that you change the default password as soon as possible by clicking the logged-in username at the top right of the home screen and clicking Change Password.

## Stopping the Embedded PostgreSQL Database

To stop the embedded PostgreSQL database, stop the services and servers in the order listed below.

#### **Procedure**

- 1. Log into the Cloudera Manager user interface and stop the services that have a dependency on the Hive metastore (Hue, Impala, and Hive) in the following order:
  - Stop the Hue and Impala services.
  - Stop the Hive service.
- **2.** On the Cloudera Manager **Home** page, click the 3 vertical dots next to Cloudera Management Service and select Stop to stop the Cloudera Management Service.
- 3. Stop the Cloudera Manager Server.

RHEL 7:

```
sudo systemctl stop cloudera-scm-server.service
```

4. Stop the Cloudera Manager Server database.

RHEL 7:

```
sudo systemctl stop cloudera-scm-server-db.service
```

# Starting the Embedded PostgreSQL Database

To start the embedded PostgreSQL database, start the servers and services in the order listed below.

#### **Procedure**

1. Start the Cloudera Manager Server database.

RHEL 7:

```
sudo systemctl start cloudera-scm-server-db.service
```

2. Start the Cloudera Manager Server.

RHEL 7:

```
sudo systemctl start cloudera-scm-server.service
```

- **3.** Log into Cloudera Manager and start the Cloudera Manager Service. On the Cloudera Manager **Home** page, click the 3 vertical dots next to Cloudera Management Service and select Start.
- **4.** In the Cloudera Manager user interface, start the services that have a dependency on the Hive metastore (Hue, Impala, and Hive) in the following order:
  - Start the Hive service.
  - Start the Hue and Impala services.

## **Changing Embedded PostgreSQL Database Passwords**

The embedded PostgreSQL database has generated user accounts and passwords. You can change a password associated PostgreSQL database account.

#### About this task

You can see the generated accounts and passwords during the installation process and you should record them at that time.

To find information about the PostgreSQL database account that the Cloudera Manager Server uses, read the /etc/clo udera-scm-server/db.properties file:

```
# cat /etc/cloudera-scm-server/db.properties
Auto-generated by scm_prepare_database.sh
#
Sat Oct 1 12:19:15 PDT 201
#
com.cloudera.cmf.db.type=postgresql
com.cloudera.cmf.db.host=localhost:7432
com.cloudera.cmf.db.name=scm
com.cloudera.cmf.db.user=scm
com.cloudera.cmf.db.password=TXqEESuhj5
```

To change a password associated with a PostgreSQL database account:

## **Procedure**

1. Obtain the root password from the /var/lib/cloudera-scm-server-db/data/generated password.txt file:

```
# cat /var/lib/cloudera-scm-server-db/data/generated_password.txt
MnPwGeWaip
The password above was generated by /usr/share/cmf/bin/initialize_embedded
_db.sh (part of the cloudera-scm-server-db package)
and is the password for the user 'cloudera-scm' for the database in the current directory.
Generated at Fri Jun 29 16:25:43 PDT 2012.
```

2. On the host on which the Cloudera Manager Server is running, log into PostgreSQL as the root user:

```
psql -U cloudera-scm -p 7432 -h localhost -d postgres
Password for user cloudera-scm: MnPwGeWaip
psql (8.4.18)
Type "help" for help.

postgres=#
```

**3.** Determine the database and owner names:

| nav navms postgres rman scm template0 dera-scm" | nav navms cloudera-scm rman scm cloudera-scm | UTF8<br>UTF8<br>UTF8<br>UTF8<br>UTF8<br>UTF8 | en_US.UTF8 en_US.UTF8 en_US.UTF8 en_US.UTF8 en_US.UTF8 en_US.UTF8 | en_US.UTF8 en_US.UTF8 en_US.UTF8 en_US.UTF8 en_US.UTF8 | =c/"clou    |
|-------------------------------------------------|----------------------------------------------|----------------------------------------------|-------------------------------------------------------------------|--------------------------------------------------------|-------------|
|                                                 |                                              |                                              |                                                                   |                                                        | : "cloudera |
|                                                 | cloudera-scm"<br>cloudera-scm                | UTF8                                         | en_US.UTF8                                                        | en_US.UTF8                                             | =c/"cl      |
|                                                 | /"cloudera-scm"                              |                                              |                                                                   |                                                        | : "cloude   |
| (9 rows)                                        |                                              |                                              |                                                                   |                                                        |             |

**4.** Set the password for an owner using the \password command. For example, to set the password for the amon owner, do the following:

```
postgres=# \password amon
Enter new password:
Enter it again:
```

- **5.** Configure the role with the new password:
  - a) In the Cloudera Manager Admin Console, select ClustersCloudera Management Service.
  - b) Click the Configuration tab.
  - c) In the Scope section, select the role where you are configuring the database.
  - d) Select Category Database category.
  - e) Set the Role Name Database Password property.
  - f) Enter a Reason for change, and then click Save Changes to commit the changes.

# Migrating from the Cloudera Manager Embedded PostgreSQL Database Server to an External PostgreSQL Database

If you have already used the embedded PostgreSQL database and you are unable to redeploy a fresh cluster, you must migrate the embedded PostgreSQL database sever to an external PostgreSQL database.

Cloudera Manager provides an embedded PostgreSQL database server for trial and proof of concept deployments when creating a cluster. To remind users that this embedded database is not suitable for production, Cloudera Manager displays the banner text: "You are running Cloudera Manager in non-production mode, which uses an embedded PostgreSQL database. Switch to using a supported external database before moving into production."

If, however, you have already used the embedded database, and you are unable to redeploy a fresh cluster, then you must migrate to an external PostgreSQL database.

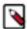

**Note:** This procedure does not describe how to migrate to a database server other than PostgreSQL. Moving databases from one database server to a different type of database server is a complex process that requires modification of the schema and matching the data in the database tables to the new schema. It is strongly recommended that you engage with Cloudera Professional Services if you wish to perform a migration to an external database server other than PostgreSQL.

## **Prerequisites**

Before migrating the Cloudera Manager embedded PostgreSQL database to an external PostgreSQL database, ensure that your setup meets the following conditions:

- The external PostgreSQL database server is running.
- The database server is configured to accept remote connections.
- The database server is configured to accept user logins using md5.

No one has manually created any databases in the external database server for roles that will be migrated.

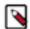

**Note:** To view a list of databases in the external database server (requires default superuser permission):

sudo -u postgres psql -l

All health issues with your cluster have been resolved.

For details about configuring the database server, see Configuring and Starting the PostgreSQL Server.

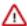

**Important:** Only perform the steps in *Configuring and Starting the PostgreSQL Server*. Do not proceed with the creation of databases as described in the subsequent section.

For large clusters, Cloudera recommends running your database server on a dedicated host. Engage Cloudera Professional Services or a certified database administrator to correctly tune your external database server.

## **Identify Roles that Use the Embedded Database Server**

Before you can migrate to another database server, you must first identify the databases using the embedded database server.

#### About this task

When the Cloudera Manager Embedded Database server is initialized, it creates the Cloudera Manager database and databases for roles in the Management Services. The Installation Wizard (which runs automatically the first time you log in to Cloudera Manager) or Add Service action for a cluster creates additional databases for roles when run. It is in this context that you identify which roles are used in the embedded database server.

To identify which roles are using the Cloudera Manager embedded database server:

#### **Procedure**

1. Obtain and save the cloudera-scm superuser password from the embedded database server. You will need this password in subsequent steps:

```
head -1 /var/lib/cloudera-scm-server-db/data/generated_password.txt
```

2. Make a list of all services that are using the embedded database server. Then, after determining which services are not using the embedded database server, remove those services from the list. The scm database must remain in your list. Use the following table as a guide:

**Table 46: Cloudera Manager Embedded Database Server Databases** 

| Service                     | Role                  | Default Database Name | Default Username   |
|-----------------------------|-----------------------|-----------------------|--------------------|
| Cloudera Manager Server     |                       | scm                   | scm                |
| Cloudera Management Service | Activity Monitor      | amon                  | amon               |
| Hive                        | Hive Metastore Server | hive                  | hive               |
| Hue                         | Hue Server            | hue                   | 7uu7uu7uhue        |
| Oozie                       | Oozie Server          | oozie_oozie_server    | oozie_oozie_server |
| Cloudera Management Service | Reports Manager       | rman                  | rman               |
| DAS                         |                       | das                   | das                |
| Ranger                      |                       | ranger                | rangeradmin        |

**3.** Verify which roles are using the embedded database. Roles using the embedded database server always use port 7432 (the default port for the embedded database) on the Cloudera Manager Server host.

**a.** Verify which roles are using the embedded database. Roles using the embedded database server always use port 7432 (the default port for the embedded database) on the Cloudera Manager Server host.

For Cloudera Management Services:

- 1. Select Cloudera Management Service > Configuration, and type "7432" in the Search field.
- **2.** Confirm that the hostname for the services being used is the same hostname used by the Cloudera Manager Server.

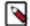

#### Note:

If any of the following fields contain the value "7432", then the service is using the embedded database:

- · Activity Monitor
- · Reports Manager

For the Oozie Service:

- 1. Select Oozie service > Configuration, and type "7432" in the Search field.
- 2. Confirm that the hostname is the Cloudera Manager Server.

For Hive and Hue Services:

- 1. Select the specific service > Configuration, and type "database host" in the Search field.
- 2. Confirm that the hostname is the Cloudera Manager Server.
- 3. In the Search field, type "database port" and confirm that the port is 7432.
- **4.** Repeat these steps for each of the services (Hive and Hue).
- **4.** Verify the database names in the embedded database server match the database names on your list (Step 2). Databases that exist on the database server and not used by their roles do not need to be migrated. This step is to confirm that your list is correct.

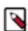

**Note:** Do not add the postgres, template0, or template1 databases to your list. These are used only by the PostgreSQL server.

psql -h localhost -p 7432 -U cloudera-scm -l

| Password for user cloudera-scm: <password></password> |                    |                                    |
|-------------------------------------------------------|--------------------|------------------------------------|
| Name<br>  Acces                                       | Owner              | List of databases                  |
| +                                                     |                    |                                    |
| amon                                                  | amon               | UTF8   en_US.UTF8   en_US.U        |
| TF8   hive                                            | hive               | UTF8   en US.UTF8   en US.UT       |
| F8                                                    | 111 / C            | 01F0                               |
| hue                                                   | hue                | UTF8   en_US.UTF8   en_US          |
| .UTF8                                                 | L                  |                                    |
| navms<br>UTF8                                         | navms              | UTF8   en_US.UTF8   en_US.         |
| oozie_oozie_server                                    | oozie_oozie_server | UTF8   en_US.UTF8   en_US.U        |
| TF8                                                   |                    |                                    |
| postgres<br>F8                                        | cloudera-scm       | UTF8   en_US.UTF8   en_US.UT       |
| rman                                                  | rman               | UTF8   en US.UTF8   en US          |
| .UTF8                                                 |                    | 511 5   511 5 7 6 11 6 7 6 11 6 11 |

| scm                   | scm          | UTF8 | en_US.UTF8 en_US.    |
|-----------------------|--------------|------|----------------------|
| UTF8                  |              |      |                      |
| template0             | cloudera-scm | UTF8 | en_US.UTF8   en_US.U |
| TF8 $\mid$ =c/"cloude | era-scm"     |      |                      |
| template1             | cloudera-scm | UTF8 | en_US.UTF8 en_US.    |
| UTF8   =c/"cloud      | dera-scm"    |      |                      |
| (12 rows)             |              |      |                      |
|                       |              |      |                      |

#### Results

You should now have a list of all roles and database names that use the embedded database server, and are ready to proceed with the migration of databases from the embedded database server to the external PostgreSQL database server.

# Migrate Databases from the Embedded Database Server to the External PostgreSQL Database Server

After you identify the roles that use the embedded database, you are ready to migrate from the embedded database server to an external PostgreSQL database server.

#### **About this task**

While performing this procedure, ensure that the Cloudera Manager Agents remain running on all hosts. Unless otherwise specified, when prompted for a password use the cloudera-scm password.

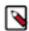

**Note:** After completing this migration, you cannot delete the cloudera-scm postgres superuser unless you remove the access privileges for the migrated databases. Minimally, you should change the cloudera-scm p ostgres superuser password.

#### **Procedure**

1. In Cloudera Manager, stop the cluster services identified as using the embedded database server. Be sure to stop the Cloudera Management Service as well. Also be sure to stop any services with dependencies on these services. The remaining Runtime services will continue to run without downtime.

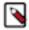

**Note:** If you do not stop the services from within Cloudera Manager before stopping Cloudera Manager Server from the command line, they will continue to run and maintain a network connection to the embedded database server. If this occurs, then the embedded database server will ignore any command line stop commands (Step 2) and require that you manually stop the process, which in turn causes the services to crash instead of stopping cleanly.

- 2. Navigate to Hosts > All Hosts, and make note of the number of roles assigned to hosts. Also take note whether or not they are in a commissioned state. You will need this information later to validate that your scm database was migrated correctly.
- 3. Stop the Cloudera Manager Server. To stop the server:

```
sudo service cloudera-scm-server stop
```

**4.** Obtain and save the embedded database superuser password (you will need this password in subsequent steps) from the generated\_password.txt file:

```
head -1 /var/lib/cloudera-scm-server-db/data/generated_password.txt
```

**5.** Export the PostgreSQL user roles from the embedded database server to ensure the correct users, permissions, and passwords are preserved for database access. Passwords are exported as an md5sum and are not visible in plain text. To export the database user roles (you will need the cloudera-scm user password):

```
pg_dumpall -h localhost -p 7432 -U cloudera-scm -v --roles-only -f "/var/tmp/cloudera_user_roles.sql"
```

6. Edit the /var/tmp/cloudera\_user\_roles.sql file to remove any CREATE ROLE and ALTER ROLE commands for databases not in your list. Leave the entries for the cloudera-scm user untouched, because this user role is used during the database import.

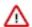

**Important:** If the external PostgresSQL database is an Amazon's Relational Database Service (RDS), then remove all entries for ALTER ROLE or CREATE ROLE commands from the /var/tmp/cloudera\_user\_roles.sql file for the Cloudera Manager database's user such as cloudera-scm, and then add the following command for the same user:

CREATE ROLE cloudera-scm WITH NOSUPERUSER INHERIT NOCREATEROLE NOCRE ATEDB LOGIN NOREPLICATION NOBYPASSRLS PASSWORD '<stripped>';

7. Export the data from each of the databases on your list you created in *Identify Roles that Use the Embedded Database Server*:

```
pg_dump -F c -h localhost -p 7432 -U cloudera-scm [database_name] > /var/
tmp/[database_name]_db_backup-$(date +"%m-%d-%Y").dump
```

The following is a sample data export command for the scm database:

```
pg_dump -F c -h localhost -p 7432 -U cloudera-scm scm > /var/tmp/scm_db_backup-$(date +%m-%d-%Y).dump
```

Password:

**8.** Stop and disable the embedded database server:

```
service cloudera-scm-server-db stop chkconfig cloudera-scm-server-db off
```

Confirm that the embedded database server is stopped:

```
netstat -at | grep 7432
```

**9.** Back up the Cloudera Manager Server database configuration file:

```
\verb|cp|/etc/cloudera-scm-server/db.properties|/etc/cloudera-scm-server/db.properties|/etc/cloudera-scm-server/db.properties|/etc/cloudera-scm-server/db.properties|/etc/cloudera-scm-server/db.properties|/etc/cloudera-scm-server/db.properties|/etc/cloudera-scm-server/db.properties|/etc/cloudera-scm-server/db.properties|/etc/cloudera-scm-server/db.properties|/etc/cloudera-scm-server/db.properties|/etc/cloudera-scm-server/db.properties|/etc/cloudera-scm-server/db.properties|/etc/cloudera-scm-server/db.properties|/etc/cloudera-scm-server/db.properties|/etc/cloudera-scm-server/db.properties|/etc/cloudera-scm-server/db.properties|/etc/cloudera-scm-server/db.properties|/etc/cloudera-scm-server/db.properties|/etc/cloudera-scm-server/db.properties|/etc/cloudera-scm-server/db.properties|/etc/cloudera-scm-server/db.properties|/etc/cloudera-scm-server/db.properties|/etc/cloudera-scm-server/db.properties|/etc/cloudera-scm-server/db.properties|/etc/cloudera-scm-server/db.properties|/etc/cloudera-scm-server/db.properties|/etc/cloudera-scm-server/db.properties|/etc/cloudera-scm-server/db.properties|/etc/cloudera-scm-server/db.properties|/etc/cloudera-scm-server/db.properties|/etc/cloudera-scm-server/db.properties|/etc/cloudera-scm-server/db.properties|/etc/cloudera-scm-server/db.properties|/etc/cloudera-scm-server/db.properties|/etc/cloudera-scm-server/db.properties|/etc/cloudera-scm-server/db.properties|/etc/cloudera-scm-server/db.properties|/etc/cloudera-scm-server/db.properties|/etc/cloudera-scm-server/db.properties|/etc/cloudera-scm-server/db.properties|/etc/cloudera-scm-server/db.properties|/etc/cloudera-scm-server/db.properties|/etc/cloudera-scm-server/db.properties|/etc/cloudera-scm-server/db.properties|/etc/cloudera-scm-server/db.properties|/etc/cloudera-scm-server/db.properties|/etc/cloudera-scm-server/db.properties|/etc/cloudera-scm-server/db.properties|/etc/cloudera-scm-server/db.properties|/etc/cloudera-scm-server/db.properties|/etc/cloudera-scm-server/db.properties|/etc/cloudera-scm-server/db.properties|/etc/cloude
```

**10.** Copy the file /var/tmp/cloudera\_user\_roles.sql and the database dump files from the embedded database server host to /var/tmp on the external database server host:

```
cd /var/tmp
scp cloudera_user_roles.sql *.dump <user>@<postgres-server>:/var/tmp
```

11. Import the PostgreSQL user roles into the external database server.

The external PostgreSQL database server superuser password is required to import the user roles. If the superuser role has been changed, you will be prompted for the username and password.

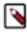

**Note:** Only run the command that applies to your context; do not run both commands.

• To import users when using the default PostgreSQL superuser role:

```
sudo -u postgres psql -f /var/tmp/cloudera_user_roles.sql
```

• To import users when the superuser role has been changed:

```
psql -h <database-hostname> -p <database-port> -U <superuser> -f /var/tm p/cloudera_user_roles.sql
```

For example:

```
psql -h pg-server.example.com -p 5432 -U postgres -f /var/tmp/cloudera_u
ser_roles.sql
```

```
Password for user postgres
```

**12.** Import the Cloudera Manager database on the external server. First copy the database dump files from the Cloudera Manager Server host to your external PostgreSQL database server, and then import the database data:

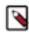

**Note:** To successfully run the pg\_restore command, there must be an existing database on the database server to complete the connection; the existing database will not be modified. If the -d <existing-databas e> option is not included, then the pg\_restore command will fail.

```
pg_restore -C -h <database-hostname> -p <database-port> -d <existing-dat abase> -U cloudera-scm -v <data-file>
```

Repeat this import for each database.

The following example is for the scm database:

```
pg_restore -C -h pg-server.example.com -p 5432 -d postgres -U cloudera-scm -v /var/tmp/scm_server_db_backup-20180312.dump
```

```
pg_restore: connecting to database for restore
Password:
```

- **13.** Update the Cloudera Manager Server database configuration file to use the external database server. Edit the /etc/ cloudera-scm-server/db.properties file as follows:
  - a) Update the com.cloudera.cmf.db.host value with the hostname and port number of the external database server.
  - b) Change the com.cloudera.cmf.db.setupType value from "EMBEDDED" to "EXTERNAL".
- **14.** Start the Cloudera Manager Server and confirm it is working:

```
service cloudera-scm-server start
```

Note that if you start the Cloudera Manager GUI at this point, it may take up to five minutes after executing the start command before it becomes available.

In Cloudera Manager Server, navigate to Hosts > All Hosts and confirm the number of roles assigned to hosts (this number should match what you found in Step 2); also confirm that they are in a commissioned state that matches what you observed in Step 2.

**15.** Update the role configurations to use the external database hostname and port number. Only perform this task for services where the database has been migrated.

For Cloudera Management Services:

- a. Select Cloudera Management Service > Configuration, and type "7432" in the Search field.
- **b.** Change any database hostname properties from the embedded database to the external database hostname and port number.
- c. Click Save Changes.

For the Oozie Service:

- **a.** Select Oozie service > Configuration, and type "7432" in the Search field.
- **b.** Change any database hostname properties from the embedded database to the external database hostname and port number.
- c. Click Save Changes.

For Hive and Hue Services:

- **a.** Select the specific service > Configuration, and type "database host" in the Search field.
- **b.** Change the hostname from the embedded database name to the external database hostname.
- c. Click Save Changes.
- **16.** Start the Cloudera Management Service and confirm that all management services are up and no health tests are failing.
- **17.** Start all Services via the Cloudera Manager web UI. This should start all services that were stopped for the database migration. Confirm that all services are up and no health tests are failing.
- 18. On the embedded database server host, remove the embedded PostgreSQL database server:
  - a) Make a backup of the /var/lib/cloudera-scm-server-db/data directory:

```
\label{lem:czvf_var_tmp_embedded_db_data_backup-$(date +"%m-%d-%Y").tgz /var/lib/cloudera-scm-server-db/data
```

b) Remove the embedded database package:

For RHEL/SLES:

```
rpm --erase cloudera-manager-server-db-2
```

For Ubuntu:

```
apt-get remove cloudera-manager-server-db-2
```

c) Delete the /var/lib/cloudera-scm-server-db/data directory.

# **Installing and Configuring CDP with FIPS**

This guide provides instructions for installing and configuring FIPS encryption on CDP.

## **Overview**

This topic provides important background information about CDP running in FIPS-compliant mode via the use of FIPS 140-2 validated cryptographic modules.

The Federal Information Processing Standards (FIPS) publications are publicly available standards and guidelines jointly developed by the US government and industry, and issued by the National Institute of Standards and Technology (NIST) for use in information systems by Federal government agencies and government contractors.

Within the FIPS Publications, the FIPS Publication 140-2 (FIPS 140-2) is the standard for encryption modules. FIPS 140-2 specifies the security requirements that must be satisfied by a cryptographic module utilized within a security system protecting sensitive information. To ensure conformance with the FIPS 140-2 standard, cryptographic modules must first be validated as conforming to the FIPS 140-2 standard using the Cryptographic Module Validation Program (CMVP). Through the CMVP, validation of a cryptographic module for FIPS 140-2 conformance is conducted by independent Cryptographic and Security Testing (CST) laboratories that have been accredited by the National Voluntary Laboratory Accreditation Program (NVLAP). Following validation, cryptographic modules are issued validation certificates, and these modules can then be deployed by Federal agencies as part of information systems that require the protection of sensitive information. For additional details on the FIPS 140-2 Publication and standard, see Security Requirements for Cryptographic Modules.

While the FIPS 140-2 standard has been broadly adopted, in the United States the FIPS 140-2 standard is leveraged in several government security compliance and accreditation mandates and frameworks, including FISMA, FedRAMP, and DISA Security Technical Implementation Guides (STIG). Within many of these compliance and accreditation mandates, it is specified that FIPS validated cryptography must be used at a minimum when encryption is employed within an information system. These mandates also specify that FIPS-validated cryptography should be used in a compliant manner consistent with the standard and mandates. As a result, system operators are typically required to:

- 1. Enable FIPS mode within an operating system (OS) used in the information system (e.g., RHEL and CentOS), to ensure that the OS is configured to be compliant with the FIPS 140-2 standard, and to enforce the use of FIPS-approved keystores, algorithms, and strengths with FIPS 140-2 validated cryptographic modules.
- 2. With respect to the application running on top of the OS, ensure that FIPS 140-2 validated cryptographic modules are used with the application. In addition, configure the application to be compliant with the FIPS 140-2 standard as well as the government security compliance and applicable accreditation mandate or framework. This typically includes employing the use of FIPS-approved keystores and algorithms with FIPS 140-2 validated cryptographic modules, as well as employing strong authentication, authorization, audit, data governance, in-transient data encryption, and at-rest data encryption features.

Beginning with CDP Private Cloud Base version 7.1.5, CDP Private Cloud Base can be configured to operate in a FIPS-compliant mode by leveraging FIPS 140-2 validated cryptographic modules. Cloudera has accomplished this by supporting the deployment of the CDP Private Cloud Base platform on a FIPS-mode enabled Operating System (e.g., RHEL or CentOS) that is integrated with FIPS 140-2 validated cryptography modules.

SafeLogic provides Cloudera with supported FIPS 140-2 validated modules that have been approved through the NIST CMVP. These modules replace JCE (Java Cryptographic Extension) providers (such as Bouncy Castle), OpenSSL, NSS, and Libgcrypt cryptographic libraries.

The SafeLogic CryptoComply modules are bundled with the CDP Private Cloud Base 7.x FIPS release as separately licensed downloads from the Cloudera Manager (CM) and Cloudera Runtime/CDH RPMs/Parcels via Cloudera's authenticated repositories. The SafeLogic CryptoComply modules are as follows:

- CryptoComply for Server (CCS) OpenSSL RPMs
- CryptoComply for Java (CCJ) Java Cryptography Extension JAR
- CryptoComply for Libgcrypt RPMs

Cloudera has integrated these FIPS-validated libraries with the CDP Private Cloud Base platform through installation and runtime configuration of the CDP Private Cloud Base platform. You must install the SafeLogic CryptoComply modules on the applicable operating system, configured in FIPS mode, and then configure CDP Private Cloud Base to use these modules in a FIPS-compliant manner.

Beginning with version 7.1.5, CDP Private Cloud Base is capable of running in a FIPS-compliant mode. Cloudera currently supports a subset of platform components and features running on a FIPS-compliant operating system. Cloudera does not guarantee that the platform components themselves are FIPS 140-2 compliant. However, future releases of CDP Private Cloud Base will replace non-compliant platform components and features with fully compliant FIPS 140-2 implementations.

Given that the use of CDP Private Cloud Base security features within regulated government environments is commonplace, these features should be configurable to be compliant with the FIPS 140-2 standard, as well as the applicable government security compliance and accreditation mandate or framework. This typically includes the use of FIPS-approved keystores and algorithms with FIPS 140-2 validated cryptographic modules, strong authentication,

authorization, audit, data governance, in-transient data encryption, and at-rest data encryption features. Cloudera recommends the use of the following components as described in the installation documentation:

- Encryption in-motion using TLS (Auto-TLS support).
- Encryption at-rest with HDFS Transparent Data Encryption (TDE), Ranger KMS, and Key Trustee Server as the backend keystore.
- Strong authentication with Kerberos and Apache Knox.
- Authorization, audit, and data governance with Apache Ranger and Apache Atlas.

CDP Private Cloud Base version 7.1.7 with FIPS-compliant mode is currently only available for new installations. Upgrades are not currently supported to CDP Private Cloud Base with FIPS features enabled. A future CDP Private Cloud Base release will add upgrade support from CDP Private Cloud Base 7.1.7 deployments with FIPS features enabled.

Cloudera is not responsible for providing instructions for enabling FIPS mode on a RHEL or CentOS-based operating system, or instructions on configuring the required external databases in a FIPS 140-2 compliant manner. Please consult the vendor documentation for your database for details.

The supported platform components and features and all limitations with this release are documented in the Prerequisites on page 88 section.

In summary, the ability to run CDP Private Cloud Base in a FIPS 140-2 compliant mode allows CDP Private Cloud Base FIPS platform customers to improve conformance with their compliance and accreditation standards within their information systems..

## **Prerequisites**

Required prerequisites for FIPS for CDP.

## **About CDP with FIPS**

#### **Known Issues**

See the Cloudera Manager release notes.

#### **Unsupported Features**

- Upgrades are not currently supported to or from CDP with FIPS.
- Replication is not currently supported.

## **System Requirements**

- Operating system: RHEL/Centos 7.9. For more information, see Operating system requirements
- Java: OpenJDK 8 / Oracle JDK 8. For more information, see Java requirements
- Install and configure a database. See Step 5. Install and Configure Databases on page 142

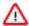

**Important:** The only database supported for CDP with FIPS is PostgresSQL 10 (The embedded version of PostgreSQL is not supported).

## **Supported CDP Versions**

- Cloudera Manager versions 7.2.4, 7.3.1, 7.4.4, 7.6.1, 7.7.1
- CDP Private Cloud Base versions 7.1.5, 7.1.6, 7.1.7, 7.1.7sp1, 7.1.8

#### **Supported CDP Components**

The following components are supported in FIPS mode:

- Atlas
- Avro
- · Cloudera Manager
- Cruise Control
- Hadoop
- Hadoop Credential Provider
- HDFS
- HBase
- Hive
- Hive-on-Tez
- Hive Meta Store
- Hive Warehouse Connector
- Hue
- Impala
- Kafka
- Kerberos
- Key Trustee Server
- Knox
- Kudu
- Livy
- MapReduce
- Oozie
- Parquet
- · Queue Manager
- Ranger
- · Schema Registry
- Streams Messaging Manager
- Streams Replication Manager
- Solr
- Spark
- Sqoop
- Tez
- TLS
- YARN
- ZooKeeper

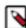

## Note:

Navigator Encrypt is not FIPS-compliant.

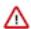

## **Important:**

Please contact your Cloudera Sales or Support team to obtain the CDP PVC Base SafeLogic FIPS modules.

## **Step 1: Prepare hosts**

## **Procedure**

- 1. Check the available entropy. Cryptographic operations require entropy to ensure randomness.
  - For information about checking available entropy and using rng-tools, see "Entropy Requirements" in Data at Rest Encryption Requirements.
  - For information about using the haveged entropy daemon, see the haveged documentation.

2. Configure the operating system for FIPS.

See https://access.redhat.com/documentation/en-us/red\_hat\_enterprise\_linux/7/html/security\_guide/chap-federal\_standards\_and\_regulations.

3. On all hosts, run one of the following commands to verify that FIPS mode is enabled:

```
cat /proc/sys/crypto/fips_enabled
sysctl crypto.fips_enabled
```

- **4.** Configure a repository to install Cloudera Manager and other required packages.
  - a) On the Cloudera Manager server host, download the repository file for your operating system and version:

```
https://[username]:[password]@archive.cloudera.com/p/cm7/7.4.4/redhat7/y um/cloudera-manager.repo
```

b) Open the /etc/yum.repos.d/cloudera-manager.repo file in a text editor and replace the changeme placeholder values with your user name and password.

```
[cloudera-manager]
name=Cloudera Manager 7.4.4
baseurl=https://archive.cloudera.com/p/cm7/7.4.4/redhat7/yum/
gpgkey=https://archive.cloudera.com/p/cm7/7.4.4/redhat7/yum/
RPM-GPG-KEY-cloudera
username=changeme
password=changeme
gpgcheck=1
enabled=1
autorefresh=0
type=rpm-md
```

- c) If your hosts do not have access to https://archive.cloudera.com, you will need to set up a local repository. See Configuring a Local Package Repository on page 116.
- 5. Manually install OpenJDK 8 or Oracle JDK 8 on all hosts.
  - Installing OpenJDK for CDP Runtime on page 126
  - Installing Oracle JDK for CDP Runtime on page 128
- 6. Download and Install CryptoComply for Java (CC for Java) SafeLogic Java JCE Provider on all hosts:
  - a) Obtain the SafeLogic CC Java module JAR file.
  - b) Copy the ccj-3.0.1 (1).jar file to \$JAVA\_HOME/jre/lib/ext.
  - c) Obtain the SafeLogic BCTLS Java module JAR file.
  - d) Copy the BCTLS-safelogic.jar file to \$JAVA\_HOME/jre/lib/ext.
  - e) Change the file permissions on both the ccj-3.0.1 (1).jar and BCTLS-safelogic.jar files to root and 0644:

```
chown root: ${java_home}/jre/lib/ext/ccj-3.0.1.jar
chmod 0644 ${java_home}/jre/lib/ext/ccj-3.0.1.jar
chown root: ${java_home}/jre/lib/ext/bctls-safelogic.jar
chmod 0644 ${java_home}/jre/lib/ext/bctls-safelogic.jar
```

7. Add the CCJ configuration to the \$JAVA\_HOME/jre/lib/security/java.policy file within the closed bracket as shown below:

```
//CCJ Java Permissions
permission java.lang.RuntimePermission "getProtectionDomain";
permission java.lang.RuntimePermission "accessDeclaredMembers";
permission java.util.PropertyPermission "java.runtime.name", "read";
permission java.security.SecurityPermission "putProviderProperty.CCJ";
//CCJ Key Export and Translation
permission com.safelogic.cryptocomply.crypto.CryptoServicesPermission "exportKeys";
//CCJ SSL
```

```
permission com.safelogic.cryptocomply.crypto.CryptoServicesPermission "t
lsAlgorithmsEnabled";
//CCJ Setting of Default SecureRandom
permission com.safelogic.cryptocomply.crypto.CryptoServicesPermission "d
efaultRandomConfig";
//CCJ Setting CryptoServicesRegistrar Properties
permission com.safelogic.cryptocomply.crypto.CryptoServicesPermission "glo
balConfig";
//CCJ Enable JKS
permission com.safelogic.cryptocomply.jca.enable_jks "true";
}
```

- **8.** Edit the \$JAVA\_HOME/jre/lib/security/java.security file as follows:
  - a) Add the following lines:

```
#
# List of providers and their preference orders (see above):
#
security.provider.1=com.safelogic.cryptocomply.jcajce.provider.CryptoComplyFipsProvider
security.provider.2=org.bouncycastle.jsse.provider.BouncyCastleJsseProvider fips:CCJ
security.provider.3=sun.security.provider.Sun
security.provider.4=sun.security.rsa.SunRsaSign
security.provider.5=sun.security.ec.SunEC
#security.provider.6=com.sun.net.ssl.internal.ssl.Provider
security.provider.6=com.sun.crypto.provider.SunJCE
security.provider.7=sun.security.jgss.SunProvider
security.provider.8=com.sun.security.sasl.Provider
security.provider.9=org.jcp.xml.dsig.internal.dom.XMLDSigRI
#security.provider.11=sun.security.smartcardio.SunPCSC
```

b) Comment out the ssl.KeyManagerFactory.algorithm=SunX509 line and add a new line with the text ssl.KeyManagerFactory.algorithm=X.509.

```
#
# Determines the default key and trust manager factory algorithms for
# the javax.net.ssl package.
#
#ssl.KeyManagerFactory.algorithm=SunX509
ssl.KeyManagerFactory.algorithm=X.509
ssl.TrustManagerFactory.algorithm=PKIX
```

## Step 2: Install and configure the SafeLogic modules and packages

#### **About this task**

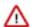

#### **Important:**

Please contact your Cloudera Sales or Support team to obtain the CDP PVC Base SafeLogic FIPS modules.

Installing the SafeLogic modules and packages may overwrite existing packages on your hosts. Cloudera recommends that you test any non-Cloudera software running on the host for correct functionality.

#### **Procedure**

1. Obtain the CryptoComply for Libgcrypt (CC for Libgcrypt) and CryptoComply for Server (CC for Server) SafeLogic modules and packages.

- 2. Copy the CryptoComply for Server (CCS) OpenSSL RPMs to all hosts.
  - a) Unzip the download.
  - b) Run the following command to install the packages.

```
yum localinstall -y openssl-1.0.2y-1.el7.centos.x86_64.rpm \
openssl-devel-1.0.2y-1.el7.centos.x86_64.rpm \
openssl-libs-1.0.2y-1.el7.centos.x86_64.rpm \
openssl-perl-1.0.2y-1.el7.centos.x86_64.rpm \
openssl-static-1.0.2y-1.el7.centos.x86_64.rpm
```

- 3. Copy the CryptoComply for Libgcrypt RPMs to all hosts.
  - a) Unzip the file.
  - b) Run the following command to install the packages.

```
yum localinstall -y libgcrypt-1.5.3-12.el7.centos.1.x86_64.rpm
```

## **Step 3: Install Cloudera Manager server**

#### **Procedure**

- 1. Log in to the Cloudera Manager server host.
- 2. Run the following command to install Cloudera Manager server.

```
sudo yum install cloudera-manager-daemons cloudera-manager-agent cloudera-manager-server
```

3. Add the following line at the end of the /etc/default/cloudera-scm-server file:

```
export CMF_JAVA_OPTS="${CMF_JAVA_OPTS} -Dcom.cloudera.cmf.fipsMode=true -
Dcom.safelogic.cryptocomply.fips.approved_only=true"
```

## Step 4: Validate the CCJ and CCS installation

Run the following commands on each host to validate the CCJ and CCS installation.

#### **Procedure**

1. Run the following command:

```
sysctl crypto.fips_enabled
```

This should return:

```
crypto.fips_enabled = 1
```

**2.** Run the following command:

```
echo greeting | openssl md5
```

This command should fail, indicating that FIPS is enabled.

**3.** Run the following command:

```
read -r -d '' list_providers <<EOF
p = java.security.Security.getProviders();
for (i = 0; i < p.length; i++) { java.lang.System.out.println(p[i]); }
EOF</pre>
```

```
${JAVA_HOME}/bin/jrunscript -e "$list_providers"
```

This command should return the version numbers of the SafeLogic packages, for example:

```
CCJ version 1.01
SUN version 1.8
SunRsaSign version 1.8
SunJCE version 1.8
SunJCE version 1.8
SunJCE version 1.8
SunJGSS version 1.8
SunJGSS version 1.8
SunSASL version 1.8
XMLDSig version 1.8
SunPCSC version 1.8
```

**4.** Run the following command:

```
read -r -d '' do_maxAESKeyLength <<EOF
java.lang.System.out.println(javax.crypto.Cipher.getMaxAllowedKeyLength("
AES/CBC/PKCS5Padding"));
EOF
answer=`${JAVA_HOME}/bin/jrunscript -Dcom.safelogic.cryptocomply.fips.a
pproved_only=true -e "$do_maxAESKeyLength"`
echo $answer</pre>
```

This command should return:

```
2147483647
```

## Step 5: Install and configure databases

## About this task

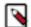

#### Note:

Running the embedded PostgreSQL database on a FIPS mode enabled OS, configured in a FIPS compliant manner, is not supported.

#### **Procedure**

- 1. Configure the database in a FIPS-compliant manner. Consult the vendor documentation for your database for details.
- **2.** Enable the database for TLS/SSL clients, to ensure that all JDBC connections into these databases are FIPS compliant. Consult the vendor documentation for your database for details.
- 3. Configure JDBC Driver in a FIPS compliant manner with TLS/SSL and BCFKS provided by CCJ JCE provider. Consult the following Cloudera Knowledge Base article for more information: Configuring SSL/TLS from the various CDH Services to their respective PostgreSQL Databases.
- **4.** Complete the setup of your databases for use with Cloudera Manager and Cloudera Runtime components. See Install and Configure PostgreSQL for CDP on page 143.

# **Configure Cloudera Manager for FIPS**

Perform the following steps to install and configure a Cloudera Manager cluster for FIPS.

#### **Procedure**

1. Log in to the Cloudera Manager server host and run the following command to start the Cloudera Manager server:

sudo systemctl start cloudera-scm-server

- 2. Wait a few minutes for Cloudera Manager server to start.
- **3.** Use a web browser to navigate to http://<server\_host>:7180, where <server\_host> is the FQDN or IP address of the host where the Cloudera Manager server is running.
- 4. Log into Cloudera Manager Admin Console. The default credentials are:

User name: adminPassword: admin

**5.** Set up a cluster. See the Installation Wizard on page 186.

## Install and configure additional required components

Use the following steps to install additional required components for FIPS.

#### About this task

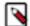

#### Note:

FIPS publications (including the 140-2 publication) do not mandate the use of Apache Knox, Kerberos, Apache Ranger, Apache Atlas, HDFS TDE, Ranger KMS, or Key Trustee Server. However, it is typical that these features are employed with Cloudera deployments in government regulated environments to achieve many types of government authorizations with various government standards, such as FedRAMP or FISMA. FIPS and NIST publications serve as the basis for many of these government standards.

## **Procedure**

- 1. Perform the Additional Steps for Apache Ranger on page 194.
- 2. Add Ranger to the Shadow group.

usermod -a -G shadow ranger

3. Install and Configure TLS either automatically or manually.

If you are using Auto-TLS, see:

- Use case 1: Use CM to generate an internal CA and corresponding certificates
- Use case 2: Use an existing Certificate Authority

If you are manually configuring TLS, see:

Manually Configuring TLS Encryption for Cloudera Manager

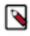

**Note:** Additional manual TLS configuration steps may be required for stack components.

Generate certificates in BCFKS format

The standard keytool utility distributed with the JDK can generate BCFKS formatted keystores using the CCJ security provider. When the CCJ security provider is statically installed into the JDK as previously described, there is no need to pass the keytool utility the -providerpath path/to/ccj-3.0.1.jar or -providerclass com.safel ogic.cryptocomply.jcajce.provider.ProvBCFKS arguments. It is only necessary to pass BCFKS as the storetype for the keytool operation being invoked.

For example, keytool -importkeystore can be used to import a PKCS12 keystore into a BCFKS keystore:

keytool \

```
-importkeystore -v \
-srckeystore <pkcs12_keystore_file> \
-srcstoretype PKCS12 \
-srcstorepass <pkcs12_pass> \
-destkeystore <bcfks_keystore_file> \
-deststoretype BCFKS \
-deststorepass <bcfks_keystore_pass> \
-destkeypass <bcfks_key_pass>
```

Systems administrators and other platform implementers should consult their organization's information systems security managers for the correct procedures for generating keypairs and requesting signing of x509 certificates. The Cloudera Data Platform requires the private key and signed certificate in both PEM encoded and BCFKS keystore format. The steps to accomplish this task might look similar to the following:

- a) openssl genpkey
- b) openssl req
- c) Have the CA sign the CSR.
- d) Import the private key and signed certificate into a PKCS12 keystore:

```
openssl pkcs12
```

e) Import the PKCS12 keystore into a BCFKS keystore:

```
keytool -importkeystore
```

- 4. Enable Kerberos authentication using the Cloudera Manager Kerberos wizard.
- **5.** Set the kdc\_timeout value in the krb5.conf file to a high enough setting to avoid client timeout errors while running queries.
  - a) Open the /etc/krb5.conf file with a text editor.
  - b) Under [libdefaults], set the kdc\_timeout value to a minimum of 5000 (5 seconds).
- **6.** Install Apache Knox. See Installing Apache Knox on page 196.
- Install Ranger KMS with Key Trustee Server. See Installing Ranger KMS backed with a Key Trustee Server and HA
- 8. Configure HDFS Transparent Data Encryption with Ranger KMS with Key Trustee Server.

# **Production Installation**

These topics provide procedures for installing CDP Private Cloud Base in a production environment.

## **Related Information**

CDP Private Cloud Base Installation Guide

## **Before You Install**

Before you begin a production installation of Cloudera Manager, Cloudera Runtime, and other managed services, review the CDP Private Cloud Base Requirements and Supported Versions on page 26, in addition to the Cloudera Data Platform Release Notes.

For planning, best practices, and recommendations, review the CDP Private Cloud Base Reference Architecture.

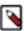

**Note:** The importance of security in a production environment cannot be understated. TLS and Kerberos form the baseline for secure operations of your CDP Runtime environment. Cloudera supports security services such as Ranger and Atlas only when they are run on clusters where Kerberos is enabled to authenticate users.

The following topics describe additional considerations you should be aware of before beginning an installation:

## **Storage Space Planning for Cloudera Manager**

This topic helps you plan for the storage needs and data storage locations used by the Cloudera Manager Server and the Cloudera Management Service to store metrics and data.

Minimum Required Role: Full Administrator. This feature is not available when using Cloudera Manager to manage Data Hub clusters.

Cloudera Manager tracks metrics of services, jobs, and applications in many background processes. All of these metrics require storage. Depending on the size of your organization, this storage can be local or remote, disk-based or in a database, managed by you or by another team in another location.

Most system administrators are aware of common locations like /var/log/ and the need for these locations to have adequate space. Failing to plan for the storage needs of all components of the Cloudera Manager Server and the Cloudera Management Service can negatively impact your cluster in the following ways:

- The cluster might not be able to retain historical operational data to meet internal requirements.
- · The cluster might miss critical audit information that was not gathered or retained for the required length of time.
- Administrators might be unable to research past events or health status.
- Administrators might not have historical MR1, YARN, or Impala usage data when they need to reference or report
  on them later.
- There might be gaps in metrics collection and charts.
- The cluster might experience data loss due to filling storage locations to 100% of capacity. The effects of such an event can impact many other components.

The main theme here is that you must architect your data storage needs well in advance. You must inform your operations staff about your critical data storage locations for each host so that they can provision your infrastructure adequately and back it up appropriately. Make sure to document the discovered requirements in your internal build documentation and run books.

This topic describes both local disk storage and RDBMS storage. This distinction is made both for storage planning and also to inform migration of roles from one host to another, preparing backups, and other lifecycle management events.

The following tables provide details about each individual Cloudera Management service to enable Cloudera Manager administrators to make appropriate storage and lifecycle planning decisions.

Table 47: Cloudera Manager Server

| Configuration Topic                                 | Cloudera Manager Server Configuration                                                                                                    |
|-----------------------------------------------------|----------------------------------------------------------------------------------------------------|
| Default Storage Location                            | RDBMS:                                                                                                    |
|                                                     | Any Supported RDBMS.                                                                                                    |
|                                                     | Disk:                                                                                                    |
|                                                     | Cloudera Manager Server Local Data Storage Directory (command_storage_path) on the host where the Cloudera Manager Server is configured to run. This local path is used by Cloudera Manager for storing data, including command result files. Critical configurations are not stored in this location.  Default setting: /var/lib/cloudera-scm-server/ |
| Storage Configuration Defaults, Minimum, or Maximum | There are no direct storage defaults relevant to this entity.                                                                                                    |

| Configuration Topic                     | Cloudera Manager Server Configuration                                                                                                    |
|-----------------------------------------|----------------------------------------------------------------------------------------------------|
| Where to Control Data Retention or Size | The size of the Cloudera Manager Server database varies depending on the number of managed hosts and the number of discrete commands that have been run in the cluster. To configure the size of the retained command results in the Cloudera Manager Administration Console, select AdministrationSettings and edit the following property:  Command Eviction Age                                     |
|                                         | Length of time after which inactive commands are evicted from the database.  Default is two years.                                                                                                    |
| Sizing, Planning & Best Practices       | The Cloudera Manager Server database is the most vital configuration store in a Cloudera Manager deployment. This database holds the configuration for clusters, services, roles, and other necessary information that defines a deployment of Cloudera Manager and its managed hosts.  Make sure that you perform regular, verified, remotely-stored backups of the Cloudera Manager Server database. |

**Table 48: Cloudera Management Service - Service Monitor Configuration** 

| <b>Configuration Topic</b>                         | Service Monitor Configuration                                                                                                    |
|----------------------------------------------------|----------------------------------------------------------------------------------------------------|
| Default Storage Location                           | /var/lib/cloudera-service-monitor/ on the host where the Service Monitor role is configured to run.                                                                              |
| Storage Configuration Defaults / Minimum / Maximum | <ul> <li>10 GiB Services Time Series Storage</li> <li>1 GiB Impala Query Storage</li> <li>1 GiB YARN Application Storage</li> <li>Total: ~12 GiB Minimum (No Maximum)</li> </ul> |

| Configuration Topic                     | Service Monitor Configuration                                                                                                    |
|-----------------------------------------|----------------------------------------------------------------------------------------------------|
| Where to Control Data Retention or Size | Service Monitor data growth is controlled by configuring the maximum amount of storage space it can use.                                                                                                    |
|                                         | To configure data retention in Cloudera Manager Administration Console:                                                                                                    |
|                                         | <ol> <li>Go the Cloudera Management Service.</li> <li>Click the Configuration tab.</li> <li>Select Scope Service Monitor or Cloudera Management Service (Service-Wide) .</li> <li>Select Category Main .</li> <li>Locate the <i>propertyName</i> property or search for it by typing its name in the Search box.         Time-Series Storage     </li> </ol>                                                                                                    |
|                                         | The approximate amount of disk space dedicated to storing time series and health data. When the store has reached its maximum size, it deletes older data to make room for newer data. The disk usage is approximate because the store only begins deleting data when it reaches the limit.                                                                                                    |
|                                         | Note that Cloudera Manager stores time-series data at a number of different data granularities, and these granularities have different effective retention periods. The Service Monitor stores metric data not only as raw data points but also as ten-minute, hourly, six-hourly, daily, and weekly summary data points. Raw data consumes the bulk of the allocated storage space and weekly summaries consume the least. Raw data is retained for the shortest amount of time while weekly summary points are unlikely to ever be deleted. |
|                                         | Select Cloudera Management ServiceCharts Library tab in Cloudera Manager for information about how space is consumed within the Service Monitor. These pre-built charts also show information about the amount of data retained and time window covered by each data granularity.                                                                                                    |
|                                         | Impala Storage                                                                                                    |
|                                         | The approximate amount of disk space dedicated to storing Impala query data. When the store reaches its maximum size, it deletes older data to make room for newer queries. The disk usage is approximate because the store only begins deleting data when it reaches the limit.                                                                                                    |
|                                         | YARN Storage                                                                                                    |
|                                         | The approximate amount of disk space dedicated to storing YARN application data. When the store reaches its maximum size, it deletes older data to make room for newer applications. The disk usage is approximate because Cloudera Manager only begins deleting data when it reaches the limit.  6. Enter a Reason for change, and then click Save Changes to commit the changes.                                                                                                    |
| Sizing, Planning, and Best Practices    | The Service Monitor gathers metrics about configured roles and services in your cluster and also runs active health tests. These health tests run regardless of idle and use periods, because they are always relevant. The Service Monitor gathers metrics and health test results regardless of the level of activity in the cluster. This data continues to grow, even in an idle cluster.                                                                                                    |

**Table 49: Cloudera Management Service - Host Monitor** 

| Configuration Topic                                  | Host Monitor Configuration                                                                    |
|------------------------------------------------------|-----------------------------------------------------------------------------------------------|
| Default Storage Location                             | /var/lib/cloudera-host-monitor/ on the host where the Host Monitor role is configured to run. |
| Storage Configuration Defaults / Minimum/<br>Maximum | Default (and minimum): 10 GiB Host Time Series Storage                                        |

| Configuration Topic                     | Host Monitor Configuration                                                                                                    |
|-----------------------------------------|----------------------------------------------------------------------------------------------------|
| Where to Control Data Retention or Size | Host Monitor data growth is controlled by configuring the maximum amount of storage space it can use.                                                                                                    |
|                                         | See Data Storage for Monitoring Data.                                                                                                    |
|                                         | To configure these data retention configuration properties in the Cloudera Manager Administration Console:                                                                                                    |
|                                         | <ol> <li>Go the Cloudera Management Service.</li> <li>Click the Configuration tab.</li> <li>Select Scope Host Monitor or Cloudera Management Service (Service-Wide).</li> <li>Select Category Main .</li> </ol>                                                                                                    |
|                                         | Locate each property or search for it by typing its name in the Search box.     Time-Series Storage                                                                                                    |
|                                         | The approximate amount of disk space dedicated to storing time series and health data. When the store reaches its maximum size, it deletes older data to make room for newer data. The disk usage is approximate because the store only begins deleting data when it reaches the limit.                                                                                                    |
|                                         | Note that Cloudera Manager stores time-series data at a number of different data granularities, and these granularities have different effective retention periods. Host Monitor stores metric data not only as raw data points but also as summaries of ten minute, one hour, six hour, one day, and one week increments. Raw data consumes the bulk of the allocated storage space and weekly summaries consume the least. Raw data is retained for the shortest amount of time, while weekly summary points are unlikely to ever be deleted. |
|                                         | See the Cloudera Management Service Charts Library tab in Cloudera Manager for information on how space is consumed within the Host Monitor. These pre-built charts also show information about the amount of data retained and the time window covered by each data granularity.  6. Enter a Reason for change, and then click Save Changes to commit the changes.                                                                                                    |
| Sizing, Planning and Best Practices     | The Host Monitor gathers metrics about host-level items of interest (for example: disk space usage, RAM, CPU usage, swapping, etc) and also informs host health tests. The Host Monitor gathers metrics and health test results regardless of the level of activity in the cluster. This data continues to grow fairly linearly, even in an idle cluster.                                                                                                    |

**Table 50: Cloudera Management Service - Event Server** 

| Configuration Topic                                    | Event Server Configuration                                                                                                    |
|--------------------------------------------------------|----------------------------------------------------------------------------------------------------|
| Default Storage Location                               | /var/lib/cloudera-scm-eventserver/ on the host where the Event Server role is configured to run.                                                                                         |
| Storage Configuration Defaults                         | 5,000,000 events retained                                                                                                    |
| Where to Control Data Retention or<br>Minimum /Maximum | The amount of storage space the Event Server uses is influenced by configuring how many discrete events it can retain.                                                                   |
|                                                        | To configure data retention in Cloudera Manager Administration Console,                                                                                                    |
|                                                        | 1. Go the Cloudera Management Service.                                                                                                    |
|                                                        | 2. Click the Configuration tab.                                                                                                    |
|                                                        | 3. Select Scope Event Server or Cloudera Management Service (Service-Wide).                                                                                                    |
|                                                        | 4. Select CategoryMain.                                                                                                    |
|                                                        | 5. Edit the following property:                                                                                                    |
|                                                        | Maximum Number of Events in the Event Server Store                                                                                                    |
|                                                        | The maximum size of the Event Server store, in events. When this size is exceeded, events are deleted starting with the oldest first until the size of the store is below this threshold |
|                                                        | <b>6.</b> Enter a Reason for change, and then click Save Changes to commit the changes.                                                                                                  |

| Configuration Topic                  | Event Server Configuration                                                                                                    |  |
|--------------------------------------|----------------------------------------------------------------------------------------------------|--|
| Sizing, Planning, and Best Practices | The Event Server is a managed Lucene index that collects relevant events that happen within your cluster, such as results of health tests, log events that are created when a log entry matches a set of rules for identifying messages of interest and makes them available for searching, filtering and additional action. You can view and filter events on the Diagnostics Events tab of the Cloudera Manager Administration Console. You can also poll this data using the Cloudera Manager API. |  |
|                                      | Note: The Cloudera Management Service role Alert Publisher sources all the content for its work by regularly polling the Event Server for entries that are marked to be sent out using SNMP or SMTP(S). The Alert Publisher is not discussed because it has no noteworthy storage requirements of its own.                                                                                                    |  |

**Table 51: Cloudera Management Service - Reports Manager** 

| Configuration Topic                                     | Reports Manager Configuration                                                                                                    |
|---------------------------------------------------------|----------------------------------------------------------------------------------------------------|
| Default Storage Location                                | RDBMS:                                                                                                    |
|                                                         | Any Supported RDBMS.                                                                                                    |
|                                                         | Disk:                                                                                                    |
|                                                         | /var/lib/cloudera-scm-headlamp/ on the host where the Reports Manager role is configured to run.                                                                                                    |
| Storage Configuration Defaults                          | RDBMS:                                                                                                    |
|                                                         | There are no configurable parameters to directly control the size of this data set.                                                                                                    |
|                                                         | Disk:                                                                                                    |
|                                                         | There are no configurable parameters to directly control the size of this data set. The storage utilization depends not only on the size of the HDFS fsimage, but also on the HDFS file path complexity. Longer file paths contribute to more space utilization.                                                                        |
| Where to Control Data Retention or<br>Minimum / Maximum | The Reports Manager uses space in two main locations: on the Reports Manager host and on its supporting database. Cloudera recommends that the database be on a separate host from the Reports Manager host for process isolation and performance.                                                                                      |
| Sizing, Planning, and Best Practices                    | Reports Manager downloads the fsimage from the NameNode (every 60 minutes by default) and stores it locally to perform operations against, including indexing the HDFS filesystem structure. More files and directories results in a larger fsimage, which consumes more disk space.                                                    |
|                                                         | Reports Manager has no control over the size of the fsimage. If your total HDFS usage trends upward notably or you add excessively long paths in HDFS, it might be necessary to revisit and adjust the amount of local storage allocated to the Reports Manager. Periodically monitor, review, and adjust the local storage allocation. |

**Table 52: Cloudera Navigator - Navigator Audit Server** 

| Configuration Topic            | Navigator Audit Server Configuration |
|--------------------------------|--------------------------------------|
| Default Storage Location       | Any Supported RDBMS.                 |
| Storage Configuration Defaults | Default: 90 Days retention           |

| Configuration Topic                        | Navigator Audit Server Configuration                                                                                                    |
|--------------------------------------------|----------------------------------------------------------------------------------------------------|
| Where to Control Data Retention or Min/Max | Navigator Audit Server storage usage is controlled by configuring how many days of data it can retain. Any older data is purged.                                                                                                    |
|                                            | To configure data retention in the Cloudera Manager Administration Console:                                                                                                    |
|                                            | 1. Go the Cloudera Management Service.                                                                                                    |
|                                            | 2. Click the Configuration tab.                                                                                                    |
|                                            | <ol> <li>Select Scope Navigator Audit Server or Cloudera Management Service (Service-Wide).</li> <li>Select CategoryMain.</li> </ol>                                                                                                    |
|                                            | 5. Locate the Navigator Audit Server Data Expiration Period property or search for it by typing its name in the Search box.                                                                                                    |
|                                            | Navigator Audit Server Data Expiration Period                                                                                                    |
|                                            | In Navigator Audit Server, purge audit data of various auditable services when the data reaches this age in days. By default, Navigator Audit Server keeps data about audits for 90 days.                                                                                                    |
|                                            | 6. Click Save Changes to commit the changes.                                                                                                    |
| Sizing, Planning, and Best Practices       | The size of the Navigator Audit Server database directly depends on the number of audit events the cluster's audited services generate. Normally the volume of HDFS audits exceeds the volume of other audits (all other components like MRv1, Hive and Impala read from HDFS, which generates additional audit events).                                                                                                    |
|                                            | The average size of a discrete HDFS audit event is ~1 KB. For a busy cluster of 50 hosts with ~100K audit events generated per hour, the Navigator Audit Server database would consume ~2.5 GB per day. To retain 90 days of audits at that level, plan for a database size of around 250 GB. If other configured cluster services generate roughly the same amount of data as the HDFS audits, plan for the Navigator Audit Server database to require around 500 GB of storage for 90 days of data. |
|                                            | Notes:                                                                                                    |
|                                            | <ul> <li>Individual Hive and Impala queries themselves can be very large. Since the query itself is part of an audit event, such audit events consume space in proportion to the length of the query.</li> </ul>                                                                                                    |
|                                            | <ul> <li>The amount of space required increases as activity on the cluster increases. In some cases,<br/>Navigator Audit Server databases can exceed 1 TB for 90 days of audit events. Benchmark<br/>your cluster periodically and adjust accordingly.</li> </ul>                                                                                                    |
|                                            | To map Cloudera Navigator versions to Cloudera Manager versions, see <i>Product Compatibility Matrix for Cloudera Navigator</i> .                                                                                                    |

**Table 53: Cloudera Navigator - Navigator Metadata Server** 

| Configuration Topic            | Navigator Metadata Server Configuration                                                                                                    |
|--------------------------------|----------------------------------------------------------------------------------------------------|
| Default Storage Location       | RDBMS:                                                                                                    |
|                                | Any Supported RDBMS.                                                                                                    |
|                                | Disk:                                                                                                    |
|                                | /var/lib/cloudera-scm-navigator/ on the host where the Navigator Metadata Server role is configured to run.                                                                                                    |
| Storage Configuration Defaults | RDBMS:                                                                                                    |
|                                | There are no exposed defaults or configurations to directly cull or purge the size of this data set.                                                                                                    |
|                                | Disk:                                                                                                    |
|                                | There are no configuration defaults to influence the size of this location. You can change the location itself with the Navigator Metadata Server Storage Dir property. The size of the data in this location depends on the amount of metadata in the system (HDFS fsimage size, Hive Metastore size) and activity on the system (the number of MapReduce Jobs run, Hive queries executed, etc). |

| Configuration Topic                        | Navigator Metadata Server Configuration                                                                                                    |
|--------------------------------------------|----------------------------------------------------------------------------------------------------|
| Where to Control Data Retention or Min/Max | RDBMS:                                                                                                    |
|                                            | The Navigator Metadata Server database should be carefully tuned to support large volumes of metadata.                                                                                                    |
|                                            | Disk:                                                                                                    |
|                                            | The Navigator Metadata Server index (an embedded Solr instance) can consume lots of disk space at the location specified for the Navigator Metadata Server Storage Dir property. Ongoing maintenance tasks include purging metadata from the system.                                                                                                    |
| Sizing, Planning, and Best Practices       | Memory:                                                                                                    |
|                                            | See Navigator Metadata Server Tuning.                                                                                                    |
|                                            | RDBMS:                                                                                                    |
|                                            | The database is used to store policies and authorization data. The dataset is small, but this database is also used during a Solr schema upgrade, where Solr documents are extracted and inserted again in Solr. This has same space requirements as above use case, but the space is only used temporarily during product upgrades.                                                                                                    |
|                                            | Use the product compatibility matrix to map Cloudera Navigator and Cloudera Manager versions.                                                                                                    |
|                                            | Disk:                                                                                                    |
|                                            | This filesystem location contains all the metadata that is extracted from managed clusters. The data is stored in Solr, so this is the location where Solr stores its index and documents. Depending on the size of the cluster, this data can occupy tens of gigabytes. A guideline is to look at the size of HDFS fsimage and allocate two to three times that size as the initial size. The data here is incremental and continues to grow as activity is performed on the cluster. The rate of growth can be on order of tens of megabytes per day. |

## General Performance Notes

## When possible:

- For entities that use an RDBMS, install the database on a separate host from the service, and consolidate roles that use databases on as few servers as possible.
- Provide a dedicated spindle to the RDBMS or datastore data directory to avoid disk contention with other read/ write activity.

## **Cluster Lifecycle Management with Cloudera Manager**

Cloudera Manager clusters that use parcels to provide Cloudera Runtime and other components require adequate disk space in the following locations:

**Table 54: Parcel Lifecycle Management** 

| Parcel Lifecycle Path (default)                          | Notes                                                                                                    |
|----------------------------------------------------------|----------------------------------------------------------------------------------------------------|
| Local Parcel Repository Path (/opt/cloudera/parcel-repo) | This path exists only on the host where Cloudera Manager Server (cloudera-scm-server) runs. The Cloudera Manager Server stages all new parcels in this location as it fetches them from any external repositories. Cloudera Manager Agents are then instructed to fetch the parcels from this location when the administrator distributes the parcel using the Cloudera Manager Administration Console or the Cloudera Manager API. |
|                                                          | Sizing and Planning                                                                                                    |
|                                                          | The default location is /opt/cloudera/parcel-repo but you can configure another local filesystem location on the host where Cloudera Manager Server runs.                                                                                                    |
|                                                          | Provide sufficient space to hold all the parcels you download from all configured Remote Parcel Repository URLs. Cloudera Manager deployments that manage multiple clusters store all applicable parcels for all clusters.                                                                                                    |
|                                                          | Parcels are provided for each operating system, so be aware that heterogeneous clusters (distinct operating systems represented in the cluster) require more space than clusters with homogeneous operating systems.                                                                                                    |
|                                                          | For example, a cluster with both RHEL6.x and 7.x hosts must hold -el6 and -el7 parcels in the Local Parcel Repository Path, which requires twice the amount of space.                                                                                                    |
|                                                          | Lifecycle Management and Best Practices                                                                                                    |
|                                                          | Delete any parcels that are no longer in use from the Cloudera Manager Administration Console, (never delete them manually from the command line) to recover disk space in the Local Parcel Repository Path and simultaneously across all managed cluster hosts which hold the parcel.                                                                                                    |
|                                                          | Backup Considerations                                                                                                    |
|                                                          | Perform regular backups of this path, and consider it a non-optional accessory to backing up Cloudera Manager Server. If you migrate Cloudera Manager Server to a new host or restore it from a backup (for example, after a hardware failure), recover the full content of this path to the new host, in the /opt/cloudera/parcel-repo directory before starting any cloudera-scm-agent or cloudera-scm-server processes.          |
| Parcel Cache (/opt/cloudera/parcel-cache)                | Managed Hosts running a Cloudera Manager Agent stage distributed parcels into this path (as parcel files, unextracted). Do not manually manipulate this directory or its files.                                                                                                    |
|                                                          | Sizing and Planning                                                                                                    |
|                                                          | Provide sufficient space per-host to hold all the parcels you distribute to each host.                                                                                                    |
|                                                          | You can configure Cloudera Manager to remove these cached .parcel files after they are extracted and placed in /opt/cloudera/parcels/. It is not mandatory to keep these temporary files but keeping them avoids the need to transfer the .parcel file from the Cloudera Manager Server repository should you need to extract the parcel again for any reason.                                                                      |
|                                                          | To configure this behavior in the Cloudera Manager Administration Console, select AdministrationSettingsParcelsRetain Downloaded Parcel Files                                                                                                    |

| Parcel Lifecycle Path (default)               | Notes                                                                                                    |
|-----------------------------------------------|----------------------------------------------------------------------------------------------------|
| Host Parcel Directory (/opt/cloudera/parcels) | Managed cluster hosts running a Cloudera Manager Agent extract parcels from the /opt/clouder a/parcel-cache directory into this path upon parcel activation. Many critical system symlinks point to files in this path and you should never manually manipulate its contents.                                                                           |
|                                               | Sizing and Planning                                                                                                    |
|                                               | Provide sufficient space on each host to hold all the parcels you distribute to each host. Be aware that the typical Runtime or CDH parcel size is approximately 2 GB per parcel, and some third party parcels can exceed 3 GB. If you maintain various versions of parcels staged before and after upgrading, be aware of the disk space implications. |
|                                               | You can configure Cloudera Manager to automatically remove older parcels when they are no longer in use. As an administrator you can always manually delete parcel versions not in use, but configuring these settings can handle the deletion automatically, in case you forget.                                                                       |
|                                               | To configure this behavior in the Cloudera Manager Administration Console, select AdministrationSettingsParcels and configure the following property:                                                                                                    |
|                                               | Automatically Remove Old Parcels                                                                                                    |
|                                               | This parameter controls whether parcels for old versions of an activated product should be removed from a cluster when they are no longer in use.                                                                                                    |
|                                               | The default value is Disabled.                                                                                                    |
|                                               | Number of Old Parcel Versions to Retain                                                                                                    |
|                                               | If you enable Automatically Remove Old Parcels, this setting specifies the number of old parcels to keep. Any old parcels beyond this value are removed. If this property is set to zero, no old parcels are retained.                                                                                                    |
|                                               | The default value is 3.                                                                                                    |

**Table 55: Management Service Lifecycle - Space Reclamation Tasks** 

| Task                                        | Description                                                                                                    |
|---------------------------------------------|----------------------------------------------------------------------------------------------------|
| Activity Monitor (One-time)                 | The Activity Monitor only works against a MapReduce (MR1) service, not YARN. So if your deployment has fully migrated to YARN and no longer uses a MapReduce (MR1) service, your Activity Monitor database is no longer growing. If you have waited longer than the default Activity Monitor retention period (14 days) to address this point, then the Activity Monitor has already purged it all for you and your database is mostly empty. If your deployment meets these conditions, consider cleaning up by dropping the Activity Monitor database (again, only when you are satisfied that you no longer need the data or have confirmed that it is no longer in use) and the Activity Monitor role. |
| Service Monitor and Host Monitor (One-time) | For those who used Cloudera Manager version 4.x and have now upgraded to version 5.x: The Service Monitor and Host Monitor were migrated from their previously-configured RDBMS into a dedicated time series store used solely by each of these roles respectively. After this happens, there is still legacy database connection information in the configuration for these roles. This was used to allow for the initial migration but is no longer being used for any active work.                                                                                                    |
|                                             | After the above migration has taken place, the RDBMS databases previously used by the Service Monitor and Host Monitor are no longer used. Space occupied by these databases is now recoverable. If appropriate in your environment (and you are satisfied that you have long-term backups or do not need the data on disk any longer), you can drop those databases.                                                                                                    |
| Ongoing Space Reclamation                   | Cloudera Management Services are automatically rolling up, purging or otherwise consolidating aged data for you in the background. Configure retention and purging limits per-role to control how and when this occurs. These configurations are discussed per-entity above. Adjust the default configurations to meet your space limitations or retention needs.                                                                                                    |

## Log File Storage Space

All cluster hosts write out separate log files for each role instance assigned to the host. Cluster administrators can monitor and manage the disk space used by these roles and configure log rotation to prevent log files from consuming too much disk space.

## **Configure Network Names**

You must configure each host in the cluster to ensure that all members can communicate with each other.

#### About this task

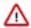

**Important:** Cloudera Runtime requires IPv4. IPv6 is not supported.

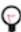

**Tip:** When bonding, use the bond0 IP address as it represents all aggregated links.

## **Procedure**

1. Set the hostname to a unique name (not localhost).

```
sudo hostnamectl set-hostname foo-1.example.com
```

2. Edit /etc/hosts with the IP address and fully qualified domain name (FQDN) of each host in the cluster. You can add the unqualified name as well.

```
1.1.1.1 foo-1.example.com foo-1
2.2.2.2 foo-2.example.com foo-2
3.3.3.3 foo-3.example.com foo-3
4.4.4.4 foo-4.example.com foo-4
```

# Δ

## **Important:**

- The canonical name of each host in /etc/hosts must be the FQDN (for example myhost-1.example .com), not the unqualified hostname (for example myhost-1). The canonical name is the first entry after the IP address.
- Do not use aliases, either in /etc/hosts or in configuring DNS.
- Unqualified hostnames (short names) must be unique in a Cloudera Manager instance. For example, you cannot have both *host01.example.com* and *host01.standby.example.com* managed by the same Cloudera Manager Server.
- **3.** Edit /etc/sysconfig/network with the FQDN of this host only:

```
HOSTNAME=foo-1.example.com
```

- **4.** Verify that each host consistently identifies to the network:
  - a) Run uname -a and check that the hostname matches the output of the hostname command.
  - b) Run /sbin/ifconfig and note the value of inet addr in the eth0 (or bond0) entry, for example:

```
eth0 Link encap:Ethernet HWaddr 00:0C:29:A4:E8:97 inet addr:172.29.82.176 Bcast:172.29.87.255 Mask:255.255.2 48.0 ...
```

c) Run host -v -t A \$(hostname) and verify that the output matches the hostname command. The IP address should be the same as reported by ifconfig for eth0 (or bond0):

```
Trying "foo-1.example.com"
...
;; ANSWER SECTION:
```

foo-1.example.com. 60 IN A 172.29.82.176

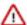

**Important:** If the host command is not installed on your system, then install it by running the following command:

RHEL:

yum install bind-utils

• Ubuntu:

apt install bind9-host

SLES:

zypper in bind-utils

## **Setting SELinux Mode**

Security-Enhanced Linux (SELinux) allows you to set access control through policies. If you are having trouble deploying Runtime or CDH with your policies, set SELinux in permissive mode on each host before you deploy Runtime or CDH on your cluster.

#### **About this task**

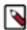

**Note:** CDP Private Cloud Base, with the exception of Cloudera Navigator Encrypt, is supported on platforms with Security-Enhanced Linux (SELinux) enabled and in enforcing mode. Cloudera is not responsible for SELinux policy development, support, or enforcement. If you experience issues running Cloudera software with SELinux enabled, contact your OS provider for assistance.

If you are using SELinux in enforcing mode, Cloudera Support can request that you disable SELinux or change the mode to permissive to rule out SELinux as a factor when investigating reported issues.

## **Procedure**

1. Check the SELinux state:

getenforce

- 2. If the output is either Permissive or Disabled, you can skip this task and continue to Disabling the Firewall to disable the firewall on each host in your cluster. If the output is enforcing, continue to the next step.
- 3. Open the /etc/selinux/config file (in some systems, the /etc/sysconfig/selinux file).
- **4.** Change the line SELINUX=enforcing to SELINUX=permissive.
- **5.** Save and close the file.
- 6. Restart your system or run the following command to disable SELinux immediately:

setenforce 0

After you have installed and deployed Runtime or CDH, you can re-enable SELinux by changing SELINUX= permissive back to SELINUX=enforcing in /etc/selinux/config (or /etc/sysconfig/selinux), and then running the following command to immediately switch to enforcing mode:

setenforce 1

If you are having trouble getting Cloudera Software working with SELinux, contact your OS vendor for support. Cloudera is not responsible for developing or supporting SELinux policies.

## **Disabling the Firewall**

To disable the firewall on each host in your cluster, perform the following steps on each host.

#### **Procedure**

1. If the iptables command is not installed on your system, then install it by running the following command:

```
    RHEL:
```

```
sudo yum install iptables
```

SLES:

```
sudo zypper install iptables
```

• Ubuntu:

```
sudo apt-get install iptables
```

**2.** For iptables, save the existing rule set:

```
sudo iptables-save > ~/firewall.rules
```

- **3.** Disable the firewall:
  - RHEL 7 compatible:

```
sudo systemctl disable firewalld sudo systemctl stop firewalld
```

• SLES:

```
sudo chkconfig SuSEfirewall2_setup off
sudo chkconfig SuSEfirewall2_init off
sudo rcSuSEfirewall2 stop
```

• Ubuntu:

```
sudo service ufw stop
```

## **Enable an NTP Service**

Runtime requires that you configure a Network Time Protocol (NTP) service on each machine in your cluster. Most operating systems include the ntpd service for time synchronization.

#### About this task

Some operating systems use chronyd by default instead of ntpd. If chronyd is running (on any OS), Cloudera Manager uses it to determine whether the host clock is synchronized. Otherwise, Cloudera Manager uses ntpd.

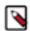

**Note:** If you are using ntpd to synchronize your host clocks, but chronyd is also running, Cloudera Manager relies on chronyd to verify time synchronization, even if it is not synchronizing properly. This can result in Cloudera Manager reporting clock offset errors, even though the time is correct.

To fix this, either configure and use chronyd or disable it and remove it from the hosts.

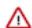

#### **Important:**

You should verify whether ntpd or chronyd is already installed and running. If ntpd or chronyd is already installed and running, then you can skip enabling NTP service.

Please refer your OS vendor's documentation to install and configure either ntpd or chronyd.

## Impala Requirements

To perform as expected, Impala depends on the availability of the software, hardware, and configurations described in the following sections.

## **Product Compatibility Matrix**

The ultimate source of truth about compatibility between various versions of Cloudera Runtime, Cloudera Manager, and various Runtime components is the Product Compatibility Matrix.

## **Supported Operating Systems**

The relevant supported operating systems and versions for Impala are the same as for the corresponding Cloudera Runtime platforms. For details, see the *Operating System Requirements* topic.

## **Hive Metastore and Related Configuration**

Impala can interoperate with data stored in Hive, and uses the same infrastructure as Hive for tracking metadata about schema objects such as tables and columns. The following components are prerequisites for Impala:

To install the metastore:

- 1. Install a MySQL or PostgreSQL database. Start the database if it is not started after installation.
- 2. Download the MySQL Connector or the PostgreSQL connector and place it in the /usr/share/java/ directory.
- 3. Use the appropriate command line tool for your database to create the metastore database.
- Use the appropriate command line tool for your database to grant privileges for the metastore database to the hive user.
- **5.** Modify hive-site.xml to include information matching your particular database: its URL, username, and password. You will copy the hive-site.xml file to the Impala Configuration Directory later in the Impala installation process.

## **Java Dependencies**

Although Impala is primarily written in C++, it does use Java to communicate with various Hadoop components:

- The officially supported JVMs for Impala are the OpenJDK JVM and Oracle JVM. Other JVMs might cause issues, typically resulting in a failure at impalad startup. In particular, the JamVM used by default on certain levels of Ubuntu systems can cause impalad to fail to start.
- Internally, the impalad daemon relies on the JAVA\_HOME environment variable to locate the system Java libraries. Make sure the impalad service is not run from an environment with an incorrect setting for this variable.
- All Java dependencies are packaged in the impala-dependencies.jar file, which is located at /usr/lib/impala/lib/.
   These map to everything that is built under fe/target/dependency.

## **Networking Configuration Requirements**

As part of ensuring best performance, Impala attempts to complete tasks on local data, as opposed to using network connections to work with remote data. To support this goal, Impala matches the hostname provided to each Impala daemon with the IP address of each DataNode by resolving the hostname flag to an IP address. For Impala to work with local data, use a single IP interface for the DataNode and the Impala daemon on each machine. Ensure that the Impala daemon's hostname flag resolves to the IP address of the DataNode. For single-homed machines, this is usually automatic, but for multi-homed machines, ensure that the Impala daemon's hostname resolves to the correct interface. Impala tries to detect the correct hostname at start-up, and prints the derived hostname at the start of the log in a message of the form:

```
Using hostname: impala-daemon-1.example.com
```

In the majority of cases, this automatic detection works correctly. If you need to explicitly set the hostname, do so by setting the --hostname flag.

# **Glibc Version Requirement**

Impala daemons should be deployed on nodes using the same Glibc version since different Glibc version supports different Unicode standard version. Not using the same Glibc version might result in inconsistent UTF-8 behavior when UTF8 MODE is set to true.

## **Hardware Requirements**

The memory allocation should be consistent across Impala executor nodes. A single Impala executor with a lower memory limit than the rest can easily become a bottleneck and lead to suboptimal performance.

This guideline does not apply to coordinator-only nodes.

## **Hardware Requirements for Optimal Join Performance**

During join operations, portions of data from each joined table are loaded into memory. Data sets can be very large, so ensure your hardware has sufficient memory to accommodate the joins you anticipate completing.

While requirements vary according to data set size, the following is generally recommended:

CPU

Impala version 2.2 and higher uses the SSSE3 instruction set, which is included in newer processors.

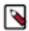

**Note:** This required level of processor is the same as in Impala version 1.x. The Impala 2.0 and 2.1 releases had a stricter requirement for the SSE4.1 instruction set, which has now been relaxed.

Memory

128 GB or more recommended, ideally 256 GB or more. If the intermediate results during query processing on a particular node exceed the amount of memory available to Impala on that node, the query writes temporary work data to disk, which can lead to long query times. Note that because the work is parallelized, and intermediate results for aggregate queries are typically smaller than the original data, Impala can query and join tables that are much larger than the memory available on an individual node.

- JVM Heap Size for Catalog Server
  - 4 GB or more recommended, ideally 8 GB or more, to accommodate the maximum numbers of tables, partitions, and data files you are planning to use with Impala.
- Storage

DataNodes with 12 or more disks each. I/O speeds are often the limiting factor for disk performance with Impala. Ensure that you have sufficient disk space to store the data Impala will be querying.

#### **User Account Requirements**

For user account requirements, see the topic User Account Requirements in the Impala documentation.

# **Runtime Cluster Hosts and Role Assignments**

Cluster hosts can be broadly described as master hosts, utility hosts, gateway hosts, or worker hosts.

- Master hosts run Hadoop master processes such as the HDFS NameNode and YARN Resource Manager.
- Utility hosts run other cluster processes that are not master processes such as Cloudera Manager and one or more Hive Metastores.
- Gateway hosts are client access points for launching jobs in the cluster. The number of gateway hosts required varies depending on the type and size of the workloads.
- Worker hosts primarily run DataNodes and other distributed processes such as Impalad.

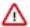

**Important:** Cloudera recommends that you always enable high availability when Runtime is used in a production environment.

The following tables describe the recommended role allocations for different cluster sizes. Note that these configurations take into account services dependencies that might not be obvious. For example, running Atlas or

Ranger requires also running HBase, Kafka, Solr, and ZooKeeper. For details see Service Dependences in Cloudera Manager.

# 3 - 10 Worker Hosts without High Availability

| Master Hosts                                                                                                    | <b>Utility Hosts</b>                                                                                                    | Gateway Hosts                  | Worker Hosts                                                                                                    |
|----------------------------------------------------------------------------------------------------|----------------------------------------------------------------------------------------------------|--------------------------------|----------------------------------------------------------------------------------------------------|
| Master Hosts  Master Host 1:  NameNode YARN ResourceManager JobHistory Server ZooKeeper Kudu master Spark History Server HBase master Schema Registry | Utility Hosts  One host for all Utility and Gates  Secondary NameNode  Cloudera Manager  Cloudera Manager Managen  Cruise Control  Hive Metastore  HiveServer2  Impala Catalog Server  Impala StateStore  Hue  Oozie  Gateway configuration  HBase backup master  Ranger Admin, Tagsync, Us | way roles:<br>nent Service     | Worker Hosts  3 - 10 Worker Hosts:  DataNode NodeManager Impalad Kudu tablet server Kafka Broker Kafka Connect HBase RegionServer Solr server (For Cloudera Search) Streams Replication Manager Driver ZooKeeper (Recommend 3 servers total) |
|                                                                                                    | Atlas server                                                                                                    | OLR instance to support Atlas) |                                                                                                    |

# 3 - 20 Worker Hosts with High Availability

| Master Hosts                                                                                                    | Utility Hosts                                                                                                    | Gateway Hosts                                                                      | Worker Hosts                                                                                                    |
|----------------------------------------------------------------------------------------------------|----------------------------------------------------------------------------------------------------|------------------------------------------------------------------------------------|----------------------------------------------------------------------------------------------------|
| Master Host 1:  NameNode JournalNode FailoverController YARN ResourceManager ZooKeeper JobHistory Server Kudu master HBase master Schema Registry  Master Host 2: NameNode JournalNode FailoverController YARN ResourceManager ZooKeeper Kudu master HBase master Schema Registry  Master Host 3: Kudu master (Kudu requires an odd number of masters for HA.) | Utility Hosts  Utility Host 1:  Cloudera Manager Cloudera Manager Management Service  Cruise Control Hive Metastore Impala Catalog Server Impala StateStore Oozie Ranger Admin, Tagsync, Usersync servers Atlas server Solr server (CDP-INFRA-SOLR instance to support Atlas) Streams Messaging Manager Streams Replication Manager Service Utility Host 2: Hive Metastore Ranger Admin server Atlas server Solr server (CDP-INFRA-SOLR instance to support Atlas) | Gateway Hosts  One or more Gateway Hosts:  Hue  HiveServer2  Gateway configuration | Worker Hosts:  3 - 20 Worker Hosts:  NodeManager  Impalad  Kudu tablet server  Kafka Broker (Recommend 3 brokers minimum)  Kafka Connect  HBase RegionServer  Solr server (For Cloudera Search, recommend 3 servers minimum)  Streams Replication Manager Driver |

# 20 - 80 Worker Hosts with High Availability

| Master Hosts                                                                                                    | Utility Hosts                                                                                                    | Gateway Hosts                                                             | Worker Hosts                                                                                                    |
|----------------------------------------------------------------------------------------------------|----------------------------------------------------------------------------------------------------|---------------------------------------------------------------------------|----------------------------------------------------------------------------------------------------|
| Master Host 1:  NameNode JournalNode FailoverController YARN ResourceManager Kudu master HBase master Schema Registry Master Host 2: NameNode JournalNode FailoverController YARN ResourceManager XooKeeper Kudu master HBase master ZooKeeper XooKeeper Kudu master JournalNode JobHistory Server Spark History Server Kudu master HBase master | Utility Host 1:  Cloudera Manager Cruise Control Hive Metastore Ranger Admin server Atlas server Solr server (CDP-INFRA-SOLR instance to support Atlas) Streams Messaging Manager Streams Replication Manager Service Utility Host 2: Cloudera Manager Management Service Hive Metastore Impala Catalog Server Impala StateStore Oozie Ranger Admin, Tagsync, Usersync servers Atlas server Solr server (CDP-INFRA-SOLR instance to support Atlas) | One or more Gateway Hosts:  • Hue  • HiveServer2  • Gateway configuration | 20 - 80 Worker Hosts:  DataNode NodeManager Impalad Kudu tablet server Kafka Broker (Recommend 3 brokers minimum) Kafka Connect HBase RegionServer Solr server (For Cloudera Search, recommend 3 servers minimum) Streams Replication Manager Driver |

# 80 - 200 Worker Hosts with High Availability

| Master Hosts                                                                                                    | <b>Utility Hosts</b>                                                                                                    | Gateway Hosts                                                                      | Worker Hosts                                                                                                    |
|----------------------------------------------------------------------------------------------------|----------------------------------------------------------------------------------------------------|------------------------------------------------------------------------------------|----------------------------------------------------------------------------------------------------|
| Master Hosts  Master Host 1:  NameNode  JournalNode  FailoverController  YARN ResourceManager  ZooKeeper  Kudu master  HBase master  Schema Registry  Master Host 2:  NameNode                                                                                                    | Utility Host 1:  Cloudera Manager Cruise Control Streams Messaging Manager Streams Replication Manager Service Utility Host 2: Hive Metastore Impala Catalog Server                                                                                             | Gateway Hosts  One or more Gateway Hosts:  Hue  HiveServer2  Gateway configuration | 80 - 200 Worker Hosts:  • DataNode  • NodeManager  • Impalad  • Kudu tablet server (Recommend 100 tablet servers maximum)  • Kafka Broker (Recommend 3 brokers minimum)  • Kafka Connect  • HBase RegionServer |
| <ul> <li>Namervode</li> <li>JournalNode</li> <li>FailoverController</li> <li>YARN ResourceManager</li> <li>ZooKeeper</li> <li>Kudu master</li> <li>HBase master</li> <li>Schema Registry</li> <li>Master Host 3:</li> <li>ZooKeeper</li> <li>JournalNode</li> <li>JobHistory Server</li> <li>Spark History Server</li> <li>Kudu master</li> <li>HBase master</li> </ul> | Oozie Utility Host 3: Host Monitor Utility Host 4: Ranger Admin, Tagsync, Usersync servers Atlas server Solr server Utility Host 5: Hive Metastore Ranger Admin server Atlas server Solr server Utility Host 6: Reports Manager Utility Host 7: Service Monitor |                                                                                    | Solr server (For Cloudera<br>Search, recommend<br>3 servers minimum)     Streams Replication<br>Manager Driver                                                                                                 |

# 200 - 500 Worker Hosts with High Availability

| Master Hosts                                                                                                    | Utility Hosts                                                                                                    | Gateway Hosts                                                                      | Worker Hosts                                                                                                    |
|----------------------------------------------------------------------------------------------------|----------------------------------------------------------------------------------------------------|------------------------------------------------------------------------------------|----------------------------------------------------------------------------------------------------|
| Master Host 1:  NameNode JournalNode FailoverController ZooKeeper Kudu master HBase master Master Host 2: NameNode JournalNode FailoverController ZooKeeper Kudu master HBase master Master Host 3: YARN ResourceManager JournalNode Kudu master HBase master Master Host 3: YARN ResourceManager ZooKeeper JournalNode Kudu master HBase master JournalNode Kudu master JournalNode Kudu master JournalNode Kudu master JournalNode Schema Registry Master Host 4: YARN ResourceManager ZooKeeper JournalNode Schema Registry Master Host 5: JobHistory Server Spark History Server ZooKeeper JournalNode We recommend no more than three masters for Kudu and HBase. | Utility Host 1:  Cloudera Manager Cruise Control Streams Messaging Manager Streams Replication Manager Service Utility Host 2: Hive Metastore Impala Catalog Server Impala StateStore Oozie Utility Host 3: Host Monitor Utility Host 4: Ranger Admin, Tagsync, Usersync servers Atlas server Solr server (CDP-INFRA-SOLR instance to support Atlas) Utility Host 5: Hive Metastore Ranger Admin server Atlas server Solr server (CDP-INFRA-SOLR instance to support Atlas) Utility Host 5: Hive Metastore Ranger Admin server Atlas server Solr server (CDP-INFRA-SOLR instance to support Atlas) Utility Host 6: Reports Manager Utility Host 7: | One or more Gateway Hosts:  Hue  Gateway configuration  One or more Gateway Hosts: | <ul> <li>DataNode</li> <li>NodeManager</li> <li>Impalad</li> <li>Kudu tablet server (Recommend 100 tablet servers maximum)</li> <li>Kafka Broker (Recommend 3 brokers minimum)</li> <li>Kafka Connect</li> <li>HBase RegionServer</li> <li>Solr server (For Cloudera Search, recommend 3 servers minimum)</li> <li>Streams Replication Manager Driver</li> </ul> |

# 500 -1000 Worker Hosts with High Availability

| Master Hosts                                                                                                    | <b>Utility Hosts</b>                                                                                                    | Gateway Hosts                                         | Worker Hosts                                                                                                    |
|----------------------------------------------------------------------------------------------------|----------------------------------------------------------------------------------------------------|-------------------------------------------------------|----------------------------------------------------------------------------------------------------|
| Master Host 1:  NameNode JournalNode FailoverController ZooKeeper Kudu master HBase master Master Host 2: NameNode JournalNode FailoverController ZooKeeper Kudu master HBase master Master Host 3: YARN ResourceManager JournalNode Kudu master HBase master Master Host 3: YARN ResourceManager ZooKeeper JournalNode Kudu master HBase master JournalNode Kudu master JournalNode Kudu master JournalNode Kudu master Johnson Schema Registry Master Host 4: YARN ResourceManager ZooKeeper JournalNode Schema Registry Master Host 5: JobHistory Server Spark History Server ZooKeeper JournalNode We recommend no more than three masters for Kudu and HBase. | Utility Host 1:  Cloudera Manager Cruise Control Streams Messaging Manager Streams Replication Manager Service Utility Host 2: Hive Metastore Impala Catalog Server Impala StateStore Oozie Utility Host 3: Host Monitor Utility Host 4: Ranger Admin, Tagsync, Usersync servers Atlas server Solr server (CDP-INFRA-SOLR instance to support Atlas) Utility Host 5: Hive Metastore Ranger Admin server Atlas server Solr server (CDP-INFRA-SOLR instance to support Atlas) Utility Host 5: Ranger Admin server Ranger Admin server | One or more Gateway Hosts:  Hue Gateway Configuration | <ul> <li>500 - 1000 Worker Hosts:</li> <li>DataNode</li> <li>NodeManager</li> <li>Impalad</li> <li>Kudu tablet server<br/>(Recommend 100 tablet<br/>servers maximum)</li> <li>Kafka Broker<br/>(Recommend 3 brokers<br/>minimum)</li> <li>Kafka Connect</li> <li>HBase RegionServer</li> <li>Solr server (For Cloudera<br/>Search, recommend<br/>3 servers minimum)</li> <li>Streams Replication<br/>Manager Driver</li> </ul> |

## **Related Information**

Service Dependencies in Cloudera Manager Configuring HMS for high availability

# Allocating Hosts for Key Trustee Server and Key Trustee KMS

If you are enabling data-at-rest encryption for a Cloudera Runtime cluster, Cloudera recommends that you isolate the Key Trustee Server from other enterprise data hub (EDH) services by deploying the Key Trustee Server on dedicated hosts in a separate cluster managed by Cloudera Manager.

Cloudera also recommends deploying Key Trustee KMS on dedicated hosts in the same cluster as the EDH services that require access to Key Trustee Server. This architecture helps users avoid having to restart the Key Trustee Server when restarting a cluster.

For production environments in general, or if you have enabled high availability for HDFS and are using data-at-rest encryption, Cloudera recommends that you enable high availability for Key Trustee Server and Key Trustee KMS.

# Configuring Local Package and Parcel Repositories

Cloudera hosts two types of software repositories that you can use to install products such as Cloudera Manager or Cloudera Runtime—parcel repositories and package repositories. These repositories are effective solutions in most cases, but custom installation solutions are sometimes required.

For example, using the Cloudera-hosted software repositories requires client access over the Internet. Typical installations use the latest available software. In some scenarios, these behaviors might not be desirable, such as:

- You need to install older product versions. For example, in a Runtime cluster, all hosts must run the same Runtime
  version. After completing an initial installation, you may want to add hosts. This could be to increase the size of
  your cluster to handle larger tasks or to replace older hardware.
- The hosts on which you want to install Cloudera products are not connected to the Internet, so they cannot reach
  the Cloudera repository (for a parcel installation, only the Cloudera Manager Server needs Internet access, but for
  a package installation, all cluster hosts require access to the Cloudera repository). Most organizations partition
  parts of their network from outside access. Isolating network segments improves security, but can add complexity
  to the installation process.

In both of these cases, using an internal repository allows you to meet the needs of your organization, whether that means installing specific versions of Cloudera software or installing Cloudera software on hosts without Internet access.

# **Understanding Package Management**

Before you configure a custom package management solution in your environment, understand the concepts of package management tools and package repositories.

# **Package Management Tools**

Packages (rpm or deb files) help ensure that installations complete successfully by satisfying package dependencies. When you install a particular package, all other required packages are installed at the same time. For example, hado op-0.20-hive depends on hadoop-0.20.

Package management tools, such as yum (RHEL), zypper (SLES), and apt-get (Ubuntu) are tools that can find and install required packages. For example, on a RHEL compatible system, you might run the command yum install hado op-0.20-hive. The yum utility informs you that the Hive package requires hadoop-0.20 and offers to install it for you. zypper and apt-get provide similar functionality.

## **Package Repositories**

Package management tools rely on package repositories to install software and resolve any dependency requirements. For information on creating an internal repository, see *Configuring a Local Package Repository*.

# **Repository Configuration Files**

Information about package repositories is stored in configuration files, the location of which varies according to the package management tool.

- RHEL compatible (yum): /etc/yum.repos.d
- SLES (zypper): /etc/zypp/zypper.conf
- Ubuntu (apt-get): /etc/apt/apt.conf (Additional repositories are specified using .list files in the /etc/apt/sources.lis t.d/ directory.)

For example, on a typical CentOS system, you might find:

```
ls -l /etc/yum.repos.d/
total 36
-rw-r--r-. 1 root root 1664 Dec 9
                                    2015 CentOS-Base.repo
-rw-r--r-. 1 root root 1309 Dec 9
                                    2015 CentOS-CR.repo
-rw-r--r-. 1 root root 649 Dec 9
                                    2015 CentOS-Debuginfo.repo
-rw-r--r-. 1 root root 290 Dec 9
                                    2015 CentOS-fasttrack.repo
-rw-r--r-. 1 root root 630 Dec
                                 9
                                    2015 CentOS-Media.repo
-rw-r--r-. 1 root root 1331 Dec
                                 9
                                    2015 CentOS-Sources.repo
-rw-r--r-. 1 root root 1952 Dec
                                9
                                    2015 CentOS-Vault.repo
```

```
-rw-r--r-. 1 root root 951 Jun 24 2017 epel.repo
-rw-r--r-. 1 root root 1050 Jun 24 2017 epel-testing.repo
```

The .repo files contain pointers to one or more repositories. In the following excerpt from CentOS-Base.repo, there are two repositories defined: one named Base and one named Updates. The mirrorlist parameter points to a website that has a list of places where this repository can be downloaded.

```
[base]
name=CentOS-$releasever - Base
mirrorlist=http://mirrorlist.centos.org/?release=$releasever&arch=$basearc
h&repo=os&infra=$infra
#baseurl=http://mirror.centos.org/centos/$releasever/os/$basearch/
gpgcheck=1
gpgkey=file:///etc/pki/rpm-gpg/RPM-GPG-KEY-CentOS-7

#released updates
[updates]
name=CentOS-$releasever - Updates
mirrorlist=http://mirrorlist.centos.org/?release=$releasever&arch=$basearch&
repo=updates&infra=$infra
#baseurl=http://mirror.centos.org/centos/$releasever/updates/$basearch/
gpgcheck=1
gpgkey=file:///etc/pki/rpm-gpg/RPM-GPG-KEY-CentOS-7
```

# **Listing Repositories**

You can list the enabled repositories by running one of the following commands:

- RHEL compatible: yum repolist
- SLES: zypper repos
- Ubuntu: apt-get does not include a command to display sources, but you can determine sources by reviewing the contents of /etc/apt/sources.list and any files contained in /etc/apt/sources.list.d/.

The following shows an example of the output of yum repolist on a CentOS 7 sytstem:

```
repo id
                       repo name
                                                                              st
atus
base/7/x86_64
                       CentOS-7 - Base
9,591
epel/x86_64
                       Extra Packages for Enterprise Linux 7 - x86_64
12,382
extras/7/x86 64
                       CentOS-7 - Extras
  392
                       CentOS-7 - Updates
updates/7/x86_64
                                                                               1
,962
repolist: 24,327
```

# **Configuring a Local Package Repository**

You can create a package repository for Cloudera Manager either by hosting an internal web repository or by manually copying the repository files to the Cloudera Manager Server host for distribution to Cloudera Manager Agent hosts.

## **Creating a Permanent Internal Repository**

The following sections describe how to create a permanent internal repository using Apache HTTP Server. Setting Up a Web Server

To host an internal repository, you must install or use an existing Web server on an internal host that is reachable by the Cloudera Manager host, and then download the repository files to the Web server host.

#### **About this task**

The examples in this section use Apache HTTP Server as the Web server. If you already have a Web server in your organization, you can skip to *Downloading and Publishing the Package Repository*.

#### **Procedure**

1. Install Apache HTTP Server:

# RHEL / CentOS

```
sudo yum install httpd
```

#### **SLES**

```
sudo zypper install httpd
```

#### Ubuntu

```
sudo apt-get install httpd
```

**2.** Start Apache HTTP Server:

#### RHEL 7

```
sudo systemctl start httpd
```

## SLES 12, Ubuntu 18

```
sudo systemctl start apache2
```

# Downloading and Publishing the Package Repository

Download the package repository for the product you want to install.

#### **Procedure**

1. Download the package repository for the product you want to install:

## Cloudera Manager 7

To download the files for a Cloudera Manager release, download the repository tarball for your operating system. Then unpack the tarball, move the files to the web server directory, and modify file permissions. For example:

```
sudo mkdir -p /var/www/html/cloudera-repos/cm7

wget https://[username]:[password]@archive.cloudera.com/p/
cm7/7.9.0/repo-as-tarball/cm7.9.0-redhat8.tar.gz

tar xvfz cm7.9.0-redhat8.tar.gz -C /var/www/html/cloudera-repos/
cm7 --strip-components=1

sudo chmod -R ugo+rX /var/www/html/cloudera-repos/cm7
```

2. Visit the Repository URL http://<web\_server>/cloudera-repos/ in your browser and verify the files you downloaded are present. If you do not see anything, your Web server may have been configured to not show indexes.

## **Creating a Temporary Internal Repository**

You can quickly create a temporary remote repository to deploy packages on a one-time basis. Cloudera recommends using the same host that runs Cloudera Manager, or a gateway host.

#### **About this task**

This example uses Python SimpleHTTPServer as the Web server to host the /var/www/html directory, but you can use a different directory.

# **Procedure**

**1.** Download the repository you need following the instructions in *Downloading and Publishing the Package Repository*.

- 2. Determine a port that your system is not listening on. This example uses port 8900.
- 3. Start a Python SimpleHTTPServer in the /var/www/html directory:

```
cd /var/www/html
python -m SimpleHTTPServer 8900

Serving HTTP on 0.0.0.0 port 8900 ...
```

**4.** Visit the Repository URL http://<web\_server>:8900/cloudera-repos/ in your browser and verify the files you downloaded are present.

# **Configuring Hosts to Use the Internal Repository**

After you establish the repository, modify the client configuration to use it.

| os              | Procedure                                                                                                    |
|-----------------|----------------------------------------------------------------------------------------------------|
| RHEL compatible | Create /etc/yum.repos.d/cloudera-repo.repo files on cluster hosts with the following content, where <web_server> is the hostname of the Web server:</web_server>                                                    |
|                 | <pre>[cloudera-repo] name=cloudera-repo baseurl=http://<web_server>/cloudera-repos/cm7 enabled=1 gpgcheck=0</web_server></pre>                                                                                      |
| SLES            | Use the zypper utility to update client system repository information by issuing the following command:                                                                                                    |
|                 | zypper addrepo http:// <web_server>/cm <alias></alias></web_server>                                                                                                    |
| Ubuntu          | Create /etc/apt/sources.list.d/cloudera-repo.list files on all cluster hosts with the following content, where <web_server> is the hostname of the Web server:</web_server>                                         |
|                 | deb http:// <web_server>/cm <codename> <components></components></codename></web_server>                                                                                                    |
|                 | You can find the <i><codename></codename></i> and <i><components></components></i> variables in the <i>.</i> /conf/distributions file in the repository.  After creating the .list file, run the following command: |
|                 | sudo apt-get update                                                                                                    |

# **Configuring a Local Parcel Repository**

You can create a parcel repository for Cloudera Manager either by hosting an internal Web repository or by manually copying the repository files to the Cloudera Manager Server host for distribution to Cloudera Manager Agent hosts.

#### **Related Information**

Overview of Parcels

# **Using an Internally Hosted Remote Parcel Repository**

The following sections describe how to use an internal Web server to host a parcel repository.

#### **Related Information**

Overview of Parcels

## Setting Up a Web Server

To host an internal repository, you must install or use an existing Web server on an internal host that is reachable by the Cloudera Manager host, and then download the repository files to the Web server host.

#### **About this task**

The examples on this page use Apache HTTP Server as the Web server. If you already have a Web server in your organization, you can skip to *Downloading and Publishing the Parcel Repository*.

#### **Procedure**

1. Install Apache HTTP Server:

#### RHEL / CentOS

```
sudo yum install httpd
```

#### **SLES**

```
sudo zypper install httpd
```

#### Ubuntu

```
sudo apt-get install httpd
```

2. Edit the Apache HTTP Server configuration file (/etc/httpd/conf/httpd.conf by default) to add or edit the following line in the <IfModule mime\_module> section:

```
AddType application/x-gzip .gz .tgz .parcel
```

If the <IfModule mime\_module> section does not exist, you can add it in its entirety as follows:

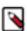

**Note:** This example configuration was modified from the default configuration provided after installing Apache HTTP Server on RHEL 7.

```
<IfModule mime_module>
    # TypesConfig points to the file containing the list of mappings from
    # filename extension to MIME-type.
   TypesConfig /etc/mime.types
    # AddType allows you to add to or override the MIME configuration
    # file specified in TypesConfig for specific file types.
    #AddType application/x-gzip .tgz
    # AddEncoding allows you to have certain browsers uncompress
    # information on the fly. Note: Not all browsers support this.
    #AddEncoding x-compress .Z
    #AddEncoding x-gzip .gz .tgz
    # If the AddEncoding directives above are commented-out, then you
    # probably should define those extensions to indicate media types:
   AddType application/x-compress .Z
   AddType application/x-gzip .gz .tgz .parcel
    # AddHandler allows you to map certain file extensions to "handlers":
    # actions unrelated to filetype. These can be either built into the se
rver
    # or added with the Action directive (see below)
    # To use CGI scripts outside of ScriptAliased directories:
```

```
# (You will also need to add "ExecCGI" to the "Options" directive.)
# #AddHandler cgi-script .cgi

# For type maps (negotiated resources):
#AddHandler type-map var

# # Filters allow you to process content before it is sent to the client
.

# # To parse .shtml files for server-side includes (SSI):
# (You will also need to add "Includes" to the "Options" directive.)
# AddType text/html .shtml
AddOutputFilter INCLUDES .shtml
</JIFModule>
```

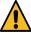

**Warning:** Skipping this step could result in an error message Hash verification failed when trying to download the parcel from a local repository, especially in Cloudera Manager 6 and higher.

**3.** Start Apache HTTP Server:

#### RHEL 7

```
sudo systemctl start httpd
```

## SLES 12, Ubuntu 18

```
sudo systemctl start apache2
```

## Downloading and Publishing the Parcel Repository

Download the parcels that you want to install and publish the parcel directory.

#### **Procedure**

1. Download manifest json and the parcel files for the product you want to install:

# **Runtime 7**

Apache Impala, Apache Kudu, Apache Spark 2, and Cloudera Search are included in the Runtime parcel. To download the files for the latest Runtime 7 release, run the following commands on the Web server host:

```
sudo mkdir -p /var/www/html/cloudera-repos
sudo wget --recursive --no-parent --no-host-directories https://
[username]:[password]@archive.cloudera.com/p/cdh7/7.2.16.0/
parcels/ -P /var/www/html/cloudera-repos
sudo chmod -R ugo+rX /var/www/html/cloudera-repos/p/cdh7
```

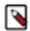

**Note:** If you want to access the previous version of Cloudera Runtime, just replace the version 7.1.5.0 with 7.1.4.0.

#### **Sqoop Connectors**

To download the parcels for a Sqoop Connector release, run the following commands on the Web server host. This example uses the latest available Sqoop Connectors:

```
sudo mkdir -p /var/www/html/cloudera-repos
sudo wget --recursive --no-parent --no-host-directories http://ar
chive.cloudera.com/sqoop-connectors/parcels/latest/ -P /var/www/
html/cloudera-repos
```

sudo chmod -R ugo+rX /var/www/html/cloudera-repos/sqoop-connecto
rs

If you want to create a repository for a different Sqoop Connector release, replace latest with the Sqoop Connector version that you want. You can see a list of versions in the parcels parent directory.

2. Visit the Repository URL http://< Web\_server>/cloudera-repos/ in your browser and verify the files you downloaded are present. If you do not see anything, your Web server may have been configured to not show indexes.

#### **Related Information**

Overview of Parcels

## Configuring Cloudera Manager to Use an Internal Remote Parcel Repository

In Cloudera Manager's parcel settings, add a path to the internal parcel repository.

#### **Procedure**

- 1. Use one of the following methods to open the parcel settings page:
  - Navigation bar:
    - a. Click the parcel icon in the left navigation bar or click Hosts and click the Parcels tab.
    - **b.** Click the Configuration button.
  - Menu:
    - a. Select AdministrationSettings.
    - Select CategoryParcels.
- 2. Enter the path to the parcel. For example: http://<web\_server>/cloudera-parcels/cdh7/7.0.3.1/

## **Using a Local Parcel Repository**

To use a local parcel repository, complete the following steps:

# **Procedure**

- 1. Open the Cloudera Manager Admin Console and click Parcels in the left-side navigation menu.
- 2. Select Configuration and verify that you have a Local Parcel Repository path set. By default, the directory is /opt/ cloudera/parcel-repo.
- 3. Remove any Remote Parcel Repository URLs that you are not using, including ones that point to Cloudera archives.
- **4.** Add the parcel you want to use to the local parcel repository directory that you specified. For instructions on downloading parcels, see Downloading and Publishing the Parcel Repository above.
- **5.** In the command line, navigate to the local parcel repository directory.
- **6.** Create a SHA1 hash for the parcel you added and save it to a file named *parcel\_name*.parcel.sha.

For example, the following command generates a SHA1 hash for the parcel:

```
shalsum | awk '{ print $1 }' > .sha
```

7. Change the ownership of the parcel and hash files to cloudera-scm:

```
sudo chown -R cloudera-scm:cloudera-scm /opt/cloudera/parcel-repo/*
```

- 8. In the Cloudera Manager Admin Console, click Parcels page in the left-side navigation menu.
- 9. Click Check for New Parcels and verify that the new parcel appears.
- 10. Download, distribute, and activate the parcel.

# Configuring /tmp directory for cluster hosts

You must ensure that the /tmp directory is writable so that Cloudera Manager can use the directory for installing hosts and for generating certificates and credential scripts.

#### About this task

By default, the /tmp directory is writable. If you have changed the default permissions for the /tmp directory, then you must reset the permissions so that the /tmp directory is writable (having the drwxrwxrwt permission). Cloudera Manager uses the /tmp directory when you install hosts using the Cloudera Manager server and for generating certificates and credential scripts. Cloudera Manager's single file installer also uses the /tmp directory.

#### **Procedure**

- 1. SSH into the host system as a root user.
- 2. Run the following command to set write access permission to the /tmp directory:

```
chmod 1777 /tmp
```

3. Verify the permission of the /tmp directory by running the list command as follows:

```
ls -la
```

The permissions of the /tmp directory should show drwxrwxrwt.

#### Results

Your /tmp directory is now writable on your cluster hosts.

## What to do next

Repeat this task on every host in your cluster.

# **Production Installation: Installing Cloudera Manager, Cloudera Runtime, and Managed Services**

This procedure is recommended for installing Cloudera Manager and Cloudera Runtime for production environments. For a non-production trial install see *Installing the CDP Private Cloud Base Trial*.

Before you begin the installation, make sure you have reviewed the requirements and other considerations described in *Before You Install*.

If you want to install Cloudera Manager with high availability, there are several additional steps, including installing the Cloudera Manager software on an additional host. See Configuring Cloudera Manager for High Availability.

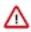

# Important:

Do not start the additional instance of Cloudera Manager until all of the installation steps including setting up a cluster are completed.

The general steps in the installation procedure are as follows:

- Step 1: Configure a Repository for Cloudera Manager on page 123
- Step 2: Install Java Development Kit on page 125
- Step 3: Install Cloudera Manager Server on page 133
- Step 4: Install Python 3.8 for Hue on page 134
- Step 5. Install and Configure Databases on page 142
- Step 6: Set up and configure the Cloudera Manager database on page 182

- Step 7: Install Runtime and Other Software on page 185
- Step 8: Set Up a Cluster Using the Wizard on page 191
- Step 9: (optional) Enable high availability for Cloudera Manager on page 194

#### **Related Information**

Use case 1: Use Cloudera Manager to generate internal CA and corresponding certificates Use case 2: Enabling Auto-TLS with an intermediate CA signed by an existing Root CA Use case 3: Enabling Auto-TLS with Existing Certificates

# **Step 1: Configure a Repository for Cloudera Manager**

Cloudera Manager is installed using package management tools such as yum for RHEL compatible systems. These tools depend on access to repositories to install software. Cloudera maintains Internet-accessible repositories for Runtime and Cloudera Manager installation files.

You can also create your own internal repository for hosts that do not have Internet access. For more information on creating an internal repository for Cloudera Manager, see Configuring a Local Package Repository on page 116.

To use the Cloudera repository:

## RHEL compatible

 Download the cloudera-manager.repo file for your OS version to the /etc/yum.repos.d/ directory on the Cloudera Manager Server host.

You can download the repository file at the following location:

RHEL 8

```
https://[username]:[password]@archive.cloudera.com/p/cm7/7.9.5/redhat8/yum/cloudera-manager.repo
```

RHEL 7

```
https://[username]:[password]@archive.cloudera.com/p/cm7/7.9.5/redhat7/yum/cloudera-manager.repo
```

#### For example:

**2.** Edit the *cloudera-manager.repo* file and replace *username:password* with your Cloudera authentication credentials. For example:

```
[cloudera-manager]
name=Cloudera Manager 7.9.5
baseurl=https://myUsername:myPassword@archive.cloudera.com/p/cm7/7.9.5/re
dhat7/yum/
qpqkey=https://myUsername:myPassword@archive.cloudera.com/p/cm7/7.9.5/re
dhat7/yum/RPM-GPG-KEY-cloudera
gpgcheck=1
enabled=1
autorefresh=0
type=rpm-md
[postgresq110]
name=Postgresql 10
baseurl=https://archive.cloudera.com/postgresql10/redhat7/
gpgkey=https://archive.cloudera.com/postgresq110/redhat7/RPM-GPG-KEY-PGDG
-10
enabled=1
```

```
gpgcheck=1
module_hotfixes=true
```

- **3.** Import the repository signing GPG key:
  - RHEL 8 compatible:

```
\verb|sudo| rpm --import | https://[username]:[password]@archive.cloudera.com/p/cm7/7.9.5/redhat8/yum/RPM-GPG-KEY-cloudera|
```

• RHEL 7 compatible:

```
sudo rpm --import https://[username]:[password]@archive.cloudera.com/p/
cm7/7.9.5/redhat7/yum/RPM-GPG-KEY-cloudera
```

**4.** Continue to *Step 2: Install Java Development Kit.* 

#### **SLES**

1. Update your system package index by running:

```
sudo zypper refresh
```

**2.** Add the repo using zypper addrepo.

You can find the URL on the Cloudera Manager Download Page.

For example:

```
sudo zypper addrepo -f https://[username]:[password]@archive.cloudera.com/
p/cm7/7.9.5/sles12/yum/cloudera-manager.repo
```

**3.** Edit the /etc/zypp/repos.d/cloudera-manager.repo file and replace username:password with your Cloudera authentication credentials. For example:

```
[cloudera-manager]bn
name=Cloudera Manager 7.9.5
baseurl=https://myUsername:myPassword@archive.cloudera.com/p/cm7/7.9.5/sl
gpgkey=https://myUsername:myPassword@archive.cloudera.com/p/cm7/7.9.5/sl
es12/yum/RPM-GPG-KEY-cloudera
qpqcheck=1
enabled=1
autorefresh=0
type=rpm-md
[postgresq110]
name=Postgresql 10
baseurl=https://archive.cloudera.com/postgresql10/sles12/
gpgkey=https://archive.cloudera.com/postgresq110/sles12/RPM-GPG-KEY-PGDG-1
enabled=1
gpgcheck=1
module_hotfixes=true
```

**4.** Import the repository signing GPG key (substitute the correct URL):

```
sudo rpm --import https://[username]:[password]@archive.cloudera.com/p/
cm7/7.9.5/sles12/yum/
```

**5.** Continue to *Step 2: Install Java Development Kit.* 

#### **Ubuntu**

 Download the file for your OS version to the /etc/apt/sources.list.d/ directory on the Cloudera Manager Server host.

You can find the URL on the Cloudera Manager Download Page.

**2.** Edit the *cloudera-manager.list* file and replace *username:password* with your Cloudera authentication credentials. For example:

```
# Cloudera Manager 7.9.5
# Changeme: change username and password below to match your license
deb [arch=amd64] https://myUsername:myPassword@archive.cloudera.com/p/cm7/
7.9.5/ubuntu2004/apt bionic-cm7.9.5 contrib
deb [arch=amd64] https://archive.cloudera.com/postgresql10/deb/ bionic-p
gdg main
```

**3.** Import the repository signing GPG key (substitute the correct URL):

```
wget https://[username]:[password]@archive.cloudera.com/p/cm7/7.9.5/
ubuntu2004/apt/
sudo apt-key add archive.key
```

**4.** Update your system package index by running:

```
sudo apt-get update
```

**5.** Continue to *Step 2: Install Java Development Kit.* 

# Step 2: Install Java Development Kit

CDP Private Cloud Base requires a JDK installed on all hosts., you can either install OpenJDK or a Oracle JDK directly from Oracle.

There are several options for installing a JDK on your CDP Private Cloud Base hosts:

- Install OpenJDK 8 on the Cloudera Manager server host and then allow Cloudera Manager to install OpenJDK 8 on its managed hosts. This is the automatic option.
- Manually install a supported JDK on all cluster hosts before installing Cloudera software.

#### Requirements:

- The JDK must be 64-bit. Do not use a 32-bit JDK.
- The installed JDK must be a supported version as documented in .
- The same version of the JDK must be installed on each cluster host.
- The JDK must be installed at /usr/java/jdk-version.

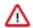

## **Important:**

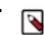

**Note:** Cloudera strongly recommends installing Oracle JDK at /usr/java/<*jdk-version*> and OpenJDK at /usr/lib/jvm, which allows Cloudera Manager to auto-detect and use the correct JDK version. If you install the JDK anywhere else, there are additional steps required to configure Cloudera Manager with your chosen location. See Configuring a Custom Java Home Location on page 132.

- The RHEL-compatible operating system supported by CDP Private Cloud Base 7 uses AES-256 encryption by default for tickets. To support AES-256 bit encryption in JDK versions lower than 1.8u161, you must install the Java Cryptography (JCE) Unlimited Strength Jurisdiction Policy File on all cluster and Hadoop user machines. Cloudera Manager can automatically install the policy files, or you can install them manually. For JCE Policy File installation instructions, see the README.txt file included in the jce\_policy-x.zip file. JDK 1.8u161 and higher enable unlimited strength encryption by default, and do not require policy files.
- On SLES platforms, do not install or try to use the IBM Java version bundled with the SLES distribution.

#### **Related Information**

Java Requirements
Java Requirements

# **Installing OpenJDK on Cloudera Manager**

Prior to installing the Cloudera Manager packages, you must install a JDK for Cloudera Manager on the Cloudera Manager Server host. This section describes how to install OpenJDK on the Cloudera Manager Server host using your package manager. Also, you have the option of installing the Oracle JDK. See Installing Oracle JDK for CDP Runtime documentation for instructions.

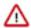

**Important:** If your are using OpenJDK versions 1.8 u242 or 11.0.6 and have enabled Kerberos, you may experience authentication errors when running cluster services. To work around this problem:

- 1. Log in to the Cloudera Manager Admin Console.
- 2. Go to AdministrationSettings.
- 3. Select the Advanced category.
- **4.** Locate the JVM Arguments for Java-based services parameter and enter the following:
  - -Dsun.security.krb5.disableReferrals=true
- **5.** Restart any stale services.
- RHEL Compatible

```
sudo yum install java-1.8.0-openjdk-devel
```

SLES

```
sudo zypper install java-1_8_0-openjdk-devel
```

• Ubuntu

```
sudo apt-get install openjdk-8-jdk
```

You can use Cloudera Manager to install Open JDK 8 on the remaining cluster hosts in an upcoming step. Continue to *Step 3. Installing Cloudera Manager Server*.

# **Installing OpenJDK for CDP Runtime**

This section is optional. The CDP Runtime requires a JDK to be installed on all cluster hosts prior to Cloudera Manager and Runtime installation. Cloudera Manager can automatically install an OpenJDK that has been prepackaged by Cloudera. This OpenJDK provided by Cloudera may not be the latest version.

#### **About this task**

If you do not want to use the OpenJDK provided by Cloudera, you must install a JDK of your choice on all hosts in the cluster. These instructions describes how to install the OpenJDK package provided by your Operating System Vendor.

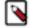

#### **Note:**

Using this method has the advantage of getting JDK updates easily from your Operating System Vendor. The JDK can be updated by running the Operating System's package update tool. If you wish to install a different JDK, then see the instructions provided with that JDK.

Note that the path for the default truststore for OpenJDK 8 is jre/lib/security/cacerts.

- The package names used when installing the OpenJDK 11 and OpenJDK 8 are different and are noted in the steps below.
- The path for the default truststore has changed from (OpenJDK 8) jre/lib/security/cacerts to (OpenJDK 11) lib/security/cacerts

 See the following blog post for general information about migrating to Java 11: All You Need to Know For Migrating To Java 11.

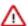

**Important:** When you install CDP Private Cloud Base, Cloudera Manager includes an option to install Oracle JDK. De-select this option before continuing with the installation.

You must install a supported version of OpenJDK. If your deployment uses a version of OpenJDK lower than 1.8.0\_181, see *TLS Protocol Error with OpenJDK*.

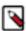

**Note:** If you intend to enable Auto-TLS, note the following:

You can specify a PEM file containing trusted CA certificates to be imported into the Auto-TLS truststore. If you want to use the certificates in the cacerts truststore that comes with OpenJDK, you must convert the truststore to PEM format first. However, OpenJDK ships with some intermediate certificates that cannot be imported into the Auto-TLS truststore. You must remove these certificates from the PEM file before importing the PEM file into the Auto-TLS truststore. This is not required when upgrading to OpenJDK from a cluster where Auto-TLS has already been enabled.

#### **Procedure**

1. Log in to each host and run the command for the version of the JDK you want to install:

#### RHEL

#### OpenJDK 8

```
sudo yum install java-1.8.0-openjdk-devel
```

# OpenJDK 11

```
sudo yum install java-11-openjdk-devel
```

#### Ubuntu

# OpenJDK 8

```
sudo apt-get install openjdk-8-jdk
```

# OpenJDK 11

```
sudo apt install openjdk-11-jdk
```

# **SLES**

# OpenJDK 8

```
sudo zypper install java-1_8_0-openjdk-devel
```

# OpenJDK 11

```
sudo zypper install java-11-openjdk-devel
```

2. Tune the JDK (OpenJDK 11 only.)

OpenJDK 11 uses new defaults for garbage collection and other Java options specified when launching Java processes. Due to these changes you may need to tune the garbage collection by adjusting the Java options used to run cluster services, which are configured separately for each service using the service's configuration parameters. To locate the correct parameter, log in to the Cloudera Manager Admin Console, go to the cluster and service you want to configure and search for "Java Configuration Options".

When using OpenJDK 11, Cloudera Manager and most Cloudera Runtime services use G1GC as the default method of garbage collection. Java 8 used "ConcurrentMarkSweep" (CMS) for garbage collection. When using

G1GC, the pauses for garbage collection are shorter, so components will usually be more responsive, but they are more sensitive to JVMs with overcommitted memory usage. See Tuning JVM Garbage Collection on page 128.

# **Installing Oracle JDK for CDP Runtime**

This section is optional. The CDP Runtime requires a JDK to be installed on all cluster hosts prior to Cloudera Manager and Runtime installation. Cloudera Manager can automatically install an OpenJDK that has been prepackaged by Cloudera. This OpenJDK provided by Cloudera may not be the latest version. If you do not want to use the OpenJDK provided by Cloudera, you can follow these instructions to install the Oracle JDK.

#### About this task

The Oracle JDK must be installed on all cluster hosts. The Oracle JDK installer is available both as an RPM-based installer for RPM-based systems, and as a .tar.gz file. These instructions are for the .tar.gz file.

#### **Procedure**

1. Download the .tar.gz file for one of the 64-bit supported versions of the Oracle JDK from Java SE 8 Downloads.

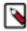

**Note:** If you want to download the JDK directly using a utility such as wget, you must accept the Oracle license by configuring headers, which are updated frequently. Blog posts and Q&A sites can be a good source of information on how to download a particular JDK version using wget.

**2.** Extract the JDK to /usr/java/jdk-version. For example:

tar xvfz /path/to/jdk-8u<update\_version>-linux-x64.tar.gz -C /usr/java/

**3.** Repeat this procedure on all cluster hosts.

#### Results

After you have finished, continue to Step 3: Install Cloudera Manager Server.

# **Tuning JVM Garbage Collection**

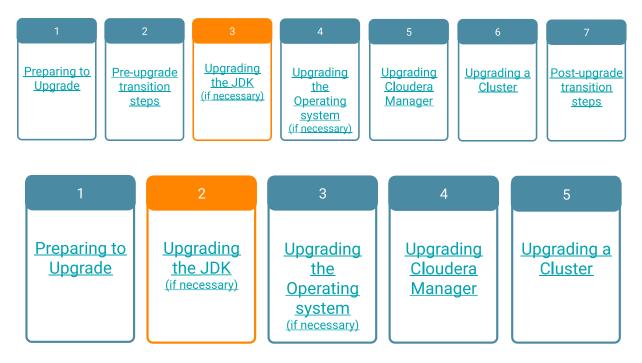

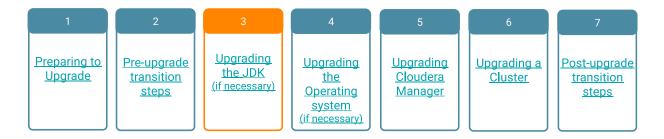

When using OpenJDK 11, Cloudera Manager and most Cloudera Runtime services use G1GC as the default method of garbage collection. (Java 8 used "ConcurrentMarkSweep" (CMS) for garbage collection.) When using G1GC, the pauses for garbage collection are shorter, so components will usually be more responsive, but they are more sensitive to overcommitted memory usage. You should monitor memory usage to determine whether memory is overcommitted.

Cloudera Manager alerts you when memory is overcommitted on cluster hosts. To view these alerts and adjust the allocations:

- 1. Log in to the Cloudera Manager Admin Console
- **2.** Go to HomeConfigurationConfiguration Issues.
- 3. Look for entries labeled Memory Overcommit Validation Threshold and note the hostname of the affected host.
- **4.** Go to HostsAll Hosts and click on the affected host.
- 5. Click the Resources tab.
- **6.** Scroll down to the Memory section.
  - A list of roles instances and their memory allocations are displayed. The Description column displays the configuration property name where the memory allocation can be set.
- 7. To adjust the memory allocation, search for the configuration property and adjust the value to reduce the overcommitment of memory. You may need to move some roles to other hosts if there is not sufficient memory for the roles running on the host.
- **8.** After making any changes, Cloudera Manager will indicate that the service has a stale configuration and prompt you to restart the service.

You may also need to adjust the Java options used to start Java processes. You can add Java startup options using Cloudera Manager configuration properties that are available for all service roles. Cloudera has provided default arguments for some of the services where they are needed. You can add to these, or completely override all of the provided Java options. For more information on configuring G1GC. see The OpenJDK documentation.

If default options are provided, the role configuration specifies a single value, {{JAVA\_GC\_ARGS}}. This value is a placeholder for the default Java Garbage Collection options provided with Cloudera Manager and Cloudera Runtime.

To modify Java options:

- 1. Log in to the Cloudera Manager Admin Console.
- **2.** Go to the service where you want to modify the options. (For the Cloudera Manager Service Monitor, select the Cloudera Management Service.)
- 3. Select the Configuration tab.
- **4.** Enter "Java" in the search box.
- **5.** Locate the Java Configuration Options property named for the role you want to modify. For example, in the HDFS service, you will see parameters like Java Configuration Options for DataNode and Java Configuration Options for JournalNode.
- **6.** To add to the Java options, enter additional options before or after the {{JAVA\_GC\_ARGS}} placeholder, separated by spaces. For example:

```
{{JAVA_GC_ARGS}} -XX:MaxPermSize=512M
```

**7.** To replace the default Java options, delete the {{JAVA\_GC\_ARGS}} placeholder and replace it with one or more Java options, separated by spaces.

**8.** The service will now have a stale configuration and must be restarted. See Restarting a service.

**Table 56: Default Java Options** 

| Service and Role                                                                                                    | Default Java 8 Options                                                                                                    | Default Java 11 Options           |
|----------------------------------------------------------------------------------------------------|----------------------------------------------------------------------------------------------------|-----------------------------------|
| Cloudera Manager Service Monitor                                                                                     | -XX:+UseConcMarkSwee<br>pGC<br>-XX:+UseParNewGC<br>To enable GIGC:                                                                                           |                                   |
|                                                                                                    | -XX:+UseG1GC -XX:-UseConcMarkSweepG C -XX:-UseParNewGC                                                                                                    |                                   |
| <ul> <li>HDFS DataNode</li> <li>HDFS NameNode</li> <li>HDFS Secondary NameNode</li> </ul>                            | -XX:+UseParNewGC -XX: +UseConcMarkSweepGC - XX:CMSInitiatingOccupancy -XX: +CMSParallelRemarkEnable                                                          | rkEnabled                         |
| <ul> <li>Hive Metastore Server</li> <li>HiveServer 2</li> <li>WebHCat Server</li> </ul>                              | -XX:+UseParNewGC -XX: +UseConcMarkSweepGC - XX:CMSInitiatingOccupancy -XX: +CMSParallelRemarkEnabled                                                         |                                   |
| <ul> <li>HBase REST Server</li> <li>HBase Thrift Server</li> <li>HBase Master</li> <li>HBase RegionServer</li> </ul> | -XX:+UseParNewGC -XX: +UseConcMarkSweepGC - XX:CMSInitiatingOccupancy -XX: +CMSParallelRemarkEnabled                                                         |                                   |
| HBase Region Server                                                                                                  | -XX:+UseParNewGC -XX: +UseConcMarkSweepGC - XX:CMSInitiatingOccupancy -XX: +CMSParallelRemarkEnabled -verbose:gc -XX:+PrintG CDetails -XX:+PrintGCDateStamps |                                   |
| MapReduce JobTracker     MapReduce TaskTracker                                                                       | -XX:+UseParNewGC -XX: +UseConcMarkSweepGC - XX:CMSInitiatingOccupancy -XX: +CMSParallelRemarkEnabled                                                         |                                   |
| Solr Server                                                                                                    | -XX:+UseParNewGC                                                                                                    | None, G1GC is enabled by default. |

# **Configuring a Custom Java Home Location**

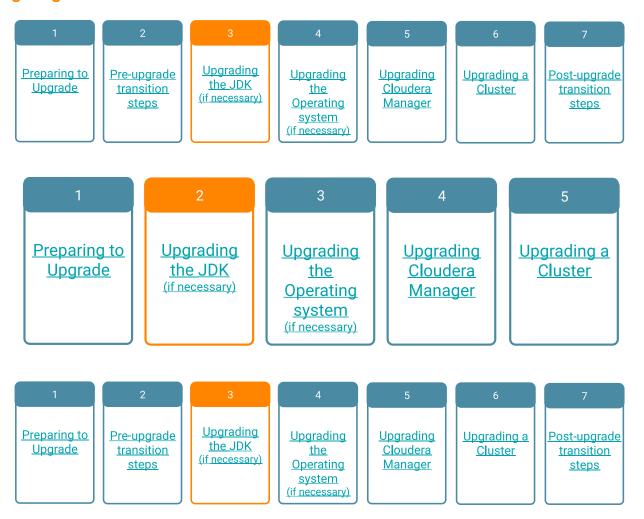

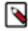

**Note:** Cloudera strongly recommends installing Oracle JDK at /usr/java/<*jdk-version>* and OpenJDK at / usr/lib/jvm, which allows Cloudera Manager to auto-detect and use the correct JDK version. If you install the JDK anywhere else, you must follow these instructions to configure Cloudera Manager with your chosen location. The following procedure only changes the JDK location for Cloudera Management Services and cluster processes that are launched by the Cloudera Manager agents.

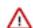

# Important:

The procedure described on this page does not affect the JDK used by other non-Cloudera processes, including Hadoop processes such as the hdfs command.

Although not recommended, the Java Development Kit (JDK), which Cloudera services require, may be installed at a custom location if necessary. These steps assume you have already installed the JDK during product installation or as part of an upgrade.

To modify the Cloudera Manager configuration to ensure the JDK can be found:

- 1. Log into the Cloudera Manager server host.
- 2. Open the following file in a text editor:

/etc/default/cloudera-scm-server

**3.** Add the following line:

export JAVA\_HOME=path to the Java installation directory

For example:

export JAVA\_HOME=/usr/lib64/jvm/java-1.8.0-openjdk-1.8.0

- **4.** Save the file.
- 5. Restart the Cloudera Manager Server.

sudo systemctl restart cloudera-scm-server

- 6. Open the Cloudera Manager Admin Console.
- 7. In the main navigation bar, click the Hosts tab. If you are configuring the JDK location on a specific host only, click the link for that host.
- **8.** Click the Configuration tab.
- 9. Select CategoryAdvanced.
- **10.** Set the Java Home Directory property to the custom location.
- 11. Click Save Changes.
- 12. Restart all services.

# **Step 3: Install Cloudera Manager Server**

Cloudera Manager is installed on the Cloudera Manager Server host using packages.

# **Procedure**

1. On the Cloudera Manager Server host, type the following commands to install the Cloudera Manager packages:

| OS     | Command                                                                                          |
|--------|--------------------------------------------------------------------------------------------------|
| RHEL   | sudo yum install cloudera-manager-daemons cloudera-m<br>anager-agent cloudera-manager-server     |
| SLES   | sudo zypper install cloudera-manager-daemons cloudera-manager-agent cloudera-manager-server      |
| Ubuntu | sudo apt-get install cloudera-manager-daemons cloude<br>ra-manager-agent cloudera-manager-server |

- 2. If you are using an Oracle database for Cloudera Manager Server, edit the /etc/default/cloudera-scm-server file on the Cloudera Manager server host. Locate the line that begins with export CMF\_JAVA\_OPTS and change the -Xmx2G option to -Xmx4G.
- **3.** If you are installing on Ubuntu, and are planning to add the Kudu service to the cluster and are planning to enable Apache Ranger, run the following command on all cluster hosts:

sudo apt-get install gettext-base

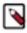

**Note:** If you know in advance which hosts will be running the Kudu service roles, you only need to run this command on those hosts.

# Step 4: Install Python 3.8 for Hue

Certain services, such as Hue, in CDP 7.1.8 and higher use Python 3.8. You must install Python 3.8 on all the hosts running the affected services after you have installed Cloudera Manager and before adding the services to your cluster.

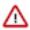

**Attention:** Installing Python 3.8 is mandatory if you want to use Hue.

Ubuntu 20 comes preinstalled with Python 3.8. You must install Python 3.8 manually on CentOS 7, RHEL 8, SLES 12, and Ubuntu 18.

# Installing Python 3.8 on CentOS 7 for Hue

You must install Python 3.8 on all hosts after installing Cloudera Manager and before adding the services to your cluster.

# Before you begin

Install the necessary developer tools such as gcc and make on your system.

Install the following packages before installing Python 3.8:

- · openssl-devel
- bzip2-devel
- libffi-devel
- zlib-devel

yum install gcc openssl-devel bzip2-devel libffi-devel zlib-devel -y

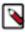

Note: You cannot install the openssl-devel package on a FIPS cluster.

## **Procedure**

- **1.** SSH into the host system as a root user.
- 2. Download Python 3.8 and decompress the package by running the following commands:

```
cd /opt
curl -0 https://www.python.org/ftp/python/3.8.12/Python-3.8.12.tgz
```

```
tar -zxvf Python-3.8.12.tgz
```

**3.** Change directory to where you decompressed the Python 3.8 package:

```
cd /opt/Python-3.8.12
```

**4.** Install Python 3.8 as follows:

```
./configure --enable-shared --prefix=[***CUSTOM-INSTALL-PATH***]
```

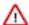

**Attention:** By default, Python could be installed in any one of the following locations:

- /usr/bin
- /usr/local/python38/bin
- /usr/local/bin
- /opt/rh/rh-python38/root/usr/bin

If you are installing Python 3.8 in any other location, then you must specify the path using the --prefix option. You must also create a symbolic link pointing to /usr/bin or to /usr/local/bin by running the following command:

```
ln -s [***SOURCE***] [***DESTINATION***]
```

For example:

```
ln -s [***CUSTOM-PYTON-PATH***]/python3.8 /usr/bin/python3.8
```

The --enabled-shared option is used to build a shared library instead of a static library.

- **5.** Build Python 3.8 as follows:
  - a) Run the make command to compile the files:

make

b) Run the following command to put the compiled files in the default location or in the custom location that you specified using the --prefix option:

```
make install
```

c) Copy the shared compiled library files (libpython3.8.so) to the /lib64/ directory:

```
cp --no-clobber ./libpython3.8.so* /lib64/
```

The --no-clobber option is used to prevent overwriting files.

d) Change the permissions of the libpython3.8.so files as follows:

```
chmod 755 /lib64/libpython3.8.so*
```

If you see an error such as "error while loading shared libraries: libpython3.8.so.1.0: cannot open shared object file: No such file or directory", then run the following command:

```
export LD_LIBRARY_PATH=$LD_LIBRARY_PATH:/usr/local/lib/
```

# What to do next

(For Hue) If you have installed Python 3.8 at a custom location, then you must append the custom path in Cloudera Manager Clusters Hue Configuration Hue Service Environment Advanced Configuration Snippet (Safety Valve) separated by colon (:) as follows after and restart the Hue service:

Key: PATH

Value: [\*\*\*CUSTOM-INSTALL-PATH\*\*\*]:/usr/local/sbin:/usr/local/bin:/usr/sbin:/usr/sbin

# Installing Python 3.8 on RHEL 8 for Hue

You must install Python 3.8 on all hosts after installing Cloudera Manager and before adding the services to your cluster.

#### Before you begin

Install the necessary developer tools such as gcc and make on your system.

Install the following packages before installing Python 3.8:

- · openssl-devel
- bzip2-devel
- · libffi-devel
- zlib-devel

```
yum install gcc openssl-devel bzip2-devel libffi-devel zlib-devel -y
```

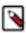

**Note:** You cannot install the openssl-devel package on a FIPS cluster.

#### **Procedure**

- 1. SSH into the host system as a root user.
- 2. Download Python 3.8 and decompress the package by running the following commands:

```
cd /opt
curl -O https://www.python.org/ftp/python/3.8.12/Python-3.8.12.tgz

tar -zxvf Python-3.8.12.tgz
```

3. Change directory to where you decompressed the Python 3.8 package:

```
cd /opt/Python-3.8.12
```

**4.** Install Python 3.8 as follows:

```
./configure --enable-shared --prefix=[***CUSTOM-INSTALL-PATH***]
```

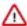

**Attention:** By default, Python could be installed in any one of the following locations:

- /usr/bin
  - /usr/local/python38/bin
  - /usr/local/bin
  - /opt/rh/rh-python38/root/usr/bin

If you are installing Python 3.8 in any other location, then you must specify the path using the --prefix option. You must also create a symbolic link pointing to /usr/bin or to /usr/local/bin by running the following command:

```
ln -s [***SOURCE***] [***DESTINATION***]
```

For example:

```
ln -s [***CUSTOM-PYTON-PATH***]/python3.8 /usr/bin/python3.8
```

The --enabled-shared option is used to build a shared library instead of a static library.

- **5.** Build Python 3.8 as follows:
  - a) Run the make command to compile the files:

make

b) Run the following command to put the compiled files in the default location or in the custom location that you specified using the --prefix option:

```
make install
```

c) Copy the shared compiled library files (libpython3.8.so) to the /lib64/ directory:

```
cp --no-clobber ./libpython3.8.so* /lib64/
```

The --no-clobber option is used to prevent overwriting files.

d) Change the permissions of the libpython3.8.so files as follows:

```
chmod 755 /lib64/libpython3.8.so*
```

If you see an error such as "error while loading shared libraries: libpython3.8.so.1.0: cannot open shared object file: No such file or directory", then run the following command:

```
export LD_LIBRARY_PATH=$LD_LIBRARY_PATH:/usr/local/lib/
```

#### What to do next

(For Hue) If you have installed Python 3.8 at a custom location, then you must append the custom path in Cloudera Manager Clusters Hue Configuration Hue Service Environment Advanced Configuration Snippet (Safety Valve) separated by colon (:) as follows and restart the Hue service:

Key: PATH

Value: [\*\*\*CUSTOM-INSTALL-PATH\*\*\*]:/usr/local/sbin:/usr/local/bin:/usr/sbin:

# Installing Python 3.8 on SLES 12 for Hue

You must install Python 3.8 on all hosts after installing Cloudera Manager and before adding the services to your cluster.

## Before you begin

Install the necessary developer tools such as gcc and make on your system.

Install the openssl package, and place its binaries in the /lib/ directory. This is needed for installing the MySQL client on MySQL and MariaDB databases.

1. Download the openssl package on the host on which you want to install the Python 3.8 package and decompress the file:

```
cd /opt wget https://www.openssl.org/source/openssl-1.0.2o.tar.gz
tar -xzf openssl-1.0.2o.tar.gz
```

2. Change directory to openssl-1.0.20:

```
cd cd openssl-1.0.20
```

3. Run the following commands to build and compile the files:

```
./config --shared make
```

make install

**4.** Copy the following files to the /lib/ directory:

```
cp libcrypto.so /lib/
cp libssl.so /lib/
cp libcrypto.a /lib/
cp libssl.a /lib/
cp libcrypto.pc /lib/
cp libssl.pc /lib/
cp openssl.pc /lib/
```

**5.** Delete the openssl-1.0.2o.tar.gz file that you had downloaded:

```
rm ./openssl-1.0.2o.tar.gz
```

**6.** Configure openssl as follows:

```
custom_openssl = " --with-openssl=/opt/openssl-1.0.20"
./configure --enable-shared[***CUSTOM-OPENSSL***]
```

Install the following packages before installing Python 3.8:

- libffi-devel-gcc5
- libbz2-devel
- libzip2
- · libffi-devel
- libz1
- zlib-devel

```
zypper install -y libffi-devel-gcc5 libbz2-devel libzip2 libffi-devel libz1 zlib-devel
```

# **Procedure**

- **1.** SSH into the host system as a root user.
- 2. Download Python 3.8 and decompress the package by running the following commands:

```
cd /opt
curl -0 https://www.python.org/ftp/python/3.8.12/Python-3.8.12.tgz
tar -zxvf Python-3.8.12.tgz
```

**3.** Change directory to where you decompressed the Python 3.8 package:

```
cd /opt/Python-3.8.12
```

**4.** Install Python 3.8 as follows:

```
./configure --enable-shared --prefix=[***CUSTOM-INSTALL-PATH***]
```

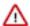

**Attention:** By default, Python could be installed in any one of the following locations:

- /usr/bin
- /usr/local/python38/bin
- /usr/local/bin
- /opt/rh/rh-python38/root/usr/bin

If you are installing Python 3.8 in any other location, then you must specify the path using the --prefix option. You must also create a symbolic link pointing to /usr/bin or to /usr/local/bin by running the following command:

```
ln -s [***SOURCE***] [***DESTINATION***]
```

For example:

```
ln -s [***CUSTOM-PYTON-PATH***]/python3.8 /usr/bin/python3.8
```

The --enabled-shared option is used to build a shared library instead of a static library.

- **5.** Build Python 3.8 as follows:
  - a) Run the make command to compile the files:

make

b) Run the following command to put the compiled files in the default location or in the custom location that you specified using the --prefix option:

```
make install
```

c) Copy the shared compiled library files (libpython3.8.so) to the /lib64/ directory:

```
cp --no-clobber ./libpython3.8.so* /lib64/
```

The --no-clobber option is used to prevent overwriting files.

d) Change the permissions of the libpython3.8.so files as follows:

```
chmod 755 /lib64/libpython3.8.so*
```

If you see an error such as "error while loading shared libraries: libpython3.8.so.1.0: cannot open shared object file: No such file or directory", then run the following command:

```
export LD_LIBRARY_PATH=$LD_LIBRARY_PATH:/usr/local/lib/
```

# What to do next

• (For Hue) If you have installed Python 3.8 at a custom location, then you must append the custom path in Cloudera Manager Clusters Hue Configuration Hue Service Environment Advanced Configuration Snippet (Safety Valve) separated by colon (:) as follows and restart the Hue service:

Key: PATH

Value: [\*\*\*CUSTOM-INSTALL-PATH\*\*\*]:/usr/local/sbin:/usr/local/bin:/usr/sbin:

Clean up the compiled openssl artifacts by running the following commands:

```
rm /lib/libcrypto.so
rm /lib/libssl.so
```

```
rm /lib/libcrypto.a
rm /lib/libssl.a
rm /lib/libcrypto.pc
rm /lib/libssl.pc
rm /lib/openssl.pc
```

# Installing Python 3.8 on Ubuntu 18 for Hue

You must install Python 3.8 on all hosts after installing Cloudera Manager and before adding the services to your cluster.

# Before you begin

Install the necessary developer tools such as gcc and make on your system.

Install the following packages before installing Python 3.8:

- build-essential
- · zlib1g-dev
- libssl-dev
- · libffi-dev
- libbz2-dev

sudo apt install -y build-essential zlib1g-dev libssl-dev libffi-dev libbz2-dev

## **Procedure**

- 1. SSH into the host system as a root user.
- 2. Download Python 3.8 and decompress the package by running the following commands:

```
cd /opt
curl -0 https://www.python.org/ftp/python/3.8.12/Python-3.8.12.tgz
tar -zxvf Python-3.8.12.tgz
```

3. Change directory to where you decompressed the Python 3.8 package:

```
cd /opt/Python-3.8.12
```

**4.** Install Python 3.8 as follows:

```
./configure --enable-shared --prefix=[***CUSTOM-INSTALL-PATH***]
```

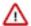

**Attention:** By default, Python could be installed in any one of the following locations:

- /usr/bin
- /usr/local/python38/bin
- /usr/local/bin
- /opt/rh/rh-python38/root/usr/bin

If you are installing Python 3.8 in any other location, then you must specify the path using the --prefix option. You must also create a symbolic link pointing to /usr/bin or to /usr/local/bin by running the following command:

```
ln -s [***SOURCE***] [***DESTINATION***]
```

For example:

```
ln -s [***CUSTOM-PYTON-PATH***]/python3.8 /usr/bin/python3.8
```

The --enabled-shared option is used to build a shared library instead of a static library.

- **5.** Build Python 3.8 as follows:
  - a) Run the make command to compile the files:

make

b) Run the following command to put the compiled files in the default location or in the custom location that you specified using the --prefix option:

```
make install
```

c) Copy the shared compiled library files (libpython3.8.so) to the /lib64/ directory:

```
cp --no-clobber ./libpython3.8.so* /lib64/
```

The --no-clobber option is used to prevent overwriting files.

d) Change the permissions of the libpython3.8.so files as follows:

```
chmod 755 /lib64/libpython3.8.so*
```

If you see an error such as "error while loading shared libraries: libpython3.8.so.1.0: cannot open shared object file: No such file or directory", then run the following command:

```
export LD_LIBRARY_PATH=$LD_LIBRARY_PATH:/usr/local/lib/
```

# What to do next

(For Hue) If you have installed Python 3.8 at a custom location, then you must append the custom path in Cloudera Manager Clusters Hue Configuration Hue Service Environment Advanced Configuration Snippet (Safety Valve) separated by colon (:) as follows and restart the Hue service:

Key: PATH

Value: [\*\*\*CUSTOM-INSTALL-PATH\*\*\*]:/usr/local/sbin:/usr/local/bin:/usr/sbin:

# **Step 5. Install and Configure Databases**

Cloudera Manager uses various databases and datastores to store information about the Cloudera Manager configuration, as well as information such as the health of the system, or task progress.

Although you can deploy different types of databases in a single environment, doing so can create unexpected complications. Cloudera recommends choosing one supported database provider for all of the Cloudera databases.

Cloudera recommends installing the databases on different hosts than the services, located in the same data center. Separating databases from services can help isolate the potential impact from failure or resource contention in one or the other. It can also simplify management in organizations that have dedicated database administrators.

For information about supported databases, see Database Requirements

# **Required Databases**

The following components all require databases: Cloudera Manager Server, Oozie Server, Sqoop Server, Reports Manager, Hive Metastore Server, Hue Server, DAS server, and Ranger.

The type of data contained in the databases and their relative sizes are as follows:

Cloudera Manager Server - Contains all the information about services you have configured and their role
assignments, all configuration history, commands, users, and running processes. This relatively small database (<
100 MB) is the most important to back up.</li>

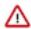

**Important:** When you restart processes, the configuration for each of the services is redeployed using information saved in the Cloudera Manager database. If this information is not available, your cluster cannot start or function correctly. You must schedule and maintain regular backups of the Cloudera Manager database to recover the cluster in the event of the loss of this database.

- Oozie Server Contains Oozie workflow, coordinator, and bundle data. Can grow very large. (Only available when installing CDH 5 or CDH 6 clusters.)
- Sqoop Server Contains entities such as the connector, driver, links and jobs. Relatively small. (Only available when installing CDH 5 or CDH 6 clusters.)
- · Reports Manager Tracks disk utilization and processing activities over time. Medium-sized.
- Hive Metastore Server Contains Hive metadata. Relatively small.
- Hue Server Contains user account information, job submissions, and Hive queries. Relatively small.
- Sentry Server Contains authorization metadata. Relatively small.
- Cloudera Navigator Audit Server Contains auditing information. In large clusters, this database can grow large. (Only available when installing CDH 5 or CDH 6 clusters.)
- Cloudera Navigator Metadata Server Contains authorization, policies, and audit report metadata. Relatively small.(Only available when installing CDH 5 or CDH 6 clusters.)
- DAS PostgreSQL server Contains Hive and Tez event logs and DAG information. Can grow very large.
- Ranger Admin Contains administrative information such as Ranger users, groups, and access policies. Mediumsized.
- Streaming Components:
  - Schema Registry Contains the schemas and their metadata, all the versions and branches. You can use either MySQL, Postgres, or Oracle.

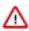

**Important:** For the Schema Registry database, you must set collation to be case sensitive.

• Streams Messaging Manager Server - Contains Kafka metadata, stores metrics, and alert definitions. Relatively small.

The Host Monitor and Service Monitor services use local disk-based datastores.

The JDBC connector for your database must be installed on the hosts where you assign the Activity Monitor and Reports Manager roles.

For instructions on installing and configuring databases for Cloudera Manager, Runtime, and other managed services, see the instructions for the type of database you want to use.

#### **Related Information**

**Database Requirements** 

# Install and Configure PostgreSQL for CDP

To use a PostgreSQL database, follow these procedures. For information on compatible versions of the PostgreSQL database, see Database Requirements on page 43.

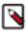

**Note:** The following instructions are for a dedicated PostgreSQL database for use in production environments, and are unrelated to the embedded PostgreSQL database provided by Cloudera for trial installations.

# **Installing Postgres JDBC Driver**

You must install the required Postgres JDBC driver.

Download, extract, and copy the JDBC driver, renamed, to /usr/share/java/. If the target directory does not yet exist, create it.

# **Installing the Postgres JDBC Driver**

- Install the PostgreSQL JDBC driver. Download the JDBC driver from the official PostgreSQL JDBC Driver website: https://jdbc.postgresql.org/
- 2. Alternatively, if you would like to use the PostgreSQL JDBC driver version shipped with the OS repositories, run the following commands with a driver version that is compatible with the PostgreSQL Server version:

  RHEL

```
sudo yum install postgresql-jdbc<compatible_version>
```

## Ubuntu

sudo apt-get install libpostgresql-jdbc-java<compatible\_version>

## **SLES**

```
sudo zypper install postgresql-jdbc<compatible_version>
```

**3.** Rename the Postgres JDBC driver .jar file to postgresql-connector-java.jarand copy it to the /usr/share/java directory. The following copy command can be used if the Postgres JDBC driver .jar file is installed from the OS repositories:

```
cp /usr/share/java/postgresql-jdbc.jar /usr/share/java/postgresql-connec
tor-java.jar
```

**4.** Confirm that the .jar file is in the Java share directory:

```
ls /usr/share/java/postgresql-connector-java.jar
```

**5.** Change the access mode of the .jar file to 644:

```
chmod 644 /usr/share/java/postgresql-connector-java.jar
```

## Installing PostgreSQL Server

Install the PostgreSQL packages on the PostgreSQL server.

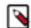

#### Note:

- If you already have a PostgreSQL database set up, you can skip to the section Configuring and Starting
  the PostgreSQL Server to verify that your PostgreSQL configurations meet the requirements for Cloudera
  Manager.
- Make sure that the data directory, which by default is /var/lib/postgresql/data/, is on a partition that has sufficient free space.
- Cloudera Manager supports the use of a custom schema name for the Cloudera Manager Server database, but not the Runtime component databases (such as Hive and Hue). For more information, see *Scehmas* in the PostgreSQL documentation.

Install the PostgreSQL packages as follows:

RHEL:

```
sudo yum install postgresql-server
```

SLES:

```
sudo zypper install --no-recommends postgresq196-server
```

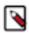

**Note:** This command installs PostgreSQL 9.6. If you want to install a different version, you can use zypper s earch postgresql to search for an available supported version.

Ubuntu:

```
sudo apt-get install postgresql
```

## Installing the psycopg2 Python package for PostgreSQL-backed Hue

If you are installing Runtime 7 and using PostgreSQL as a backend database for Hue, then you must install the 2.9.3 version of the psycopg2 package on all Hue hosts. The psycopg2 package is automatically installed as a dependency of Cloudera Manager Agent, but the version installed is often lower than 2.9.3.

Cloudera recommends that you install 2.9.5 version of the psycopg2 package on RHEL8 and CentOS 8.

#### For CentOS 7

- 1. SSH into the Hue host as a root user.
- 2. Install the psycopg2 package dependencies for CentOS 7 by running the following commands:

```
yum install -y centos-release
yum install -y centos-release-scl
yum install -y xmlsecl xmlsecl-openssl
```

**3.** Install the rh-postgresql-postgresql-devel package corresponding to your database version by running the following command:

```
yum install -y rh-postgresql[***DB-VERSION***]-postgresql-devel
```

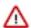

**Attention:** The available versions for the rh-postgresql-postgresql-devel package are rh-postgresq l10-postgresql-devel, rh-postgresql12-postgresql-devel, and rh-postgresql13-postgresql-devel which you can use with the corresponding PostgreSQL database versions. If you are running PostgreSQL database of version is 9, 11, or 14, then Cloudera recommends that you use rh-postgresql10-post gresql-devel, rh-postgresql10-postgresql-devel, and rh-postgresql13-postgresql-devel packages respectively.

**4.** Add the location of the installed rh-postgresql-postgresql-devel package to the PATH environment variable by running the following command:

```
export PATH=/opt/rh/rh-postgresql[***DB-VERSION***]/root/usr/bin:$PATH
```

**5.** Verify the database version by running the following command:

```
psql -V
```

**6.** Install the psycopg2 package by running the following command:

```
pip3.8 install psycopg2==2.9.3
```

If you see an error such as "ImportError: libpq.so.rh-postgresql10-5: cannot open shared object file: No such file or directory", then add the path where you installed the package to the LD\_LIBRARY\_PATH environment variable as shown in the following sample command:

```
export LD_LIBRARY_PATH=/opt/rh/rh-postgresql[***DB-VERSION***]/root/usr/
lib64:$LD_LIBRARY_PATH
```

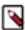

**Note:** If the CentOS 7 image does not have the centos7-extras repo configured by default, then you must add it manually. The centos7-extras repo is needed to install the centos-release-scl Software Collections, which in turn is a prerequisite to install psycopg2 on CentOS 7 operating systems.

To install the centos7-extras repo, perform the following steps:

1. Obtain the release number of the operating system and input it into the OS\_RELEASE\_MAJOR variable by running the following commands:

```
OS_RELEASE_MAJOR=$(echo $OS_RELEASE | cut -d. -f1)
```

2. Download the GPG key and save it locally by running the following command:

**3.** Create the repo file named "Centos-Extras.repo" in the /etc/yum.repos.d directory by running the following command:

```
vi /etc/yum.repos.d/Centos-Extras.repo
```

**4.** Add the following lines in the "Centos-Extras.repo" file, save the file and exit:

```
[extras]
name=CentOS-$releasever - Extras baseurl=http://mirror.centos.org/cent
os/$releasever/extras/$basearch/
#baseurl=http://mirror.infra.cloudera.com/repos/centos/7/extras/\$base
arch/
enabled=1
gpgcheck=1
gpgkey=file:///etc/pki/rpm-gpg/RPM-GPG-KEY-CentOS-7
priority=1
```

## For RHEL 8/CentOS 8

The following steps apply to RHEL 8.6 and CentOS 8.4:

**1.** SSH into the Hue host as a root user.

2. Install the psycopg2 package dependencies for RHEL 8/CentOS 8 by running the following commands:

```
dnf install -y https://download.postgresql.org/pub/repos/yum/reporpms/EL
-8-x86_64/pgdg-redhat-repo-latest.noarch.rpm
```

```
yum install -y xmlsec1 xmlsec1-openssl
```

3. Install the PostgreSQL database server by running the following command:

```
dnf install -y postgresql-server
```

**4.** Install the postgresql-devel package by running the following command:

```
dnf install y postgresqlserver-devel
```

**5.** Install the psycopg2 package by running the following command:

```
pip3.8 install psycopg2-binary==2.9.5
```

#### For SLES 12

- 1. SSH into the Hue host as a root user.
- 2. Install the psycopg2 package dependencies for SLES 12 by running the following commands:

```
zypper install xmlsec1
zypper install xmlsec1-devel
Zypper install xmlsec1-openssl-devel
```

3. Install the postgresql-devel package corresponding to your database version by running the following command:

```
zypper -n postgresql[***DB-VERSION***]-devel
```

**4.** Add the location of the installed postgresql-devel package to the PATH environment variable by running the following command:

```
export PATH=$PATH:/usr/local/bin
```

**5.** Install the psycopg2 package by running the following command:

```
pip3.8 install psycopg2==2.9.3 --ignore-installed
```

#### For Ubuntu 18 and 20

- 1. SSH into the Hue host as a root user.
- 2. Install the psycopg2 package dependencies for Ubuntu by running the following commands:

```
apt-get install -y xmlsec1
apt-get install libxmlsec1-openssl
apt-get install libpq-dev python3-pip -y
```

3. Install the python3-dev and libpq-dev packages by running the following command:

```
apt install python3-dev libpq-dev
```

**4.** Add the location of the installed postgresql-devel package to the PATH environment variable by running the following command:

```
export PATH=$PATH:/usr/local/bin
```

**5.** Install the psycopg2 package by running the following command:

```
pip3.8 install psycopg2==2.9.3 --ignore-installed
```

### Configuring and Starting the PostgreSQL Server

By default, PostgreSQL only accepts connections on the loopback interface. Configure PostgreSQL to accept the connections based on hostname, IP address (including CIDR address), or MAC address. A fully qualified domain name (FQDN) is not a requirement. If you do not make these changes, the services cannot connect to and use the database on which they depend.

### Before you begin

If you are making changes to an existing database, make sure to stop any services that use the database before continuing.

## **Procedure**

- 1. Make sure that LC\_ALL is set to en\_US.UTF-8 and initialize the database as follows:
  - RHEL 7:

```
echo 'LC_ALL="en_US.UTF-8"' >> /etc/locale.conf
sudo su -l postgres -c "postgresql-setup initdb"
```

SLES 12:

```
sudo su -l postgres -c "initdb --pgdata=/var/lib/pgsql/data --encoding=U TF-8"
```

• Ubuntu:

```
sudo service postgresql start
```

**2.** Enable MD5 authentication. Edit pg\_hba.conf, which is usually found in /var/lib/pgsql/data or /etc/postgre sql/<*version*>/main. Add the following line:

```
host all all 127.0.0.1/32 md5
```

If the default pg\_hba.conf file contains the following line:

```
host all all 127.0.0.1/32 ident
```

then the host line specifying md5 authentication shown above must be inserted before this ident line. Failure to do so may cause an authentication error when running the scm\_prepare\_database.sh script. You can modify the contents of the md5 line shown above to support different configurations. For example, if you want to access PostgreSQL from a different host, replace 127.0.0.1 with your IP address and update postgresql.conf, which is typically found in the same place as pg\_hba.conf, to include:

```
listen_addresses = '*'
```

- **3.** Configure settings to ensure your system performs as expected. Update these settings in the /var/lib/pgsql/data/postgresql.conf or /var/lib/postgresql/data/postgresql.conf file. Settings vary based on cluster size and resources as follows:
  - Small to mid-sized clusters Consider the following settings as starting points. If resources are limited, consider reducing the buffer sizes and checkpoint segments further. Ongoing tuning may be required based on

each host's resource utilization. For example, if the Cloudera Manager Server is running on the same host as other roles, the following values may be acceptable:

- max\_connection In general, allow each database on a host 100 maximum connections and then add 50
  extra connections. You may have to increase the system resources available to PostgreSQL, as described at
  Connection Settings.
- shared buffers 256MB
- wal\_buffers 8MB
- checkpoint\_segments 16

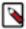

**Note:** The checkpoint\_segments setting is removed in PostgreSQL 9.5 and higher, replaced by min\_wal\_size and max\_wal\_size. The PostgreSQL 9.5 release notes provides the following formula for determining the new settings:

```
max_wal_size = (3 * checkpoint_segments) * 16MB
```

- checkpoint\_completion\_target 0.9
- Large clusters Can contain up to 1000 hosts. Consider the following settings as starting points.
  - max\_connection For large clusters, each database is typically hosted on a different host. In general, allow
    each database on a host 100 maximum connections and then add 50 extra connections. You may have to
    increase the system resources available to PostgreSQL, as described at Connection Settings.
  - shared\_buffers 1024 MB. This requires that the operating system can allocate sufficient shared memory.
     See PostgreSQL information on Managing Kernel Resources for more information on setting kernel resources.
  - wal\_buffers 16 MB. This value is derived from the shared\_buffers value. Setting wal\_buffers to be approximately 3% of shared\_buffers up to a maximum of approximately 16 MB is sufficient in most cases.
  - checkpoint\_segments 128. The PostgreSQL Tuning Guide recommends values between 32 and 256 for write-intensive systems, such as this one.

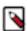

**Note:** The checkpoint\_segments setting is removed in PostgreSQL 9.5 and higher, replaced by min\_wal\_size and max\_wal\_size. The PostgreSQL 9.5 Release Notes provides the following formula for determining the new settings:

```
max_wal_size = (3 * checkpoint_segments) * 16MB
```

- checkpoint completion target 0.9.
- 4. Configure the PostgreSQL server to start at boot.

| os                                  | Command                          |
|-------------------------------------|----------------------------------|
| RHEL 7 compatible, SLES, and Ubuntu | sudo systemctl enable postgresql |

**5.** Restart the PostgreSQL database:

| os                                  | Command                           |
|-------------------------------------|-----------------------------------|
| RHEL 7 compatible, SLES, and Ubuntu | sudo systemctl restart postgresql |

### **Creating Databases for Cloudera Software**

You must create databases and service accounts for components that require databases.

### **About this task**

The following components require databases:

Cloudera Manager Server

- Cloudera Management Service roles:
  - · Reports Manager
- Data Analytics Studio (DAS) Supported with PostgreSQL only.
- Hue
- · Each Hive metastore
- Oozie
- · Data Analytics Studio
- Schema Registry
- Streams Messaging Manager

The databases must be configured to support the PostgreSQL UTF8 character set encoding.

Record the values you enter for database names, usernames, and passwords. The Cloudera Manager installation wizard requires this information to correctly connect to these databases.

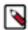

**Note:** The instructions for Cloudera Manager Server, Cloudera Management Service roles, Reports Manager, Hue, Hive metastores, Oozie, and Data Analytics Studio (DAS) are documented in this topic.

Additional configuration for Ranger is documented in the following two topics. Refer to those topics for detailed instructions on the Ranger database.

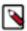

#### Note:

- For DAS, install the PostgreSQL database version 9.6.
- If you are creating more than one Data Hub clusters with DAS, then make sure that you create and use a separate Postgres database for each DAS instance. Ensure this especially when you are creating Data Hub clusters using the Cloudera Manager cluster templates. You can configure a unique database instance by specifying different host, name, or port.

To create databases for Cloudera Manager Server, Cloudera Management Service roles, Reports Manager, Hue, Hive metastores, Oozie, and DAS, complete the following steps:

## **Procedure**

1. Connect to PostgreSQL:

```
sudo -u postgres psql
```

2. Create databases for each service you are using from the below table:

```
CREATE ROLE <user> LOGIN PASSWORD '<password>';

CREATE DATABASE <database> OWNER <user> ENCODING 'UTF8';
```

You can use any value you want for *<database>*, *<user>*, and *<password>*. The following examples are the default names provided in the Cloudera Manager configuration settings, but you are not required to use them:

**Table 57: Databases for Cloudera Software** 

| Service                   | Database | User        |
|---------------------------|----------|-------------|
| Cloudera Manager Server   | scm      | scm         |
| Reports Manager           | rman     | rman        |
| Ranger RHEL/CentOS/Ubuntu | ranger   | rangeradmin |
| Ranger KMS RHEL/CentOS    | ranger   | rangerkms   |
| Hue                       | hue      | hue         |
| Hive Metastore Server     | hive     | hive        |

| Service                                                     | Database       | User           |
|-------------------------------------------------------------|----------------|----------------|
| Oozie                                                       | oozie          | oozie          |
| Data Analytics Studio (DAS) Supported with PostgreSQL only. | das            | das            |
| Schema Registry                                             | schemaregistry | schemaregistry |
| Streams Messaging Manager                                   | smm            | smm            |

Record the databases, usernames, and passwords chosen because you will need them later.

3. For PostgreSQL 8.4 and higher, set standard\_conforming\_strings=off for the Hive Metastore and Oozie databases:

ALTER DATABASE <database > SET standard\_conforming\_strings=off;

#### What to do next

- If you plan to use Apache Ranger, see the following topic for instructions on creating and configuring the Ranger database and to install the JDBC driver for the database. See Configuring a PostgreSQL Database for Ranger or Ranger KMS on page 174.
- If you plan to use Schema Registry or Streams Messaging Manager, see the following topic for instructions on configuring the database: Configuring the Database for Streaming Components on page 178
- After you install and configure PostgreSQL databases for Cloudera software, continue to Set up and Configure the Cloudera Manager Database to configure a database for Cloudera Manager.

# Install and Configure MySQL for Cloudera Software

You can install a MySQL database for use with Cloudera Manager and other components that require a database.

To use a MySQL database, follow these procedures. For information on compatible versions of the MySQL database, see Database Requirements on page 43.

# Before you begin

Ensure that the MySQL DB is configured with the InnoDB engine by running the following command from the MySQL shell:

mysql> show table status;

# Installing the MySQL Server

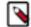

### Note:

- If you already have a MySQL database set up, you can skip to the section Configuring and Starting the MySQL Server on page 151 to verify that your MySQL configurations meet the requirements for Cloudera Manager.
- For MySQL 5.6 and 5.7, you must install the MySQL-shared-compat or MySQL-shared package. This is required for the Cloudera Manager Agent package installation.
- It is important that the datadir directory, which, by default, is /var/lib/mysql, is on a partition that has sufficient free space.
- Cloudera Manager installation fails if GTID-based replication is enabled in MySQL.

# 1. Install the MySQL database:

| OS     | Command                                                                                                    |
|--------|----------------------------------------------------------------------------------------------------|
| RHEL   | MySQL is no longer included with RHEL. You must download the repository from the MySQL site and install it directly. You can use the following commands to install MySQL. For more information, visit the MySQL website. |
|        | wget <url mysql="" rpm="" to=""></url>                                                                                                    |
|        | sudo rpm -ivh <filename>.rpm</filename>                                                                                                    |
|        | sudo yum update                                                                                                    |
|        | sudo yum install mysql-server                                                                                                    |
|        | sudo systemctl start mysqld                                                                                                    |
| SLES   | sudo zypper install mysql libmysqlclient_r17                                                                                                    |
| Ubuntu | sudo apt-get install mysql-server                                                                                                    |

# Configuring and Starting the MySQL Server

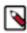

**Note:** If you are making changes to an existing database, make sure to stop any services that use the database before continuing.

1. Stop the MySQL server if it is running.

| OS                                  | Command                    |
|-------------------------------------|----------------------------|
| RHEL 7 compatible, SLES, and Ubuntu | sudo systemctl stop mysqld |

- 2. Move old InnoDB log files /var/lib/mysql/ib\_logfile0 and /var/lib/mysql/ib\_logfile1 out of /var/lib/mysql/ to a backup location.
- 3. Determine the location of the option file, my.cnf (/etc/my.cnf by default).

- **4.** Update my.cnf so that it conforms to the following requirements:
  - To prevent deadlocks, set the isolation level to READ-COMMITTED.
  - Configure the InnoDB engine.

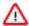

**Important:** Cloudera Manager does not start if its tables are configured with the MyISAM engine. (Typically, tables revert to MyISAM if the InnoDB engine is misconfigured.)

- The default settings in the MySQL installations in most distributions use conservative buffer sizes and memory usage. Cloudera Management Service roles need high write throughput because they might insert many records in the database. Cloudera recommends that you set the innodb\_flush\_method property to O\_DIRECT.
- Set the max\_connections property according to the size of your cluster:
  - Fewer than 50 hosts You can store more than one database (for example, both the Cloudera Manager Server and Reports Manager) on the same host. If you do this, you should:
    - Put each database on its own physical disk for best performance. You can do this by manually setting
      up symbolic links or running multiple database instances (each instance uses a different data directory
      path).
    - Allow 100 maximum connections for each database and then add 50 extra connections. For example, for two databases, set the maximum connections to 250. If you store four databases on one host (the databases for Cloudera Manager Server, Hue, Reports Manager, and Hive metastore), set the maximum connections to 450.
  - More than 50 hosts Do not store more than one database on the same host. Use a separate host for each database/host pair. The hosts do not need to be reserved exclusively for databases, but each database should be on a separate host.
- If the cluster has more than 1000 hosts, set the max\_allowed\_packet property to 16M. Without this setting, the cluster may fail to start due to the following exception: com.mysql.jdbc.PacketTooBigException.
- Binary logging is not a requirement for Cloudera Manager installations. Binary logging provides benefits such as MySQL replication or point-in-time incremental recovery after database restore. Examples of this configuration follow. For more information, see The Binary Log.

Here is an option file with Cloudera recommended settings:

```
[mysqld]
datadir=/var/lib/mysql
socket=/var/lib/mysql/mysql.sock
transaction-isolation = READ-COMMITTED
# Disabling symbolic-links is recommended to prevent assorted security r
isks;
# to do so, uncomment this line:
symbolic-links = 0
key\_buffer\_size = 32M
max_allowed_packet = 16M
thread_stack = 256K
thread_cache_size = 64
# The following 3 parameters only apply to MySQL version 5.7 and lower:
query_cache_limit = 8M
query_cache_size = 64M
query_cache_type = 1
max_connections = 550
#expire_logs_days = 10
#max_binlog_size = 100M
#log_bin should be on a disk with enough free space.
#Replace '/var/lib/mysql/mysql_binary_log' with an appropriate path for
#system and chown the specified folder to the mysql user.
```

```
log_bin=/var/lib/mysql/mysql_binary_log
#In later versions of MySQL, if you enable the binary log and do not set
#a server_id, MySQL will not start. The server_id must be unique within
#the replicating group.
server_id=1
binlog_format = mixed
read_buffer_size = 2M
read_rnd_buffer_size = 16M
sort_buffer_size = 8M
join_buffer_size = 8M
# InnoDB settings
innodb_file_per_table = 1
innodb_flush_log_at_trx_commit = 2
innodb_log_buffer_size = 64M
innodb_buffer_pool_size = 4G
innodb_thread_concurrency = 8
innodb_flush_method = O_DIRECT
innodb_log_file_size = 512M
[mysqld_safe]
log-error=/var/log/mysqld.log
pid-file=/var/run/mysqld/mysqld.pid
sql_mode=STRICT_ALL_TABLES
```

5. If you are using MySQL version 8, remove the following three parameters from the options file:

```
query_cache_limit = 8M
query_cache_size = 64M
query_cache_type = 1
```

- **6.** If AppArmor is running on the host where MySQL is installed, you might need to configure AppArmor to allow MySQL to write to the binary.
- **7.** Ensure the MySQL server starts at boot:

| OS                                  | Command                      |
|-------------------------------------|------------------------------|
| RHEL 7 compatible, SLES, and Ubuntu | sudo systemctl enable mysqld |

**8.** Start the MySQL server:

| os                                  | Command                     |
|-------------------------------------|-----------------------------|
| RHEL 7 compatible, SLES, and Ubuntu | sudo systemctl start mysqld |

9. Run /usr/bin/mysql\_secure\_installation to set the MySQL root password and other security-related settings. In a new installation, the root password is blank. Press the Enter key when you're prompted for the root password. For the rest of the prompts, enter the responses listed below in bold:

```
sudo /usr/bin/mysql_secure_installation
[...]
```

```
[...]
Enter current password for root (enter for none):
OK, successfully used password, moving on...
[...]
Set root password? [Y/n] Y
New password:
Re-enter new password:
Remove anonymous users? [Y/n] Y
```

```
[...]
Disallow root login remotely? [Y/n] N
[...]
Remove test database and access to it [Y/n] Y
[...]
Reload privilege tables now? [Y/n] Y
All done!
```

# Installing the MySQL JDBC Driver

Install the JDBC driver on the Cloudera Manager Server host, as well as any other hosts running services that require database access.

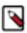

**Note:** If you already have the JDBC driver installed on the hosts that need it, you can skip this section. However, MySQL 5.7 requires a 5.1 driver version 5.1.x.. You can also use version 5.1.x.x to connect to MySQL 8.x.

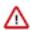

**Important:** If you are using TLS v1.2, you must use version 5.1.48.

Cloudera recommends that you consolidate all roles that require databases on a limited number of hosts, and install the driver on those hosts. Locating all such roles on the same hosts is recommended but not required. Make sure to install the JDBC driver on each host running roles that access the database.

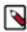

Note: Cloudera recommends using only version 5.1 of the JDBC driver.

| os     | Command                                                                                                    |
|--------|----------------------------------------------------------------------------------------------------|
| RHEL   | Important: Using the yum install command to install the MySQL driver package before installing a JDK installs OpenJDK, and then uses the Linux alternatives command to set the system JDK to be OpenJDK. If you intend to use an Oracle JDK, make sure that it is installed before installing the MySQL driver using yum install. If you want to use OpenJDK, you can install the driver using yum.  Alternatively, use the following procedure to manually install the driver. |
|        | 1. Download the MySQL JDBC driver from http://www.mysql.com/downloads/connector/j/5.1.html (in .tar.gz format). As of the time of writing, you can download version 5.1.48 using wget as follows:                                                                                                    |
|        | wget https://dev.mysql.com/get/Downloads/Connector-J/mysql-connector-java-5.1.48.tar.gz                                                                                                    |
|        | 2. Extract the JDBC driver JAR file from the downloaded file. For example:                                                                                                    |
|        | tar zxvf mysql-connector-java-5.1.48.tar.gz                                                                                                    |
|        | 3. Copy the JDBC driver, renamed, to /usr/share/java/. If the target directory does not yet exist, create it. For example:                                                                                                    |
|        | <pre>sudo mkdir -p /usr/share/java/ cd mysql-connector-java-5.1.48 sudo cp mysql-connector-java-5.1.48-bin.jar /usr/share/ java/mysql-connector-java.jar</pre>                                                                                                    |
| SLES   | sudo zypper install mysql-connector-java                                                                                                    |
| Ubuntu | sudo apt-get install libmysql-java                                                                                                    |

## Installing the MySQL client

CDP uses Python version 3.8. To use MySQL as a backend database for Hue, you must install the MySQL client and other required dependencies on all the Hue hosts based on your operating system.

#### For Cent OS

- 1. SSH into the Hue host as a root user.
- 2. Download the MySQL yum repository as follows:

```
curl -sSLO https://dev.mysql.com/get/mysql80-community-release-el7-5.noa
rch.rpm
```

**3.** Install the package as follows:

```
rpm -ivh mysql80-community-release-el7-5.noarch.rpm
```

**4.** Install the required dependencies as follows:

```
yum install mysql-devel
yum install -y xmlsec1 xmlsec1-openssl
```

For MySQL version 8.0.27, add the mysql-community-client-8.0.25 client package as follows:

```
yum install mysql-community-client-8.0.25
```

5. Add the path where you installed the MySQL client and packages to the PATH environment variable as follows:

```
export PATH=/usr/local/bin:$PATH
```

**6.** Install the MySQL client as follows:

```
pip3.8 install mysqlclient
```

# For RHEL 8

- 1. SSH into the Hue host as a root user.
- 2. Download the MySQL yum repository as follows:

```
curl -sSLO https://dev.mysql.com/get/mysql80-community-release-el7-5.noa
rch.rpm
```

**3.** Install the package as follows:

```
rpm -ivh mysql80-community-release-el7-5.noarch.rpm
```

4. Install the required dependencies as follows:

```
yum install mysql-devel
yum install -y xmlsec1 xmlsec1-openssl
```

**5.** Add the path where you installed the MySQL client and packages to the PATH environment variable as follows:

```
export PATH=/usr/local/bin:$PATH
```

**6.** Install the MySQL client as follows:

```
pip3.8 install mysqlclient
```

#### For SLES 12

1. SSH into the Hue host as a root user.

2. Install the required packages and dependencies as follows:

```
zypper install libmysqlclient-devel
zypper install xmlsec1
zypper install xmlsec1-devel
zypper install xmlsec1-openssl-devel
```

**3.** Add the path where you installed the packages to the PATH environment variable as follows:

```
export PATH=/usr/local/bin:$PATH
```

**4.** Install the MySQL client as follows:

```
pip3.8 install mysqlclient
```

### For Ubuntu 18 and 20

- 1. SSH into the Hue host as a root user.
- **2.** Install the required packages and dependencies as follows:

```
apt-get install libmysqlclient-dev
apt-get install -y xmlsec1
apt-get install libxmlsec1-openssl
```

3. Add the path where you installed the packages to the PATH environment variable as follows:

```
export PATH=/usr/local/bin:$PATH
```

4. Install the MySQL client as follows:

```
pip3.8 install mysqlclient
```

# **Creating Databases for Cloudera Software**

## Services that require databases

Create databases and service accounts for components that require databases:

- Cloudera Manager Server
- Cloudera Management Service roles:
  - · Reports Manager
- Data Analytics Studio (DAS) Supported with PostgreSQL only.
- Hue
- · Each Hive metastore
- Oozie
- Data Analytics Studio
- Schema Registry
- Streams Messaging Manager

# **Steps**

1. Log in as the root user, or another user with privileges to create database and grant privileges:

```
mysql -u root -p
Enter password:
```

2. Create databases for each service deployed in the cluster using the following commands. You can use any value you want for the *<database>*, *<user>*, and *<password>* parameters. The Databases for Cloudera Software table, below lists the default names provided in the Cloudera Manager configuration settings, but you are not required to use them.

Configure all databases to use the utf8 character set.

Include the character set for each database when you run the CREATE DATABASE statements described below.

```
CREATE DATABASE <database> DEFAULT CHARACTER SET utf8 DEFAULT COLLATE utf8 _general_ci;
```

```
Query OK, 1 row affected (0.00 sec)
```

Create USER by following the steps in this topic: CREATE USER Statement.

```
GRANT ALL ON <database>.* TO '<user>'@'%' IDENTIFIED BY '<password>';

Query OK, 0 rows affected (0.00 sec)
```

**Table 58: Databases for Cloudera Software** 

| Service                                                     | Database       | User           |
|-------------------------------------------------------------|----------------|----------------|
| Cloudera Manager Server                                     | scm            | scm            |
| Reports Manager                                             | rman           | rman           |
| Ranger RHEL/CentOS/Ubuntu                                   | ranger         | rangeradmin    |
| Ranger KMS RHEL/CentOS                                      | ranger         | rangerkms      |
| Hue                                                         | hue            | hue            |
| Hive Metastore Server                                       | hive           | hive           |
| Oozie                                                       | oozie          | oozie          |
| Data Analytics Studio (DAS) Supported with PostgreSQL only. | das            | das            |
| Schema Registry                                             | schemaregistry | schemaregistry |
| Streams Messaging Manager                                   | smm            | smm            |

**3.** Confirm that you have created all of the databases:

```
SHOW DATABASES;
```

You can also confirm the privilege grants for a given user by running:

```
SHOW GRANTS FOR '<user>'@'%';
```

**4.** Record the values you enter for database names, usernames, and passwords. The Cloudera Manager installation wizard requires this information to correctly connect to these databases.

# **Next Steps**

- If you plan to use Apache Ranger, see the following topic for instructions on creating and configuring the Ranger database. See Configuring a Ranger or Ranger KMS Database: MySQL/MariaDB on page 171.
- If you plan to use Schema Registry or Streams Messaging Manager, see the following topic for instructions on configuring the database: Configuring the Database for Streaming Components on page 178.
- After you install and configure MySQL databases for Cloudera software, continue to Set up and Configure the Cloudera Manager Database to configure a database for Cloudera Manager.

# **Install and Configure MariaDB for Cloudera Software**

You can install a MariaDB database for use with Cloudera Manager and other components that require a database.

To use a MariaDB database, follow these procedures. For information on compatible versions of the MariaDB database, see Database Requirements on page 43.

# **Installing MariaDB Server**

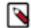

### Note:

- If you already have a MariaDB database set up, you can skip to the section Configuring and Starting the MariaDB Server on page 158 to verify that your MariaDB configurations meet the requirements for Cloudera Manager.
- It is important that the datadir directory (/var/lib/mysql by default), is on a partition that has sufficient free space. For more information, see Hardware Requirements on page 26.

#### 1. Install MariaDB server:

| os              | Command                             |
|-----------------|-------------------------------------|
| RHEL compatible | sudo yum install mariadb-server     |
| SLES            | sudo zypper install mariadb-server  |
| Ubuntu          | sudo apt-get install mariadb-server |

If these commands do not work, you might need to add a repository or use a different yum install command, particularly on RHEL 6 compatible operating systems. For more assistance, see the following topics on the MariaDB website:

- RHEL compatible: Installing MariaDB with yum
- SLES: MariaDB Package Repository Setup and Usage
- Ubuntu: Installing MariaDB .deb Files

# **Configuring and Starting the MariaDB Server**

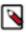

**Note:** If you are making changes to an existing database, make sure to stop any services that use the database before continuing.

**1.** Stop the MariaDB server if it is running:

| OS                                  | Command                     |
|-------------------------------------|-----------------------------|
| RHEL 7 compatible, SLES, and Ubuntu | sudo systemctl stop mariadb |

- 2. If they exist, move old InnoDB log files /var/lib/mysql/ib\_logfile0 and /var/lib/mysql/ib\_logfile1 out of /var/lib/mysql/ to a backup location.
- 3. Determine the location of the option file, my.cnf (/etc/my.cnf by default).
- **4.** Update my.cnf so that it conforms to the following requirements:
  - To prevent deadlocks, set the isolation level to READ-COMMITTED.
  - The default settings in the MariaDB installations in most distributions use conservative buffer sizes and memory usage. Cloudera Management Service roles need high write throughput because they might insert

many records in the database. Cloudera recommends that you set the innodb\_flush\_method property to O\_DI RECT.

- Set the max\_connections property according to the size of your cluster:
  - Fewer than 50 hosts You can store more than one database (for example, both the Cloudera Manager Server and Reports Manager) on the same host. If you do this, you should:
    - Put each database on its own physical disk for best performance. You can do this by manually setting
      up symbolic links or running multiple database instances (each instance uses a different data directory
      path).
    - Allow 100 maximum connections for each database and then add 50 extra connections. For example, for two databases, set the maximum connections to 250. If you store four databases on one host (the databases for Cloudera Manager Server, Hue, Reports Manager, and Hive metastore), set the maximum connections to 450.
  - More than 50 hosts Do not store more than one database on the same host. Use a separate host for each
    database/host pair. The hosts do not need to be reserved exclusively for databases, but each database should
    be on a separate host.
- If the cluster has more than 1000 hosts, set the max\_allowed\_packet property to 16M. Without this setting, the cluster may fail to start due to the following exception: com.mysql.jdbc.PacketTooBigException.
- Although binary logging is not a requirement for Cloudera Manager installations, it provides benefits such as MariaDB replication or point-in-time incremental recovery after a database restore. The provided example configuration enables the binary log. For more information, see The Binary Log.

Here is an option file with Cloudera recommended settings:

```
[mysqld]
datadir=/var/lib/mysql
socket=/var/lib/mysql/mysql.sock
transaction-isolation = READ-COMMITTED
# Disabling symbolic-links is recommended to prevent assorted security r
isks;
# to do so, uncomment this line:
symbolic-links = 0
# Settings user and group are ignored when systemd is used.
# If you need to run mysqld under a different user or group,
# customize your systemd unit file for mariadb according to the
# instructions in http://fedoraproject.org/wiki/Systemd
key\_buffer = 16M
key buffer size = 32M
max allowed packet = 32M
thread stack = 256K
thread cache size = 64
query cache limit = 8M
query_cache_size = 64M
query_cache_type = 1
max\_connections = 550
#expire_logs_days = 10
#max_binlog_size = 100M
#log_bin should be on a disk with enough free space.
#Replace '/var/lib/mysql/mysql_binary_log' with an appropriate path for yo
ur
#system and chown the specified folder to the mysql user.
log_bin=/var/lib/mysql/mysql_binary_log
#In later versions of MariaDB, if you enable the binary log and do not set
#a server_id, MariaDB will not start. The server_id must be unique within
#the replicating group.
server_id=1
```

```
binlog_format = mixed
read_buffer_size = 2M
read_rnd_buffer_size = 16M
sort_buffer_size = 8M
join_buffer_size = 8M
# InnoDB settings
innodb_file_per_table = 1
innodb_flush_log_at_trx_commit = 2
innodb_log_buffer_size = 64M
innodb_buffer_pool_size = 4G
innodb_thread_concurrency = 8
innodb_flush_method = O_DIRECT
innodb_log_file_size = 512M
[mysqld_safe]
log-error=/var/log/mariadb/mariadb.log
pid-file=/var/run/mariadb/mariadb.pid
# include all files from the config directory
!includedir /etc/my.cnf.d
```

- 5. If AppArmor is running on the host where MariaDB is installed, you might need to configure AppArmor to allow MariaDB to write to the binary.
- **6.** Ensure the MariaDB server starts at boot:

| OS                                  | Command                       |
|-------------------------------------|-------------------------------|
| RHEL 7 compatible, SLES, and Ubuntu | sudo systemctl enable mariadb |

7. Start the MariaDB server:

| os                                  | Command                      |
|-------------------------------------|------------------------------|
| RHEL 7 compatible, SLES, and Ubuntu | sudo systemctl start mariadb |

**8.** Run /usr/bin/mysql\_secure\_installation to set the MariaDB root password and other security-related settings. In a new installation, the root password is blank. Press the Enter key when you're prompted for the root password. For the rest of the prompts, enter the responses listed below in bold:

sudo /usr/bin/mysql\_secure\_installation

```
[...]
Enter current password for root (enter for none):
OK, successfully used password, moving on...
[...]
Set root password? [Y/n] Y
New password:
Re-enter new password:
[...]
Remove anonymous users? [Y/n] Y
[...]
Disallow root login remotely? [Y/n] N
[...]
Remove test database and access to it [Y/n] Y
[...]
Reload privilege tables now? [Y/n] Y
[...]
All done! If you've completed all of the above steps, your MariaDB installation should now be secure.
```

Thanks for using MariaDB!

## Installing the MySQL JDBC Driver for MariaDB

The MariaDB JDBC driver is not supported. Follow the steps in this section to install and use the MySQL JDBC driver instead.

Install the JDBC driver on the Cloudera Manager Server host, as well as any other hosts running services that require database access.

Cloudera recommends that you consolidate all roles that require databases on a limited number of hosts, and install the driver on those hosts. Locating all such roles on the same hosts is recommended but not required. Make sure to install the JDBC driver on each host running roles that access the database.

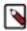

**Note:** Cloudera recommends using only version 5.1 of the JDBC driver.

| os     | Command                                                                                                    |
|--------|----------------------------------------------------------------------------------------------------|
| RHEL   | Important: Using the yum install command to install the MySQL driver package before installing a JDK installs OpenJDK, and then uses the Linux alternatives command to set the system JDK to be OpenJDK. If you intend to use an Oracle JDK, make sure that it is installed before installing the MySQL driver using yum install. If you want to use OpenJDK, you can install the driver using yum.  Alternatively, use the following procedure to manually install the driver.  1. Download the MySQL JDBC driver from http://www.mysql.com/downloads/connector/j/5.1.html (in .tar.gz format). As of the time of writing, you can download version 5.1.48 using wget as follows:  wget https://dev.mysql.com/get/Downloads/Connector-J/mys |
|        | ql-connector-java-5.1.48.tar.gz                                                                                                    |
|        | 2. Extract the JDBC driver JAR file from the downloaded file. For example:                                                                                                    |
|        | tar zxvf mysql-connector-java-5.1.48.tar.gz                                                                                                    |
|        | 3. Copy the JDBC driver, renamed, to /usr/share/java/. If the target directory does not yet exist, create it. For example:                                                                                                    |
|        | <pre>sudo mkdir -p /usr/share/java/ cd mysql-connector-java-5.1.48 sudo cp mysql-connector-java-5.1.48-bin.jar /usr/share/ java/mysql-connector-java.jar</pre>                                                                                                    |
| SLES   | sudo zypper install mysql-connector-java                                                                                                    |
| Ubuntu | sudo apt-get install libmysql-java                                                                                                    |

# Installing the MySQL client

CDP uses Python version 3.8. To use MariaDB as a backend database for Hue, you must install the MySQL client and other required dependencies on all the Hue hosts based on your operating system.

## **For Cent OS**

- 1. SSH into the Hue host as a root user.
- 2. Install the required dependencies as follows:

```
yum install -y xmlsec1 xmlsec1-openssl
```

3. Add the path where you installed the packages to the PATH environment variable as follows:

```
export PATH=/usr/local/bin:$PATH
```

**4.** Install the MySQL client as follows:

```
pip3.8 install mysqlclient
```

#### For RHEL 8

- 1. SSH into the Hue host as a root user.
- 2. Install the required dependencies as follows:

```
yum install mysql-devel
yum install -y xmlsecl xmlsecl-openssl
```

3. Add the path where you installed the packages to the PATH environment variable as follows:

```
export PATH=/usr/local/bin:$PATH
```

**4.** Install the MySQL client as follows:

```
pip3.8 install mysqlclient
```

## For SLES 12

- 1. SSH into the Hue host as a root user.
- 2. Install the required packages and dependencies as follows:

```
zypper install libmysqlclient-devel
zypper install xmlsec1
zypper install xmlsec1-devel
zypper install xmlsec1-openssl-devel
```

3. Add the path where you installed the packages to the PATH environment variable as follows:

```
export PATH=/usr/local/bin:$PATH
```

**4.** Install the MySQL client as follows:

```
pip3.8 install mysqlclient
```

#### For Ubuntu 18 and 20

- 1. SSH into the Hue host as a root user.
- 2. Install the required packages and dependencies as follows:

```
apt-get install libmysqlclient-dev
apt-get install -y xmlsec1
apt-get install libxmlsec1-openssl
```

3. Add the path where you installed the packages to the PATH environment variable as follows:

```
export PATH=/usr/local/bin:$PATH
```

**4.** Install the MySQL client as follows:

```
pip3.8 install mysqlclient
```

## **Creating Databases for Cloudera Software**

# Services that require databases

Create databases and service accounts for components that require databases:

- Cloudera Manager Server
- Cloudera Management Service roles:
  - · Reports Manager
- Data Analytics Studio (DAS) Supported with PostgreSQL only.
- Hue
- · Each Hive metastore
- Oozie
- · Data Analytics Studio
- · Schema Registry
- Streams Messaging Manager

### **Steps**

1. Log in as the root user, or another user with privileges to create database and grant privileges:

```
mysql -u root -p

Enter password:
```

2. Create databases for each service deployed in the cluster using the following commands. You can use any value you want for the *<database>*, *<user>*, and *<password>* parameters. The Databases for Cloudera Software table, below lists the default names provided in the Cloudera Manager configuration settings, but you are not required to use them.

Configure all databases to use the utf8 character set.

Include the character set for each database when you run the CREATE DATABASE statements described below.

```
CREATE DATABASE <database> DEFAULT CHARACTER SET utf8 DEFAULT COLLATE utf8 _general_ci;
```

```
Query OK, 1 row affected (0.00 sec)
```

Create USER by following the steps in this topic: CREATE USER Statement.

```
GRANT ALL ON <database>.* TO '<user>'@'%' IDENTIFIED BY '<password>';

Query OK, 0 rows affected (0.00 sec)
```

**Table 59: Databases for Cloudera Software** 

| Service                   | Database | User        |
|---------------------------|----------|-------------|
| Cloudera Manager Server   | scm      | scm         |
| Reports Manager           | rman     | rman        |
| Ranger RHEL/CentOS/Ubuntu | ranger   | rangeradmin |
| Ranger KMS RHEL/CentOS    | ranger   | rangerkms   |
| Hue                       | hue      | hue         |
| Hive Metastore Server     | hive     | hive        |
| Oozie                     | oozie    | oozie       |

| Service                                                     | Database       | User           |
|-------------------------------------------------------------|----------------|----------------|
| Data Analytics Studio (DAS) Supported with PostgreSQL only. | das            | das            |
| Schema Registry                                             | schemaregistry | schemaregistry |
| Streams Messaging Manager                                   | smm            | smm            |

**3.** Confirm that you have created all of the databases:

SHOW DATABASES;

You can also confirm the privilege grants for a given user by running:

```
SHOW GRANTS FOR '<user>'@'%';
```

**4.** Record the values you enter for database names, usernames, and passwords. The Cloudera Manager installation wizard requires this information to correctly connect to these databases.

### **Next Steps**

- If you plan to use Apache Ranger, see the following topic for instructions on creating and configuring the Ranger database. See Configuring a Ranger or Ranger KMS Database: MySQL/MariaDB on page 171.
- If you plan to use Schema Registry or Streams Messaging Manager, see the following topic for instructions on configuring the database: Configuring the Database for Streaming Components on page 178
- After you install and configure MariaDB databases for Cloudera software, continue to Set up and Configure the Cloudera Manager Database to configure a database for Cloudera Manager.

# **Install and Configure Oracle Database for Cloudera Software**

You can install an Oracle database for use with Cloudera Manager and other components that require a database.

To use an Oracle database, follow these procedures. For information on compatible versions of the Oracle database, see Database Requirements on page 43.

### **Related Information**

Configuring Oracle RAC for the Cloudera Manager database

Configuring Oracle RAC for the Cloudera Manager database

# **Collecting Oracle Database Information**

To configure Cloudera Manager to work with an Oracle database, get the following information from your Oracle DBA:

- Hostname The DNS name or the IP address of the host where the Oracle database is installed.
- SID The name of the schema that will store Cloudera Manager information.
- Username A username for each schema that is storing information. You could have four unique usernames for the four schema.
- Password A password corresponding to each username.

## **Configuring the Oracle Server**

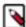

**Note:** If you are making changes to an existing database, make sure to stop any services that use the database before continuing.

# **Adjusting Oracle Settings to Accommodate Larger Clusters**

Cloudera Management services require high write throughput. Depending on the size of your deployments, your DBA may need to modify Oracle settings for monitoring services. These guidelines are for larger clusters and do not apply to the Cloudera Manager configuration database and to smaller clusters. Many factors help determine whether you

need to change your database settings, but in most cases, if your cluster has more than 100 hosts, you should consider making the following changes:

- Enable direct and asynchronous I/O by setting the FILESYSTEMIO\_OPTIONS parameter to SETALL.
- Increase the RAM available to Oracle by changing the MEMORY\_TARGET parameter. The amount of memory to assign depends on the size of the Hadoop cluster.
- Create more redo log groups and spread the redo log members across separate disks or logical unit numbers.
- Increase the size of redo log members to be at least 1 GB.

# **Reserving Ports for HiveServer 2**

HiveServer2 uses port 10000 by default, but Oracle database changes the local port range. This can cause HiveServer2 to fail to start.

Manually reserve the default port for HiveServer2. For example, the following command reserves port 10000 and inserts a comment indicating the reason:

```
echo << EOF > /etc/sysctl.cnf
# HS2 uses port 10000
net.ipv4.ip_local_reserved_ports = 10000
EOF

sysctl -q -w net.ipv4.ip_local_reserved_ports=10000
```

# **Modifying the Maximum Number of Oracle Connections**

Work with your Oracle database administrator to ensure appropriate values are applied for your Oracle database settings. You must determine the number of connections, transactions, and sessions to be allowed.

Allow 100 maximum connections for each service that requires a database and then add 50 extra connections. For example, for two services, set the maximum connections to 250. If you have four services that require a database on one host (the databases for Cloudera Manager Server, Hue, Reports Manager, and Hive metastore), set the maximum connections to 450.

From the maximum number of connections, you can determine the number of anticipated sessions using the following formula:

```
sessions = (1.1 * maximum_connections) + 5
```

For example, if a host has a database for two services, anticipate 250 maximum connections. If you anticipate a maximum of 250 connections, plan for 280 sessions.

Once you know the number of sessions, you can determine the number of anticipated transactions using the following formula:

```
transactions = 1.1 * sessions
```

Continuing with the previous example, if you anticipate 280 sessions, you can plan for 308 transactions.

Work with your Oracle database administrator to apply these derived values to your system.

Using the sample values above, Oracle attributes would be set as follows:

```
alter system set processes=250;
alter system set transactions=308;
alter system set sessions=280;
```

# **Ensuring Your Oracle Database Supports UTF8**

The database you use must support UTF8 character set encoding. You can implement UTF8 character set encoding in Oracle databases by using the dbca utility. In this case, you can use the characterSet AL32UTF8 option to specify proper encoding. Consult your DBA to ensure UTF8 encoding is properly configured.

# **Installing the Oracle JDBC Connector**

You must install the JDBC connector on the Cloudera Manager Server host and any other hosts that use a database.

Cloudera recommends that you assign all roles that require a database on the same host and install the connector on that host. Locating all such roles on the same host is recommended but not required. If you install a role, such as Reports Manager, on one host and other roles on a separate host, you would install the JDBC connector on each host running roles that access the database.

1. Download the Oracle JDBC Driver from the Oracle website. For example, the version 6 JAR file is named ojdb c6.jar.

For more information about supported Java versions, see Java Requirements.

To download the JDBC driver, visit the Oracle JDBC and UCP Downloads page, and click on the link for your Oracle Database version. Download the ojdbc6.jar file (or ojdbc8.jar, for Oracle Database 12.2).

**2.** Copy the Oracle JDBC JAR file to /usr/share/java/oracle-connector-java.jar. The Cloudera Manager databases and the Hive Mestastore database use this shared file. For example:

```
sudo mkdir -p /usr/share/java
sudo cp /tmp/ojdbc8-12.2.0.1.jar /usr/share/java/oracle-connector-java.jar
sudo chmod 644 /usr/share/java/oracle-connector-java.jar
```

# **Creating Databases for Cloudera Software**

Create schema and user accounts for components that require databases:

- · Cloudera Manager Server
- Cloudera Management Service roles:
  - Reports Manager
- Data Analytics Studio (DAS) Supported with PostgreSQL only.
- Hue
- · Each Hive metastore
- Oozie
- Data Analytics Studio
- · Schema Registry
- Streams Messaging Manager

You can create the Oracle database, schema and users on the host where the Cloudera Manager Server will run, or on any other hosts in the cluster. For performance reasons, you should install each database on the host on which the service runs, as determined by the roles you assign during installation or upgrade. In larger deployments or in cases where database administrators are managing the databases the services use, you can separate databases from services, but use caution.

The databases must be configured to support UTF-8 character set encoding.

Record the values you enter for database names, usernames, and passwords. The Cloudera Manager installation wizard requires this information to correctly connect to these databases.

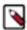

**Note:** If you are deploying Oracle RAC (for high availability), enter the database name using the following format:

```
(DESCRIPTION=(LOAD_BALANCE=off)(FAILOVER=on)(CONNECT_TIMEOUT=5)(
TRANSPORT_CONNECT_TIMEOUT=3)(RETRY_COUNT=3)(ADDRESS=(PROTOCOL=TCP)(H
OST=[***hostname***])(PORT=[***port***]))(CONNECT_DATA=(SERVICE_NAM
E=[***service_name***])))
```

1. Log into the Oracle client:

```
sqlplus system@localhost
Enter password: *****
```

2. Create a user and schema for each service you are using from the below table:

```
create user <user> identified by <password> default tablesp
ace <tablespace>;
grant CREATE SESSION to <user>;
grant CREATE TABLE to <user>;
grant CREATE SEQUENCE to <user>;
grant EXECUTE on sys.dbms_lob to <user>;
```

You can use any value you want for *<schema>*, *<user>*, and *<password>*. The following examples are the default names provided in the Cloudera Manager configuration settings, but you are not required to use them:

**Table 60: Databases for Cloudera Software** 

| Service                                                     | Database       | User           |
|-------------------------------------------------------------|----------------|----------------|
| Cloudera Manager Server                                     | scm            | scm            |
| Reports Manager                                             | rman           | rman           |
| Ranger RHEL/CentOS/Ubuntu                                   | ranger         | rangeradmin    |
| Ranger KMS RHEL/CentOS                                      | ranger         | rangerkms      |
| Hue                                                         | hue            | hue            |
| Hive Metastore Server                                       | hive           | hive           |
| Oozie                                                       | oozie          | oozie          |
| Data Analytics Studio (DAS) Supported with PostgreSQL only. | das            | das            |
| Schema Registry                                             | schemaregistry | schemaregistry |
| Streams Messaging Manager                                   | smm            | smm            |

3. Grant a quota on the tablespace (the default tablespace is SYSTEM) where tables will be created:

```
ALTER USER <user> quota 100m on <tablespace>;
```

or for unlimited space:

```
ALTER USER username quota unlimited on <tablespace>;
```

**4.** Set the following additional privileges for Oozie:

```
grant alter any index to oozie;
grant alter any table to oozie;
grant create any index to oozie;
grant create sequence to oozie;
grant create session to oozie;
```

```
grant create table to oozie;
grant drop any sequence to oozie;
grant select any dictionary to oozie;
grant drop any table to oozie;
alter user oozie quota unlimited on <tablespace>;
```

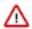

## **Important:**

For security reasons, do not grant select any table privileges to the Oozie user.

For further information about Oracle privileges, see Authorization: Privileges, Roles, Profiles, and Resource Limitations.

## **Next Steps**

- If you plan to use Apache Ranger, see the following topic for instructions on creating and configuring the Ranger database and to install the JDBC driver for the database. See Configuring a Ranger or Ranger KMS Database:

  Oracle on page 173.
- If you plan to use Schema Registry or Streams Messaging Manager, see the following topic for instructions on configuring the database: Configuring the Database for Streaming Components on page 178
- After you install and configure Oracle databases for Cloudera software, continue to Set up and Configure the Cloudera Manager Database to configure a database for Cloudera Manager.

# Configuring the Hue Server to Store Data in the Oracle database

You can connect Hue to your Oracle database while installing Cloudera Runtime (and Hue).

#### **Connect Hue Service to Oracle**

If you want to connect Hue service to Oracle with an existing CDH installation, then connect and restart Hue without saving the data in your current database. Alternatively, you can migrate the old data into Oracle.

## New Cloudera Runtime Installation

See Step 3: Install Cloudera Manager Server on page 133 to install Cloudera Manager (and its Installation Wizard), which you will use here to install Cloudera Runtime and the Oracle client.

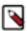

**Note:** CDP 7.1.8 uses Django version 3.2.13 which supports Oracle Database Server versions 12.2 and higher and cx\_Oracle (the Python interface for Oracle database) versions 6.0 or higher.

For a complete setup, see Using Oracle database with Hue.

#### Existing CDH Installation

If you are using Oracle database with Hue and are upgrading to CDP 7.x from CDH 5 or CDH 6, then do the following:

Deactivate the Oracle Client Parcel

- 1. Log on to Cloudera Manager.
- 2.

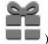

Go to the Parcels page by clicking Hosts Parcels (or clicking the parcels icon

- 3. Click the ConfigurationCheck for New Parcels.
- **4.** Find ORACLE\_INSTANT\_CLIENT and click Deactivate.

| Parcel Name           | Version                                  | Status                 | Actions    |
|-----------------------|------------------------------------------|------------------------|------------|
| ORACLE_INSTANT_CLIENT | 11.2-1.oracleinstantclient1.0.0.p0.130 1 | Distributed, Activated | Deactivate |

## Install Hue with Oracle database 12c and higher

1. Download the zip files for the Instant Client Package, both Basic and SDK (with headers).

#### Version 12.2.0.1.0

| Name                         | Download                                               | Description                                                                                                    |
|------------------------------|--------------------------------------------------------|----------------------------------------------------------------------------------------------------|
| Instant Client Package (ZIP) | instantclient-basic-linux.x64-12.2.0.1.0.zip           | Basic: All files required to run OCI, OCCI, and JDBC-OCI applications (68,965,195 bytes) (cksum - 3923339140)                                             |
| Instant Client Package (ZIP) | oracle-instantclient12.2-basic-12.2.0.1.0-1.x86_64.rpm | Basic: All files required to run OCI, OCCI, and JDBC-<br>OCI applications<br>(52,826,628 bytes) (cksum - 888077889)                                       |
| Name                         | Download                                               | Description                                                                                                    |
| Instant Client Package (ZIP) | instantclient-sdk-linux.x64-12.2.0.1.0.zip             | SDK: Additional header files and an example<br>makefile for developing Oracle applications with<br>Instant Client<br>(674,743 bytes) (cksum - 2114815674) |
| Instant Client Package (RPM) | oracle-instantclient12.2-devel-12.2.0.1.0-1.x86_64.rpm | SDK: Additional header files and an example<br>makefile for developing Oracle applications with<br>Instant Client<br>(606,864 bytes) (cksum - 2680490862) |

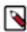

**Note:** If you are using Oracle database 11g, then download the corresponding 11g Instant Client Package from the Oracle website.

2. Switch to the host with the downloaded files and upload zip to the Hue server host:

```
scp instantclient-*.zip root@<hue server hostname>:.
```

3. Arrange the client libraries to mirror the tree structure in the image as shown in the following example:

```
# Create nested directories: /usr/share/oracle/instantclient/lib/
mkdir -pm 755 /usr/share/oracle/instantclient/lib
# Unzip. The files expand into /usr/share/oracle/instantclient/instantc
lient <ver>/
unzip '*.zip' -d /usr/share/oracle/instantclient/
# Move lib files from instantclient_<ver> to /usr/share/oracle/instantcl
ient/lib/
mv /usr/share/oracle/instantclient/`ls -l /usr/share/oracle/instantclient/
 grep instantclient_ | awk '{print $9}'`/lib* /usr/share/oracle/instan
tclient/lib/
# Move rest of the files to /usr/share/oracle/instantclient/
mv /usr/share/oracle/instantclient/`ls -l /usr/share/oracle/instantclient
/ | grep instantclient_ | awk '{print $9}'`/* /usr/share/oracle/instantc
lient/
# Create symbolic links. Remember to edit version numbers as necessary
cd /usr/share/oracle/instantclient/lib
ln -s libclntsh.so.<ver>.1 libclntsh.so
ln -s libocci.so.<ver>>.1 libocci.so
```

where *<ver>* is the version of the Instant Client Package. Replace *<ver>* with the actual version of the Instant Client Package.

**4.** Set the path for \$ORACLE\_HOME and \$LD\_LIBRARY\_PATH as shown in the following example:

```
export ORACLE_HOME=/usr/share/oracle/instantclient
export LD_LIBRARY_PATH=$LD_LIBRARY_PATH:$ORACLE_HOME/lib
```

Connect Hue to Oracle

If you are not migrating the current (or old) database, simply connect to your new Oracle database and restart Hue.

- 1. [migration only] Stop Hue Service
  - a. In Cloudera Manager, navigate to ClusterHue.
  - b. Select Actions Stop.

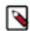

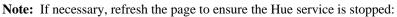

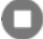

- **2.** [migration only] Dump Current Database
  - a. Select Actions Dump Database.

"fields": {

"user": 2,

- **b.** Click Dump Database. The file is written to /tmp/hue\_database\_dump.json on the host of the Hue server.
- **c.** Log on to the host of the Hue server in a command-line terminal.
- **d.** Edit the /tmp/hue\_database\_dump.json file by removing all objects with useradmin.userprofile in the model field. For example:

```
# Count number of objects
grep -c useradmin.userprofile /tmp/hue_database_dump.json

vi /tmp/hue_database_dump.json

{
    "pk": 1,
    "model": "useradmin.userprofile",
    "fields": {
        "last_activity": "2016-10-03T10:06:13",
        "creation_method": "HUE",
        "first_login": false,
        "user": 1,
        "home_directory": "/user/admin"
    }
},

{
    "pk": 2,
```

**e.** Remove the following lines from the /tmp/hue\_database\_dump.json file:

"last\_activity": "2016-10-03T10:27:10",

"model": "useradmin.userprofile",

"home\_directory": "/user/alice"

"creation\_method": "HUE",
"first\_login": false,

```
ALERT: This appears to be a CM Managed environment
ALERT: HUE_CONF_DIR must be set when running hue commands in CM Managed
environment
ALERT: Please run 'hue <command> --cm-managed'
```

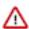

},

**Important:** The above lines that are present in the /tmp/hue\_database\_dump.json file cause the following error: django.core.serializers.base.DeserializationError: Problem installing fixture '/tmp/hue\_database\_dump.json': No JSON object could be decoded because they are not in the JSON format. You must remove these lines before reloading the database dump.

**f.** Save the /tmp/hue\_database\_dump.json file and exit.

- 3. Connect to New Database
  - a. Configure Database connections:
    - Go to Hue Configuration and filter by category, Database.
    - Set database properties and click Save Changes:

```
Hue Database Type (or engine): Oracle
Hue Database Hostname: <fqdn of host with Oracle server>
Hue Database Port: 1521
Hue Database Username: hue
Hue Database Password: <hue database password>
Hue Database Name (or SID): orcl
```

- b. Add support for a multi-threaded environment:
  - Filter by Category, Hue-service and Scope, Advanced.
  - Set Hue Service Advanced Configuration Snippet (Safety Valve) for hue\_safety\_valve.ini and click Save Changes:

```
[desktop]
[[database]]
options={"threaded":true}
```

- 4. [migration only] Synchronize New Database
  - a. Select Actions Synchronize Database
  - b. Click Synchronize Database.
- 5. [migration only] Load Data from Old Database

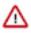

**Important:** All user tables in the Hue database must be empty.

```
sqlplus hue/<your hue password> < delete_from_tables.ddl
```

- **6.** Re/Start Hue service
  - a. Navigate to ClusterHue.
  - b. Select Actions Start, and click Start.
  - c. Click Hue Web UI to log on to Hue with a custom Oracle database.

# Configuring a database for Ranger or Ranger KMS

Additional steps to configure databases for Ranger or Ranger KMS.

After you have installed a database, use these steps to configure the database for Ranger or Ranger KMS. Ranger and Ranger KMS should use separate databases.

# Configuring a Ranger or Ranger KMS Database: MySQL/MariaDB

Prior to upgrading your cluster to CDP Private Cloud Base you must configure the MySQL or MariaDB database instance for Ranger by creating a Ranger database and user. Before you begin the transition, review the support policies of database and admin policy support for transactions.

# Before you begin

A supported version of MySQL or MariaDB must be running and available to be used by Ranger. See Database Requirements.

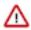

## **Important:**

- Ranger and Ranger KMS should use separate databases.
- Ranger only supports the InnoDB engine for MySQL and MariaDB databases.

When using MySQL or MariaDB, the storage engine used for the Ranger admin policy store tables must support transactions. InnoDB supports transactions. A storage engine that does not support transactions is not suitable as a policy store.

#### **Procedure**

- 1. Log in to the host where you want to set up the MySQL database for Ranger.
- **2.** Make sure you have the MYSQL connector version 5.7 or higher in the /usr/share/java/ directory with name mysq l-connector-java.jar.
- **3.** Edit the following file: /etc/my.cnf and add the following line:

```
log_bin_trust_function_creators = 1
```

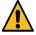

**Warning:** If you do not add this configuration, the upgrade will fail and reverting your deployment to a stable state will be difficult.

**4.** Restart the database:

```
systemctl restart mysqld
```

or:

```
systemctl restart mariadb
```

**5.** Log in to mysql:

```
mysql -u root
```

**6.** Run the following commands to create the Ranger database and user.

Substitute the following in the command:

- (optional) Replace rangeradmin with a username of your choice. Note this username, you will need to enter it later when running the Upgrade Cluster command.
- (optional) Replace cloudera with a password of your choice. Note this password, you will need to enter it later when running the Upgrade Cluster command.
- < Ranger Admin Role hostname > the name of the host where the Ranger Admin role will run. Note this host, you will need to enter it later when running the Upgrade Cluster command.

```
CREATE DATABASE ranger;

CREATE USER 'rangeradmin'@'%' IDENTIFIED BY 'cloudera';

CREATE USER 'rangeradmin'@'localhost' IDENTIFIED BY 'cloudera';

CREATE USER 'rangeradmin'@'
**CREATE USER 'rangeradmin'@'
**CREATE USER 'rangeradmin'@'
**CREATE USER 'rangeradmin'@'
**CREATE USER 'rangeradmin'@'
**CREATE USER 'rangeradmin'@'
**CREATE USER 'rangeradmin'@'
**CREATE USER 'rangeradmin'@'
**CREATE USER 'rangeradmin'@'
**CREATE USER 'rangeradmin'@'
**CREATE USER 'rangeradmin'@'
**CREATE USER 'rangeradmin'@'
**CREATE USER 'rangeradmin'@'
**CREATE USER 'rangeradmin'@'
**CREATE USER 'rangeradmin'@'
**CREATE USER 'rangeradmin'@'
**CREATE USER 'rangeradmin'@'
**CREATE USER 'rangeradmin'@'
**CREATE USER 'rangeradmin'@'
**CREATE USER 'rangeradmin'@'
**CREATE USER 'rangeradmin'@'
**CREATE USER 'rangeradmin'@'
**CREATE USER 'rangeradmin'@'
**CREATE USER 'rangeradmin'@'
**CREATE USER 'rangeradmin'@'
**CREATE USER 'rangeradmin'@'
**CREATE USER 'rangeradmin'@'
**CREATE USER 'rangeradmin'@'
**CREATE USER 'rangeradmin'@'
**CREATE USER 'rangeradmin'@'
**CREATE USER 'rangeradmin'@'
**CREATE USER 'rangeradmin'@'
**CREATE USER 'rangeradmin'@'
**CREATE USER 'rangeradmin'@'
**CREATE USER 'rangeradmin'@'
**CREATE USER 'rangeradmin'@'
**CREATE USER 'rangeradmin'@'
**CREATE USER 'rangeradmin'@'
**CREATE USER 'rangeradmin'@'
**CREATE USER 'rangeradmin'@'
**CREATE USER 'rangeradmin'@'
**CREATE USER 'rangeradmin'@'
**CREATE USER 'rangeradmin'@'
**CREATE USER 'rangeradmin'@'
**CREATE USER 'rangeradmin'@'
**CREATE USER 'rangeradmin'@'
**CREATE USER 'rangeradmin'@'
**CREATE USER 'rangeradmin'@'
**CREATE USER 'rangeradmin'@'
**CREATE USER 'rangeradmin'@'
**CREATE USER 'rangeradmin'@'
**CREATE USER 'rangeradmin'@'
**CREATE USER 'rangeradmin'@'
**CREATE USER 'rangeradmin'@'
**CREATE USER 'rangeradmin'@'
**CREATE USER 'rangeradmin'@'
```

- 7. Use the exit; command to exit MySQL.
- **8.** Test connecting to the database using the following command:

```
mysql -u rangeradmin -pcloudera
```

- 9. After testing the connection, use the exit; command to exit MySQL.
- **10.** Continue with the cluster installation or upgrade to complete the transition.

# Configuring a Ranger or Ranger KMS Database: Oracle

Prior to upgrading your cluster to CDP Private Cloud Base you must configure the Oracle database instance for Ranger by creating a Ranger database and user. Before you begin the transition, review the support policies of database and admin policy support for transactions.

## Before you begin

A supported version of Oracle must be running and available to be used by Ranger.

### **Procedure**

- 1. On the Ranger host, install the appropriate JDBC .jar file.
  - a) Download the Oracle JDBC (OJDBC) driver from https://www.oracle.com/technetwork/database/features/ jdbc/index-091264.html.
    - For Oracle Database 12c: select Oracle Database 12c Release 2 driver > ojdbc8.jar.
  - b) Copy the .jar file to the Java share directory.

```
cp ojdbc8-12.2.0.1.jar /usr/share/java/
```

Make sure the .jar file has the appropriate permissions. For example:

```
chmod 644 /usr/share/java/ojdbc8-12.2.0.1
```

2. Log in to the host where the Oracle database is running and launch Oracle sqlplus:

```
sqlplus sys/root as sysdba
```

3. Create the Ranger database and user. Run the following commands:

```
CREATE USER rangeradmin IDENTIFIED BY rangeradmin;
GRANT SELECT_CATALOG_ROLE TO rangeradmin;
GRANT CONNECT, RESOURCE TO rangeradmin;
QUIT;
GRANT CREATE SESSION, CREATE PROCEDURE, CREATE TABLE, CREATE VIEW, CREATE SEQ
UENCE, CREATE PUBLIC SYNONYM, CREATE ANY SYNONYM, CREATE TRIGGER, UNLIMITED
TABLESPACE TO rangeradmin;
ALTER USER rangeradmin DEFAULT TABLESPACE <tablespace>;
ALTER USER rangeradmin quota unlimited on <tablespace>;
```

#### What to do next

Continue installing or upgrading your cluster.

## Configuring a Ranger or Ranger KMS Database: Oracle using /ServiceName format

Prior to upgrading your cluster to CDP Private Cloud Base you must configure the Oracle database instance for Ranger by creating a Ranger database and user. Before you begin the transition, review the support policies of database and admin policy support for transactions.

# Before you begin

A supported version of Oracle must be running and available to be used by Ranger. See Database Requirements.

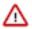

Important: Ranger and Ranger KMS should use separate databases.

## **Procedure**

1. While installing Ranger service from Cloudera Manager using the installation wizard, in Setup Database, set the connection properties, as shown in the following example:

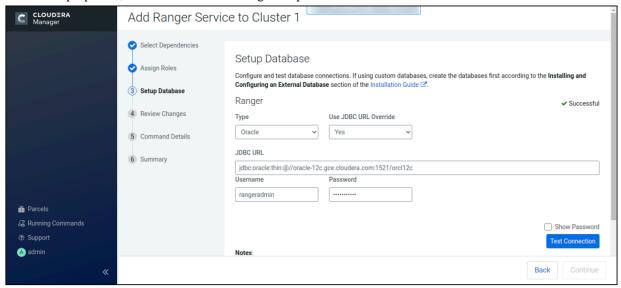

- 2. In Database Type, select Oracle.
- 3. In Use JDBC URL Override, select Yes.
- **4.** In JDBC URL, type:

jdbc:oracle:thin:@//host:port/ServiceName

This sets the JDBC URL to have the ServiceName connection url format.

- **5.** In Username, type the user name required for connecting to the Oracle database Service Name you defined in the JDBC URL.
- In Password, type the user name required for connecting to the Oracle database Service Name you defined in the JDBC URL.

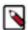

**Note:** Use similar steps to configure Ranger KMS service with Oracle database type using /ServiceName format. For Ranger KMS, use rangerkms rather than rangeradmin.

- 7. Click Test Connection.
- 8. After connection succeeds, click Continue.

#### What to do next

Continue installing or upgrading your cluster.

## Configuring a PostgreSQL Database for Ranger or Ranger KMS

Complete the following steps to configure a PostgreSQL database instance for Ranger or Ranger KMS.

Configuring a PostgreSQL Database for Ranger or Ranger KMS on RHEL7/Centos7

# Before you begin

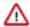

Important: Ranger and Ranger KMS should use separate databases.

### **Procedure**

1. Run the following command to install PostgreSQL server:

```
sudo yum install postgresql-server
```

**2.** Initialize the Postgres database and start PostgreSQL:

```
sudo postgresql-setup initdb
sudo systemctl start postgresql
```

**3.** Optional: Configure PostgreSQL to start on boot:

```
sudo systemctl enable postgresql
```

- 4. Update the postgresql.conf file, which is usually found in /var/lib/pgsql/data or /var/lib/postgresql/data:
  - Uncomment and change #listen addresses = 'localhost' to listen addresses = '\*'
  - Uncomment the #port = line and specify the port number (the default is 5432)
  - Optional: Uncomment and change #standard\_conforming\_strings= to standard\_conforming\_strings = off
- **5.** Update the pg\_hba.conf file, which is usually found in /var/lib/pgsql/data or /etc/postgresql/<version>/main:
  - Add the following line to allow connection to the Ranger database from any host:

```
host ranger rangeradmin 0.0.0.0/0 md5
```

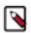

Note: For Ranger KMS, use rangerkms rather than rangeradmin.

**6.** Restart PostgreSQL:

```
sudo systemctl restart postgresql
```

7. The PostgreSQL database administrator should be used to create the Ranger databases. The following series of commands could be used to create the rangeradmin user and grant it adequate privileges. Be sure to replace 'password' with a strong password.

```
echo "CREATE DATABASE ranger;" | sudo -u postgres psql -U postgres echo "CREATE USER rangeradmin WITH PASSWORD 'password';" | sudo -u postgr es psql -U postgres echo "GRANT ALL PRIVILEGES ON DATABASE ranger TO rangeradmin;" | sudo -u postgres psql -U postgres
```

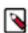

**Note:** For Ranger KMS, use rangerkms rather than rangeradmin.

**8.** Install the PostgreSQL JDBC driver. If you would like to use the PostgreSQL JDBC driver version shipped with the OS repositories, run the following command:

```
yum install postgresql-jdbc*
```

You can also download the JDBC driver from the official PostgreSQL JDBC Driver website – https://jdbc.postgresql.org/download/.

**9.** Rename the Postgres JDBC driver .jar file to postgresql-connector-java.jarand copy it to the /usr/share/java directory. The following copy command can be used if the Postgres JDBC driver .jar file is installed from the OS repositories:

```
cp /usr/share/java/postgresql-jdbc.jar /usr/share/java/postgresql-connec
tor-java.jar
```

**10.** Confirm that the .jar file is in the Java share directory:

```
ls /usr/share/java/postgresql-connector-java.jar
```

11. Change the access mode of the .jar file to 644:

```
chmod 644 /usr/share/java/postgresql-connector-java.jar
```

#### What to do next

Ensure that the Ranger Solr and Ranger HDFS plugins are enabled. See Additional Steps for Apache Ranger on page 194 for details.

Configuring a PostgreSQL Database for Ranger on Ubuntu

### **Procedure**

1. Run the following command to install PostgreSQL server:

```
apt-get install postgresql-server
```

2. Initialize the Postgres database and start PostgreSQL:

```
sudo postgresql-setup initdb
sudo systemctl start postgresql
```

**3.** Optional: Configure PostgreSQL to start on boot:

```
sudo systemctl enable postgresql
```

- **4.** Edit the /var/lib/pgsql/data/postgresql.conf file:
  - Uncomment and change #listen\_addresses = 'localhost' to listen\_addresses = '\*'
  - Uncomment the #port = line and specify the port number (the default is 5432)
  - Optional: Uncomment and change #standard\_conforming\_strings= to standard\_conforming\_strings = off
- 5. Update the /var/lib/pgsql/data/pg\_hba.conf file to allow connection to the Ranger database from any host:
  - Add the following line:

```
host ranger rangeradmin 0.0.0.0/0 md5
```

**6.** Restart PostgreSQL:

```
sudo systemctl restart postgresql
```

7. The PostgreSQL database administrator should be used to create the Ranger databases. The following series of commands could be used to create the rangeradmin user and grant it adequate privileges. Be sure to replace 'password' with a strong password.

```
echo "CREATE DATABASE ranger;" | sudo -u postgres psql -U postgres echo "CREATE USER rangeradmin WITH PASSWORD 'password';" | sudo -u postgr es psql -U postgres echo "GRANT ALL PRIVILEGES ON DATABASE ranger TO rangeradmin;" | sudo -u postgres psql -U postgres
```

**8.** Install the PostgreSQL connector:

```
apt-get install postgresql-jdbc
```

**9.** Copy the connector .jar file to the Java share directory:

```
cp /usr/share/java/postgresql-jdbc.jar /usr/share/java/postgresql-connec
tor-java.jar
```

**10.** Confirm that the .jar file is in the Java share directory:

```
ls /usr/share/java/postgresql-connector-java.jar
```

11. Change the access mode of the .jar file to 644:

```
chmod 644 /usr/share/java/postgresql-connector-java.jar
```

#### What to do next

Ensure that the Ranger Solr and Ranger HDFS plugins are enabled. See the following topic, *Additional Steps for Ranger*, for details.

# Configure Ranger with SSL/TLS enabled PostgreSQL Database

Steps to configure Ranger service with SSL/TLS enabled PostgreSQL database.

# Before you begin

Make sure that:

- The database and database user for Ranger service are created in the required postgreSQL.
- A database server certificate is issued by a trusted certificate authority.
- The server host name matches the host name in the database server certificate.

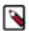

**Note:** From CDPDC-7.1.5 onwards, Ranger service requires postgres jdbc driver version >= 42.2.5. The Ranger code also constructs the JDBC connection string to have sslmode=verify-full, if Ranger Database SSL configurations are set in case of postgresql database type.

Copy the database server certificate to /var/lib/ranger/ path, or use any custom path.

## **About this task**

While installing Ranger service from Cloudera Manager using the installation wizard, stop at Setup Database to set the connection properties. The following steps apply to both FIPS-enabled and non FIPS-enabled clusters.

### **Procedure**

- 1. In Setup Databases Type, select PostgreSQL.
- 2. In Use JDBC URL Override, select Yes.
- 3. In JDBC URL, type the following connection URL format:

```
jdbc:postgresql://<DB-HOST>:<DB-PORT>/<RANGER-DB>?sslmode=verify-
full&sslrootcert=
<path-to-database-server-certificate>
```

- 4. Click Test Connection.
- 5. Click Continue.

**6.** In Review Config, update the following configurations:

```
ranger.db.ssl.enabled
true
ranger.db.ssl.verifyServerCertificate
true
ranger.db.ssl.auth.type
1-way
ranger.db.ssl.certificateFile
<path-to-db-server-certificate>
```

# **Configuring the Database for Streaming Components**

Additional steps to configure the databases for Schema Registry and Streams Messaging Manager (SMM).

# **Configure PostgreSQL for Streaming Components**

If you are installing Schema Registry or Streams Messaging Manager (SMM), you must configure the database to store metadata.

#### **About this task**

After you install PostgreSQL, configure the database to store:

- Schema Registry data such as the schemas and their metadata, all the versions and branches.
- SMM data such as Kafka metadata, stores metrics, and alert definitions.

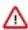

**Important:** For the Schema Registry database, you must set collation to be case sensitive.

### **Procedure**

1. Log in to Postgres:

```
sudo su postgres
psql
```

2. For the Schema Registry metadata store, create a database called registry with the password registry:

```
create database registry;
CREATE USER registry WITH PASSWORD 'registry';
GRANT ALL PRIVILEGES ON DATABASE "registry" to registry;
```

3. For the SMM metadata store, create a database called streamsmsgmgr with the password streamsmsgmgr:

```
create database streamsmsgmgr;
CREATE USER streamsmsgmgr WITH PASSWORD 'streamsmsgmgr';
GRANT ALL PRIVILEGES ON DATABASE "streamsmsgmgr" to streamsmsgmgr;
```

If you cannot grant all privileges, grant the following privileges that SMM and Schema Registry require at a minimum:

- CREATE/ALTER/DROP TABLE
- CREATE/ALTER/DROP INDEX
- CREATE/ALTER/DROP SEQUENCE

CREATE/ALTER/DROP PROCEDURE

For example:

```
grant create session to streamsmsgmgr;
grant create table to streamsmsgmgr;
grant create sequence to streamsmsgmgr;
```

# **Configuring MySQL for Streaming Components**

If you intend to use MySQL to store the metadata for Streams Messaging Manager or Schema Registry, you must configure the MySQL database.

# **About this task**

Configure the database to store:

- In Schema Registry, the schemas and their metadata, all the versions and branches.
- In SMM, the Kafka metadata, stores metrics, and alert definitions.

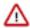

**Important:** For the Schema Registry database, you must set collation to be case sensitive.

**Procedure** 

- 1. Log in to the host.
  - a) Run the following command for Schema Registry:

```
ssh [MY_SCHEMA_REGISTRY_HOST]
```

b) Run the following command for Streams Messaging Manager:

```
ssh [MY_STREAMS_MESSAGING_MANAGER_HOST]
```

2. Launch the MySQL monitor:

```
mysql -u root -p
```

**3.** Create the database for the Schema Registry and the SMM metastore:

```
create database registry;
create database streamsmsgmgr;
```

4. Create Schema Registry and SMM user accounts, replacing the final IDENTIFIED BY string with your password:

```
CREATE USER 'registry'@'%' IDENTIFIED BY 'R12$%34qw';
CREATE USER 'streamsmsgmgr'@'%' IDENTIFIED BY 'R12$%34qw';
```

**5.** Assign privileges to the user account:

```
GRANT ALL PRIVILEGES ON registry.* TO 'registry'@'%' WITH GRANT OPTION;
```

```
GRANT ALL PRIVILEGES ON streamsmsgmgr.* TO 'streamsmsgmgr'@'%' WITH GRANT OPTION ;
```

If you cannot grant all privileges, grant the following privileges that SMM and Schema Registry require at a minimum:

- CREATE/ALTER/DROP TABLE
- CREATE/ALTER/DROP INDEX
- CREATE/ALTER/DROP SEQUENCE
- CREATE/ALTER/DROP PROCEDURE

## For example:

```
grant create session to streamsmsgmgr;
grant create table to streamsmsgmgr;
grant create sequence to streamsmsgmgr;
```

**6.** Commit the operation:

```
commit;
```

# **Configuring Oracle for Streaming Components**

If you intend to use Oracle to store the metadata for Streams Messaging Manager or Schema Registry, you must configure the Oracle database.

## **About this task**

After you install Oracle, configure the database to store:

- Schema Registry data such as the schemas and their metadata, all the versions and branches.
- SMM data such as Kafka metadata, stores metrics, and alert definitions.

## Before you begin

You must have a DBA role to perform the following steps.

#### **Procedure**

- 1. Log in to the Oracle database.
- 2. Create a new user for Schema Registry or SMM.

For Schema Registry,

```
create user registry identified by 123456;
```

For SMM,

```
create user streamsmsgmgr identified by 123456;
```

**3.** Create a new tablespace.

For Schema Registry,

```
create tablespace schemaregistry ONLINE;
```

For SMM,

```
create tablespace streamsmsgmgr ONLINE;
```

**4.** Alter the default tablespace of the user to use the newly created one.

For Schema Registry,

```
alter user registry default tablespace schemaregistry;
```

For SMM,

```
alter user streamsmsgmgr default tablespace streamsmsgmgr;
```

**5.** Grant access to the database for the newly created user.

For Schema Registry,

```
grant connect to registry;
```

For SMM,

```
grant connect to streamsmsgmgr;
```

**6.** Grant other privileges to the user including create tables, views, stored procedures, sequences, and drop tables, select queries, and so on.

For Schema Registry,

```
grant all privileges to registry;
```

For SMM,

```
grant all privileges to streamsmsgmgr;
```

If you cannot grant all privileges, grant the following privileges that SMM and Schema Registry require at a minimum:

- CREATE/ALTER/DROP TABLE
- CREATE/ALTER/DROP INDEX
- CREATE/ALTER/DROP SEQUENCE
- CREATE/ALTER/DROP PROCEDURE

You can find the list of privileges by running the following SQL:

```
SELECT * FROM session_privs
ORDER BY privilege;
```

### Results

The new user needs to have permissions to create or drop tables and other database structures because when the Schema Registry or SMM service starts, it automatically creates the database structure. If the database structure already exists, then the service alters it as necessary.

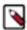

**Note:** When using Oracle RAC, you need to enter the JDBC connection URL into the database\_jdbc\_url\_override field in Cloudera Manager for both Schema Registry and SMM, as shown in the following images:

For Schema Registry,

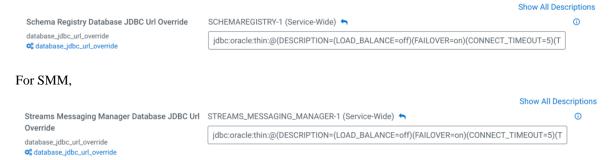

For more information on URL for Oracle RAC, see https://docs.oracle.com/cd/E57185\_01/EPMIS/apbs01s01.html.

## Step 6: Set up and configure the Cloudera Manager database

Cloudera Manager Server includes the scm\_prepare\_database.sh script that can create and configure a database.

The scm\_prepare\_database.sh script can perform the following activities:

- Create the Cloudera Manager Server database configuration file.
- (PostgreSQL) Create and configure a database for Cloudera Manager Server to use.
- (PostgreSQL) Create and configure a user account for Cloudera Manager Server.

The scm\_prepare\_database.sh script checks the connection between the Cloudera Manager Server and the database. Upon successful connection, the script writes the /etc/cloudera-scm-server/db.properties file. When you start Cloudera Manager for the first time, the scm\_prepare\_database.sh script creates and populates the necessary tables.

Although the script can create a database, the following procedures assume that you have already created the database as described in *Install and Configure Databases*. For more information about tuning the Cloudera Manager database for best performance, see the corresponding Knowledge article: hibernate.c3p0 Configs for Cloudera Manager.

The following sections describe the syntax for the script and demonstrate how to use it:

## Syntax for scm\_prepare\_database.sh

Review the syntax of the scm\_prepare\_database.sh script before you run it to configure the Cloudera Manager database.

The syntax for the scm\_prepare\_database.sh script is as follows:

sudo /opt/cloudera/cm/schema/scm\_prepare\_database.sh <optional parameter
> <databaseType> <databaseName> <databaseUser> <password>

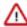

**Important:** To create a new database, you must specify the -u and -p parameters for a user with privileges to create databases. For more information about optional parameter, see Table 62: Options on page 183. If you have already created the database as instructed in *Step 5: Install and Configure Databases*, do not specify these options.

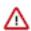

**Important:** You can also run scm\_prepare\_database.sh without options to see the syntax.

The following tables describe the parameters and options for the scm\_prepare\_database.sh script:

## **Table 61: Parameters**

| Parameter (Required in bold)     | Description                                                                                                    |
|----------------------------------|----------------------------------------------------------------------------------------------------|
| <databasetype></databasetype>    | One of the supported database types:  PostgreSQL: postgresql MariaDB: mysql MySQL: mysql Oracle: oracle                                                                                                    |
| <databasename></databasename>    | The name of the Cloudera Manager Server database to use. For PostgreSQL databases, the script can create the specified database if you specify the -u and -p options with the credentials of a user that has privileges to create databases and grant privileges. The default database name provided in the Cloudera Manager configuration settings is scm, but you can also use any other database name such as cm_db or cmdb1. |
| <databaseuser></databaseuser>    | The username for the Cloudera Manager Server database to create or use. The default username provided in the Cloudera Manager configuration settings is scm_user, but you can also use any other database user such as cm_user or cm_db_user.                                                                                                    |
| <pre><password></password></pre> | The password for the <i><databaseuser></databaseuser></i> to create or use. If you do not want the password visible on the screen or stored in the command history, do not specify the password, and you are prompted to enter it as follows:                                                                                                    |
|                                  | Enter SCM password:                                                                                                    |

## **Table 62: Options**

| Option              | Description                                                                                                    |  |
|---------------------|----------------------------------------------------------------------------------------------------|--|
| -? help             | Display help.                                                                                                    |  |
| config-path         | The path to the Cloudera Manager Server configuration files. The default is /etc/cloudera-scm-server.                                                                                                    |  |
| -f force            | If specified, the script does not stop if an error occurs.                                                                                                    |  |
| -h host             | The IP address or hostname of the host where the database is installed. The default is to use localhost.                                                                                                    |  |
| -p password         | The admin password for the database application. Use with the -u option. The default is no password. Do not put a space between -p and the password (for example, -phunter2). If you do not want the password visible on the screen or stored in the command history, use the -p option without specifying a password, and you are prompted to enter it as follows: |  |
|                     | Enter database password:                                                                                                    |  |
|                     | If you have already created the database, do not use this option.                                                                                                    |  |
| -P port             | The port number to use to connect to the database. The default port is:                                                                                                    |  |
|                     | PostgreSQL: 5432                                                                                                    |  |
|                     | • MariaDB: 3306                                                                                                    |  |
|                     | • MySQL: 3306                                                                                                    |  |
|                     | • Oracle: 1521                                                                                                    |  |
|                     | This option is used for a remote connection only.                                                                                                    |  |
| scm-host            | The hostname where the Cloudera Manager Server is installed. If the Cloudera Manager Server and the database are installed on the same host, do not use this option or the -h option.                                                                                                    |  |
| scm-password-script | A script to run whose stdout provides the password for user SCM (for the database).                                                                                                    |  |
| -u user             | The admin username for the database application. Use with the -p option. Do not put a space between -u and the username (for example, -uroot). If this option is supplied, the script creates a user and database for the Cloudera Manager Server. If you have already created the database, do not use this option.                                                |  |

The following examples demonstrate the syntax and output of the scm\_prepare\_database.sh script for different scenarios:

# Example 1: Running the script when MySQL or MariaDB is co-located with the Cloudera Manager Server

This example assumes that you have already created the Cloudera Management Server database and database user, naming both scm:

sudo /opt/cloudera/cm/schema/scm\_prepare\_database.sh mysql scm scm

### Example 2: Running the script when MySQL or MariaDB is installed on another host

This example demonstrates how to run the script on the Cloudera Manager Server host (cm01.example.com) and connect to a remote MySQL or MariaDB host (db01.example.com):

```
\verb|sudo|/opt/cloudera/cm/schema/scm_prepare_database.sh| mysql -h| db01.example.c| om --scm-host| cm01.example.com| scm| scm|
```

## **Example 3: Running the script to configure Oracle**

 $\verb|sudo|/opt/cloudera/cm/schema/scm_prepare_database.sh -h cm-oracle.example.co| m oracle orcl sample_user sample_pass|$ 

```
JAVA_HOME=/usr/java/jdk1.8.0_141-cloudera
Verifying that we can write to /etc/cloudera-scm-server
Creating SCM configuration file in /etc/cloudera-scm-server
Executing: /usr/java/jdk1.8.0_141-cloudera/bin/java -cp /usr/share/java/m
ysql-connector-java.jar:/usr/share/java/oracle-connector-java.jar:/usr/share
/java/postgresql-connector-java.jar:/opt/cloudera/cm/schema/../lib/*cloudera
.enterprise.dbutil.DbCommandExecutor /etc/cloudera-scm-server/db.properties
com.cloudera.cmf.db.
[ main] DbCommandExecutor INFO Successfully connected to database.
All done, your SCM database is configured correctly!
```

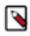

**Note:** If you have deployed Oracle RAC, there are additional steps, see the link below.

### **Related Information**

Configuring Oracle RAC for the Cloudera Manager database

## Configuring Oracle RAC for the Cloudera Manager database

After running the scm\_prepare\_database.sh script, there is additional configuration required.

## Before you begin

You must run the scm prepare database.sh before continuing with the following steps.

#### **Procedure**

- 1. Log in to the Cloudera Manager server host using ssh.
- 2. Edit the /etc/cloudera-scm-server/db.properties file and add the following properties:

```
com.cloudera.cmf.orm.hibernate.connection.driver_class=oracle.jdbc.drive
r.OracleDriver
com.cloudera.cmf.orm.hibernate.connection.username=[***Oracle username***]
com.cloudera.cmf.orm.hibernate.connection.password=[***Oracle password***]
com.cloudera.cmf.orm.hibernate.connection.url=jdbc:oracle:thin:@(DESCRI
PTION=
(LOAD_BALANCE=off)(FAILOVER=on)(CONNECT_TIMEOUT=5)(TRANSPORT_CONNECT_TIME
OUT=3)(RETRY_COUNT=3)(ADDRESS=(PROTOCOL=TCP)(HOST=[***Oracle hostname***])
(PORT=[***Oracle host port number***]))
```

- **3.** If you have configured Cloudera Manager for high availability with active and passive instances of the Cloudera Manager server, repeat the above steps for the other Cloudera Manager server instance.
- **4.** (Optional) If you do not want to expose the password in the db.properties file, you can create a script that outputs the password of the database upon its execution. You can then add this script to the /etc/cloudera-scm-server/db. properties file.

A sample script:

```
cat > /[***path***]/retrieve_db_password.sh
echo "[***my_database_password***]"
```

Add the script to the db.properties file:

```
com.cloudera.cmf.db.password_script=/[***path***]/retrieve_db_password.sh
```

## What to do next

Continue with the CDP Private Cloud Base Production Installation steps.

### **Related Information**

Syntax for scm\_prepare\_database.sh

Install and Configure Oracle Database for Cloudera Software

Install and Configure Oracle Database for Cloudera Software

## Step 7: Install Runtime and Other Software

After you set up the Cloudera Manager database, start Cloudera Manager Server and log in to the Cloudera Manager Admin Console. Then proceed through the installation wizard.

### **Procedure**

1. Start Cloudera Manager Server:

```
sudo systemctl start cloudera-scm-server
```

2. If you want to configure the Cloudera Manager server to start automatically when the host reboots, run the following command:

```
sudo systemctl enable cloudera-scm-server
```

3. Wait several minutes for the Cloudera Manager Server to start. To observe the startup process, run the following on the Cloudera Manager Server host:

```
sudo tail -f /var/log/cloudera-scm-server/cloudera-scm-server.log
```

When you see this log entry, the Cloudera Manager Admin Console is ready:

```
INFO WebServerImpl:com.cloudera.server.cmf.WebServerImpl: Started Jetty
server.
```

If the Cloudera Manager Server does not start, see Troubleshooting Installation Problems.

**4.** In a web browser, go to http://<server\_host>:7180, where <server\_host> is the FQDN or IP address of the host where the Cloudera Manager Server is running.

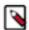

**Note:** If you enabled auto-TLS, you are redirected to https://<*server\_host>*:7183, and a security warning is displayed. You might need to indicate that you trust the certificate, or click to proceed to the Cloudera Manager Server host.

5. Log into Cloudera Manager Admin Console. The default credentials are:

Username: admin Password: admin

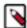

**Note:** Cloudera Manager does not support changing the admin username for the installed account. You can change the password using Cloudera Manager after you run the installation wizard. Although you cannot change the admin username, you can add a new user, assign administrative privileges to the new user, and then delete the default admin account.

### **Results**

After logging in, the installation wizard launches. The following sections guide you through each step of the installation wizard.

## **Installation Wizard**

Proceed through the installation wizard to accept licenses, install and configure Cloudera Runtime, and more.

### **Upload License File**

On the Upload License File page, you can select either the trial version of CDP Data Center or upload a license file:

- 1. Choose one of the following options:
  - Upload Cloudera Data Platform License
  - Try Cloudera Data Platform for 60 days. The CDP Data Center trial does not require a license file, but the trial expires after 60 days.
- 2. If you choose the CDP Data Center Edition Trial, you can upload a license file at a later time. Read the license agreement and click the checkbox labeled Yes, I accept the Cloudera Standard License Terms and Conditions if you accept the terms and conditions of the license agreement. Then click Continue.

- 3. If you have a license file for CDP Data Center, upload the license file:
  - a. Select Upload Cloudera Data Platform License.
  - b. Click Upload License File.
  - c. Browse to the location of the license file, select the file, and click Open.
  - d. Click Upload.
  - e. Click Continue.
- **4.** Click Continue to proceed with the installation.

The Welcome page displays.

### Welcome (Add Cluster - Installation)

The Welcome page of the Add Cluster - Installation wizard provides a brief overview of the installation and configuration procedure, as well as some links to relevant documentation.

Click Continue to proceed with the installation.

### **Cluster Basics**

The Cluster Basics page allows you to specify the Cluster Name

For new installations, a Regular Cluster (also called a base cluster) is the only option. You can add a compute cluster after you finish installing the base cluster.

For more information on regular and compute clusters, and data contexts, see Virtual Private Clusters and Cloudera SDX.

Enter a cluster name and click Continue.

### **Setup Auto-TLS**

The Setup Auto-TLS page provides instructions for initializing the certificate manager for auto-TLS if you have not done so already. If you already initialized the certificate manager in *Step 3: Install Cloudera Manager Server*, the wizard displays a message indicating that auto-TLS has been initialized. Click Continue to proceed with the installation.

If you have not already initialized the certificate manager, and you want to enable auto-TLS, follow the instructions provided on the page before continuing. When you reload the page as instructed, you are redirected to http s://<server\_host>:7183, and a security warning is displayed. You might need to indicate that you trust the certificate, or click to proceed to the Cloudera Manager Server host. You might also be required to log in again and re-complete the previous steps in the wizard.

If you do not want to enable auto-TLS at this time, click Continue to proceed.

## **Specify Hosts**

Choose which hosts will run Runtime and other managed services.

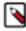

**Note:** If you have enabled Auto-TLS, you must include the Cloudera Manager server host when you specify hosts.

1. To enable Cloudera Manager to automatically discover hosts on which to install Runtime and managed services, enter the cluster hostnames or IP addresses in the Hostnames field. You can specify hostname and IP address ranges as follows:

| Expansion Range       | Matching Hosts                                          |
|-----------------------|---------------------------------------------------------|
| 10.1.1.[1-4]          | 10.1.1.1, 10.1.1.2, 10.1.1.3, 10.1.1.4                  |
| host[1-3].example.com | host1.example.com, host2.example.com, host3.example.com |

| Expansion Range         | Matching Hosts                                                                 |
|-------------------------|--------------------------------------------------------------------------------|
| host[07-10].example.com | host07.example.com, host08.example.com, host09.example.com, host10.example.com |

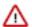

**Important:** Unqualified hostnames (short names) must be unique in a Cloudera Manager instance. For example, you cannot have both *host01.example.com* and *host01.standby.example.com* managed by the same Cloudera Manager Server.

You can specify multiple addresses and address ranges by separating them with commas, semicolons, tabs, or blank spaces, or by placing them on separate lines. Use this technique to make more specific searches instead of searching overly wide ranges. Only scans that reach hosts running SSH will be selected for inclusion in your cluster by default. You can enter an address range that spans over unused addresses and then clear the nonexistent hosts later in the procedure, but wider ranges require more time to scan.

2. Click Search. If there are a large number of hosts on your cluster, wait a few moments to allow them to be discovered and shown in the wizard. If the search is taking too long, you can stop the scan by clicking Abort Scan. You can modify the search pattern and repeat the search as many times as you need until you see all of the expected hosts.

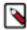

**Note:** Cloudera Manager scans hosts by checking for network connectivity. If there are some hosts where you want to install services that are not shown in the list, make sure you have network connectivity between the Cloudera Manager Server host and those hosts, and that firewalls and SE Linux are not blocking access.

- 3. Verify that the number of hosts shown matches the number of hosts where you want to install services. Clear host entries that do not exist or where you do not want to install services.
- 4. Click Continue.

The Select Repository screen displays.

### **Select Repository**

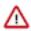

Important: You cannot install software using both parcels and packages in the same cluster.

The Select Repository page allows you to specify repositories for Cloudera Manager Agent and CDH and other software.

In the Cloudera Manager Agent section:

- 1. Select either Public Cloudera Repository or Custom Repository for the Cloudera Manager Agent software.
- **2.** If you select Custom Repository, do not include the operating system-specific paths in the URL. For instructions on setting up a custom repository, see *Configuring a Local Package Repository*.

In the CDH and other software section:

- 1. Select the repository type to use for the installation. In the Install Method section select one of the following:
  - Use Parcels (Recommended)

A parcel is a binary distribution format containing the program files, along with additional metadata used by Cloudera Manager. Parcels are required for rolling upgrades. For more information, see *Parcels*.

Use Packages

A package is a standard binary distribution format that contains compiled code and meta-information such as a package description, version, and dependencies. Packages are installed using your operating system package manager.

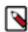

**Note:** Packages are not supported for Cloudera Runtime 7.0 and higher.

- 2. Select the version of Cloudera Runtime or CDH to install. If you do not see the version you want to install:
  - Parcels Click the Parcel Repository & Network Settings link to add the repository URL for your version. If you are using a local Parcel repository, enter its URL as the repository URL.

Repository URLs for CDH 6 parcels are documented in CDH 6 Download Information

Repository URLs for the Cloudera Runtime 7 parcels are documented in Cloudera Runtime Download Information

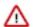

**Important:** If you are using a 60-day trial license, use the following Parcel Repository URL (authentication not required):

https://archive.cloudera.com/cdh7/7.7.1/parcels/

After adding the repository, click Save Changes and wait a few seconds for the version to appear. If your Cloudera Manager host uses an HTTP proxy, click the Proxy Settings button to configure your proxy.

Note that if you have a Cloudera Enterprise license and are using Cloudera Manager 6.3.3 or higher to install a CDH version 6.3.3 or higher, or a Cloudera Runtime version 7.0 or higher using parcels, you do not need to add a username and password or "@" to the parcel repository URL. Cloudera Manager will authenticate to the Cloudera archive using the information in your license key file. Use a link to the repository in the following format:

https://archive.cloudera.com/p/cdh6/6.x.x/parcels/

If you are using a version of CM older than 6.3.3 to install CDH 6.3.3 or higher parcels, you must include the username/password and "@" in the repository URL during installation or when you configure a CDH 6.3.3 or higher parcel repository. After you add the repository, click Save Changes and wait a few seconds for the version to appear. If your Cloudera Manager host uses an HTTP proxy, click the Proxy Settings button to configure your proxy.

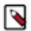

**Note:** Cloudera Manager only displays CDH versions it can support. If an available CDH version is too new for your Cloudera Manager version, it is not displayed. If the parcels do not appear on the Parcels page, ensure that the Parcel URL you entered is correct.

Packages – If you selected Use Packages, and the version you want to install is not listed, you can select
Custom Repository to specify a repository that contains the desired version. Repository URLs for CDH 6
version are documented in CDH 6 Download Information,

If you are using a local package repository, enter its URL as the repository URL.

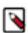

**Note:** Cloudera Manager only displays CDH or Cloudera Runtime versions it can support. If an available version is too new for your Cloudera Manager version, it is not displayed.

- 3. If you selected Use Parcels, specify any Additional Parcels you want to install.
- 4. Click Continue.

### **Select JDK**

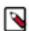

**Note:** CDP Data Center is no longer bundled with Oracle JDK software. Cloudera provides a supported version of OpenJDK.

If you installed your own JDK version, such as Oracle JDK 8, in *Step 2: Install Java Development Kit*, select Manually manage JDK.

To allow Cloudera Manager to automatically install the OpenJDK on cluster hosts, select Install a Cloudera-provided version of OpenJDK.

To install the default OpenJDK that is provided by your operating system, select Install a system-provided version of OpenJDK.

After checking the applicable boxes, click Continue.

## **Enter Login Credentials**

1. Select root for the root account, or select Another user and enter the username for an account that has passwordless sudo privileges. (In the /etc/sudoers file, the entry for this should like this:

```
%<username> ALL=(ALL) NOPASSWD: ALL
```

- 2. Select an authentication method:
  - If you choose password authentication, enter and confirm the password.
  - If you choose public-key authentication, provide a passphrase and path to the required key files.

Generate keys in PEM format by running the following command:

```
ssh-keygen -m pem -t rsa -f ~/.ssh/id_rsa_pem
scp ~/.ssh/id_rsa_pem.pub HOST:.ssh/
ssh HOST 'cat .ssh/id_rsa_pem.pub >> ~/.ssh/authorized_keys'
```

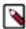

**Note:** In the above command HOST is the hostname of a host in the cluster. You must run the second and third command lines on every host in the cluster.

You can modify the default SSH port if necessary.

- **3.** Specify the maximum number of host installations to run at once. The default and recommended value is 10. You can adjust this based on your network capacity.
- 4. Click Continue.

The Install Agents page displays.

### **Install Agents**

The Install Agents page displays the progress of the installation. You can click on the Details link for any host to view the installation log. If the installation is stalled, you can click the Abort Installation button to cancel the installation and then view the installation logs to troubleshoot the problem.

If the installation fails on any hosts, you can click the Retry Failed Hosts to retry all failed hosts, or you can click the Retry link on a specific host.

If you selected the option to manually install agents, see *Manually Install Cloudera Manager Agent Packages* for the procedure and then continue with the next steps on this page.

After installing the Cloudera Manager Agent on all hosts, click Continue.

If you are using parcels, the Install Parcels page displays. If you chose to install using packages, the Inspect Cluster page displays.

#### **Install Parcels**

If you selected parcels for the installation method, the Install Parcels page reports the installation progress of the parcels you selected earlier. After the parcels are downloaded, progress bars appear representing each cluster host. You can click on an individual progress bar for details about that host.

After the installation is complete, click Continue.

The Inspect Cluster page displays.

## **Inspect Cluster**

The Inspect Cluster page provides a tool for inspecting network performance as well as the Host Inspector to search for common configuration problems. Cloudera recommends that you run the inspectors sequentially:

- Run the Inspect Network Performance tool. You can click Advanced Options to customize some ping parameters.
- 2. After the network inspector completes, click Show Inspector Results to view the results in a new tab.
- **3.** Address any reported issues, and click Run Again (if applicable).

- **4.** Click Inspect Hosts to run the Host Inspector utility.
- 5. After the host inspector completes, click Show Inspector Results to view the results in a new tab.
- 6. Address any reported issues, and click Run Again (if applicable).

If the reported issues cannot be resolved in a timely manner, and you want to abandon the cluster creation wizard to address them, select the radio button labeled Quit the wizard and Cloudera Manager will delete the temporarily created cluster and then click Continue.

Otherwise, after addressing any identified problems, select the radio button labeled I understand the risks, let me continue with cluster creation, and then click Continue.

This completes the Cluster Installation wizard and launches the Add Cluster - Configuration wizard.

Continue to Step 7: Set Up a Cluster Using the Wizard.

## Step 8: Set Up a Cluster Using the Wizard

After you complete the Add Cluster - Installation wizard, the Add Cluster - Configuration wizard automatically starts. The following sections guide you through each page of the wizard.

## **Select Services**

The Select Services page allows you to select the services you want to install and configure.

After selecting the services you want to add, click Continue. The Assign Roles page displays.

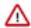

**Important:** If you will be including the Apache Atlas or Apache Ranger services along with the Solr service, note the following:

- 1. During this initial cluster setup install only Apache Atlas and/or Apache Ranger (or one of the Data Engineering, Data Mart, or Operational Database Base cluster options).
- 2. Ranger requires Kerberos, as the wizard reminds you:

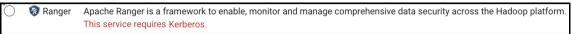

**3.** After the cluster setup is complete, use the Cloudera Manager Admin Console to add the Solr service to the cluster. See Adding a Service.

Choose one of the following:

### Regular (Base) Clusters

## **Data Engineering**

Process develop, and serve predictive models.

Services included: HDFS, YARN, YARN Queue Manager, Ranger, Atlas, Hive, Hive on Tez, Spark, Oozie, Hue, and Data Analytics Studio

### **Data Mart**

Browse, query, and explore your data in an interactive way.

Services included: HDFS, Ranger, Atlas, Hive, and Hue

## **Operational Database**

Real-time insights for modern data-driven business.

Services included: HDFS, Ranger, Atlas, and HBase

## **Custom Services**

Choose your own services. Services required by chosen services will automatically be included.

### **Compute Clusters**

### **Data Engineering**

Process develop, and serve predictive models.

Services included: Spark, Oozie, Hive on Tez, Data Analytics Studio, HDFS, YARN, and YARN Queue Manager

## Spark

Spark for Compute

Services included: Core Configuration, Spark, Oozie, YARN, and YARN Queue Manager

### Streams Messaging (Simple)

Simple Kafka cluster for streams messaging

Services included: Kafka, Schema Registry, and Zookeeper

### Streams Messaging (Full)

Advanced Kafka cluster with monitoring and replication services for streams messaging

Services included: Kafka, Schema Registry, Streams Messaging Manager, Streams Replication Manager, Cruise Control, and Zookeeper

#### **Custom Services**

Choose your own services. Services required by chosen services will automatically be included.

## **Assign Roles**

The Assign Roles page suggests role assignments for the hosts in your cluster.

You can click on the hostname for a role to select a different host. You can also click the View By Host button to see all the roles assigned to a host.

After assigning all of the roles for your services, click Continue. The Setup Database page displays.

## **Setup Database**

On the Setup Database page, you can enter the database hosts, names, usernames, and passwords you created in *Step 4: Install and Configure Databases*.

For services that support it, you can add finer-grained customizations using a JDBC URL override.

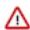

**Important:** The Hive service is currently the only service that supports the JDBC URL override.

Select the database type and enter the database name, username, and password for each service.

For MariaDB, select MySQL.

For services that support it, to specify a JDBC URL override, select Yes in the Use JDBC URL Override dropdown menu. You must also specify the database type, username, and password.

Click Test Connection to validate the settings. If the connection is successful, a green checkmark and the word Successful appears next to each service. If there are any problems, the error is reported next to the service that failed to connect.

After verifying that each connection is successful, click Continue. The Review Changes page displays.

## **Enter Required Parameters**

The **Enter Required Parameters** page lists required parameters for DAS, the Cloudera Manager API client, Hive, and Ranger.

### **Atlas**

The Atlas Admin user, Ranger Admin user, Usersync user, Tagsync user, and KMS Keyadmin user are created during cluster deployment. In this page you must give a password for each of these users.

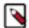

**Note:** Passwords for the Atlas Admin, Ranger Admin, Usersync, Tagsync, and KMS Keyadmin users must be a minimum of 8 characters long, with at least one alphabetic and one numeric character. The following characters are not valid: "'\`´.

## **Cloudera Manager API Client**

If you do not have an existing user for the Cloudera Manager API client, use the default username and password "admin" for both the The Existing Cloudera Manager API Client Username and The Existing Cloudera Manager API Client Password.

### **DAS**

The DAS database hostname, database name, database username, and database password were configured when you created the required DAS database. The default database name is "das" and the default database user is "das".

### Hive

If your database supports TLS connections, then configure the following parameters:

- Enable TLS/SSL to the Hive Metastore Database parameter,
- Set the Hive Metastore Client SSL/TLS Trust Store File parameter to a JKS truststore file that contains a CA certificate trusting the database's certificate.
- Set the Hive Metastore Client SSL/TLS Trust Store Password parameter to that truststore's password.

## Ranger

The Ranger database host, name, user, and user password were configured when you created the required Ranger database. If you ran the gen\_embedded\_ranger\_db.sh script to create the Ranger database, the output of the script contained the host and database user password. Enter those here. The default database name is "ranger" and the default database user is "rangeradmin."

## **Review Changes**

The Review Changes page lists default and suggested settings for several configuration parameters, including data directories.

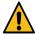

**Warning:** Do not place DataNode data directories on NAS devices. When resizing an NAS, block replicas can be deleted, which results in missing blocks.

Review and make any necessary changes, and then click Continue. The Command Details page displays.

### **Command Details**

The Command Details page lists the details of the First Run command.

You can expand the running commands to view the details of any step, including log files and command output. You can filter the view by selecting Show All Steps, Show Only Failed Steps, or Show Only Running Steps.

After the First Run command completes, click Continue to go to the Summary page.

If cluster deployment fails, be sure to click Resume in the wizard after you fix any issues. If you do not click Resume, the Ranger service will not enable all of the necessary plugins.

### Summary

The Summary page reports the success or failure of the setup wizard.

Click Finish to complete the wizard. The installation is complete.

Cloudera recommends that you change the default password as soon as possible by clicking the logged-in username at the top right of the home screen and clicking Change Password.

## Step 9: (optional) Enable high availability for Cloudera Manager

After you have set up a cluster, you can enable high availability for Cloudera Manager. See Configuring Cloudera Manager for High Availability.

## (Recommended) Enable Auto-TLS

Auto-TLS greatly simplifies the process of enabling and managing TLS encryption on your cluster.

For information on using Auto-TLS to simplify the process of configuring TLS encryption for Cloudera Manager, see *Configuring TLS Encryption for Cloudera Manager Using Auto-TLS*.

### **Related Information**

Configuring TLS Encryption for Cloudera Manager Using Auto-TLS

## (Recommended) Enable Kerberos

Kerberos is an authentication protocol that relies on cryptographic mechanisms to handle interactions between a requesting client and server, greatly reducing the risk of impersonation.

For information on enabling Kerberos, see Enabling Kerberos Authentication for CDP.

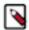

**Note:** Authorization through Apache Ranger is just one element of a secure production cluster: Cloudera supports Ranger only when it runs on a cluster where Kerberos is enabled to authenticate users.

### **Related Information**

Enabling Kerberos Authentication for CDP.

## **Additional Steps for Apache Ranger**

After installing Cloudera Manager and adding a cluster, there are additional steps required to complete the installation of Apache Ranger.

### **Related Information**

Configure a resource-based policy: Solr

Enabling Solr clients to authenticate with a secure Solr

## **Enable Plugins**

### About this task

The Ranger plugins for HDFS and Solr may not be enabled by default. Ranger plugins enable Cloudera Manager stack components – such as HDFS and Solr – to connect to Ranger and access its authorization and audit services. Verify that the HDFS and Solr plugins are enabled after you install and start the Ranger service.

### **Procedure**

- 1. To enable the HDFS plugin:
  - a) Login to Cloudera Manager.
  - b) Go to the HDFS Service status page.
  - c) Click the Configuration tab.
  - d) Search for the Enable Ranger Authorization configuration property.
  - e) If the Enable Ranger Authorization property is not selected, select it and save the changes.
  - f) Go to the Ranger Service status page and click ActionsSetup Ranger Plugin Service.
  - g) Restart the HDFS service.
- 2. To enable the Ranger Solr plugin:
  - a) Login to Cloudera Manager.
  - b) Go to the Solr Service status page.
  - c) Click the Configuration tab.
  - d) Search for the Enable Ranger Authorization configuration property.
  - e) If the Enable Ranger Authorization property is not selected, select it and save the changes.

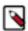

**Note:** Do not select the Ranger Service dependency parameter. This is used for enabling a Solr service instance that is not used by the Ranger service.

f) Restart the Solr service.

## **Add Solr WebUI Users**

### **Procedure**

Add the username of any users to the Ranger Solr policy who should have access to the Solr Web UI in the Ranger Policy for Solr. The user should have full access privileges.

## **Update the Time-to-live configuration for Ranger Audits**

### **Procedure**

 Download the Ranger audits configurations to your SolrServer or Solr gateway host, by running the following command on the host:

```
solrctl instancedir --get ranger_audits /tmp/ranger_audits
```

2. Open the following file in a text editor:

```
tmp/ranger_audits/conf/solrconfig.xml
```

**3.** Edit the TTL section in this file to change the value of the following parameter to the appropriate value (the default value is 90 days):

```
<str name="fieldName">ttl</str>
<str name="value">+90DAYS</str>
```

**4.** Upload the new configuration by running the following command on the host:

```
solrctl --jaas [***solr-jaas.conf***] instancedir --update ranger_audits /
tmp/ranger_audits
```

For information on creating a jaas.conf file, see Enabling Solr clients to authenticate with a secure Solr.

**5.** Reload the ranger\_audits collection with the Solr credentials so that the collection can pick up the modified configuration by running the following command:

```
solrctl collection --reload ranger_audits
```

### What to do next

- 1. Verify Ranger Configurations
  - Verify that the username of any user who needs access to the Solr Web UI has been added to the Ranger Policy for Solr, and the user has full access privileges.
  - Verify that the Time-to-live value is set appropriately by examining this file on the SolrServer or Solr gateway
    host:
    - **a.** Download the configuration:

```
solrctl instancedir --get ranger_audits /tmp/ranger_audits
```

- **b.** Open the tmp/ranger\_audits/conf/solrconfig.xml file and examine the ttl parameter (identified by: <str ame="fieldName">ttl</str>).
- **c.** If you need to change the value, edit the file and then reload the configuration by running the following command:

```
solrctl collection --reload ranger_audits
```

## **Installing Apache Knox**

This document provides instructions on how to install Apache Knox using the CDP Private Cloud Base installation process.

### About this task

Apache Knox is an application gateway for interacting with the REST APIs and UIs. The Knox Gateway provides a single access point for all REST and HTTP interactions in your Cloudera Data Platform cluster.

### Before you begin

When installing Knox, you must have Kerberos enabled on your cluster.

### **Procedure**

1. From your Cloudera Manager homepage, go to Status tab \$Cluster Name ... Add Service

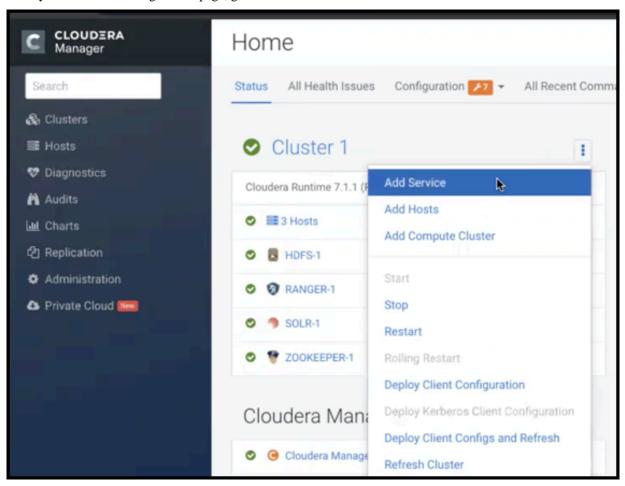

- 2. From the list of services, select Knox and click Continue.
- 3. On the Select Dependencies page, choose the dependencies you want Knox to set up:

**HDFS**, **Ranger**, **Solr**, **Zookeeper** For users that require Apache Ranger for authorization.

HDFS with Ranger. HDFS depends on Zookeeper, and

Ranger depends on Solr.

HDFS, Zookeeper HDFS depends on Zookeeper.

**No optional dependencies**For users that do not wish to have Knox integrate with

HDFS or Ranger.

4. On the Assign Roles page, select role assignments for your dependencies and click Continue:

| Knox service roles | Description                                                                                                    | Required? |
|--------------------|----------------------------------------------------------------------------------------------------|-----------|
| Knox Gateway       | If Knox is installed, at least one instance of this role should be installed. This role represents the Knox Gateway which provides a single access point for all REST and HTTP interactions with Apache Hadoop clusters. | Required  |

| Knox service roles | Description                                                                                                    | Required? |
|--------------------|----------------------------------------------------------------------------------------------------|-----------|
| KnoxIDBroker*      | It is strongly recommended that this role is installed on its own dedicated host. As its name suggests this role will allow you to take advantage of Knox's Identity Broker capabilities, an identity federation solution that exchanges cluster authentication for temporary cloud credentials.* | Optional* |
| Gateway            | This role comes with the CSD framework. The gateway structure is used to describe the client configuration of the service on each host where the gateway role is installed.                                                                                                    | Optional  |

<sup>\*</sup> Note: KnoxIDBroker appears in the Assign Roles page, but it is not currently supported in CDP Private Cloud.

- **5.** On the **Review Changes** page, most of the default values are acceptable, but you must Enable Kerberos Authentication and supply the Knox Master Secret. There are additional parameters you can specify or change, listed in "Knox Install Role Parameters".
  - a) Click Enable Kerberos Authentication
     Kerberos is required where Knox is enabled.
  - b) Supply the Knox Master Secret, e.g. knoxsecret.
  - c) Click Continue.
- **6.** The **Command Details** page shows the status of your operation. After completion, your system admin can view logs for your installation under stdout.

### **Related Information**

Apache Knox Install Role Parameters

## **Apache Knox Install Role Parameters**

Reference information on all the parameters available for Knox service roles.

## Service-level parameters

Table 63: Required service-level parameters

| Name                                    | In Wizard | Туре    | Default Value                  |
|-----------------------------------------|-----------|---------|--------------------------------|
| kerberos.auth.enabled*                  | Yes       | Boolean | false                          |
| ranger_knox_plugin_hdfs_audit_directory | No        | Text    | \${ranger_base_audit_url}/knox |
| autorestart_on_stop                     | No        | Boolean | false                          |
| knox_pam_realm_service                  | No        | Text    | login                          |
| save_alias_command_input_password       | No        | Text    | -                              |

## **Knox Gateway role parameters**

Table 64: Required parameters for Knox Gateway role

| Name                  | In Wizard | Туре     | Default Value              |
|-----------------------|-----------|----------|----------------------------|
| gateway_master_secret | Yes       | Password | -                          |
| gateway_conf_dir      | Yes       | Path     | /var/lib/knox/gateway/conf |
| gateway_data_dir      | Yes       | Path     | /var/lib/knox/gateway/data |
| gateway_port          | No        | Port     | 8443                       |
| gateway_path          | No        | Text     | gateway                    |

| Name                                                  | In Wizard | Туре   | Default Value                                 |
|-------------------------------------------------------|-----------|--------|-----------------------------------------------|
| gateway_heap_size                                     | No        | Memory | 1 GB (min = 256 MB; soft min = 512<br>MB)     |
| gateway_ranger_knox_plugin_conf_path                  | No        | Path   | /var/lib/knox/ranger-knox-plugin              |
| gateway_ranger_knox_plugin_policy_cache_directory     | No        | Path   | /var/lib/ranger/knox/gateway/policy-<br>cache |
| gateway_ranger_knox_plugin_hdfs_audit_spool_directory | No        | Path   | /var/log/knox/gateway/audit/hdfs/spool        |
| gateway_ranger_knox_plugin_solr_audit_spool_directory | No        | Path   | /var/log/knox/gateway/audit/solr/spool        |

**Table 65: Optional parameters for Knox Gateway role** 

| Name                                                           | Type       | Default Value                                                                                                    |
|----------------------------------------------------------------|------------|----------------------------------------------------------------------------------------------------|
| gateway_default_topology_name                                  | Text       | cdp-proxy                                                                                                    |
| gateway_auto_discovery_enabled                                 | Boolean    | true                                                                                                    |
| gateway_cluster_configuration_monitor_interval                 | Time       | 60 seconds (minimum = 30 seconds)                                                                                                    |
| gateway_auto_discovery_advanced_configuration_monitor_interval | Time       | 10 seconds (minimum = 5 seconds)                                                                                                    |
| gateway_cloudera_manager_descriptors_monitor_interval          | Time       | 10 seconds (minimum = 5 seconds)                                                                                                    |
| gateway_auto_discovery_cdp_proxy_enabled_*                     | Boolean    | true                                                                                                    |
| gateway_auto_discovery_cdp_proxy_api_enabled_*                 | Boolean    | true                                                                                                    |
| gateway_descriptor_cdp_proxy                                   | Text Array | Contains the required properties of cdp-<br>proxy topology                                                                                                    |
| gateway_descriptor_cdp_proxy_api                               | Text Array | Contains the required properties of cdp-<br>proxy-api topology                                                                                                    |
| gateway_sso_authentication_provider                            | Text Array | Contains the required properties of the authentication provider used by the UIs using the Knox SSO capabilities (Admin UI and Home Page). Defaults to PAM authentication.            |
| gateway_api_authentication_provider                            | Text Array | Contains the required properties of<br>the authentication provider used by<br>pre-defined topologies such as admin,<br>metadata or cdp-proxy-api. Defaults to<br>PAM authentication. |

## **Related Information**

Installing Apache Knox

## **Setting Up Data at Rest Encryption for HDFS**

This section describes how to enable end-to-end data encryption to-and-from HDFS. For optimal performance, High Availability (HA) is also provided.

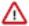

**Important:** Before setting up HDFS Data at Rest encryption, Cloudera highly recommends reading the Encrypting Data at Rest content, which provides more information about HDFS encryption, the supported architecture, planning, encryption requirements, and more.

If you require a third-party HSM for key storage, Cloudera also recommends reading the Integrating Components for Encrypting Data at Rest content.

Links are provided in the Related Information section below.

Depending on your encryption key root trustee requirements, you can enable HDFS encryption with one of the following options:

- Ranger Key Management Service backed by Key Trustee Server, which sources the encryption zone keys from a backing Ranger Key Trustee Server and includes HA.
- Ranger Key Management Service backed by Database, which sources the encryption zone keys from a backing Database and includes HA.
- A file-based password protected Java Keystore, which adds the Java KeyStore KMS service to the cluster. The
  Java KeyStore KMS service uses a password-protected Java KeyStore for cryptographic key management. This
  option does not include HA.

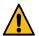

### Warning:

Cloudera strongly recommends NOT using this option for production environments. The file-based Java KeyStore root of trust is insufficient to provide the security, scalability, and manageability required by most production systems. More specifically, the Java KeyStore KMS does not provide:

- Scalability. You are limited to having only one Key Management System (KMS), which can result in bottlenecks.
- High Availability (HA).
- Recoverability. If you lose the node where the Java KeyStore is stored, you can lose access to all the
  encrypted data

### **Related Information**

**Encrypting Data at Rest** 

Data at Rest Encryption Reference Architecture

Data at Rest Encryption Requirements

Resource Planning for Data at Rest Encryption

**Data Encryption Components and Solutions** 

Integrating Components for Encrypting Data at Rest

## Installing Ranger KMS backed by a Database and HA

The tasks and steps for installing the Ranger Key Management System (KMS) with High Availability (HA) service that uses a database as the backing key store.

### About this task

This task uses the Set up HDFS Data At Rest Encryption wizard to install a Ranger KMS with HA service that uses a database as the backing key store.

The following image shows the Set up HDFS Data At Rest Encryption page. When you select your encryption keys root of trust option, a list of tasks that you must do to enable encryption to-and-from HDFS is displayed.

You complete each task independently from the other tasks. Where, the task's Status column indicates whether the step has been completed and the Notes column provides additional context for the task. If your Cloudera Manager user account does not have sufficient privileges to complete a task, the Notes column indicates the privileges that are required.

When selected, each task contains links to wizards or documentation that help you complete the task. If a task is unavailable, due to insufficient privileges or an incomplete prerequisite step, no links are present and the Notes column displays the reason.

HDFS Encryption implements transparent, end-to-end encryption of data read from and written to HDFS, without requiring changes to application code. Because the encryption is end-to-end, data can be encrypted and decrypted only by the client. HDFS does not store or have access to unencrypted data or encryption keys. Read the Cloudera documentation before enabling encryption .

The root of trust for encryption keys can either be:

Ranger Key Management Service backed by Key Trustee Server
Ranger Key Management Service backed by Key Trustee Server is a Hadoop Key Management Service implementation that sources encryption zone keys from a backing Key Trustee Server. For HSM integration please refer to documentation.

Ranger Key Management Service backed by Database
Ranger Key Management Service backed by Database is a Hadoop Key Management Service implementation that sources encryption zone keys from a backing database. For HSM integration please refer to documentation.

A file-based password-protected Java KeyStore
The file-based Java KeyStore may not be sufficient for large enterprises where a more robust and secure key management solution is required. It is not suitable for production use.

After the root of trust is chosen, a new service called the Hadoop Key Management Server (KMS) must be added to your cluster.

The following steps are required to set up HDFS Encryption. Click the links below to complete each step.

Note: This workflow will not encrypt data automatically. You must manually create encryption keys and encryption zones and move data into them.

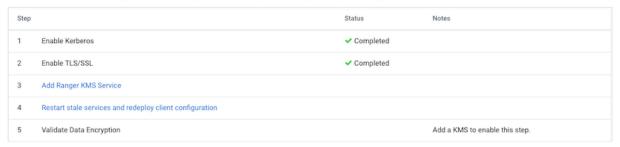

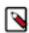

**Note:** It is assumed that you have already created a database on a server that does not contain the Cloudera Ranger service.

For more information on how to create a database for Ranger KMS, see the Related Information links below.

The Wizard steps are as follows and must be completed in the order listed:

1. Enable Kerberos

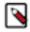

**Note:** The instructions assume that you have enabled Kerberos. If this is not the case, click the link associated with the uncompleted task and follow the Wizard's instructions.

2. Enable TLS/SSL

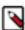

**Note:** The instructions assume that you have enabled TLS. If this is not the case, click the link associated with the uncompleted task and follow the Wizard's instructions.

- 3. Add a Ranger KMS Service
- **4.** Restart the stale services and redeploy the client configuration
- 5. Validate the Data Encryption

The following lists the post installation tasks for Installing the Ranger KMS backed by a Database and HA:

- Update the Ranger KMS backed by a Database service's URL
- · Create a Ranger Audit Directory

## Before you begin

Verify the following:

- The cluster in which Cloudera Manager and the Cloudera Ranger service is installed, is up and running.
- A Ranger KMS database has been created as the underlying keyStore mechanism. This database must be separate from the Ranger database.

 Communication through secure connections is enabled with the Transport Layer Security (TLS) protocol and your network authentication is enabled with the Kerberos protocol.

- You have securely recorded the following backing key store database access credentials, as you will be required to supply them during the installation steps:
  - The Database name.
  - The Database hostname.
  - The user name and password that has full administrative privileges to the backing key store database.

### **Procedure**

- 1. In a supported web browser on the cluster in which the Ranger service is installed, log in to Cloudera Manager as a user with full administrative privileges.
- 2. From the Cloudera Manager navigation side-bar, select Administration Security.
- 3. On the Security Status page, click Set up HDFS Data At Rest Encryption.
- **4.** In the Set up HDFS Data At Rest Encryption page, select the Ranger Key Management Service backed by Database option.

A list of tasks are displayed at the bottom of the page. To successfully set up HDFS Data at Rest encryption, these tasks must be completed.

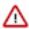

**Important:** Kerberos and TLS must be enabled. If the steps associated with these tasks do not display Completed in the Status column, before continuing, click the link associated with the uncompleted task and follow the Wizard's instructions.

**5.** To set up HDFS Encryption, follow the instructions as described below for each of the Set up HDFS Data At Rest Encryption Wizard's steps.

#### **Related Information**

Configuring a database for Ranger or Ranger KMS TLS/SSL and Its Use of Certificates

**Enabling Kerberos Authentication for CDP** 

### Installing the Ranger KMS Service

The Set up HDFS Data At Rest Encryption wizard's installation step that installs the Ranger Key Management System (KMS) with High Availability (HA) service on your cluster.

### About this task

Describes the steps that install the Ranger Key Management System (KMS) service on your cluster and associates it with your backing key store database.

## **Procedure**

- From the Step column in the Set up HDFS Data at Rest Encryption for Cluster page, click Add Ranger KMS Service.
  - The Add Ranger KMS Service to Cluster Wizard opens.
- 2. In the Assign Roles page, verify that the hostname is the required server on which to install the Ranger KMS service by clicking inside the listed server field. By default, this field is populated by the Wizard.
  - The Hosts Selected page opens.
- 3. In the Hosts Selected page, scroll down and from the Hostname column, locate the hostname that was selected by the Wizard. Notice in the Added Roles column the Ranger KMS Server (RK) role icon. This role is added during the installation.

- **4.** Do one of the following:
  - If the pre-selected host is correct, confirm the Wizard's choice by clicking OK.
  - If the pre-selected host is incorrect, deselect the check box of the Wizard's choice, select the hostname check box of the required server, and then click OK.

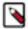

**Note:** If you require more than one KMS service, select the hostname check box for each server on which to install a Ranger KMS service.

**5.** Back in the Assign Roles page, click Continue.

The Setup Database page opens.

- **6.** In the Setup Database page, do the following:
  - **a.** In the Database Hostname field, enter the hostname of the backing key store database.
  - **b.** In the Database Name field, enter the name of the backing key store database.
  - c. In the Username field, enter the user name that has full administrative privileges to the backing key store database.
  - **d.** In the Password field, enter the password of the user name that has full administrative privileges to the backing key store database.
  - e. (Optional) Verify that the credentials you entered are correct by clicking Test Connection.
  - f. Click Continue.

The Review Changes page opens.

7. In the required Ranger KMS Master Key Password field, enter the password that will be used to encrypt the master key.

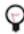

**Tip:** You can confirm the password's value by clicking the ranger\_kms\_master\_key\_password link.

- **8.** Review the rest of the settings before clicking Continue.
- **9.** In the Command Details page, monitor the installation of the Ranger KMS server. When the Status displays Finished the Ranger KMS is installed and tested.

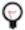

**Tip:** If the Ranger KMS start task fails during the First Run Command process, click the Context Ranger KMS link, which opens the Ranger KMS service page. From the Actions list, select Start.

### 10. Click Continue.

The Summary page opens.

- 11. Click Finish, which returns you to the Set up HDFS Data at Rest Encryption for Cluster page.
- **12.** Verify that the Ranger KMS service appears in the Cloudera Manager Clusters components list and that the service has been started.

If the Ranger KMS service was not started by the installation wizard, do the following:

- a. Go to Cloudera Manager's Home page by clicking the Cloudera Manager icon.
- **b.** In the Cloudera Manager Clusters components list, locate and click Ranger KMS.
- c. From the Actions menu, click Start.

### What to do next

Adding Ranger KMS to a cluster triggers additional property updates for other services. Cloudera Manager may flag these with stale configuration warnings. Restart the stale services and redeploy the client configuration.

## Restarting the Stale Services and Redeploying the Client Configuration

The Set up HDFS Data At Rest Encryption wizard's step for restarting stale services and redeploying the client configuration.

#### About this task

Describes the steps that restart stale services after installing the Data-at-Rest HDFS Ranger KMS service option on your cluster.

#### **Procedure**

1. From the Step column in the Set up HDFS Data at Rest Encryption for Cluster page, click Restart stale services and redeploy client configuration..

The Stale Configurations page opens.

2. Click Restart Stale Services.

The restart Stale Services page opens.

- 3. Verify that the Re-deploy client configuration check box is selected and click Restart Now.
- **4.** In the Command Details page, monitor the restart process. When the Status displays Finished, click Continue, which returns you to the Set up HDFS Data at Rest Encryption for Cluster page.

### What to do next

Validate that the Data-at-Rest HDFS Ranger KMS service option can successfully encrypt your data to-and-from HDFS.

## Validating Data Encryption to-and-from HDFS

The Set up HDFS Data At Rest Encryption wizard's step for validating the data encryption to-and-from HDFS.

### About this task

Describes the steps which verify that the Data-at-Rest HDFS Ranger KMS service option can successfully encrypt your data to-and-from HDFS.

### **Procedure**

1. From the Step column in the Set up HDFS Data at Rest Encryption for Cluster page, click Validate Data Encryption.

The Validate Data Encryption page opens, which displays a list of commands and instructions for creating an encryption zone and adding data.

- 2. In a terminal, log in to one of the hosts in your cluster and run each of the following commands:
  - a) Create a key and directory by entering the following:

```
kinit KEY_ADMIN_USER
hadoop key create mykey1
hdfs dfs -mkdir /tmp/zone1
```

Where, KEY\_ADMIN\_USER is the key administrator whose role can perform the following actions:

- Configure HDFS encryption, administer Key Trustee Server, and manage encryption keys
- Start, stop, and restart Ranger KMS
- Configure Ranger KMS Policies
- · View configuration and monitoring information in Cloudera Manager
- · View service and monitoring information
- View events and logs
- View Replication jobs and snapshot policies
- View YARN applications and Impala queries
- b) Create a zone and link to the key, by entering the following:

```
kinit hdfs hdfs
hdfs crypto -createZone -keyName mykey1 -path /tmp/zone1
```

c) Create a file, put it in your zone, and verify that the file can be decrypted, by entering the following:

```
kinit KEY ADMIN_USER
echo "Hello World" > /tmp/helloWorld.txt
hdfs dfs -put /tmp/helloWorld.txt /tmp/zone1
hdfs dfs -cat /tmp/zonel/helloWorld.txt
rm /tmp/helloWorld.txt
```

d) Verify that the stored file is encrypted, by entering the following:

```
kinit hdfs
hdfs dfs -cat /.reserved/raw/tmp/zonel/helloWorld.txt
hdfs dfs -rm -R / tmp/zonel
hdfs crypto -listZones
```

3. When completed, click Close, which returns you to the Set up HDFS Data at Rest Encryption for Cluster page.

## Post-Tasks for the Data-at-Rest HDFS Ranger KMS Service

The post-tasks that you must perform after you have set up the Data-at-Rest HDFS Ranger KMS service option.

#### About this task

Describes the post-task steps.

Depending on which Data-at-Rest HDFS Ranger KMS service option was set up, two or more of the following post-tasks must be completed:

- Update the Data-at-Rest HDFS Ranger KMS service's URL
- Create a Ranger Audit Directory
- (Ranger KMS with Key Trustee Server service only) Update the Authentication Properties and KMS Hadoop cache settings

### **Procedure**

- 1. Update the Data-at-Rest HDFS Ranger KMS service's URL by doing the following:
  - a. In the Cloudera Manager Clusters components list, locate and click the Ranger service.
  - **b.** Log in to the Ranger Web UI as the Ranger KMS user, whose default user name credential is keyadmin and default password is admin123.
  - c. In the cm\_kms service, click the Edit icon and update the KMS URL field value as follows:
    - 1. In the KMS URL field, enter the URL value using the following syntax:

kms://http@*kms\_host1*;*kms\_host2*:*kms\_port*/kms

Where,

- *kms\_host* is the host where either the Ranger KMS with Key Trustee Server or the Ranger KMS backed by a database is installed.
- kms\_port is the port number. By default, this is 9292. For example,

kms://http@kms\_host1;kms\_host2:9292/kms

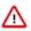

**Important:** If SSL is enabled, use https and port number 9494. For example:

kms://https@kms host1;kms host2:9494/kms

- 2. To confirm your URL setting, click Test Connection.
- 3. Click Save.

- 2. Create a Ranger Audit Directory by doing the following:
  - a. Depending on which Data-at-Rest HDFS Ranger KMS service you set up, in the Cloudera Manager Clusters components list, locate and click either the Ranger KMS with Key Trustee Server service or the Ranger KMS service.
  - b. From the Actions menu, click Create Ranger Plugin Audit Directory.
  - **c.** When the Create Ranger Plugin Audit Directory message appears, confirm its creation by clicking Create Ranger Plugin Audit Directory.
  - d. Monitor the creation process. When the Status displays Finished, click Close.

## Installing Ranger KMS backed with a Key Trustee Server and HA

The tasks and steps for installing the Ranger Key Management System (KMS) with High Availability (HA) that uses Key Trustee Server (KTS) as the backing key store.

### **About this task**

This task uses the Set up HDFS Data At Rest Encryption wizard to install a Ranger KMS with HA that uses KTS as the backing key store.

The following image shows the Set up HDFS Data At Rest Encryption page. When you select your encryption keys root of trust option, a list of tasks that you must do to enable encryption to-and-from HDFS is displayed.

You complete each task independently from the other tasks. Where, the task's Status column indicates whether the step has been completed and the Notes column provides additional context for the task. If your Cloudera Manager user account does not have sufficient privileges to complete a task, the Notes column indicates the privileges that are required.

When selected, each task contains links to wizards or documentation that help you complete the task. If a task is unavailable, due to insufficient privileges or an incomplete prerequisite step, no links are present and the Notes column displays the reason.

HDFS Encryption implements transparent, end-to-end encryption of data read from and written to HDFS, without requiring changes to application code. Because the encryption is end-to-end, data can be encrypted and decrypted only by the client. HDFS does not store or have access to unencrypted data or encryption keys. Read the Cloudera documentation before enabling encryption C.

The root of trust for encryption keys can either be:

Ranger Key Management Service backed by Key Trustee Server
Ranger Key Management Service backed by Key Trustee Server is a Hadoop Key Management Service implementation that sources encryption zone keys from a backing Key Trustee Server. For HSM integration please refer to documentation.

Ranger Key Management Service backed by Database
Ranger Key Management Service backed by Database Ranger Key Management Service implementation that sources encryption zone keys from a backing database. For HSM integration please refer to documentation.

A file-based password-protected Java KeyStore
The file-based Java KeyStore may not be sufficient for large enterprises where a more robust and secure key management solution is required. It is not suitable for production use.

After the root of trust is chosen, a new service called the Hadoop Key Management Server (KMS) must be added to your cluster.

The following steps are required to set up HDFS Encryption. Click the links below to complete each step.

Note: This workflow will not encrypt data automatically. You must manually create encryption keys and encryption zones and move data into them.

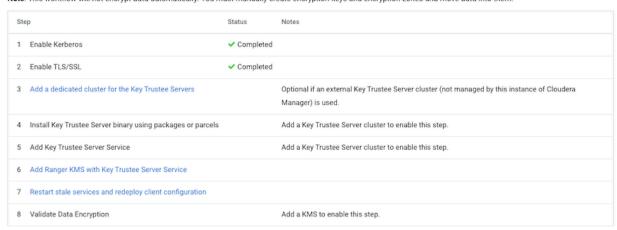

The Wizard steps are as follows and must be completed in the order listed:

1. Enable Kerberos

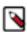

**Note:** The instructions assume that you have enabled Kerberos. If this is not the case, click the link associated with the uncompleted task and follow the Wizard's instructions.

2. Enable TLS/SSL

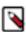

**Note:** The instructions assume that you have enabled TLS. If this is not the case, click the link associated with the uncompleted task and follow the Wizard's instructions.

- 3. Add a dedicated cluster for the Key Trustee Servers
- 4. Install the Key Trustee Server binary using packages or parcels

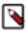

**Note:** The instructions assume that you have installed the Key Trustee Server service binary. If this is not the case, click the link associated with the uncompleted task and follow the Wizard's instructions.

- 5. Add the Key Trustee Service
- 6. Add the Ranger KMS with Key Trustee Server Service

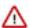

**Important:** The Ranger KMS with Key Trustee Server must not be installed on the host that contains a Key Trustee Server.

- 7. Restart the stale services and redeploy the client configuration
- **8.** Validate the Data Encryption

The following lists the post installation tasks for Installing the Ranger KMS backed with a Key Trustee Server and HA:

- Update the KMS with Key Trustee Server service's URL
- Create a Ranger Audit Directory
- Update the Ranger KMS with Key Trustee Server configuration settings

### Before you begin

Verify the following:

- The cluster in which Cloudera Manager and the Cloudera Ranger service is installed, is up and running.
- The Cloudera Manager host has access to your internal repository hosting the Key Trustee Server (KTS) software.
- Communication through secure connections is enabled with the Transport Layer Security (TLS) protocol and your network authentication is enabled with the Kerberos protocol.

## **Procedure**

- 1. In a supported web browser on the cluster in which the Ranger service is installed, log in to Cloudera Manager as a user with full administrative privileges.
- 2. From the Cloudera Manager navigation side-bar, select Administration Security.
- 3. On the Security Status page, click Set up HDFS Data At Rest Encryption.
- 4. In the Set up HDFS Data At Rest Encryption page, select the Ranger Key Management Service backed by Key Trustee Server option.

A list of tasks are displayed at the bottom of the page. To successfully set up HDFS Data at Rest encryption, these tasks must be completed.

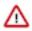

**Important:** Kerberos and TLS must be enabled. If the steps associated with these tasks do not display Completed in the Status column, before continuing, click the link associated with the uncompleted task and follow the Wizard's instructions.

**5.** To set up HDFS Encryption, follow the instructions as described below for each of the Set up HDFS Data At Rest Encryption Wizard's steps.

#### **Related Information**

TLS/SSL and Its Use of Certificates

**Enabling Kerberos Authentication for CDP** 

### Adding an External Dedicated Cluster for the Key Trustee Server Service

The Set up HDFS Data At Rest Encryption wizard's installation step adds a dedicated cluster for the Key Trustee Server (KTS) service.

## About this task

Describes the steps that add a dedicated cluster for the Key Trustee Server service, which sets up the Cloudera Manager agent and Key Trustee Server parcel and creates a new cluster specifically for the Key Trustee Server hosts. Isolating the Key Trustee Server host from other services adds another layer of security.

### **Procedure**

- From the Step column in the Set up HDFS Data at Rest Encryption for Cluster page, click Add a dedicated cluster for the Key Trustee Servers.
  - The Add a dedicated cluster for the Key Trustee Servers Wizard opens.
- In the Getting Started page, verify that the Enable High Availability check box is selected and then click Continue. The Specify Host page opens.
- **3.** In the Hostname field of the Specify Host page, enter the fully qualified domain name (FQDN) of the host on which the Key Trustee Server is to be installed.

- 4. Click Search.
- **5.** Depending on your Key Trustee Server requirements, select one or multiple host check boxes and then click Continue.

The Select Repository page opens.

- **6.** In the Select Repository page, select the required repository option and in the text field, enter the full path to its location.
- 7. Click Continue.

The Select JDK page opens.

8. In the Select JDK page, select the required JDK option and then click Continue.

The Enter Login Credentials page opens.

**9.** In the Enter Login Credentials page, select a secure user option and an authentication method. In the Password field, enter the secure user's password and then click Continue.

The Install Agents page and opens.

10. Monitor the installation of the Agents and Parcels and when completed successfully, click Continue.

The Summary page opens.

**11.** In the Summary page, click Finish, which returns you to the Set up HDFS Data at Rest Encryption for Cluster page.

#### What to do next

Follow the steps to add the Key Trustee Server Service.

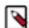

**Note:** The Installing Ranger KMS backed with a Key Trustee Server and HA instructions assume that you have installed the Key Trustee Server service binary. If this is not the case, before adding the Key Trustee Server service, click the link associated with the uncompleted task and follow the Wizard's instructions.

### Installing the Key Trustee Server to the Dedicated Cluster

The Set up HDFS Data At Rest Encryption wizard's installation step adds the Key Trustee Server service to dedicated cluster created in the previous step.

#### About this task

Describes the steps that add the Key Trustee Server service, which enables you to select each Active and Passive Key Trustee Servers for HA, synchronizes the server's Private Keys, and starts them.

The Active Key Trustee Server host is the primary server and the Passive Key Trustee Server host is the backup server that takes over when the primary server disconnects or fails. The primary and backup combination provides a highly-available and continuous operation.

### **Procedure**

 From the Step column in the Set up HDFS Data at Rest Encryption for Cluster page, click Add Key Trustee Server Service.

The Add Key Trustee Server Service to Key Trustee Server Cluster Wizard opens.

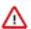

**Important:** For increased security and performance, Cloudera recommends that each selected Key Trustee Server host is not used by any other services.

- 2. In the Getting Started page, verify that you understand that the Key Trustee Server service is not added to a cluster with existing services by selecting the I understand the risks. Let me proceed. check box and then click Continue. The Assign Roles page opens.
- **3.** In the Assign Roles page, verify that the hostname is the required server for the Active Key Trustee Server role by clicking inside the Active Key Trustee Server field. By default, this field is populated with the Active Key Trustee Server name.

The Hosts Selected page opens.

**4.** In the Hosts Selected page, scroll down and from the Hostname column, locate the Active hostname that was selected by the Wizard. Notice in the Added Roles column the Key Trustee Server Active Key Trustee Server (AK...) role icon. This role is added during the installation.

- **5.** Do one of the following:
  - If the pre-selected host is correct, confirm the Wizard's choice by clicking OK.
  - If the pre-selected host is incorrect, deselect the check box of the Wizard's choice, select the hostname check box of the required Active server, and then click OK.

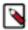

**Note:** You can also specify hostnames for an external Active and Passive Key Trustee Server service as long as the Key Trustee Server services are not shared across multiple CDP clusters.

**6.** Back in the Assign Roles page, click inside the Passive Key Trustee Server field.

The Hosts Selected page opens.

- 7. In the Hosts Selected page, scroll down and from the Hostname column, locate and select the required Passive hostname check box. Notice in the Added Roles column the Key Trustee Server Passive Key Trustee Server (PK...) role icon. This role is added during the installation.
- 8. Click OK, which takes you back to the Assign Roles page.
- **9.** (Optional) If you require multiple Key Trustee Server services, select the Active and Passive hostname check box for each server where a Key Trustee Server service is to be installed.
- 10. Click Continue.

The Setup Entropy page opens, which displays a list of commands that determine if the available entropy on the Key Trustee Server service is low and provides instructions and commands for installing an entropy generator that increases the entropy for cryptographic operations.

11. In a terminal, determine the amount of available entropy on your target machines, by entering the following:

```
ssh root@Active_FQDN
cat /proc/sys/kernel/random/entropy_avail
```

Where, Active\_FQDN is the fully qualified domain name of the Active host.

If the result is below 500, consider installing an entropy generator, such as the rng-tools utilities. Before proceeding, consult the security policies, procedures, and practices in your organization.

- **12.** If you require the rng-tools utilities, do the following:
  - a) To install the rng-tools utility, in a terminal, enter one of the following:
    - For Centos/RHEL 6, 7+ systems, enter:

```
yum install rng-tools
```

• For Debian systems, enter:

```
apt-qet install rng-tools
```

• For SLES systems, enter:

```
zypper install rng-tools
```

- b) Enable the rng-tools utility, by entering one of the following:
  - For Centos/RHEL 6, Debian and SLES systems, enter:

```
echo 'EXTRAOPTIONS="-r /dev/urandom"' >> /etc/sysconfig/rngd
service rngd start
chkconfig rngd on
cat /proc/sys/kernel/random/entropy_avail
```

• For For Centos/RHEL 7+ systems, enter:

```
cat /proc/sys/kernel/random/entropy_avail
cp /usr/lib/systemd/system/rngd.service/etc/systemd/system/
sed -i -e 's/ExecStart=\/sbin\/rngd -f/ExecStart=\/sbin\/rngd -f -r /
dev\/urandom/' /etc/systemd/system/rngd.service
systemctl daemon-reload
systemctl start rngd
systemctl status rngd
# if the status command returns the service is loaded and enabled,
skip the following step
systemctl enable rngd
```

13. When completed, click Continue.

The Synchronize Active and Passive Key Trustee Server Private Keys page opens, which displays a list of instructions and commands for initializing and generating a private key that will be used by both the Active and Passive Key Trustee Server service.

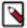

**Note:** For production environments, Cloudera recommends transferring the private key using offline media, such as a removable USB drive. For environments where maximum security is not required, such as testing or development environments, you can copy the private key over the network using the rsync command.

**14.** In a terminal, initialize the Active Key Trustee Server and generate the private key, by entering the following commands:

```
ssh root@Active_FQDN ktadmin init
```

Where, *Active\_FQDN* is the fully qualified domain name of the Active host.

- 15. Copy the Active Key Trustee Server private key to the Passive Key Trustee Server by doing one of the following:
  - For production environments, Cloudera recommends transferring the private key using offline media, such as a removable USB drive.
  - For environments where maximum security is not required, such as testing or development, you can copy the private key over the network using the rsync command:

```
rsync -zav --exclude .ssl /var/lib/keytrustee/.keytrustee Passive_FQDN:/
var/lib/keytrustee/
```

**16.** In a terminal, initialize the Passive Key Trustee Server with the private key generated previously, by entering the following:

```
ssh root@Passive_FQDN
ktadmin init
```

- 17. Verify that the Active and Passive ktadmin commands output the same initialized directory.
- 18. When completed, select the I have synchronized the private keys check box and click Continue.

The Setup TLS for Key Trustee Server page opens, which displays a list of instructions for generating CA-signed certificates.

19. Follow the instructions and perform the required steps. When completed, click Continue.

The Review Changes page opens.

20. Review the settings and make any required changes before clicking Continue.

Table 66: TLS/SSL Settings

| Property                                                                                              | Default value                                                       | Description                                                                                                    |
|----------------------------------------------------------------------------------------------------|---------------------------------------------------------------------|----------------------------------------------------------------------------------------------------|
| Database Storage Directory db_root                                                                    | /var/lib/keytrustee/db                                              | The directory on the local filesystem where the Key Trustee Server database is stored.                                                                                                    |
| Active Key Trustee Server TLS/SSL Server<br>Private Key File (PEM Format)<br>sll.privatekey.location  | /var/lib/keytrustee/.keytrustee/.ssl/ssl-cert-keytrustee-pk.pem     | The path to the Active Key Trustee Server TLS certificate's private key, which must be in the PEM format.  To use the Cloudera auto-generated private key, do nothing.  To use your company's Certificate Authority (CA) signed certificate, enter the path to its location.                                                                                                    |
| Active Key Trustee Server TLS/SSL Server<br>Certificate File (PEM Format)<br>ssl.cert.location        | /var/lib/keytrustee/.keytrustee/.ssl/ssl-cert-keytrustee.pem        | The path to the Active Key Trustee Server TLS certificate, which must be in the PEM format.  To use the Cloudera auto-generated private key, do nothing.  To use your company's CA-signed certificate, enter the path to its location.                                                                                                    |
| Active Key Trustee Server TLS/SSL Server CA Certificate (PEM Format) ssl.cacert.location              | none                                                                | The path to the file that contains the CA certificate, if applicable, its intermediate certificates, and the SSL/TLS Certificate, which are used to sign the Active Key Trustee Server certificate and enable the receiver to verify that the sender and all CA's are trustworthy. The file must be in the PEM format. Enter path to the location of the CA certificate chain.  |
| Active Key Trustee Server TLS/SSL Private<br>Key Password<br>ssl.privatekey.password                  | none                                                                | The password for the Active Key Trustee Server private key's file.  If the file is not password-protected, leave this field blank.                                                                                                    |
| Passive Key Trustee Server TLS/SSL Server<br>Private Key File (PEM Format)<br>ssl.privatekey.location | /var/lib/keytrustee/.keytrustee/.ssl/ssl-<br>cert-keytrustee-pk.pem | The path to the Passive Key Trustee Server TLS certificate's private key, which must be in the PEM format.  To use the Cloudera auto-generated private key, do nothing.  To use your company's CA-signed certificate, enter the path to its location.                                                                                                    |
| Passive Key Trustee Server TLS/SSL Server<br>Certificate File (PEM Format)<br>ssl.cert.location       | /var/lib/keytrustee/.keytrustee/.ssl/ssl-cert-keytrustee.pem        | The path to the Passive Key Trustee Server TLS certificate, which must be in the PEM format.  To use the Cloudera auto-generated private key, do nothing.  To use your company's CA-signed certificate, enter the path to its location.                                                                                                    |
| Passive Key Trustee Server TLS/SSL Server CA Certificate (PEM Format) ssl.cacert.location             | none                                                                | The path to the file that contains the CA certificate, if applicable, its intermediate certificates, and the SSL/TLS Certificate, which are used to sign the Passive Key Trustee Server certificate and enable the receiver to verify that the sender and all CA's are trustworthy. The file must be in the PEM format. Enter path to the location of the CA certificate chain. |

| Property                                                   | Default value | Description                                                         |
|------------------------------------------------------------|---------------|---------------------------------------------------------------------|
| Passive Key Trustee Server TLS/SSL Private<br>Key Password | none          | The password for the Passive Key Trustee Server private key's file. |
| ssl.privatekey.password                                    |               | If the file is not password-protected, leave this field blank.      |

- **21.** In the Command Details page, monitor the installation of the Key Trustee Server service. When the Status displays Finished the Key Trustee Server service is installed and tested on the dedicated cluster created in the previous step.
- 22. Click Continue.

The Summary page opens.

23. Click Finish, which returns you to the Set up HDFS Data at Rest Encryption for Cluster page.

### What to do next

Follow the steps to add the Ranger KMS with Key Trustee Server service.

### Installing the Ranger KMS with Key Trustee Server Service

The Set up HDFS Data At Rest Encryption wizard's installation step adds the Ranger KMS with Key Trustee Server service.

### **About this task**

Describes the steps that add the Ranger KMS with KTS service, which enables the HDFS encryption to use the Key Trustee Server for cryptographic key management.

### **Procedure**

- 1. From the Step column in the Set up HDFS Data at Rest Encryption for Cluster page, click Add Ranger KMS with Key Trustee Server Service.
  - The Add Ranger KMS with Key Trustee Server Service Wizard opens.
- 2. In the Getting Started page, verify that the hostnames are the required Key Trustee Server service's Active and Passive hosts that you previously set up. By default, the Key Trustee Server fields are populated by the Wizard. If you have an existing Key Trustee Server pair outside of the Cloudera Manager's control, in the External Key Trustee Server field, enter the fully-qualified domain names (FQDNs) of the Active and Passive hosts.
- 3. Click Continue.
  - The Assign Roles page opens.
- **4.** In the Assign Roles page, verify that the hostname is the required server for the Ranger KMS with KTS service role by clicking inside the Ranger KMS Server with KTS field. By default, this field is populated by the Wizard. The Hosts Selected page opens.
- 5. In the Hosts Selected page, scroll down and from the Hostname column, locate the hostname that was selected by the Wizard. Notice in the Added Roles column, the Ranger KMS with Key Trustee Server Ranger KMS Server with KTS (RK...) role icon. This role is added during the installation.
- **6.** Do one of the following:
  - If the pre-selected host is correct, confirm the Wizard's choice by clicking OK.
  - If the pre-selected host is incorrect, deselect the check box of the Wizard's choice, select the hostname check box of the required server, and then click OK.

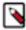

**Note:** For production environments, Cloudera recommends installing a Ranger KMS with KTS service on at least two dedicated hosts for high availability. These hosts should not run other CDP cluster services. If you proceed with installing Ranger KMS with KTS on only one host, you can enable high availability later.

7. Back in the Assign Roles page, click Continue.

The Setup Entropy page opens, which displays a list of commands that determine if the available entropy on the Key Trustee Server service is low and provides instructions and commands for installing an entropy generator that increases the entropy for cryptographic operations.

8. In a terminal, determine the amount of available entropy on your target machines, by entering the following:

```
ssh root@Active_FQDN
cat /proc/sys/kernel/random/entropy_avail
```

Where, Active FQDN is the fully qualified domain name of the Active host.

If the result is below 500, consider installing an entropy generator, such as the rng-tools utilities. Before proceeding, consult the security policies, procedures, and practices in your organization.

- **9.** If you require the rng-tools utilities, do the following:
  - a) To install the rng-tools utility, in a terminal, enter one of the following:
    - For Centos/RHEL 6, 7+ systems, enter:

```
yum install rng-tools
```

• For Debian systems, enter:

```
apt-get install rng-tools
```

For SLES systems, enter:

```
zypper install rng-tools
```

- b) Enable the rng-tools utility, by entering one of the following:
  - For Centos/RHEL 6, Debian and SLES systems, enter:

```
echo 'EXTRAOPTIONS="-r /dev/urandom"' >> /etc/sysconfig/rngd
service rngd start
chkconfig rngd on
cat /proc/sys/kernel/random/entropy_avail
```

• For For Centos/RHEL 7+ systems, enter:

```
cat /proc/sys/kernel/random/entropy_avail
cp /usr/lib/systemd/system/rngd.service/etc/systemd/system/
sed -i -e 's/ExecStart=\/sbin\/rngd -f/ExecStart=\/sbin\/rngd -f -r /
dev\/urandom/' /etc/systemd/system/rngd.service
systemctl daemon-reload
systemctl start rngd
systemctl status rngd
# if the status command returns the service is loaded and enabled,
skip the following step
systemctl enable rngd
```

10. When completed, click Continue.

The Setup Authorization Secret page opens, which displays a list of instructions and commands for naming an organization and retrieving the secret authentication code that is required to register with the Key Trustee Server.

11. In the Org Name field, enter a name for the organization and then click Generate Instruction.

A list of commands are generated and displayed.

- 12. Open a terminal and run the displayed commands.
- 13. From the terminal output, copy the auth\_secret value into the displayed text field and click Continue.

The Setup TLS for Ranger KMS with Key Trustee Server page opens, which provides high-level instructions for where TLS communication must be enabled.

14. Read and take note of the provided information and then click Continue.

The Review Changes page opens.

- **15.** Review the settings and make any required changes before clicking Continue.
- **16.** In the Command Details page, monitor the installation of the Ranger KMS with KTS service. When the Status displays Finished the Ranger KMS with KTS service is installed and tested.
- 17. Click Continue.

The Synchronized Private Keys and HDFS Dependency page opens, which provides instructions for copying the private key from one Key Management Server Proxy role to all other roles.

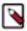

**Note:** For production environments, Cloudera recommends transferring the private key using offline media, such as a removable USB drive. For environments where maximum security is not required, such as testing or development environments, you can copy the private key over the network using the rsync command.

**18.** Follow the instructions and perform the required steps. When completed, select the I have synchronized the private keys check box and click Continue.

The Summary page opens.

- 19. Click Finish, which returns you to the Set up HDFS Data at Rest Encryption for Cluster page.
- **20.** (Optional) Verify that the Ranger KMS with Key Trustee Server service appears in the Cloudera Manager Clusters components list and that the service has been started.

If the Ranger KMS with Key Trustee Server service was not started by the installation wizard, do the following:

- a. Go to Cloudera Manager's Home page by clicking the Cloudera Manager icon.
- b. In the Cloudera Manager Clusters components list, locate and click Ranger KMS with Key Trustee Server.
- c. From the Actions menu, click Start.

### What to do next

Adding Ranger KMS to a cluster triggers additional property updates for other services. Cloudera Manager may flag these with stale configuration warnings. Restart the stale services and redeploy the client configuration.

## Restarting the Stale Services and Redeploying the Client Configuration

The Set up HDFS Data At Rest Encryption wizard's step for restarting stale services and redeploying the client configuration.

### **About this task**

Describes the steps that restart stale services after installing the Data-at-Rest HDFS Ranger KMS service option on your cluster.

### **Procedure**

1. From the Step column in the Set up HDFS Data at Rest Encryption for Cluster page, click Restart stale services and redeploy client configuration..

The Stale Configurations page opens.

2. Click Restart Stale Services.

The restart Stale Services page opens.

- 3. Verify that the Re-deploy client configuration check box is selected and click Restart Now.
- **4.** In the Command Details page, monitor the restart process. When the Status displays Finished, click Continue, which returns you to the Set up HDFS Data at Rest Encryption for Cluster page.

### What to do next

Validate that the Data-at-Rest HDFS Ranger KMS service option can successfully encrypt your data to-and-from HDFS.

### Validating Data Encryption to-and-from HDFS

The Set up HDFS Data At Rest Encryption wizard's step for validating the data encryption to-and-from HDFS.

### **About this task**

Describes the steps which verify that the Data-at-Rest HDFS Ranger KMS service option can successfully encrypt your data to-and-from HDFS.

### **Procedure**

1. From the Step column in the Set up HDFS Data at Rest Encryption for Cluster page, click Validate Data Encryption.

The Validate Data Encryption page opens, which displays a list of commands and instructions for creating an encryption zone and adding data.

- 2. In a terminal, log in to one of the hosts in your cluster and run each of the following commands:
  - a) Create a key and directory by entering the following:

```
kinit KEY_ADMIN_USER
hadoop key create mykey1
hdfs dfs -mkdir /tmp/zone1
```

Where, KEY\_ADMIN\_USER is the key administrator whose role can perform the following actions:

- Configure HDFS encryption, administer Key Trustee Server, and manage encryption keys
- Start, stop, and restart Ranger KMS
- Configure Ranger KMS Policies
- View configuration and monitoring information in Cloudera Manager
- View service and monitoring information
- · View events and logs
- View Replication jobs and snapshot policies
- View YARN applications and Impala queries
- b) Create a zone and link to the key, by entering the following:

```
kinit hdfs hdfs
hdfs crypto -createZone -keyName mykey1 -path /tmp/zone1
```

c) Create a file, put it in your zone, and verify that the file can be decrypted, by entering the following:

```
kinit KEY ADMIN_USER
echo "Hello World" > /tmp/helloWorld.txt
hdfs dfs -put /tmp/helloWorld.txt /tmp/zonel
hdfs dfs -cat /tmp/zonel/helloWorld.txt
rm /tmp/helloWorld.txt
```

d) Verify that the stored file is encrypted, by entering the following:

```
kinit hdfs
hdfs dfs -cat /.reserved/raw/tmp/zonel/helloWorld.txt
hdfs dfs -rm -R / tmp/zonel
hdfs crypto -listZones
```

3. When completed, click Close, which returns you to the Set up HDFS Data at Rest Encryption for Cluster page.

## Post-Tasks for the Data-at-Rest HDFS Ranger KMS Service

The post-tasks that you must perform after you have set up the Data-at-Rest HDFS Ranger KMS service option.

## About this task

Describes the post-task steps.

Depending on which Data-at-Rest HDFS Ranger KMS service option was set up, two or more of the following post-tasks must be completed:

- Update the Data-at-Rest HDFS Ranger KMS service's URL
- · Create a Ranger Audit Directory
- (Ranger KMS with Key Trustee Server service only) Update the Authentication Properties and KMS Hadoop cache settings

## **Procedure**

- 1. Update the Data-at-Rest HDFS Ranger KMS service's URL by doing the following:
  - a. In the Cloudera Manager Clusters components list, locate and click the Ranger service.
  - **b.** Log in to the Ranger Web UI as the Ranger KMS user, whose default user name credential is keyadmin and default password is admin123.
  - c. In the cm\_kms service, click the Edit icon and update the KMS URL field value as follows:
    - 1. In the KMS URL field, enter the URL value using the following syntax:

kms://http@kms\_host1;kms\_host2:kms\_port/kms

Where,

- *kms\_host* is the host where either the Ranger KMS with Key Trustee Server or the Ranger KMS backed by a database is installed.
- kms\_port is the port number. By default, this is 9292. For example,

kms://http@kms\_host1;kms\_host2:9292/kms

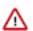

**Important:** If SSL is enabled, use https and port number 9494. For example:

kms://https@kms\_host1;kms\_host2:9494/kms

- 2. To confirm your URL setting, click Test Connection.
- 3. Click Save.
- 2. Create a Ranger Audit Directory by doing the following:
  - a. Depending on which Data-at-Rest HDFS Ranger KMS service you set up, in the Cloudera Manager Clusters components list, locate and click either the Ranger KMS with Key Trustee Server service or the Ranger KMS service.
  - **b.** From the Actions menu, click Create Ranger Plugin Audit Directory.
  - **c.** When the Create Ranger Plugin Audit Directory message appears, confirm its creation by clicking Create Ranger Plugin Audit Directory.
  - **d.** Monitor the creation process. When the Status displays Finished, click Close.

## **Updating the Ranger KMS with KTS Service Configuration Properties**

Describes the authentication and other property settings that you update after you have set up the Ranger KMS backed with a Key Trustee Server and HA service.

## About this task

Describes the steps that update the Ranger KMS with Key Trustee Server service's authentication and KMS Hadoop cache settings.

## **Procedure**

1. In the Cloudera Manager Clusters components list, locate and click the Ranger KMS with Key Trustee Server service.

- 2. From the Ranger KMS with Key Trustee Server services page, select the Configuration tab.
- **3.** In the Search field, enter Ranger KMS Server with KTS Advanced Configuration Snippet (Safety Valve) for conf/kms-site.xml.
- **4.** Create a new property value by clicking the Add (+) icon and then depending on your requirements, do one or more of the following:
  - To override the ZooKeeper connection string's default value:
    - a. In the Name field, enter hadoop.kms.authentication.zk-dt-secret-manager.zkConnectionString
    - **b.** In the Value field, enter zookeeper\_hostname:2181

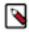

**Note:** In a cluster with multiple ZooKeeper hosts, enter each hostname separated by a comma. For example:

zookeeper\_hostname1:2181,zookeeper\_hostname2:2181,....

- c. Click Save Changes.
- To override the ZooKeeper path's default value:
  - **a.** Create a new property value by clicking the Add (+) icon.
  - b. In the Name field, enter hadoop.kms.authentication.zk-dt-secret-manager.znodeWorkingPath
  - c. In the Value field, enter the *znode\_working path*. To avoid collision do not use /zkdtsm.

Example: hadoop.kms.authentication.zk-dt-secret-manager.znodeWorkingPath = testzkkms

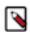

**Note:** The znode working path must not contain a leading slash.

- d. Click Save Changes.
- To override the ZooKeeper authentication type:
  - a. Create a new property value by clicking the Add (+) icon.
  - **b.** In the Name field, enter hadoop.kms.authentication.zk-dt-secret-manager.zkAuthType
  - c. In the Value field, enter sasl.
    - By default the value is *none*, which gives all the permissions to the default node created in ZooKeeper. Cloudera recommends using the Simple Authentication and Security Layer (SASL) protocol.
  - **d.** If you set SASL as the hadoop ZooKeeper authentication value then you must also set the Kerberos authentication by creating a new property value. In the Name field, enter Kerberos

 $hadoop.kms. authentication. zk-dt-secret-manager. kerberos. keytab \ and \ in \ the \ Value \ field, \ enter \{\{CMF\_CONF\_DIR\}\}/ranger\_kms\_kts. keytab.$ 

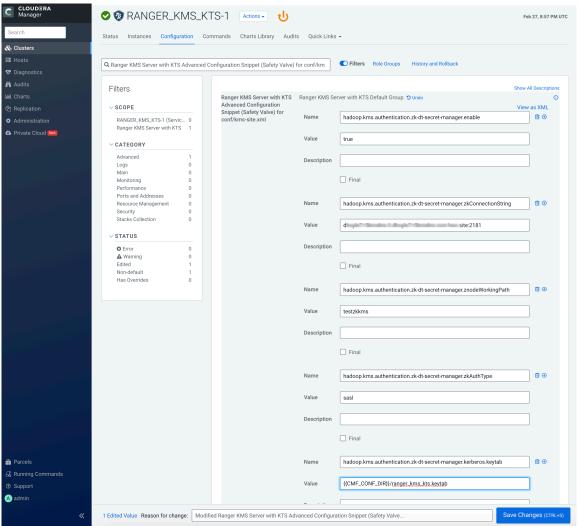

- e. Click Save Changes.
- **5.** In the Search field, enter Hadoop KMS Authentication Signer Secret Provider Zookeeper Auth Type and in the property select the sasl option.
- **6.** Click Save Changes.

In the Search field, enter Hadoop KMS Cache Enable and verify that the Ranger KMS Server Default Group check box is selected.

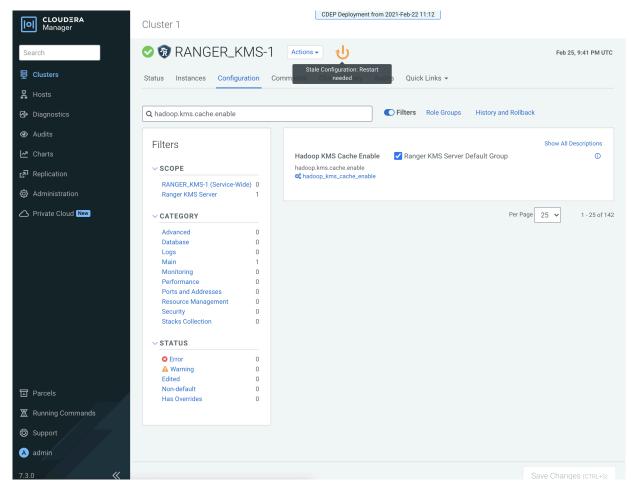

- 8. Click the Stale Configuration Restart icon and then on the Stale Configurations page, click Restart Stale Services.
- On the Restart Stale Services page, verify that the Re-deploy client configuration check box is selected and then click Restart Now.
- 10. In the Command Details page, monitor the restart process. When the Status displays Finished, click Finish.

## **Installing a Java Keystore KMS**

The tasks and steps for installing a Java KeyStore Ranger Key Management System (KMS) service to the cluster for your HDFS data-at-rest encryption.

#### **About this task**

Describes how to install a file-based password-protected Java KeyStore KMS service to your cluster. The Java KeyStore KMS service uses a password-protected Java KeyStore for cryptographic key management. This option does not include HA.

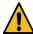

**Warning:** The file-based Java KeyStore root of trust is insufficient to provide the security, scalability, and manageability required by most production systems. Therefore, Cloudera strongly recommends using the Cloudera Ranger KMS backed with a Key Trustee Server and HA option as the root of trust for production environments.

The following image shows the Set up HDFS Data At Rest Encryption page. When you select your encryption keys root of trust option, a list of tasks that you must do to enable encryption to-and-from HDFS is displayed.

You complete each task independently from the other tasks. Where, the task's Status column indicates whether the step has been completed and the Notes column provides additional context for the task. If your Cloudera Manager

user account does not have sufficient privileges to complete a task, the Notes column indicates the privileges that are required.

When selected, each task contains links to wizards or documentation that help you complete the task. If a task is unavailable, due to insufficient privileges or an incomplete prerequisite step, no links are present and the Notes column displays the reason.

HDFS Encryption implements transparent, end-to-end encryption of data read from and written to HDFS, without requiring changes to application code. Because the encryption is end-to-end, data can be encrypted and decrypted only by the client. HDFS does not store or have access to unencrypted data or encryption keys. Read the Clouder documentation before enabling encryption . The root of trust for encryption keys can either be Ranger Key Management Service backed by Key Trustee Server Ranger Key Management Service backed by Key Trustee Server is a Hadoop Key Management Service implementation that sources encryption zone keys from a backing Key Trustee Server. For HSM integration please refer to documentation. Ranger Key Management Service backed by Database Ranger Key Management Service backed by Database is a Hadoop Key Management Service implementation that sources encryption zone keys from a backing database. For HSM integration please refer to documentation. A file-based password-protected Java KeyStore The file-based Java KeyStore may not be sufficient for large enterprises where a more robust and secure key management solution is required. It is not suitable for production use After the root of trust is chosen, a new service called the Hadoop Key Management Server (KMS) must be added to your cluster. The following steps are required to set up HDFS Encryption. Click the links below to complete each step. Note: This workflow will not encrypt data automatically. You must manually create encryption keys and encryption zones and move data into them Step Status 1 Enable Kerberos Completed Enable TLS/SSL Completed 3 Add Java KeyStore KMS Service Restart stale services and redeploy client configuration Validate Data Encryption Add a KMS to enable this step

The Wizard steps are as follows and must be completed in the order listed:

1. Enable Kerberos

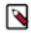

**Note:** The instructions assume that you have enabled Kerberos. If this is not the case, click the link associated with the uncompleted task and follow the Wizard's instructions.

2. Enable TLS/SSL

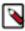

**Note:** The instructions assume that you have enabled TLS. If this is not the case, click the link associated with the uncompleted task and follow the Wizard's instructions.

- 3. Add the Java KeyStore KMS Service
- 4. Restart the stale services and redeploy the client configuration
- 5. Validate the Data Encryption

## Before you begin

Verify the following:

- The cluster in which Cloudera Manager and the Cloudera Ranger service is installed, is up and running.
- Communication through secure connections is enabled with the Transport Layer Security (TLS) protocol and your network authentication is enabled with the Kerberos protocol.

## **Procedure**

1. In a supported web browser on the cluster in which the Ranger service is installed, log in to Cloudera Manager as a user with full administrative privileges.

- 2. From the Cloudera Manager navigation side-bar, select Administration Security.
- 3. On the Security Status page, click Set up HDFS Data At Rest Encryption.
- **4.** In the Set up HDFS Data At Rest Encryption page, select the A file-based password-protected Java KeyStore option.

A list of tasks are displayed at the bottom of the page. To successfully set up HDFS Data at Rest encryption, these tasks must be completed.

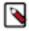

**Note:** Kerberos and TLS must be enabled. If the steps associated with these tasks do not display Completed in the Status column, before continuing, click the link associated with the uncompleted task and follow the Wizard's instructions.

**5.** To set up HDFS Encryption, follow the instructions as described below for each of the Set up HDFS Data At Rest Encryption Wizard's steps.

## **Related Information**

TLS/SSL and Its Use of Certificates

**Enabling Kerberos Authentication for CDP** 

## Adding the Java KeyStore KMS Service

The Set up HDFS Data At Rest Encryption wizard's installation step that installs the Java KeyStore KMS service on your cluster.

## **About this task**

Describes the steps that add the Java KeyStore KMS service to the cluster.

## **Procedure**

- From the Step column in the Set up HDFS Data at Rest Encryption for Cluster page, click Add a Java KeyStore KMS Service.
  - The Add Java KeyStore KMS Service to Cluster Wizard opens.
- 2. In the Assign Roles page, verify that the hostname is the required server on which to add the Java KeyStore KMS service by clicking inside the Key Management Server field. By default, this field is populated by the Wizard. The Hosts Selected page opens.
- 3. In the Hosts Selected page, scroll down and from the Hostname column, locate the hostname that was selected by the Wizard. Notice in the Added Roles column the Java KeyStore KMS Key Management Server (KMS) role icon. This role is added during the installation.
- 4. Do one of the following:
  - If the pre-selected host is correct, confirm the Wizard's choice by clicking OK.
  - If the pre-selected host is incorrect, deselect the check box of the Wizard's choice, select the hostname check box of the required server, and then click OK.
- **5.** Back in the Assign Roles page, click Continue.

The Setup Access Control List (ACL) page opens, which enables you to create a key admin user and group that can perform special functions. By default, non-admin users cannot access encrypted data.

- **6.** Depending on your requirements do one of the following:
  - To use your own kms-acls.xml file, select the Use Your Own kms-acls.xml File option and in the kms-acls.xml text box, enter the contents of your kms-acls.xml file and then click Continue.
  - To have the wizard create a kms-acls.xml file and appropriate ACLs do the following:
    - a. Select the Use Recommendation.
    - **b.** In the Key Admin User field, enter the name of the user with administrative privileges.
    - c. In the Key Admin Group field, enter the name of the Group in which the user's can perform special functions.

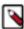

**Note:** For multiple users and groups, enter the user and group names separated by a comma.

- **d.** Click Generate ACLs, which populates the text field with a list of appropriate ACLs.
- e. Click Continue.

The Setup TLS for Java KeyStore KMS page opens, which provides high-level instructions for configuring TLS communication between your cluster and the Java KeyStore KMS.

7. Click Continue.

The Review Changes page opens.

**8.** Review the settings and make any required changes before clicking Continue.

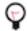

**Tip:** For information about a setting, click the Show Description icon.

- **9.** In the Command Details page, monitor the installation of the Java KeyStore KMS service. When the Status displays Finished the Java KeyStore KMS is installed and tested.
- 10. Click Continue.

The Setup HDFS Dependency page opens.

- 11. Click Continue, which enables the HDFS service and opens the Summary page.
- 12. Click Finish, which returns you to the Set up HDFS Data at Rest Encryption for Cluster page.
- 13. (Optional) Verify that the Java KeyStore KMS service appears in the Cloudera Manager Clusters components list.

If the Java KeyStore KMS service was not started by the installation wizard, do the following:

- a. Go to Cloudera Manager's Home page by clicking the Cloudera Manager icon.
- b. In the Cloudera Manager Clusters components list, locate and click Java KeyStore KMS.
- c. From the Actions menu, click Start.

### What to do next

Restart the stale services and redeploy the client configuration.

## Restarting the Stale Services and Redeploying the Client Configuration

The Set up HDFS Data At Rest Encryption wizard's step for restarting stale services and redeploying the client configuration.

## About this task

Describes the steps that restart stale services after installing the Data-at-Rest HDFS Ranger KMS service option on your cluster.

## **Procedure**

1. From the Step column in the Set up HDFS Data at Rest Encryption for Cluster page, click Restart stale services and redeploy client configuration..

The Stale Configurations page opens.

2. Click Restart Stale Services.

The restart Stale Services page opens.

- 3. Verify that the Re-deploy client configuration check box is selected and click Restart Now.
- **4.** In the Command Details page, monitor the restart process. When the Status displays Finished, click Continue, which returns you to the Set up HDFS Data at Rest Encryption for Cluster page.

#### What to do next

Validate that the Data-at-Rest HDFS Ranger KMS service option can successfully encrypt your data to-and-from HDFS.

## Validating Data Encryption to-and-from HDFS

The Set up HDFS Data At Rest Encryption wizard's step for validating the data encryption to-and-from HDFS.

## **About this task**

Describes the steps which verify that the Data-at-Rest HDFS Ranger KMS service option can successfully encrypt your data to-and-from HDFS.

#### **Procedure**

1. From the Step column in the Set up HDFS Data at Rest Encryption for Cluster page, click Validate Data Encryption.

The Validate Data Encryption page opens, which displays a list of commands and instructions for creating an encryption zone and adding data.

- 2. In a terminal, log in to one of the hosts in your cluster and run each of the following commands:
  - a) Create a key and directory by entering the following:

```
kinit KEY_ADMIN_USER
hadoop key create mykey1
hdfs dfs -mkdir /tmp/zonel
```

Where, KEY\_ADMIN\_USER is the key administrator whose role can perform the following actions:

- Configure HDFS encryption, administer Key Trustee Server, and manage encryption keys
- · Start, stop, and restart Ranger KMS
- Configure Ranger KMS Policies
- · View configuration and monitoring information in Cloudera Manager
- View service and monitoring information
- View events and logs
- View Replication jobs and snapshot policies
- · View YARN applications and Impala queries
- b) Create a zone and link to the key, by entering the following:

```
kinit hdfs hdfs
hdfs crypto -createZone -keyName mykey1 -path /tmp/zone1
```

c) Create a file, put it in your zone, and verify that the file can be decrypted, by entering the following:

```
kinit KEY ADMIN_USER
echo "Hello World" > /tmp/helloWorld.txt
hdfs dfs -put /tmp/helloWorld.txt /tmp/zone1
hdfs dfs -cat /tmp/zonel/helloWorld.txt
rm /tmp/helloWorld.txt
```

d) Verify that the stored file is encrypted, by entering the following:

```
kinit hdfs
```

```
hdfs dfs -cat /.reserved/raw/tmp/zonel/helloWorld.txt
hdfs dfs -rm -R / tmp/zonel
hdfs crypto -listZones
```

3. When completed, click Close, which returns you to the Set up HDFS Data at Rest Encryption for Cluster page.

# **Installing Cloudera Navigator Encrypt**

Learn about installing Navigator Encrypt, setting up TLS certificates on a Navigator Encrypt client, entropy requirements, and uninstalling and reinstalling NavEncrypt.

## Before you begin

See Data at Rest Encryption Requirements for more information about encryption and Navigator Encrypt requirements.

## **About this task**

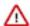

**Important:** Before installing Cloudera Navigator Encrypt, see Encrypting Data at Rest and the Product Compatibility Matrix for Cloudera Navigator Encryption for important considerations.

## **Setting Up an Internal Repository**

You must create an internal repository to install or upgrade Navigator Encrypt. For instructions on creating internal repositories (including Cloudera Manager, CDH, and Cloudera Navigator encryption components), see Configuring a Local Package Repository.

## **Installing Navigator Encrypt (RHEL-Compatible)**

Learn how to install RHEL compatible Navigator Encrypt.

## **About this task**

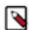

**Note:** For details about supported Linux Operating Systems, refer to the Product Compatibility Matrix for Cloudera Navigator Encryption.

## **Procedure**

**1.** Install the Cloudera Repository.

Add the internal repository you created. See Configuring Hosts to Use the Internal Repository for more information.

Import the GPG key by running the following command:

```
sudo rpm --import http://repo.example.com/path/to/gpg_gazzang.asc
```

2. Install the EPEL Repository.

Dependent packages are available through the Extra Packages for Enterprise Linux (EPEL) repository. To install the EPEL repository, install the epel-release package:

- **a.** Copy the URL for the epel-release-<*version*>.noarch file for RHEL 6 or RHEL 7 located in the How can I use these extra packages? section of the EPEL wiki page.
- **b.** Run the following commands to install the EPEL repository:

```
sudo wget <epel_rpm_url>
```

```
sudo yum install epel-release-<version>.noarch.rpm
```

Replace *(version)* with the version number of the downloaded RPM (for example, 6-8).

If the epel-release package is already installed, you see a message similar to the following:

```
Examining /var/tmp/yum-root-jmZhL0/epel-release-6-8.noarch.rpm: epel-release-6-8.noarch /var/tmp/yum-root-jmZhL0/epel-release-6-8.noarch.rpm: does not update in stalled package.
Error: Nothing to do
```

Confirm that the EPEL repository is installed:

```
sudo yum repolist | grep -i epel
```

3. Install Kernel Libraries.

For Navigator Encrypt to run as a kernel module, you must download and install the kernel development headers. Each kernel module is compiled specifically for the underlying kernel version. Running as a kernel module allows Navigator Encrypt to provide high performance and completely transparency to user-space applications.

To determine your current kernel version, run uname -r.

To install the development headers for your current kernel version, run:

```
sudo yum install kernel-headers-$(uname -r) kernel-devel-$(uname -r)
```

For OL with the Unbreakable Enterprise Kernel (UEK), run:

```
sudo yum install kernel-uek-headers-$(uname -r) kernel-uek-devel-$(uname -r)
```

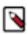

Note: For UEK3, you do not need to install kernel-uek-headers-\*

If yum cannot find these packages, it displays an error similar to the following:

```
Unable to locate package <packagename>.
```

In this case, do one of the following to proceed:

- Find and install the kernel headers package by using a tool such as RPM Pbone.
- Upgrade your kernel to the latest version. If you upgrade the kernel, you must reboot after upgrading and select the kernel from the grub menu to make it active.
- 4. (RHEL or CentOS Only) Manually Install dkms.

Because of a broken dependency in all versions of RHEL or CentOS, you must manually install the dkms package:

```
sudo yum install https://download-ib01.fedoraproject.org/pub/epel/7/aarc
h64/Packages/d/dkms-2.7.1-1.el7.noarch.rpm
```

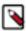

**Note:** This link is provided as an example for RHEL 7. For RHEL 8, the installer (typically yum) will find the dkms package automatically. If not found, here is one repo where you can find the dkms package for RHEL 8:

```
Repo-id : epel
Repo-name : Extra Packages for Enterprise Linux 8 - x86_64
```

## 5. Install Navigator Encrypt.

Install the Navigator Encrypt client using the yum package manager:

```
sudo yum install navencrypt
```

If you attempt to install Navigator Encrypt with incorrect or missing kernel headers, you see a message like the following:

To recover, see Navigator Encrypt Kernel Module Setup.

## **Installing Navigator Encrypt (SLES)**

Learn how to install SLES compatible Navigator Encrypt.

## **Procedure**

1. Install the Cloudera Repository.

Add the internal repository you created. See Configuring Hosts to Use the Internal Repository for more information.

Import the GPG key by running the following command:

```
sudo rpm --import http://repo.example.com/path/to/gpg_gazzang.asc
```

2. Install NTP.

The Network Time Protocol (NTP) service synchronizes system time. Cloudera recommends using NTP to ensure that timestamps in system logs, cryptographic signatures, and other auditable events are consistent across systems. Install and start NTP with the following commands:

SLES 11

```
$ sudo zypper install ntp
# /etc/init.d/ntp start
```

SLES 12

```
$ sudo zypper install ntp
# service ntpd start
```

3. Install the Kernel Module Package and Navigator Encrypt Client.

Install the kernel module package (KMP) and Navigator Encrypt client with zypper:

```
sudo zypper install cloudera-navencryptfs-kmp-<kernel_flavor>
sudo zypper install navencrypt
```

Replace < kernel\_flavor> with the kernel flavor for your system. Navigator Encrypt supports the default, xen, and ec2 kernel flavors.

4. Enable Unsupported Modules.

Edit /etc/modprobe.d/unsupported-modules and set allow\_unsupported\_modules to 1. For example:

```
#
# Every kernel module has a flag 'supported'. If this flag is not set load
ing
# this module will taint your kernel. You will not get much help with a
kernel
# problem if your kernel is marked as tainted. In this case you firstly h
ave
# to avoid loading of unsupported modules.
#
# Setting allow_unsupported_modules 1 enables loading of unsupported mo
dules
# by modprobe, setting allow_unsupported_modules 0 disables it. This can
# be overridden using the --allow-unsupported-modules command line switch.
allow_unsupported_modules 1
```

5. (SLES 12 only) Run systemctl daemon-reload.

Due to changes in SLES 12, you must run the following command after installing Navigator Encrypt:

```
sudo systemctl daemon-reload
```

## **Installing Navigator Encrypt (Ubuntu)**

Learn how to install Ubuntu compatible Navigator Encrypt.

## **Procedure**

1. Install the Cloudera Repository.

Add the internal repository you created. See Configuring Hosts to Use the Internal Repository for more information.

```
echo "deb http://repo.example.com/path/to/ubuntu/stable $DISTRIB_CODENAME
main" | sudo tee -a /etc/apt/sources.list
```

Import the GPG key by running the following command:

```
wget -0 - http://repo.example.com/path/to/gpg_gazzang.asc | apt-key add -
```

Update the repository index with apt-get update.

2. Install NTP.

The Network Time Protocol (NTP) service synchronizes system time. Cloudera recommends using NTP to ensure that timestamps in system logs, cryptographic signatures, and other auditable events are consistent across systems. Install and start NTP with the following commands:

```
sudo apt-get install ntp
sudo /etc/init.d/ntp start
```

3. Install Kernel Headers.

Determine your kernel version by running uname -r, and install the appropriate headers:

```
sudo apt-get install linux-headers-$(uname -r)
```

**4.** Install the Navigator Encrypt Client.

Install Navigator Encrypt:

```
sudo apt-get install navencrypt
```

## **Post Installation**

These are the commands to be run post installation of Navigator Encrypt.

#### What to do next

To ensure that Navigator Encrypt and NTP start after a reboot, add them to the start order with chkconfig:

```
sudo chkconfig --level 235 navencrypt-mount on sudo chkconfig --level 235 ntpd on
```

## Setting Up TLS for Navigator Encrypt Clients

Transport Layer Security (TLS) certificates are used to secure communication with Navigator Encrypt. Cloudera strongly recommends using certificates signed by a trusted Certificate Authority (CA).

## **About this task**

If the TLS certificate is signed by an unrecognized CA, such as an internal CA, then you must add the root certificate to the host certificate truststore of each Navigator Encrypt client. Be aware that Navigator Encrypt uses the operating system's truststore, which is distinct from the JDK truststore used by Cloudera Manager.

To set up TLS certificates on a Navigator Encrypt client:

## **Procedure**

1. If not already installed, install the CA-certificates:

```
yum install ca-certificates
```

**2.** Enable the dynamic CA configuration feature:

```
update-ca-trust enable
```

**3.** Copy the root certificate into the host certificate truststore:

```
cp /path/to/root.pem /etc/pki/ca-trust/source/anchors/
```

**4.** Update the host certificate truststore:

```
update-ca-trust
```

## **Example**

Example:

```
[root@navencrypt-1 ~]# service navencrypt-mount stop
Stopping navencrypt directories
 * Umounting /dev/nvtest/test1 ... [ OK ]
 * Umounting /dev/nvtest/test2 ... [ OK ]
```

```
* Unloading module ... [ OK ]

[root@navencrypt-1 ~]# update-ca-trust enable
[root@navencrypt-1 ~]# cp dd-1.lab.usa.company.com.pem /etc/pki/ca-trust/sou rce/anchors/
[root@navencrypt-1 ~]# update-ca-trust
[root@navencrypt-1 ~]# service navencrypt-mount start
Starting navencrypt directories

* Mounting '/dev/nvtest/test1' [ OK ]

* Mounting '/dev/nvtest/test2'
```

## **Entropy Requirements**

Many cryptographic operations, such as those used with TLS or HDFS encryption, require a sufficient level of system entropy to ensure randomness; likewise, Navigator Encrypt needs a source of random numbers to ensure good performance.

## About this task

Hence, you need to make sure that the hosts running Navigator Encrypt (as well as Key Trustee Server, Key Trustee KMS) and have sufficient entropy to perform cryptographic operations.

You can check the available entropy on a Linux system by running the following command:

```
cat /proc/sys/kernel/random/entropy_avail
```

The output displays the entropy currently available. Check the entropy several times to determine the state of the entropy pool on the system. If the entropy is consistently low (500 or less), you must increase it by installing rng-tools version 4 or higher, and starting the rngd service.

## Install rng\_tools Using Package Manager

Learn how to install rng\_tools using Package Manager.

## About this task

If version 4 or higher of the rng-tools package is available from the local package manager (yum), then install it directly from the package manager. If the appropriate version of rng-tools is unavailable, see Building rng-tools From Source on page 230.

For RHEL 7, run the following commands:

```
sudo yum install rng-tools
cp /usr/lib/systemd/system/rngd.service /etc/systemd/system/
systemctl daemon-reload
systemctl start rngd
systemctl enable rngd
```

## **Building rng-tools From Source**

If you are unable to install rng-tools using package manager, you can build from source.

## **About this task**

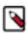

**Note:** If your package manager only offers an older version (3.x or earlier), then you must build from source.

To install and start rngd and build from source:

1. Download the source code:

```
\verb|sudo| wget http://downloads.sourceforge.net/project/gkernel/rng-tools/4/rng-tools-4.tar.gz|
```

**2.** Extract the source code:

```
tar xvfz rng-tools-4.tar.gz
```

**3.** Enter the rng-tools-4 directory:

```
cd rng-tools-4
```

- 4. Run ./configure
- 5. Run make
- 6. Run make install

After you have installed rng-tools, start the rngd daemon by running the following command as root:

```
sudo rngd --no-tpm=1 -o /dev/random
```

For improved performance, Cloudera recommends configuring Navigator Encrypt to read directly from /dev/random instead of /dev/urandom.

To configure Navigator Encrypt to use /dev/random as an entropy source, add --use-random to the navencrypt-prepare command when you are setting up Navigator Encrypt.

## **Uninstalling and Reinstalling Navigator Encrypt**

Learn how to uninstall and reinstall Navigator Encrypt.

#### **About this task**

Uninstalling Navigator Encrypt

For RHEL-compatible OSes:

```
sudo yum remove navencrypt
sudo yum remove navencrypt-kernel-module
```

These commands remove the software itself. On RHEL-compatible OSes, the /etc/navencrypt directory is not removed as part of the uninstallation. Remove it manually if required.

Reinstalling Navigator Encrypt

After uninstalling Navigator Encrypt, repeat the preceding installation instructions for your distribution.

When Navigator Encrypt is uninstalled, the configuration files and directories located in /etc/navencrypt are not removed. Consequently, you do not need to use the navencrypt register command during reinstallation. If you no longer require the previous installation configuration information in the directory /etc/navencrypt, you can remove its contents.

# **Installing Cloudera Navigator Key HSM**

Cloudera Navigator Key HSM is a universal hardware security module (HSM) driver that translates between the target HSM platform and Cloudera Navigator Key Trustee Server. Navigator Key HSM allows you to use a Key Trustee Server to securely store and retrieve encryption keys and other secure objects, without being limited solely to a hardware-based platform.

## Before you begin

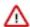

**Important:** Before installing Cloudera Navigator Key HSM, see Encrypting Data at Rest for important considerations.

You must install Key HSM on the same host as Key Trustee Server. See Data at Rest Encryption Requirements for more information about encryption and Key HSM requirements.

## **Procedure**

**1.** Set up the Key HSM repository.

Download the Key HSM tarball and create a local Key HSM repository with the files from the tarball.

You must create an internal repository to install Cloudera Navigator Key HSM. For instructions on creating internal repositories, see Configuring a Local Package Repository.

2. Install the Key HSM repository.

Add the local Key HSM repository you created in Step 1. See Configuring a Local Package Repository for more information.

Run the following command to import the GPG key:

```
$ sudo rpm --import http://repo.example.com/path/to/RPM-GPG-KEY-cloudera
```

**3.** Install the CDH repository.

Key Trustee Server and Key HSM depend on the bigtop-utils package, which is included in the CDH repository. For instructions on adding the CDH repository, see Configuring a Local Package Repository.

4. Install Navigator Key HSM.

Run the following command to install the Navigator Key HSM package:

```
sudo yum install keytrustee-keyhsm
```

Cloudera Navigator Key HSM is installed to the /usr/share/keytrustee-server-keyhsm directory by default.

# **Installing Ranger RMS**

Ranger Resource Mapping Server (RMS) enables automatic translation of access policies from Hive to HDFS.

## **About this task**

Legacy CDH users used Hive policies in Apache Sentry that automatically linked Hive permissions with HDFS ACLs. This was especially convenient for external table data used by Spark or Hive.

Previously, Ranger only supported managing Hive and HDFS policies separately. Ranger RMS (Resource Mapping Server) allows you to authorize access to HDFS directories and files using policies defined for Hive tables. RMS is the service that enables Hive-HDFS ACL Sync.

## Before you begin

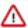

**Important:** Cloudera does not support the MySQL server with Global Transaction Identifier (GTID) support enabled as a Ranger RMS database.

Ranger RMS requires:

- A CDP Private Cloud Base 7.1.4+ cluster with Apache Ranger, Hive, and HDFS.
- Identify a host for Ranger RMS.

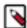

Note: Ranger RMS is not supported (and is generally not needed) on CDP Public Cloud.

## **Procedure**

- 1. On the cluster home page, click the More Options (ellipsis) icon, then click Add Service.
- 2. Select Ranger RMS, then click Continue.

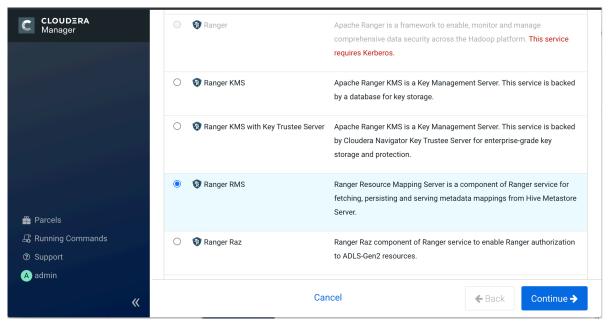

3. On the Assign Roles page, click Continue.

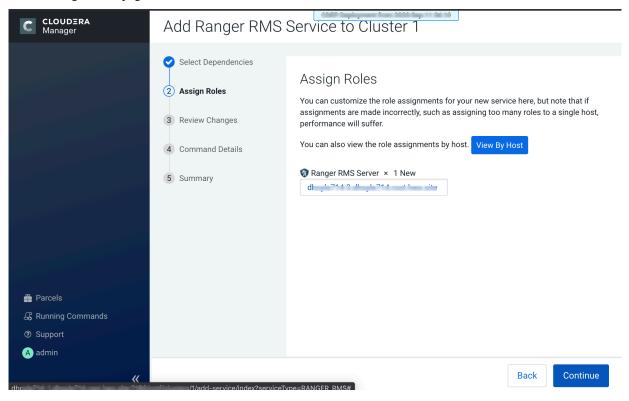

4. On the Review Changes page,

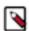

## Note:

Ranger RMS uses the same database settings that are used in Ranger.

If Ranger service is using SSL-enabled database, make sure to have the database certificate / keystore / truststore file used by Ranger to connect to the SSL-enabled database present on the node where Ranger RMS is installed.

If you would like to track managed tables, select the Enable Mapping Hive Managed Tables checkbox.

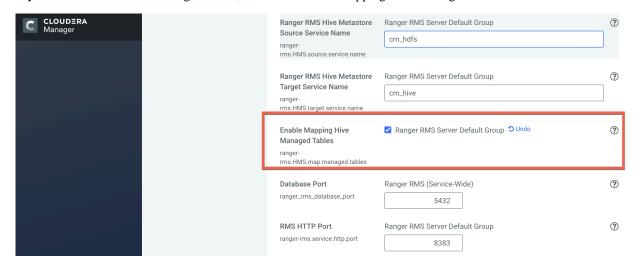

0

**Note:** If you are adding Ranger RMS in a cluster with SSL enabled, the Enable TLS/SSL for Ranger RMS Server checkbox should already be selected by default.

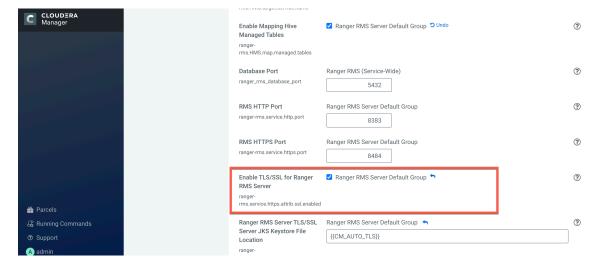

5. On the Command Details page, select run options, then click Continue.

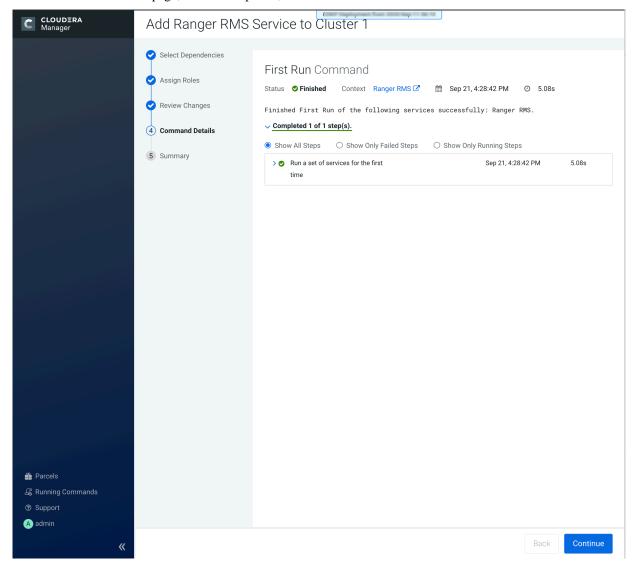

**6.** On the Summary page, click Finish.

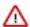

**Important:** Do not start the Ranger RMS service before completing the following additional configuration steps.

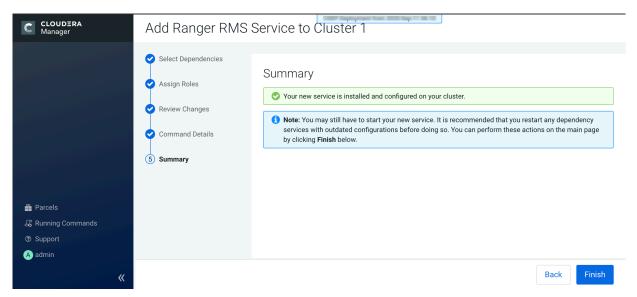

7. In Cloudera Manager Hive Service Configuration verify that the Hive Metastore Access Control and Ranger RMS Proxy User Hosts property, hadoop.proxyuser.rangerrms.hosts is set to \*.

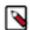

**Note:** rangerrms user is given superuser privilege only for HiveMetaStore service, so rangerrms can access metadata information without an explicit Ranger policy allowing it necessary permissions. However, Hive operations such as drop database must be authorized in the hive-server2 by Ranger policies. You must create an appropriate Ranger policy which grants the user executing this command the required permission to do so.

**8.** Log in to the Ranger Admin web UI. On the Service Manager page, click the Edit icon for the Hadoop SQL service, then verify that hdfs has been added to the tag.download.auth.users and policy.download.auth.users configurations.

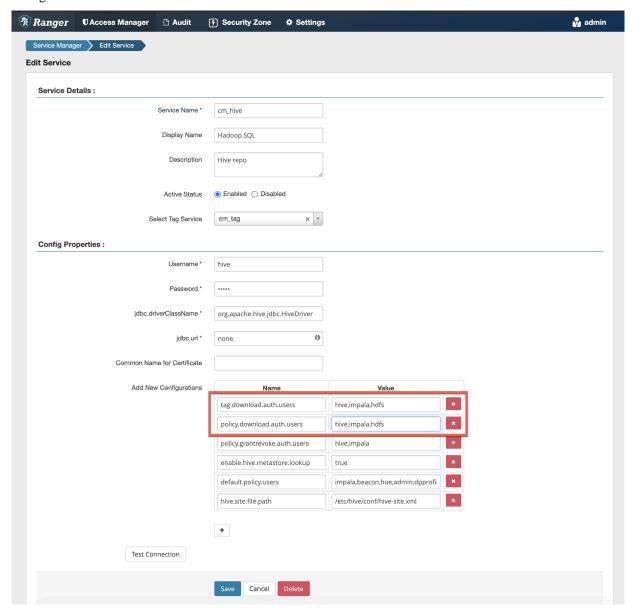

**9.** In Cloudera Manager, select HDFS > Configuration, then use the Search box to search for Advanced Configuration Snippet (Safety Valve) for ranger-hdfs-security.xml. Use the Add (+) icons to add the following properties, then click Save Changes.

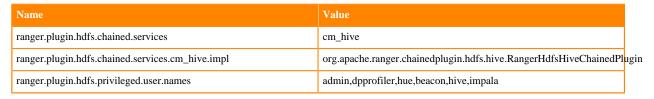

| Name                             | Value       |
|----------------------------------|-------------|
| ranger.plugin.hdfs.service.names | hive,impala |

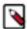

**Note:** The comma-seperated lists that you define for hdfs privileged user names and service names are users that, based on default hive policies, have all access for all Hive resources. Therefore, for these users, checking Hive policies when they access storage locations which map to Hive resources is unnecessary, and may cause access violations if masking/row-filtering policies are configured for public group.

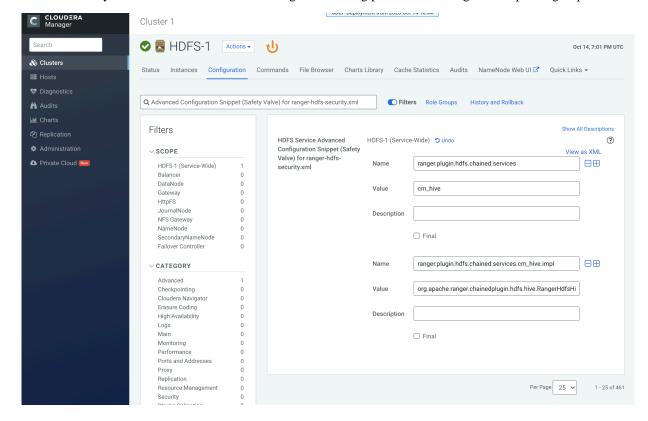

## 10. Click the HDFS Restart icon.

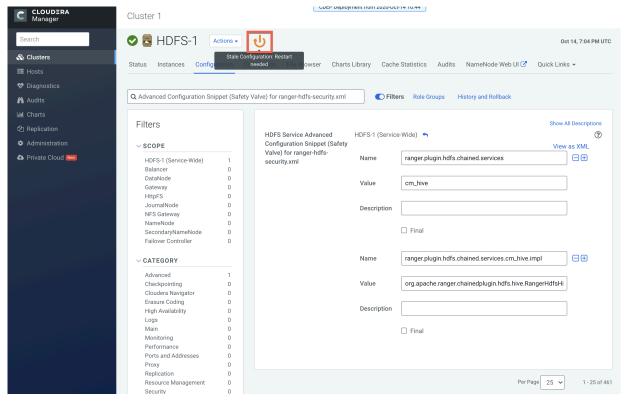

11. On the Stale Configurations page, click Restart Stale Services.

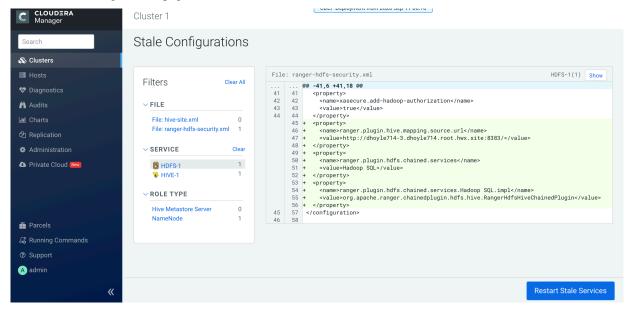

12. On the Restart Stale Services page, select the Re-deploy client configuration checkbox, then click Restart Now.

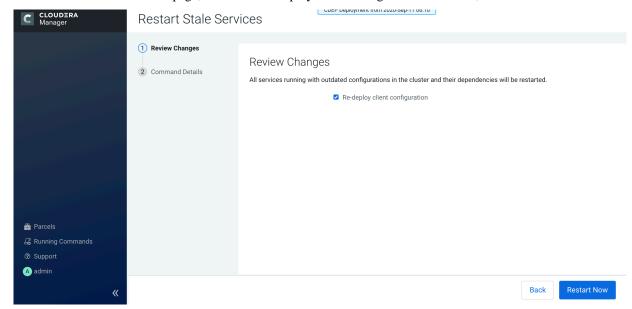

**13.** A progress indicator page appears while the services are being restarted. When the services have restarted, click Finish.

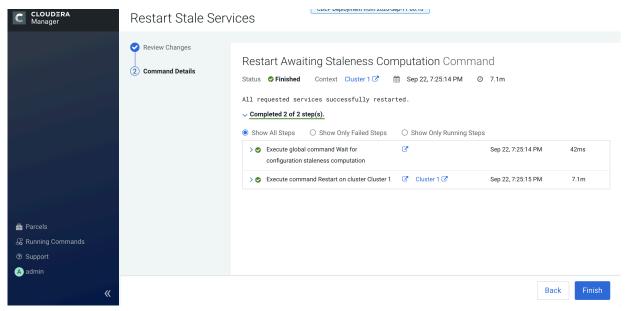

**Related Information** 

Configuring and Using Hive-HDFS ACL Sync

# **Custom Installation Solutions**

Some installations may require custom solutions such as creating virtual images of cluster hosts, configuring a custom Java home location, or creating a Runtime cluster using a template.

**Related Information** 

CDP Private Cloud Base Installation Guide

# **Privileged commands for Cloudera Manager installation**

When installing Cloudera Manager using a non-root user, the sudo command is required to run specific commands with elevated privilege.

To restrict the sudo privilege specific commands, add the following list of commands to the sudoers file. You can find the sudoers file in /etc/sudoers by running the visudo command.

The sudoers file on the host running the Cloudera Manager Server must be modified as indicated in the Example configuration to add to the sudoers file. To install the Cloudera Manager Agent on CDP cluster hosts as a non root user, you must modify the sudoers file on each host. The user who is given sudo privilege must be the non-root user specified in the Cloudera Manager Add-Host Wizard when adding new hosts to a cluster.

## Prerequisites and exceptions for the example configuration

Review the prerequisites and exceptions before adding the example configuration to the sudoers file.

## **Procedure**

**1.** As a root user, you must create the repository file on the Cloudera Manager Server. For instance, as a root user you can create the /etc/yum.repos.d/cloudera-manager.repo file with the following content:

```
[cloudera-manager]
name=Cloudera Manager 7.x.0
baseurl=https://archive.cloudera.com/p/cm6/7.x.0/redhat7/yum/
gpgkey=https://archive.cloudera.com/p/cm6/7.x.0/redhat7/yum/RPM-GPG-KEY-
cloudera
gpgcheck=1
enabled=1
autorefresh=0
type=rpm-md
```

- 2. To enable Auto-TLS, use the Cloudera Manager user interface:
  - a) Administration > Security > Enable Auto-TLS wizard
  - b) For information on how to generate an internal CA and corresponding certificates, see Use case 1: Use CM to generate an internal CA and corresponding certificates
- 3. Database Configuration:
  - a) To install the postgreSQL as the Cloudera Manager Database, the root user must run the following commands for the user1:

```
i) user1@cmsudo-1 ~]$ echo 'LC_ALL="en_US.UTF-8"' >> /etc/locale.conf
-bash: /etc/locale.conf file

ii) sudo su -l postgres -c "postgresql-setup initdb"
```

b) To enable MD5 authentication, user1 must have root permission:

Edit pg\_hba.conf , which is usually found in /var/lib/pgsql/data or /etc/postgresql/<version>/main. For more information, see step 2, Enable MD5 authentication.

- **4.** To install Ranger on any host and configure PostgreSQL database for Ranger, you need a new sudoers command list. For more information, see Configuring a PostgreSQL Database for Ranger or Ranger KMS
- **5.** For the KDC setup, you must manage the krb5.conf file through Cloudera Manager user interface. For more information, see Enable Kerberos using the wizard
- 6. Cloudera Manager Upgrade:

To set up the Cloudera Manager repository, user1 must have write access to the repository file. For more information, see Upgrading the Cloudera Manager Server

- 7. If you are setting up a KTS cluster, do the following as root user:
  - a) You must obtain root access to install a file under "/etc/systemd/system/" as a prerequisite for installing rng-tools package. After installing the "rng-tools" package, user1 will require root user to run the following commands:

```
    i) cp /usr/lib/systemd/system/rngd.service /etc/systemd/system/
    ii) sed -i -e 's/ExecStart=\ /sbin/rngd -f /ExecStart=\ /sbin\ /rngd -f -r \ / dev \ / urandom/'/etc/systemd/system/rngd.service
```

**8.** Run the rsync command to copy the Key Trustee Server keys.

```
rsync -zav --exclude .ssl /var/lib/keytrustee/ .keytrustee cmsudo-6.vpc.
cloudera.com:/var/lib/keytrustee/
```

## Example configuration to add to the sudoers file

The following can be used to provide root privileges to a non-root user to install Cloudera Manager server.

In the below case, user1 is a non-root user and is used to install and run Cloudera Manager server and agent on the Cloudera Manager server host.

sudoers format for RHEL7 host where Cloudera Manager server is installed:

```
user1 ALL=(ALL) NOPASSWD:SETENV: /usr/bin/hostnamectl set-hostname *, /sbin/
iptables-save, /usr/bin/rpm --import *,
/usr/bin/yum install *cloudera*, /usr/bin/yum install ntp, /bin/wget, /bin/
systemctl status cloudera*,
/bin/systemctl disable firewalld, systemctl stop firewalld, /bin/systemctl
status ntp, /bin/systemctl enable ntp,
/usr/bin/vim /etc/ntp.conf, /usr/sbin/hwclock --systohc, /bin/tail, /usr/bin
/yum install java-1.8.0-openjdk-devel,
/usr/bin/yum install postgresql-server, /usr/bin/yum install python-pip, /us
r/bin/pip install psycopg2==2.7.5 --ignore-installed,
 /bin/systemctl enable postgresql, /bin/systemctl restart postgresql, /bin/
systemctl enable cloudera-scm-server,
/bin/yum -y install openjdk8.x86_64, /bin/yum install krb5-workstation k
rb5-libs, /usr/bin/yum clean all,
/usr/bin/install rng-tools, /usr/bin/yum upgrade *cloudera*, /bin/systemctl
restart cloudera*,
/bin/systemctl daemon-reload, /bin/systemctl start rngd, /bin/systemctl s
top rngd, /bin/systemctl status rngd,
/bin/systemctl/ enable rnqd, /usr/bin/ktadmin init
```

sudoers format for RHEL7 Cloudera Manager agent installs through the Add Host Wizard of Cloudera Manager:

```
user1 ALL=(ALL) NOPASSWD:SETENV: /usr/bin/hostnamectl set-hostname *, /sbin/
iptables-save,
/usr/bin/rpm --import *, /usr/bin/yum --disablerepo=* --enablerepo=cloudera*
    *, /usr/bin/yum install ntp, /bin/wget,
/bin/systemctl status cloudera-scm-agent, /bin/systemctl status ntp, /bin/
systemctl enable ntp, /usr/bin/vim /etc/ntp.conf,
/usr/sbin/hwclock --systohc, /bin/id, /usr/bin/install -m 644 --backup=nu
mbered *, /usr/bin/rm -Rf /var/cache/yum/*,
/bin/cp /etc/cloudera-scm-agent/*, /usr/bin/sed -e * -i /etc/cloudera-scm-agent/*,
/usr/bin/tail -n * /var/log/cloudera-scm-agent/*, /usr/bin/mkdir -m 0755 -p
/var/lib/cloudera-scm-agent/agent-cert,
/usr/bin/tar xf * -C /var/lib/cloudera-scm-agent/agent-cert, /bin/tail, /u
sr/bin/yum install java-1.8.0-openjdk-devel,
```

/usr/bin/yum install python-pip, /usr/bin/pip install psycopg2==2.7.5 --ig nore-installed, /bin/yum -y install openjdk8.x86\_64, /bin/yum -y install \*cloudera\*, /bin/y um install krb5-workstation krb5-libs, /usr/bin/yum clean all, /usr/bin/yum upgrade \*cloudera\*, /bin/systemctl res tart cloudera\*, /usr/bin/ktadmin init

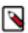

Note: The above sudoers configuration can be safely merged into a single configuration line for user1.

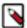

**Note:** In this example configuration, PostgreSQL Server has been used. However, the configuration might vary depending on the Database installed in your environment.

# **Creating Virtual Images of Cluster Hosts**

You can create virtual machine images, such as PXE-boot images, Amazon AMIs, and Azure VM images of cluster hosts with pre-deployed Cloudera software that you can use to quickly spin up virtual machines.

You can create virtual machine images, such as PXE-boot images, Amazon AMIs, and Azure VM images of cluster hosts with pre-deployed Cloudera software that you can use to quickly spin up virtual machines. These images use parcels to install Runtime software. This topic describes the procedures to create images of the Cloudera Manager host and worker host and how to instantiate hosts from those images.

## **Creating a Pre-Deployed Cloudera Manager Host**

Complete the steps below to create a Cloudera Manager virtual machine image.

#### **Procedure**

- 1. Instantiate a virtual machine image (an AMI, if you are using Amazon Web Services) based on a supported operating system and start the virtual machine. See the documentation for your virtualization environment for details.
- 2. Install Cloudera Manager and configure a database. You can configure either a local or remote database.
- **3.** Wait for the Cloudera Manager Admin console to become active.
- **4.** Log in to the Cloudera Manager Admin console.
- **5.** Download any parcels for Runtime or other services managed by Cloudera Manager. Do not distribute or activate the parcels.
- **6.** Log in to the Cloudera Manager server host:
  - a) Run the following command to stop the Cloudera Manager service: service cloudera-scm-server stop
  - b) Run the following command to disable autostarting of the cloudera-scm-server service:
    - RHEL 7.x /CentOS 7.x.x:

```
systemctl disable cloudera-scm-server.service
```

• Ubuntu:

```
update-rc.d -f cloudera-scm-server remove
```

- 7. Create an image of the Cloudera Manager host.
- 8. If you installed the Cloudera Manager database on a remote host, also create an image of the database host.

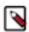

**Note:** Ensure that there are no clients using the remote database while creating the image.

## **Instantiating a Cloudera Manager Image**

Complete the following steps to create a new Cloudera Manager instance from a virtual machine image.

#### **Procedure**

- 1. Instantiate the Cloudera Manager image.
- 2. If the Cloudera Manager database will be hosted on a remote host, also instantiate the database host image.
- **3.** Ensure that the cloudera-scm-server service is not running by running the following command on the Cloudera Manager host:

```
service cloudera-scm-server status
```

If it is running, stop it using the following command:

```
service cloudera-scm-server stop
```

**4.** On the Cloudera Manager host, create a file named unid in the /etc/cloudera-scm-server directory. Add a globally unique identifier to this file using the following command:

```
cat /proc/sys/kernel/random/uuid > /etc/cloudera-scm-server/uuid
```

The existence of this file informs Cloudera Manager to reinitialize its own unique identifier when it starts.

**5.** Run the following command to start the Cloudera Manager service:

```
service cloudera-scm-server start
```

- 6. Run the following command to enable automatic restart for the cloudera-scm-server:
  - SLES:

```
chkconfig cloudera-scm-server on
```

RHEL 7.x /CentOS 7.x.x:

```
systemctl enable cloudera-scm-server.service
```

• Ubuntu:

```
update-rc.d -f cloudera-scm-server defaults
```

## **Creating a Pre-Deployed Worker Host**

Complete the steps below to create a pre-deployed worker host.

## **Procedure**

- 1. Instantiate a virtual machine image (an AMI, if you are using Amazon Web Services) based on a supported operating system and start the virtual machine. See the documentation for your virtualization environment for details.
- **2.** Download the parcels required for the worker host from the public parcel repository, or from a repository that you have created and save them to a temporary directory. See *Cloudera Manager 7 Download Information*.
- **3.** From the same location where you downloaded the parcels, download the *parcel\_name*.parcel.sha1 file for each parcel.
- **4.** Calculate and compare the sha1 of the downloaded parcel to ensure that the parcel was downloaded correctly. For example:

```
shalsum KAFKA-2.0.2-1.2.0.2.p0.5-el6.parcel | awk '{print $1}' > KAFKA-2.0.2-1.2.0.2.p0.5-el6.parcel.sha
```

```
diff KAFKA-2.0.2-1.2.0.2.p0.5-el6.parcel.shal KAFKA-2.0.2-1.2.0.2.p0.5-el6.parcel.sha
```

- **5.** Unpack the parcel:
  - a) Create the following directories:
    - /opt/cloudera/parcels
    - /opt/cloudera/parcel-cache
  - b) Set the ownership for the two directories you just created so that they are owned by the username that the Cloudera Manager agent runs as.
  - c) Set the permissions for each directory using the following command:

```
chmod 755 directory
```

Note that the contents of these directories will be publicly available and can be safely marked as world-readable.

d) Running as the same user that runs the Cloudera Manager agent, extract the contents of the parcel from the temporary directory using the following command:

```
tar -zxvf parcelfile -C /opt/cloudera/parcels/
```

e) Add a symbolic link from the product name of each parcel to the /opt/cloudera/parcels directory.

For example, to link /opt/cloudera/parcels/CDH-6.0.0-1.cdh6.0.0.p0.309038 to /opt/cloudera/parcels/CDH, use the following command:

```
ln -s /opt/cloudera/parcels/CDH-6.0.0-1.cdh6.0.0.p0.309038 /opt/cloudera
/parcels/CDH
```

f) Mark the parcels to not be deleted by the Cloudera Manager agent on start up by adding a .dont\_delete marker file (this file has no contents) to each subdirectory in the /opt/cloudera/parcels directory. For example:

```
touch /opt/cloudera/parcels/CDH/.dont_delete
```

**6.** Verify the file exists:

```
ls -1 /opt/cloudera/parcels/parcelname
```

You should see output similar to the following:

```
ls -al /opt/cloudera/parcels/CDH
total 100
drwxr-xr-x 9 root root 4096 Sep 14 14:53 .
drwxr-xr-x 9 root root 4096 Sep 14 06:34 ..
drwxr-xr-x 2 root root 4096 Sep 12 06:39 bin
-rw-r-r-- 1 root root 0 Sep 14 14:53 .dont_delete
drwxr-xr-x 26 root root 4096 Sep 12 05:10 etc
drwxr-xr-x 4 root root 4096 Sep 12 05:04 include
drwxr-xr-x 2 root root 69632 Sep 12 06:44 jars
drwxr-xr-x 37 root root 4096 Sep 12 06:39 lib
drwxr-xr-x 2 root root 4096 Sep 12 06:39 meta
drwxr-xr-x 5 root root 4096 Sep 12 06:39 share
```

- 7. Install the Cloudera Manager agent. If you have not already done so, *Step 1: Configure a Repository for Cloudera Manager*.
- 8. Create an image of the worker host. See the documentation for your virtualization environment for details.

# Instantiating a worker host

You must instantiate a worker host from the pre-deployed image that you have created.

## **Procedure**

- 1. Instantiate the virtual machine image for the Cloudera worker host.
- 2. Edit the /etc/cloudera-scm-agent/config.ini file and set the server\_host and server\_port properties to reference the Cloudera Manager server host.
- **3.** Configure TLS/SSL.
- 4. Start the Cloudera Manager agent service:

service cloudera-scm-agent start

# **Manually Install Cloudera Software Packages**

This topic shows how to manually install Cloudera Manager packages. Package installations of Cloudera Runtime are not supported in CDP Private Cloud Base .

Before manual installation, you must configure a repository. See Step 1: Configure a Repository for Cloudera Manager on page 123.

## Install Cloudera Manager Packages

Cloudera Manager is installed on the Cloudera Manager Server host using packages.

## **Procedure**

1. On the Cloudera Manager Server host, type the following commands to install the Cloudera Manager packages:

| os     | Command                                                                                          |
|--------|--------------------------------------------------------------------------------------------------|
| RHEL   | sudo yum install cloudera-manager-daemons cloudera-m<br>anager-agent cloudera-manager-server     |
| SLES   | sudo zypper install cloudera-manager-daemons cloudera-<br>manager-agent cloudera-manager-server  |
| Ubuntu | sudo apt-get install cloudera-manager-daemons cloude<br>ra-manager-agent cloudera-manager-server |

2. If you are using an Oracle database for Cloudera Manager Server, edit the /etc/default/cloudera-scm-server file on the Cloudera Manager server host. Locate the line that begins with export CMF\_JAVA\_OPTS and change the -Xmx2G option to -Xmx4G.

# **Manually Install Cloudera Manager Agent Packages**

The Cloudera Manager Agent is responsible for starting and stopping processes, unpacking configurations, triggering installations, and monitoring all hosts in a cluster. You can install the Cloudera Manager agent manually on all hosts, or Cloudera Manager can install the Agents in a later step. To use Cloudera Manager to install the agents, skip this section.

## **About this task**

To install the Cloudera Manager Agent packages manually, do the following on every cluster host (including those that will run one or more of the Cloudera Management Service roles: Service Monitor, Activity Monitor, Event Server, Alert Publisher, or Reports Manager):

## **Procedure**

1. Use one of the following commands to install the Cloudera Manager Agent packages:

| os                                          | Command                                                                                                    |
|---------------------------------------------|----------------------------------------------------------------------------------------------------|
| RHEL, if you have a yum repo configured:    | \$ sudo yum install cloudera-manager-agent cloudera-m<br>anager-daemons                                                                   |
| RHEL, if you're manually transferring RPMs: | <pre>\$ sudo yumnogpgcheck localinstall cloudera-manager-<br/>agent-package.*.x86_64.rpm cloudera-manager-daemons.*.<br/>x86_64.rpm</pre> |
| SLES                                        | \$ sudo zypper install cloudera-manager-agent cloudera-manager-daemons                                                                    |
| Ubuntu                                      | <pre>\$ sudo apt-get install cloudera-manager-agent cloude ra-manager-daemons</pre>                                                       |

2. On every cluster host, configure the Cloudera Manager Agent to point to the Cloudera Manager Server by setting the following properties in the /etc/cloudera-scm-agent/config.ini configuration file:

| Property    | Description                                                |
|-------------|------------------------------------------------------------|
| server_host | Name of the host where Cloudera Manager Server is running. |
| server_port | Port on the host where Cloudera Manager Server is running. |

3. Start the Agents by running the following command on all hosts:

```
sudo systemctl start cloudera-scm-agent
```

If the agent starts without errors, no response displays.

When the Agent starts, it contacts the Cloudera Manager Server. If communication fails between a Cloudera Manager Agent and Cloudera Manager Server, see *Troubleshooting Installation Problems*. When the Agent hosts reboot, cloudera-scm-agent starts automatically.

# **Installation Reference**

Reference information related to CDP Private Cloud Base installation.

### **Related Information**

CDP Private Cloud Base Installation Guide

## **Ports**

Cloudera Manager, Cloudera Runtime components, managed services, and third-party components use the ports listed in the tables that follow.

Before you deploy Cloudera Manager, Cloudera Runtime, managed services, and third-party components, make sure these ports are open on each system. If you are using a firewall, such as iptables or firewalld, and cannot open all the listed ports, you must disable the firewall completely to ensure full functionality.

In the tables in the subsections that follow, the Access Requirement column for each port is usually either "Internal" or "External." In this context, "Internal" means that the port is used only for communication among the components (for example the JournalNode ports in an HA configuration); "External" means that the port can be used for either internal or external communication (for example, ports used by NodeManager and the JobHistory Server Web UIs).

Unless otherwise specified, the ports access requirement is unidirectional, meaning that inbound connections to the specified ports must be allowed. In most modern stateful firewalls, it is not necessary to create a separate rule for return traffic on a permitted session.

## **Ports Used by Cloudera Manager**

The diagrams and tables below provide an overview of some of the ports used by Cloudera Manager and Cloudera Management Service roles.

Figure 1: Ports Used by Cloudera Manager

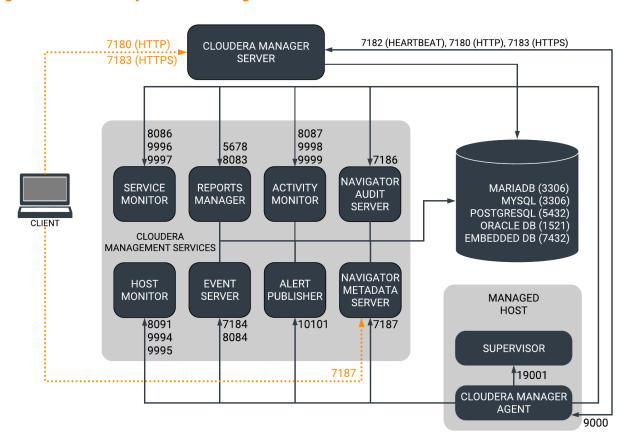

When peer-to-peer distribution is enabled for parcels, the Cloudera Manager Agent can obtain the parcel from the Cloudera Manager Server or from other agents, as follows:

Figure 2: Ports Used in Peer-to-Peer Parcel Distribution

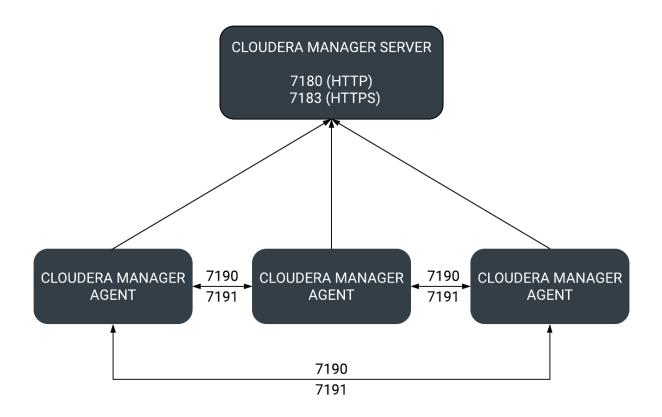

For further details, see the following tables. All ports listed are TCP.

In the following tables, Internal means that the port is used only for communication among the components; External means that the port can be used for either internal or external communication.

**Table 67: External Ports** 

| Component                       | Service        | Port                                                                    | Configuration                                                               | Description                                                                                                    |
|---------------------------------|----------------|-------------------------------------------------------------------------|-----------------------------------------------------------------------------|----------------------------------------------------------------------------------------------------|
| Cloudera Manager Server         | HTTP (Web UI)  | 7180                                                                    | AdministrationSettingsCates<br>and AddressesHTTP Port<br>for Admin Console  | ddisiPdPtport used by the web console.                                                                                         |
|                                 | HTTPS (Web UI) | for Admin Console enabled. If enable 7180 remains op redirects all requ |                                                                             | console if HTTPS is<br>enabled. If enabled, port<br>7180 remains open, but<br>redirects all requests to<br>HTTPS on port 7183. |
| Cloudera Manager Agent          | HTTP (Debug)   | 9000                                                                    | /etc/cloudera-scm-agent/<br>config.ini                                      |                                                                                                    |
| Backup and Disaster<br>Recovery | HTTP (Web UI)  | 7180                                                                    | AdministrationSettingsCates<br>and AddressesHTTP Port<br>for Admin Console  | disPothsr communication<br>to peer (source) Cloudera<br>Manager.                                                               |
|                                 | HTTPS (Web UI) | 7183                                                                    | AdministrationSettingsCates<br>and AddressesHTTPS Port<br>for Admin Console | disPositisr communication<br>to peer (source) Cloudera<br>Manager when HTTPS is<br>enabled.                                    |

| Component           | Service       | Port  | Configuration                                                                                 | Description                                                                                                    |
|---------------------|---------------|-------|-----------------------------------------------------------------------------------------------|----------------------------------------------------------------------------------------------------|
|                     | HDFS NameNode | 8020  | HDFS<br>serviceConfigurationCategor<br>and AddressesNameNode<br>Port                          | HDFS and Hive/ ylPhptala replication: communication from destination HDFS and MapReduce hosts to source HDFS NameNode(s). Hive/ Impala Replication: communication from source Hive hosts to destination HDFS NameNode(s). |
|                     | HDFS DataNode | 9866  | HDFS<br>serviceConfigurationCategor<br>and AddressesDataNode<br>Transceiver Port              | HDFS and Hive/ yRupsla replication: communication from destination HDFS and MapReduce hosts to source HDFS DataNode(s). Hive/ Impala Replication: communication from source Hive hosts to destination HDFS DataNode(s).   |
| Telemetry Publisher | НТТР          | 10110 | ClustersCloudera Management ServiceCategoryPorts and AddressesTelemetry Publisher Server Port | The port where the<br>Telemetry Publisher<br>Server listens for requests                                                                                                    |
| Telemetry Publisher | HTTP (Debug)  | 10111 | ClustersCloudera Management ServiceCategoryPorts and AddressesTelemetry Publisher Web UI Port | The port where Telemetry<br>Publisher starts a debug<br>web server. Set to -1 to<br>disable debug server.                                                                                                    |

## **Table 68: Internal Ports**

| Component                  | Service                          | Port                                                                                                    | Configuration                                                                                                    | Description                                                                                                    |
|----------------------------|----------------------------------|----------------------------------------------------------------------------------------------------|----------------------------------------------------------------------------------------------------|----------------------------------------------------------------------------------------------------|
| Cloudera<br>Manager Server | Avro (RPC)                       | 7182                                                                                                    | AdministrationSettingsCategoryPorts and AddressesAgent Port to connect to Server                                         | Used for Agent to Server heartbeats                                                                               |
|                            | Embedded<br>PostgreSQL database  | 7432                                                                                                    |                                                                                                    | The optional embedded PostgreSQL database used for storing configuration information for Cloudera Manager Server. |
|                            | Peer-to-peer parcel distribution | 7190, 7191                                                                                                    | HostsAll HostsConfigurationP2P<br>Parcel Distribution Port                                                               | Used to distribute parcels to cluster hosts during installation and upgrade operations.                           |
| Cloudera<br>Manager Agent  | HTTP (Debug)                     | The value set<br>for the list<br>ening_port<br>parameter in<br>the /etc/clo<br>udera-scm-ag<br>ent/config.ini<br>file, plus 1. | Not directly configurable.  For example, the default external port is 9000. Therefore the default internal port is 9001. |                                                                                                    |
| Event Server               | Custom protocol                  | 7184                                                                                                    | Cloudera Management<br>ServiceConfigurationCategoryPorts<br>and AddressesEvent Publish Port                              | Port on which the Event Server listens for the publication of events.                                             |
|                            | Custom protocol                  | 7185                                                                                                    | Cloudera Management<br>ServiceConfigurationCategoryPorts<br>and AddressesEvent Query Port                                | Port on which the Event Server listens for queries for events.                                                    |

| Component        | Service                      | Port  | Configuration                                                                                                  | Description                                                                    |
|------------------|------------------------------|-------|----------------------------------------------------------------------------------------------------|--------------------------------------------------------------------------------|
|                  | HTTP (Debug)                 | 8084  | Cloudera Management<br>ServiceConfigurationCategoryPorts<br>and AddressesEvent Server Web UI<br>Port           | Port for the Event Server's Debug page. Set to -1 to disable debug server.     |
| Alert Publisher  | Custom protocol              | 10101 | Cloudera Management<br>ServiceConfigurationCategoryPorts<br>and AddressesAlerts: Listen Port                   | Port where the Alert Publisher listens for internal API requests.              |
| Service Monitor  | HTTP (Debug)                 | 8086  | Cloudera Management<br>ServiceConfigurationCategoryPorts<br>and AddressesService Monitor Web<br>UI Port        | Port for Service Monitor's Debug page. Set to -1 to disable the debug server.  |
|                  | HTTPS (Debug)                |       | Cloudera Management<br>ServiceConfigurationCategoryPorts<br>and AddressesService Monitor Web<br>UI HTTPS Port  | Port for Service Monitor's HTTPS Debug page.                                   |
|                  | Custom protocol              | 9997  | Cloudera Management<br>ServiceConfigurationCategoryPorts<br>and AddressesService Monitor Listen<br>Port        | Port where Service Monitor is listening for agent messages.                    |
|                  | Internal query API<br>(Avro) | 9996  | Cloudera Management<br>ServiceConfigurationCategoryPorts<br>and AddressesService Monitor<br>Nozzle Port        | Port where Service Monitor's query API is exposed.                             |
| Activity Monitor | HTTP (Debug)                 | 8087  | Cloudera Management<br>ServiceConfigurationCategoryPorts<br>and AddressesActivity Monitor Web<br>UI Port       | Port for Activity Monitor's Debug page. Set to -1 to disable the debug server. |
|                  | HTTPS (Debug)                |       | Cloudera Management<br>ServiceConfigurationCategoryPorts<br>and AddressesActivity Monitor Web<br>UI HTTPS Port | Port for Activity Monitor's HTTPS Debug page.                                  |
|                  | Custom protocol              | 9999  | Cloudera Management<br>ServiceConfigurationCategoryPorts<br>and AddressesActivity Monitor<br>Listen Port       | Port where Activity Monitor is listening for agent messages.                   |
|                  | Internal query API<br>(Avro) | 9998  | Cloudera Management<br>ServiceConfigurationCategoryPorts<br>and AddressesActivity Monitor<br>Nozzle Port       | Port where Activity Monitor's query API is exposed.                            |
| Host Monitor     | HTTP (Debug)                 | 8091  | Cloudera Management<br>ServiceConfigurationCategoryPorts<br>and AddressesHost Monitor Web UI<br>Port           | Port for Host Monitor's Debug page. Set to -1 to disable the debug server.     |
|                  | HTTPS (Debug)                | 9091  | Cloudera Management<br>ServiceConfigurationCategoryPorts<br>and AddressesHost Monitor Web UI<br>HTTPS Port     | Port for Host Monitor's HTTPS Debug page.                                      |
|                  | Custom protocol              | 9995  | Cloudera Management<br>ServiceConfigurationCategoryPorts<br>and AddressesHost Monitor Listen<br>Port           | Port where Host Monitor is listening for agent messages.                       |
|                  | Internal query API<br>(Avro) | 9994  | Cloudera Management<br>ServiceConfigurationCategoryPorts<br>and AddressesHost Monitor Nozzle<br>Port           | Port where Host Monitor's query API is exposed.                                |

| Component       | Service          | Port | Configuration                                                                                           | Description                                                                                  |
|-----------------|------------------|------|----------------------------------------------------------------------------------------------------|----------------------------------------------------------------------------------------------|
| Reports Manager | Queries (Thrift) | 5678 | Cloudera Management<br>ServiceConfigurationCategoryPorts<br>and AddressesReports Manager<br>Server Port | The port where Reports Manager listens for requests.                                         |
|                 | HTTP (Debug)     | 8083 | Cloudera Management<br>ServiceConfigurationCategoryPorts<br>and AddressesReports Manager Web<br>UI Port | The port where Reports Manager starts a debug web server. Set to -1 to disable debug server. |

## Ports Used by Cloudera Navigator Key Trustee Server

The Cloudera Navigator Key Trustee Server uses certain ports to store and retrieve encryption information and information required for high availability.

All ports listed are TCP.

In the following table, the Access Requirement column for each port is usually either "Internal" or "External." In this context, "Internal" means that the port is used only for communication among the components; "External" means that the port can be used for either internal or external communication.

| Component                                   | Service                | Port  | Access<br>Requirement | Configuration                                                                                            | Comment                                                                                                    |
|---------------------------------------------|------------------------|-------|-----------------------|----------------------------------------------------------------------------------------------------|----------------------------------------------------------------------------------------------------|
| Cloudera<br>Navigator Key<br>Trustee Server | HTTPS (key management) | 11371 | External              | Key Trustee Server<br>serviceConfigurationCategoryPo<br>and AddressesKey Trustee<br>Server Port          | Navigator Key Trustee Server clients r(sincluding Key Trustee KMS and Navigator Encrypt) access this port to store and retrieve encryption keys.                                                                                    |
|                                             | PostgreSQL<br>database | 11381 | External              | Key Trustee Server<br>serviceConfigurationCategoryPo<br>and AddressesKey Trustee<br>Server Database Port | The Navigator Key Trustee Server rtkatabase listens on this port. The Passive Key Trustee Server connects to this port on the Active Key Trustee Server for replication in Cloudera Navigator Key Trustee Server High Availability. |

## **Ports Used by Cloudera Runtime Components**

Cloudera Runtime components use a number of ports for associated services.

All ports listed are TCP.

In the following tables, Internal means that the port is used only for communication among the components; External means that the port can be used for either internal or external communication.

**Table 69: External Ports** 

| Component             | Service  | Port                           | Configuration                   | Comment                                             |
|-----------------------|----------|--------------------------------|---------------------------------|-----------------------------------------------------|
| Apache Atlas          | Non-SSL  | 31000                          | atlas.server.http.port          |                                                     |
|                       | SSL      | 31443                          | atlas.server.https.port         | This port is used only when Atlas is in SSL mode.   |
| Apache Hadoop<br>HDFS | DataNode | 9866                           | dfs.datanode.address            | DataNode server address and port for data transfer. |
|                       |          | 9864 dfs.datanode.http.address |                                 | DataNode HTTP server port.                          |
|                       |          | 9865                           | dfs.datanode.https.address      | DataNode HTTPS server port.                         |
|                       |          | 9867                           | dfs.datanode.ipc.address        | DataNode IPC server port.                           |
|                       | NameNode | 8020                           | fs.default.name or fs.defaultFS | fs.default.name is deprecated (but still works)     |

| Component            | Service                  | Port  | Configuration                                       | Comment                                                                                                    |
|----------------------|--------------------------|-------|-----------------------------------------------------|----------------------------------------------------------------------------------------------------|
|                      |                          | 8022  | dfs.namenode.servicerpc-address                     | Optional port used by HDFS daemons to avoid sharing the RPC port used by clients (8020). Cloudera recommends using port 8022.                                                                                                    |
|                      |                          | 9870  | dfs.http.address or dfs.namenode.http-address       | dfs.http.address is deprecated (but still works)                                                                                                    |
|                      |                          | 9871  | dfs.https.address or dfs.namenode.https-a<br>ddress | dfs.https.address is deprecated (but still works)                                                                                                    |
|                      | NFS gateway              | 2049  |                                                     | nfs port (nfs3.server.port)                                                                                                    |
|                      |                          | 4242  |                                                     | mountd port (nfs3.mountd.port)                                                                                                    |
|                      |                          | 111   |                                                     | portmapper or rpcbind port.                                                                                                    |
|                      |                          | 50079 | nfs.http.port                                       | The NFS gateway daemon uses this port to serve metrics. The port is configurable on versions 5.10 and higher.                                                                                                    |
|                      |                          | 50579 | nfs.https.port                                      | The NFS gateway daemon uses this port to serve metrics. The port is configurable on versions 5.10 and higher.                                                                                                    |
|                      | HttpFS                   | 14000 |                                                     | HttpFS server port                                                                                                    |
|                      |                          | 14001 |                                                     | HttpFS admin port                                                                                                    |
| Apache Hadoop        | ResourceManager          | 8032  | yarn.resourcemanager.address                        |                                                                                                    |
| YARN (MRv2)          |                          | 8033  | yarn.resourcemanager.admin.address                  |                                                                                                    |
|                      |                          | 8088  | yarn.resourcemanager.webapp.address                 |                                                                                                    |
|                      |                          | 8090  | yarn.resourcemanager.webapp.https.address           |                                                                                                    |
|                      | NodeManager              | 8042  | yarn.nodemanager.webapp.address                     |                                                                                                    |
|                      |                          | 8044  | yarn.nodemanager.webapp.https.address               |                                                                                                    |
|                      | JobHistory Server        | 19888 | mapreduce.jobhistory.webapp.address                 |                                                                                                    |
|                      |                          | 19890 | mapreduce.jobhistory.webapp.https.address           |                                                                                                    |
|                      | ApplicationMaster        |       |                                                     | The ApplicationMaster serves an HTTP service using an ephemeral port that cannot be restricted. This port is never accessed directly from outside the cluster by clients. All requests to the ApplicationMaster web server is routed using the YARN ResourceManager (proxy service). Locking down access to ephemeral port ranges within the cluster's network might restrict your access to the ApplicationMaster UI and its logs, along with the ability to look at running applications. |
| Apache Flume         | Flume Agent              | 41414 |                                                     |                                                                                                    |
| Apache Hadoop<br>KMS | Key Management<br>Server | 16000 | kms_http_port                                       | Applies to both Java KeyStore KMS and Key Trustee KMS.                                                                                                    |
| Apache HBase         | Master                   | 22001 | hbase.master.port                                   | IPC                                                                                                    |
|                      |                          | 22002 | hbase.master.info.port                              | НТТР                                                                                                    |
|                      | RegionServer             | 22101 | hbase.regionserver.port                             | IPC                                                                                                    |

| Component     | Service                                | Port  | Configuration                            | Comment                                                                                                    |
|---------------|----------------------------------------|-------|------------------------------------------|----------------------------------------------------------------------------------------------------|
|               |                                        | 22102 | hbase.regionserver.info.port             | HTTP                                                                                                    |
|               | REST                                   | 20550 | hbase.rest.port                          | The default REST port in HBase is 8080. Because this is a commonly used port, Cloudera Manager sets the default to 20550 instead.                                                                       |
|               | REST UI                                | 8085  |                                          |                                                                                                    |
|               | HBase Thrift Server                    | 9090  | Pass -p <port> on CLI</port>             |                                                                                                    |
|               | HBase Thrift Serve<br>Web UIr          | 9095  |                                          |                                                                                                    |
|               | Lily HBase Indexer                     | 11060 |                                          |                                                                                                    |
| Apache Hive   | Metastore                              | 9083  |                                          |                                                                                                    |
|               | HiveServer2                            | 10000 | hive.server2.thrift.port                 | The Beeline command interpreter requires that you specify this port on the command line.                                                                                                    |
|               |                                        |       |                                          | If you use Oracle database, you must manually reserve this port.                                                                                                    |
|               | HiveServer2 Web User<br>Interface (UI) | 10002 | hive.server2.webui.port in hive-site.xml |                                                                                                    |
| Hue           | Server                                 | 8888  |                                          |                                                                                                    |
|               | Load Balancer                          | 8889  |                                          |                                                                                                    |
| Apache Impala | Impala Daemon                          | 21000 |                                          | Used to transmit commands and receive results by impala-shell and version 1.2 of the Cloudera ODBC driver.                                                                                              |
|               |                                        | 21050 |                                          | Used to transmit commands and receive results by applications, such as Business Intelligence tools, using JDBC, the Beeswax query editor in Hue, and version 2.0 or higher of the Cloudera ODBC driver. |
|               |                                        | 25000 |                                          | Impala web interface for administrators to monitor and troubleshoot.                                                                                                    |
|               | StateStore Daemon                      | 25010 |                                          | StateStore web interface for administrators to monitor and troubleshoot.                                                                                                    |
|               | Catalog Daemon                         | 25020 |                                          | Catalog service web interface for administrators to monitor and troubleshoot.                                                                                                    |
| Apache Kafka  | Kafka Broker                           | 9092  | port                                     | The primary communication port used by producers and consumers; also used for inter-broker communication.                                                                                               |
|               |                                        | 9093  | ssl_port                                 | A secured communication port used by producers and consumers; also used for inter-broker communication.                                                                                                 |
|               | Kafka Connect                          | 38083 | rest.port                                | Kafka Connect Rest Port.                                                                                                    |
|               |                                        | 38085 | secure.rest.port                         | Kafka Connect Secure Rest Port.                                                                                                    |
| Apache Knox   | Knox Gateway                           | 8443  | gateway.port                             | The HTTP port for the Gateway                                                                                                    |
|               | Knox Gateway<br>(HTTPS)                | 8444  | idbroker_gateway_port                    |                                                                                                    |
| Apache Kudu   | Master                                 | 7051  |                                          | Kudu Master RPC port.                                                                                                    |

| Component     | Service                         | Port  | Configuration                   | Comment                                                                                                    |
|---------------|---------------------------------|-------|---------------------------------|----------------------------------------------------------------------------------------------------|
|               |                                 | 8051  |                                 | Kudu Master HTTP server port.                                                                                   |
|               | TabletServer                    | 7050  |                                 | Kudu TabletServer RPC port.                                                                                     |
|               |                                 | 8050  |                                 | Kudu TabletServer HTTP server port.                                                                             |
| Apache Oozie  | Oozie Server                    | 11000 | OOZIE_HTTP_PORT in oozie-env.sh | НТТР                                                                                                    |
|               |                                 | 11443 |                                 | HTTPS                                                                                                    |
| Apache Ozone  | Ozone Manager                   | 9862  | ozone.om.rpc-port               | RPC endpoint for clients and applications.                                                                      |
|               |                                 | 9874  | ozone.om.http-port              | HTTP port for the Ozone Manager web UI.                                                                         |
|               |                                 | 9875  | ozone.om.https-port             | HTTPS port for the Ozone Manager web UI.                                                                        |
|               | Storage Container               | 9876  | ozone.scm.http-port             | HTTP port for the SCM UI.                                                                                       |
|               | Manager                         | 9877  | ozone.scm.https-port            | HTTPS port for the SCM web UI.                                                                                  |
|               | DataNode                        | 9882  | hdds.datanode.http-address      | HTTP port for the DataNode web UI.                                                                              |
|               |                                 | 9883  | hdds.datanode.https-address     | HTTPS port for the DataNode web UI.                                                                             |
|               |                                 | 9858  | dfs.container.ratis.ipc         | RAFT server endpoint that is used by clients and other DataNodes to replicate RAFT transactions and write data. |
|               |                                 | 9859  | dfs.container.ipc               | Endpoint that is used by clients and other DataNodes to read block data.                                        |
|               | S3 Gateway                      | 9878  | ozone.s3g.http-port             | HTTP port for the S3 API REST endpoint and web UI.                                                              |
|               |                                 | 9879  | ozone.s3g.https-port            | HTTPS port for the S3 API REST endpoint and web UI.                                                             |
|               | Recon Service                   | 9891  | ozone.recon.rpc-port            | Port used by DataNodes to communicate with the Recon Server.                                                    |
|               |                                 | 9888  | ozone.recon.http-port           | HTTP port for the Recon service web UI and REST API.                                                            |
|               |                                 | 9889  | ozone.recon.https-port          | HTTPS port for the Recon service web UI and REST API.                                                           |
| Apache Ranger | Non-SSL                         | 6080  | ranger.service.http.port        |                                                                                                    |
|               | SSL                             | 6182  | ranger.service.https.port       | This port is used only when Ranger is in SSL mode.                                                              |
|               | Admin Unix Auth<br>Service Port | 5151  | ranger.unixauth.service.port    |                                                                                                    |
| Ranger KMS    | Ranger KMS nodes                | 9292  | ranger.service.http.port        | HTTP port for Ranger KMS.                                                                                       |
|               | Ranger KMS nodes                | 9494  | ranger.service.https.port       | HTTPS port for Ranger KMS. Only used when SSL is enabled for Ranger KMS.                                        |
| Ranger RMS    | Ranger RMS nodes                | 8383  | ranger.service.http.port        | HTTP port for Ranger RMS.                                                                                       |
|               | Ranger RMS nodes                | 8484  | ranger.service.https.port       | HTTPS port for Ranger RMS. Only used when SSL is enabled for Ranger RMS.                                        |
| Apache Solr   | Solr Server                     | 8983  |                                 | HTTP port for all Solr-specific actions, update/query.                                                          |
|               | Solr Server                     | 8985  |                                 | HTTPS port for all Solr-specific actions, update/query.                                                         |

| Component              | Service                                                  | Port  | Configuration                                | Comment                                                                                                    |
|------------------------|----------------------------------------------------------|-------|----------------------------------------------|----------------------------------------------------------------------------------------------------|
| Apache Spark           | Shuffle service                                          | 7377  | spark.shuffle.service.port                   |                                                                                                    |
| !                      | History Server                                           | 18081 | spark.history.ui.port                        |                                                                                                    |
|                        | History Server with TLS                                  | 18488 | spark.ssl.historyServer.port                 |                                                                                                    |
| Apache Sqoop           | Metastore                                                | 16000 | sqoop.metastore.server.port                  |                                                                                                    |
| Apache Zeppelin        | Zeppelin Server                                          | 8885  | zeppelin.server.port                         |                                                                                                    |
|                        | Zeppelin Server (SSL)                                    | 8886  | zeppelin.server.ssl.port                     |                                                                                                    |
| Apache<br>ZooKeeper    | Server (with Cloudera<br>Runtime or Cloudera<br>Manager) | 2181  | clientPort                                   | Client port.                                                                                                    |
| Cruise Control         | Cruise Control Server                                    | 8899  | webserver.http.port                          | This is the main port that enables access to the Cruise Control Server                                                            |
| Livy                   | Livy Server Web UI                                       | 8998  | livy.server.port                             |                                                                                                    |
|                        | Livy Thrift Server                                       | 10090 | livy.server.thrift.port                      |                                                                                                    |
| Omid                   | TSO Server                                               | 54758 |                                              |                                                                                                    |
| Schema Registry        | Schema Registry Server                                   | 7788  | schema.registry.port                         | REST endpoint for Schema Registry.                                                                                                |
|                        |                                                          | 7789  | schema.registry.adminPort                    | Page for monitoring the Schema<br>Registry service to determine for<br>example the health state and CPU<br>usage.                 |
|                        |                                                          | 7790  | schema.registry.ssl.port                     | When SSL is enabled, REST endpoint for Schema Registry.                                                                           |
|                        |                                                          | 7791  | schema.registry.ssl.adminPort                | When SSL is enabled, the page for monitoring the Schema Registry service to determine for example the health state and CPU usage. |
| Streams                | Streams Messaging                                        | 8585  | streams.messaging.manager.port               | Streams Messaging Manager Port                                                                                                    |
| Messaging<br>Manager   | Manager Rest Admin<br>Server                             | 8587  | streams.messaging.manager.ssl.port           | Streams Messaging Manager Port (SSL)                                                                                              |
|                        |                                                          | 8586  | streams.messaging.manager.adminPort          | Streams Messaging Manager Admin<br>Port                                                                                           |
|                        |                                                          | 8588  | streams.messaging.manager.ssl.adminPort      | Streams Messaging Manager Admin<br>Port (SSL)                                                                                     |
|                        | Streams Messaging<br>Manager UI Server                   | 9991  | streams.messaging.manager.ui.port            | The port on which server accepts connections. This port is used for both secured and unsecured connections.                       |
| Streams                | SRM Service                                              | 6670  | streams.replication.manager.service.port     | SRM Service port.                                                                                                    |
| Replication<br>Manager |                                                          | 6671  | streams.replication.manager.service.ssl.port | SRM Service port when SSL is enabled.                                                                                             |

## **Table 70: Internal Ports**

| Component             | Service            | Port | Configuration                                                      | Comment                                                   |
|-----------------------|--------------------|------|--------------------------------------------------------------------|-----------------------------------------------------------|
| Apache Hadoop<br>HDFS | Secondary NameNode | 9868 | dfs.secondary.http.address or dfs.namenode .secondary.http-address | dfs.secondary.http.addressis deprecated (but still works) |
|                       |                    | 9869 | dfs.secondary.https.address                                        |                                                           |
|                       | JournalNode        | 8485 | dfs.namenode.shared.edits.dir                                      |                                                           |

| Component                    | Service                          | Port  | Configuration                                                  | Comment                                                                                                   |
|------------------------------|----------------------------------|-------|----------------------------------------------------------------|----------------------------------------------------------------------------------------------------|
|                              |                                  | 8480  | dfs.journalnode.http-address                                   |                                                                                                    |
|                              |                                  | 8481  | dfs.journalnode.https-address                                  |                                                                                                    |
|                              | Failover Controller              | 8019  |                                                                | Used for NameNode HA                                                                                      |
| Apache Hadoop<br>YARN (MRv2) | ResourceManager                  | 8030  | yarn.resourcemanager<br>.scheduler.address                     |                                                                                                    |
|                              |                                  | 8031  | yarn.resourcemanager.resource-tracker.ad<br>dress              |                                                                                                    |
|                              | NodeManager                      | 8040  | yarn.nodemanager.localizer.address                             |                                                                                                    |
|                              |                                  | 8041  | yarn.nodemanager.address                                       |                                                                                                    |
|                              | JobHistory Server                | 10020 | mapreduce.jobhistory.address                                   |                                                                                                    |
|                              |                                  | 10033 | mapreduce.jobhistory.admin.address                             |                                                                                                    |
|                              | Shuffle HTTP                     | 13562 | mapreduce.shuffle.port                                         |                                                                                                    |
|                              | Queue Manager                    | 8082  | queuemanager_webapp_port                                       |                                                                                                    |
|                              | Config Store/Service             | 8080  | Set this configuration in the config.yml file for the service. | Reconfiguring this in a production environment is not recommended.                                        |
|                              | Queue Manager Config-<br>Service | 8081  | adminConnectorsPort                                            | Set this configuration in the config.yml file for the service.                                            |
| Apache Hadoop<br>KMS         | Key Management<br>Server         | 16001 | kms_admin_port                                                 | Applies to both Java KeyStore KMS and Key Trustee KMS.                                                    |
| Apache HBase                 | HQuorumPeer                      | 2181  | hbase.zookeeper.property.clientPort                            | HBase-managed ZooKeeper mode                                                                              |
|                              |                                  | 2888  | hbase.zookeeper.peerport                                       | HBase-managed ZooKeeper mode                                                                              |
|                              |                                  | 3888  | hbase.zookeeper.leaderport                                     | HBase-managed ZooKeeper mode                                                                              |
| Apache Impala                | Impala Daemon                    | 22000 |                                                                | Internal use only. Impala daemons use this port to communicate with each other.                           |
|                              |                                  | 23000 |                                                                | Internal use only. Impala daemons listen on this port for updates from the statestore daemon.             |
|                              | StateStore Daemon                | 24000 |                                                                | Internal use only. The statestore daemon listens on this port for registration/unregistration requests.   |
|                              | Catalog Daemon                   | 23020 |                                                                | Internal use only. The catalog daemon listens on this port for updates from the statestore daemon.        |
|                              |                                  | 26000 |                                                                | Internal use only. The catalog service uses this port to communicate with the Impala daemons.             |
| Apache Kafka                 | Kafka Broker                     | 9092  | port                                                           | The primary communication port used by producers and consumers; also used for inter-broker communication. |
|                              |                                  | 9093  | ssl_port                                                       | A secured communication port used by producers and consumers; also used for inter-broker communication.   |
|                              |                                  | 9393  | jmx_port                                                       | Internal use only. Used for administration via JMX.                                                       |

| Component           | Service                                                   | Port  | Configuration               | Comment                                                                                                    |
|---------------------|-----------------------------------------------------------|-------|-----------------------------|----------------------------------------------------------------------------------------------------|
|                     |                                                           | 9394  | kafka.http.metrics.port     | Internal use only. This is the port via which the HTTP metric reporter listens. It is used to retrieve metrics through HTTP instead of JMX. |
|                     | Kafka Connect                                             | 38084 | metrics.jetty.server.port   | Metrics Jetty Server Port                                                                                                    |
|                     | Kafka MirrorMaker                                         | 24042 | jmx_port                    | Internal use only. Used to administer the producer and consumer of the MirrorMaker.                                                         |
| Apache Ozone        | Ozone Manager                                             | 9872  | ozone.om.ratis-port         | RPC endpoint for Ozone Manager HA instances to form a RAFT consensus ring.                                                                  |
|                     | Storage Container<br>Manager                              | 9861  | ozone.scm.datanode.port     | Port used by the DataNodes to communicate with the Storage Container Manager (SCM).                                                         |
|                     |                                                           | 9863  | ozone.scm.block.client.port | Port used by the Ozone Manager to communicate with the SCM for block related operations.                                                    |
|                     |                                                           | 9860  | ozone.scm.client.port       | Port used by the Ozone Manager and other clients to communicate with the SCM for container operations.                                      |
|                     |                                                           | 9894  | ozone.scm.ratis.port        | Port used by the SCM to communicate with other SCMs using Ratis.                                                                            |
|                     |                                                           | 9895  | ozone.scm.grpc.port         | Port used by the SCM to communicate with other SCMs about the database checkpoint downloads.                                                |
| Apache Phoenix      | Phoenix Query Server<br>Port                              | 8765  | phoenix_query_server_port   |                                                                                                    |
| Apache Solr         | Solr Server                                               | 8993  |                             | Infra-Solr HTTP port                                                                                                    |
|                     | Solr Server                                               | 8995  |                             | Infra-Solr HTTPS port                                                                                                    |
| Apache<br>ZooKeeper | Server (with Cloudera<br>Runtime only)                    | 2888  | X in server.N =host:X:Y     | Peer                                                                                                    |
|                     | Server (with Cloudera<br>Runtime only)                    | 3888  | X in server.N =host:X:Y     | Peer                                                                                                    |
|                     | Server (with Cloudera<br>Runtime and Cloudera<br>Manager) | 3181  | X in server.N =host:X:Y     | Peer                                                                                                    |
|                     | Server (with Cloudera<br>Runtime and Cloudera<br>Manager) | 4181  | X in server.N =host:X:Y     | Peer                                                                                                    |

| Component            | Service                                 | Port  | Configuration                               | Comment                                                                                                    |
|----------------------|-----------------------------------------|-------|---------------------------------------------|----------------------------------------------------------------------------------------------------|
|                      | ZooKeeper JMX port                      | 9010  |                                             | <ul> <li>ZooKeeper will also use another randomly selected port for RMI. To allow Cloudera Manager to monitor ZooKeeper, you must do one of the following: <ul> <li>Open up all ports when the connection originates from the Cloudera Manager Server</li> <li>Do the following: <ul> <li>Open a non-ephemeral port (such as 9011) in the firewall.</li> </ul> </li> <li>Install Oracle Java 7u4 JDK or higher.</li> <li>Add the port configuration to the advanced configuration snippet, for example: -Dco m.sun.management.jmxremo te.rmi.port=9011</li> <li>Restart ZooKeeper.</li> </ul> </li> </ul> |
| Streams<br>Messaging | Streams Messaging<br>Manager Rest Admin | 6670  | streams.replication.manager.port            | Streams Replication Manager rest port                                                                                                    |
| Manager              | Server                                  | 6671  | streams.replication.manager.port            | Streams Replication Manager rest port on SSL                                                                                                    |
|                      |                                         | 7180  | cm.metrics.port                             | Cloudera Manager's HTTP port.                                                                                                    |
|                      |                                         | 7183  | cm.metrics.port                             | Cloudera Manager's HTTPS port                                                                                                    |
|                      |                                         | 9997  | cm.metrics.service.monitor.port             | Cloudera Manager Service Monitor port                                                                                                    |
|                      |                                         | 38083 | kafka.connect.port                          | Kafka Connect port                                                                                                    |
|                      |                                         | 3306  | streams.messaging.manager.storage.connector | <b>Stre</b> ams Messaging Manager database port                                                                                                    |

# Ports Used by DistCp

DistCp uses various ports for HDFS and HttpFS services.

All ports listed are TCP.

In the following table, the Access Requirement column for each port is usually either "Internal" or "External." In this context, "Internal" means that the port is used only for communication among the components; "External" means that the port can be used for either internal or external communication.

| Component      | Service  | Qualifier | Port  | Access<br>Requirement | Configuration                     | Comment                         |
|----------------|----------|-----------|-------|-----------------------|-----------------------------------|---------------------------------|
| Hadoop<br>HDFS | NameNode |           | 8020  | External              | fs.default.<br>name               | fs.default.<br>name             |
|                |          |           |       |                       | or                                | is deprecated (but still works) |
|                |          |           |       |                       | fs.defaultFS                      |                                 |
|                | DataNode | Secure    | 1004  | External              | dfs.datanode.<br>address          |                                 |
|                | DataNode |           | 50010 | External              | dfs.datanode.<br>address          |                                 |
| WebHDFS        | NameNode |           | 50070 | External              | dfs.http.<br>address              | dfs.http.<br>address            |
|                |          |           |       |                       | or                                | is deprecated (but still works) |
|                |          |           |       |                       | dfs.namenode.<br>http-address     |                                 |
|                | DataNode | Secure    | 1006  | External              | dfs.datanode<br>.http.<br>address |                                 |
| HttpFS         | web      |           | 14000 |                       |                                   |                                 |

## **Ports Used by Third-Party Components**

Third-party components such as PostgreSQL and LDAP use a number of ports for associated services.

In the following table, the Access Requirement column for each port is usually either "Internal" or "External." In this context, "Internal" means that the port is used only for communication among the components; "External" means that the port can be used for either internal or external communication.

| Component | Service       | Qualifier | Port | Protocol | Access<br>Requirement | Configuration | Comment |
|-----------|---------------|-----------|------|----------|-----------------------|---------------|---------|
| Ganglia   | ganglia-gmond |           | 8649 | UDP/TCP  | Internal              |               |         |

| Component  | Service                        | Qualifier | Port | Protocol | Access<br>Requirement | Configuration | Comment                |
|------------|--------------------------------|-----------|------|----------|-----------------------|---------------|------------------------|
|            | ganglia-web                    |           | 80   | ТСР      | External              | Via Apache    |                        |
|            |                                |           |      |          |                       | httpd         |                        |
| Kerberos   | KRB5 KDC<br>Server             | Secure    | 88   | UDP/TCP  | External              | kdc_ports     | By default<br>only UDP |
|            |                                |           |      |          |                       | and           |                        |
|            |                                |           |      |          |                       | kdc_tcp_ports |                        |
|            |                                |           |      |          |                       | in either the |                        |
|            |                                |           |      |          |                       | [kdcdefaults] |                        |
|            |                                |           |      |          |                       | or            |                        |
|            |                                |           |      |          |                       | [realms]      |                        |
|            |                                |           |      |          |                       | sections of   |                        |
|            |                                |           |      |          |                       | kdc.conf      |                        |
|            | KRB5 Admin<br>Server           | Secure    | 749  | ТСР      | External              | kadmind_port  |                        |
|            |                                |           |      |          |                       | in the        |                        |
|            |                                |           |      |          |                       | [realms]      |                        |
|            |                                |           |      |          |                       | section of    |                        |
|            |                                |           |      |          |                       | kdc.conf      |                        |
|            | kpasswd                        |           | 464  | UDP/TCP  | External              |               |                        |
| SSH        | ssh                            |           | 22   | ТСР      | External              |               |                        |
| PostgreSQL |                                |           | 5432 | ТСР      | Internal              |               |                        |
| MariaDB    |                                |           | 3306 | TCP      | Internal              |               |                        |
| MySQL      |                                |           | 3306 | TCP      | Internal              |               |                        |
| LDAP       | LDAP Server                    |           | 389  | TCP      | External              |               |                        |
|            | LDAP Server<br>over TLS/SSL    | TLS/SSL   | 636  | ТСР      | External              |               |                        |
|            | Global Catalog                 |           | 3268 | TCP      | External              |               |                        |
|            | Global Catalog<br>over TLS/SSL | TLS/SSL   | 3269 | ТСР      | External              |               |                        |

# **Service Dependencies in Cloudera Manager**

The following tables list service dependencies that exist between various services in a Cloudera Manager deployment.

When configuring CDP Runtime for production environments, be sure that Kerberos is enabled for user authentication. Cloudera supports security services such as Ranger and Atlas when they run on clusters where Kerberos is enabled to authenticate users.

Service dependencies for Spark 2 on YARN and Cloudera Data Science Workbench are listed separately.

**Table 71: Service Dependencies** 

| Service                | Dependencies                                                                                 | Optional Dependencies                                                                                                    |
|------------------------|----------------------------------------------------------------------------------------------|----------------------------------------------------------------------------------------------------|
| ADLS Connector         |                                                                                              |                                                                                                    |
| Atlas                  | <ul><li> HDFS</li><li> HBase</li><li> Kafka (Kafka broker role only)</li><li> Solr</li></ul> | Ranger                                                                                                    |
| Cruise Control         | Kafka     Zookeeper                                                                          |                                                                                                    |
| Data Context Connector |                                                                                              |                                                                                                    |
| HBase                  | HDFS     ZooKeeper                                                                           | Atlas     Ranger                                                                                                    |
| HDFS                   |                                                                                              | ADLS Connector or S3 Connector     KMS, Thales KMS, Key Trustee, or Luna KMS     Ranger     ZooKeeper                          |
| Hive                   | HDFS                                                                                         | <ul> <li>Atlas</li> <li>HBase</li> <li>Kudu</li> <li>Ranger</li> <li>Spark on YARN</li> <li>YARN</li> <li>ZooKeeper</li> </ul> |
| Hive-on-Tez            | <ul><li> HDFS</li><li> Hive</li><li> Tez</li></ul>                                           | <ul><li>Atlas</li><li>HBase</li><li>Ranger</li><li>YARN</li><li>ZooKeeper</li></ul>                                            |
| Hue                    | HDFS     Hive                                                                                | <ul> <li>Atlas</li> <li>HBase</li> <li>Hive-on-Tez</li> <li>Impala</li> <li>Oozie</li> <li>Solr</li> <li>ZooKeeper</li> </ul>  |
| Impala                 | HDFS     Hive                                                                                | <ul> <li>Atlas</li> <li>HBase</li> <li>Kudu</li> <li>Ranger</li> <li>YARN</li> <li>ZooKeeper</li> </ul>                        |
| Kafka                  | ZooKeeper                                                                                    | HDFS     Ranger                                                                                                    |

| Service                     | Dependencies                                                 | <b>Optional Dependencies</b>                                       |
|-----------------------------|--------------------------------------------------------------|--------------------------------------------------------------------|
| Key-Value Store Indexer     | HBase     Solr                                               | Ranger                                                             |
| Kudu                        |                                                              | Ranger                                                             |
| Livy                        | Spark-on-YARN YARN                                           | Hive                                                               |
| Oozie                       | YARN                                                         | Hive Spark on YARN ZooKeeper                                       |
| Ozone                       |                                                              | HDFS     Ranger                                                    |
| Ranger                      | HDFS     Solr                                                |                                                                    |
| S3 Connector                |                                                              |                                                                    |
| Schema Registry             |                                                              | HDFS     Ranger                                                    |
| Solr                        | HDFS     ZooKeeper                                           | Ranger                                                             |
| Spark on YARN               | YARN                                                         | Atlas     HBase                                                    |
| Streams Messaging Manager   | Kafka                                                        | <ul><li>Ranger</li><li>Schema Registry</li><li>Zookeeper</li></ul> |
| Streams Replication Manager |                                                              | Kafka                                                              |
| Tez                         | YARN                                                         |                                                                    |
| YARN                        | HDFS     ZooKeeper                                           | Ranger                                                             |
| Zeppelin                    | <ul><li> HDFS</li><li> Spark-on-YARN</li><li> YARN</li></ul> | • Livy                                                             |
| ZooKeeper                   |                                                              |                                                                    |

#### **Related Information**

Runtime Cluster Hosts and Role Assignments

# **Cloudera Manager sudo command options**

To install, configure, start and stop the Cloudera Manager (CM), manage files, and so on, you can use the CM sudo commands.

Following is the list of sudo commands run by Cloudera Manager.

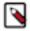

**Note:** In the list, RH6 = RHEL 6 / CentOS 6 / Oracle 6, RH7+ = RHEL 7 / CentOS 7 Oracel 7, and later, and SLES 11 and later, Ubuntu = All Ubuntu versions, and SLES = All SLES versions. For those command supported in all the Operating System (OS) versions, an OS flavor is not specified.

- sudo yum (RH6, RH7+) Install or remove software.
- sudo apt-get (Ubuntu) Install or remove software.

- sudo apt-key (Ubuntu) Update Repository key.
- sudo sed Edit one or more text files (stream editor).
- sudo systemctl (RH7+, Ubuntu) Start, stop, or configure software.
- sudo service (RH6) Start or stop software.
- sudo /sbin/chkconfig sudo chkconfig (RH6) Configure software.
- sudo /usr/sbin/update-rc.d (Ubuntu) Configure software.
- · sudo id Used for user identification.
- sudo rm Remove files.
- sudo my Move or rename files.
- sudo chown Modify file ownership.
- · sudo install Install software.
- sudo service (RH6) Start, stop, or restart the Cloudera Manager Server and Cloudera Manager Agents on the cluster hosts.
- sudo systemctl (RH7+, Ubuntu) Start, stop, or restart the Cloudera Manager Server and Cloudera Manager Agents on the cluster hosts.
- sudo cp Used for file copy.
- sudo /opt/cloudera/cm-agent/bin/cm Used for certificate management and troubleshooting.
- sudo mkdir Used for directory creation.
- sudo /opt/cloudera/parcels/keycloak/cloudera\_keycloak.sh Configure and startup Keycloak.
- sudo keytrustee Used for Keystrustee backup.
- sudo ln Manage file links.
- sudo chmod Manage file permissions.
- sudo wget Used to host local repositories for CM and CDH.
- sudo -u postgres psql postgres Connect to PSQL as postgres user.
- sudo -E tar Archive CM agent data directories prior to updates or changes.
- sudo zypper clean --all (SLES) Clean up the repository cache for SLES package manager (zypper).
- sudo ktadmin enable-synchronous-replication Enable synchronous replication on the active Key Trustee Server.
- · sudo ktadmin enable-synchronous-replication Enable synchronous replication on the active Key Trustee Server.
- sudo rpm (RH6, RH7+) Install or remove the CM RPM packages.

### **Introduction to Parcels**

Parcels are a packaging format that facilitate upgrading software from within Cloudera Manager.

You can download, distribute, and activate a new software version all from within Cloudera Manager. Cloudera Manager downloads a parcel to a local directory. Once the parcel is downloaded to the Cloudera Manager Server host, an Internet connection is no longer needed to deploy the parcel. For detailed information about parcels, see Overview of Parcels.

If your Cloudera Manager Server does not have Internet access, you can obtain the required parcel files and put them into a parcel repository. For more information, see Configuring a Local Parcel Repository on page 118.

# **After You Install**

The following topics describe post-installation actions, such as deploying client configuration and some simple tests to validate the installation and confirm that everything is working as expected.

**Related Information** 

CDP Private Cloud Base Installation Guide

## **Deploying Clients**

Client configuration files are generated automatically by Cloudera Manager based on the services you install.

Cloudera Manager deploys these configurations automatically at the end of the installation workflow. You can also download the client configuration files to deploy them manually.

If you modify the configuration of your cluster, you might need to redeploy the client configuration files. If a service's status is "Client configuration redeployment required," you need to redeploy those files.

## **Testing the Installation**

Begin testing the installation from the **Home** page, where you can start by checking the health of the services.

To begin testing, start the Cloudera Manager Admin Console. Once you've logged in, the **Home** page should look something like this:

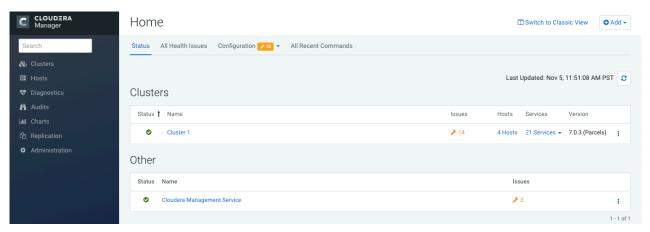

On the left side of the screen is a list of services currently running with their status information. All the services

should be running with Good Health. You can click each service to view more detailed information about each service. You can also test your installation by either checking each Host's heartbeats, running a MapReduce job, or interacting with the cluster with an existing Hue application.

# **Checking Host Heartbeats**

One way to check whether all the Agents are running is to look at the time since their last heartbeat. You can do this by clicking the Hosts tab where you can see a list of all the hosts along with the value of their Last Heartbeat.

By default, every Agent must heartbeat successfully every 15 seconds. A recent value for the Last Heartbeat means that the Server and Agents are communicating successfully.

# Running a MapReduce Job

Run a PiEstimator job to manually verify that the CDP Private Cloud Base installation was successful.

### **About this task**

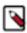

**Note:** If you have a secure cluster, use the kinit command line tool to authenticate to Kerberos.

#### **Procedure**

- 1. Log into a host in the cluster.
- 2. Run the Hadoop PiEstimator example using the following command:

```
yarn jar /opt/cloudera/parcels/CDH/lib/hadoop-mapreduce/hadoop-mapreduce-examples.jar pi 10 100
```

- 3. In Cloudera Manager, navigate to Cluster ClusterName yarn Applications .
- **4.** Check the results of the job.

You will see an entry like the following:

```
05/22/2014 10:45 AM 05/22/2014 10:46 AM 05/22/2014 10:46 AM 05/22
```

## **Testing with Hue**

You can test the cluster by running Hue.

#### About this task

Hue is a graphical user interface that allows you to interact with your clusters by running applications that let you browse HDFS and cloud object storage such as S3 and ABFS, manage a Hive metastore, and run Hive, Impala, and Search queries, and Oozie workflows.

#### **Procedure**

- 1. From Cloudera Manager, go to Clusters Hue service.
- 2. Click Web UI link and select the Hue web URL, which opens Hue in a new window.

By default, Authentication Backend is set to AllowFirstUserDjangoBackend. This makes the first user who logs into Hue the Superuser and allows you to set the username and password, and create other users.

You can change the Authentication Backend as per your requirements from Hue configurations in Cloudera Manager.

3. You can run a query or browse the database that you have set up for Hue.

For more information, see the Hue documentation.

# **Deploying Atlas service**

Post installation, you must plan to employ either the LDAP or Active Directory (AD) authentication mechanism to deploy the Atlas service in your production environment.

### About this task

You can add LDAP or AD authentication configurations post-installation of Atlas.

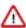

**Important:** When you install Atlas using the Add Service method in the Cloudera Manager instance, you must make sure to "uncheck" Enable File Authentication option.

#### **Procedure**

1. In your Cloudera Manager instance > Select Clusters > Configuration tab > On the search bar, use the key: atla s.authentication.method.

The list of LDAP and AD configurations are displayed.

- 2. In the search, you are allowed to select the type of Atlas installation for LDAP Authentication type:
  - none
  - ldap
  - ad
- 3. Selecting "ad", prompts you to use appropriate active directory values to complete the Atlas authentication type.

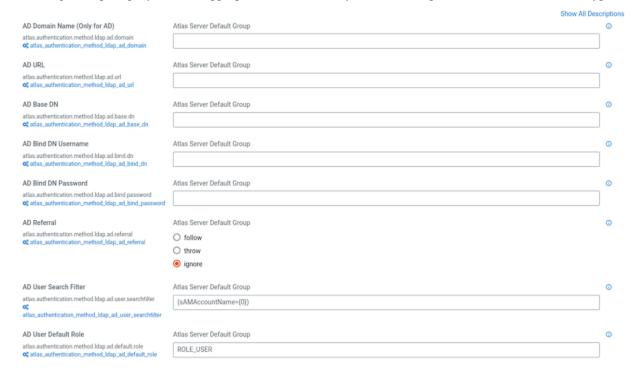

4. Selecting "ldap", prompts you to use appropriate LDAP values to complete the Atlas authentication type.

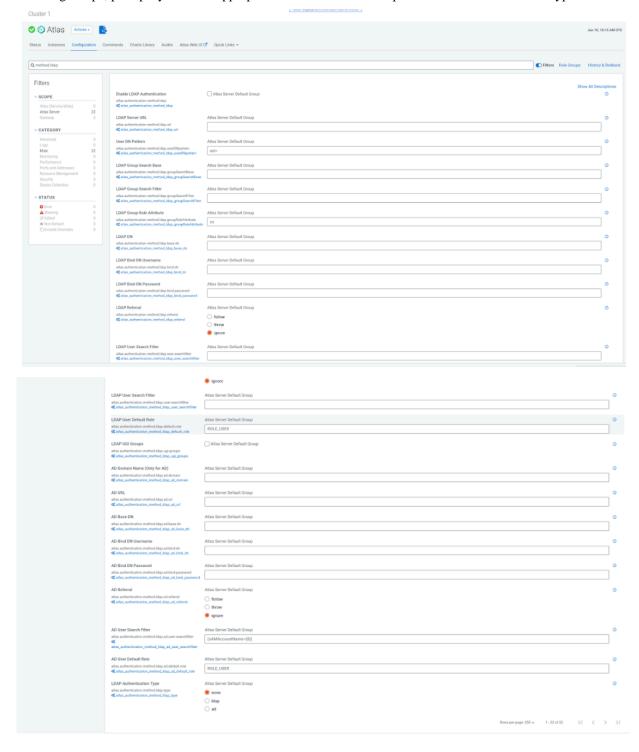

5. You must restart the stale services.

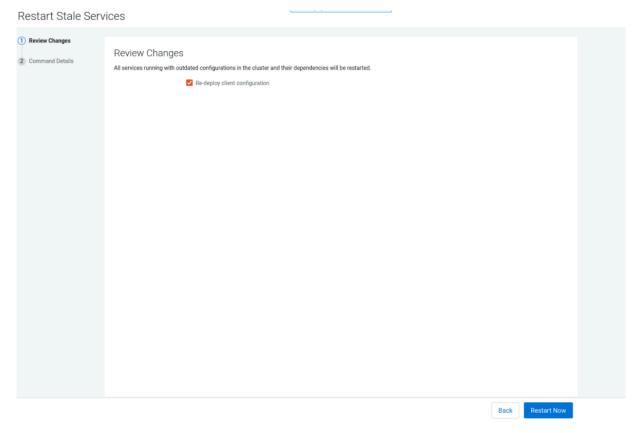

## **Secure Your Cluster**

After completing your Cloudera Enterprise installation and making sure that everything is working properly, secure your cluster by enabling authentication, authorization, auditing, and encryption.

For comprehensive instructions on securing your cluster, see the Security documentation.

#### **Related Information**

Security Overview

# **Installing the GPL Extras Parcel**

GPL Extras contains functionality for compressing data using the LZO compression algorithm. To install the GPL Extras parcel:

#### About this task

### **Procedure**

**1.** Add the appropriate repository to the Cloudera Manager list of parcel repositories. Specify the repository in Cloudera Manager as follows:

https://username:password@archive.cloudera.com/p/gplextras7/7.2.16.0/parcels/

You can also download the parcel into a local parcel repository.

**2.** Download, distribute, and activate the parcel.

**3.** The LZO parcels require that the underlying operating system has the native LZO packages installed. If they are not installed on all cluster hosts, you can install them as follows:

RHEL compatible:

```
sudo yum install lzo

Debian or Ubuntu:

sudo apt-get install liblzo2-2

SLES:

sudo zypper install liblzo2-2
```

4. To configure LZO compression, see Configuring Services to Use LZO Compression.

## Configuring HDFS properties to optimize log collection

CDP uses "out\_webhdfs" Fluentd output plugin to write records into HDFS, in the form of log files, which are then used by different Data Services to generate diagnostic bundles. Over time, these log files can grow in size. To optimize the size of logs that are captured and stored on HDFS, you must update certain HDFS configurations in the hdfs-site.xml file using Cloudera Manager.

#### **Procedure**

- 1. Log in to Cloudera Manager as an Administrator.
- 2. Go to Clusters HDFS service Configuration.
- 3. Select the Enable WebHDFS (dfs\_webhdfs\_enabled) option.
- **4.** Add the following lines in the HDFS Service Advanced Configuration Snippet (Safety Valve) for hdfs-site.xml field by clicking View as XML to enable append operations:

```
<property>
    <name>dfs.support.append</name>
    <value>true</value>
</property>

<property>
    <name>dfs.support.broken.append</name>
    <value>true</value>
</property>
```

- **5.** Click Save Changes.
- **6.** Restart the HDFS service.
- 7. Restart your CDP cluster.

#### **Related Information**

Fluentd documentation

# **Troubleshooting Installation Problems**

This topic describes common installation issues and suggested solutions.

#### TLS Protocol Error with OpenJDK

If you are using an older version of OpenJDK 1.8 and have enabled SSL/TLS for the Cloudera Manager Admin Console, you may encounter a TLS protocol error when connecting to the Admin Console, stating that there are no ciphers in common. This is because older versions of OpenJDK may not implement certain TLS ciphers, causing an inability to log into the Cloudera Manager Admin Console when TLS is enabled.

#### Workaround:

You can workaround this issue by doing one of the following:

- Upgrade OpenJDK to a supported version of OpenJDK that is higher than version 1.8.0\_181.
- If it is not possible to upgrade OpenJDK, enable less secure TLS ciphers in Cloudera Manager. You can do this by opening the /etc/default/cloudera-scm-server in a text editor and adding the following line:

```
export CMF_OVERRIDE_TLS_CIPHERS=<cipher_list>
```

Where *<cipher\_list>* is a list of TLS cipher suites separated by colons. For example:

export CMF\_OVERRIDE\_TLS\_CIPHERS="TLS\_ECDHE\_ECDSA\_WITH\_AES\_128\_GCM\_SHA256: TLS\_ECDHE\_RSA\_WITH\_AES\_128\_GCM\_SHA256: TLS\_ECDHE\_ECDSA\_WITH\_AES\_256\_GCM\_SHA384: TLS\_ECDHE\_RSA\_WITH\_AES\_256\_GCM\_SHA384: TLS\_DHE\_RSA\_WITH\_AES\_128\_GC
M\_SHA256: TLS\_DHE\_RSA\_WITH\_AES\_256\_GCM\_SHA384: TLS\_ECDHE\_ECDSA\_WITH\_AES\_12
8\_CBC\_SHA256: TLS\_ECDHE\_RSA\_WITH\_AES\_128\_CBC\_SHA256: TLS\_ECDHE\_ECDSA\_WITH\_AES\_128\_CBC\_SHA: TLS\_ECDHE\_RSA\_WITH\_AES\_256\_CBC\_SHA384: TLS\_ECDHE\_ECDSA\_WITH\_AES\_128\_CBC\_SHA: TLS\_ECDHE\_ECDSA\_WITH\_AES\_256\_CBC\_SHA384: TLS\_ECDHE\_ECDSA\_WITH\_AES\_256\_CBC\_SHA: TLS\_DHE\_RSA\_WITH\_AES\_128\_CBC\_SHA: TLS\_DHE\_RSA\_WITH\_AES\_128\_CBC\_SHA: TLS\_DHE\_RSA\_WITH\_AES\_128\_CBC\_SHA: TLS\_DHE\_RSA\_WITH\_AES\_256\_CBC\_SHA: TLS\_ECDHE\_ECDSA\_WITH\_AES\_256\_CBC\_SHA: TLS\_ECDHE\_ECDSA\_WITH\_AES\_256\_CBC\_SHA: TLS\_ECDHE\_ECDSA\_WITH\_3DES\_EDE\_CBC\_SHA: TLS\_ECDHE\_RSA\_WITH\_3DES\_EDE\_CBC\_SHA: TLS\_ECDHE\_RSA\_WITH\_3DES\_EDE\_CBC\_SHA: TLS\_RSA\_WITH\_AES\_128\_GCM\_SHA256: TLS\_RSA\_WITH\_AES\_256\_CBC\_SHA256: TLS\_RSA\_WITH\_AES\_256\_CBC\_SHA256: TLS\_RSA\_WITH\_AES\_256\_CBC\_SHA256: TLS\_RSA\_WITH\_AES\_256\_CBC\_SHA256: TLS\_RSA\_WITH\_AES\_256\_CBC\_SHA256: TLS\_RSA\_WITH\_AES\_128\_CBC\_SHA256: TLS\_RSA\_WITH\_AES\_256\_CBC\_SHA256: TLS\_RSA\_WITH\_AES\_256\_CBC\_SHA256: TLS\_RSA\_WITH\_AES\_128\_CBC\_SHA256: TLS\_RSA\_WITH\_AES\_256\_CBC\_SHA256: TLS\_RSA\_WITH\_AES\_256\_CB

Cloudera Bug: OPSAPS-49578

#### Failed to start server reported by cloudera-manager-installer.bin

"Failed to start server" reported by cloudera-manager-installer.bin. /var/log/cloudera-scm-server/cloudera-scm-server.logcontains a message beginning Caused by: java.lang.ClassNotFoundException: com.mysql.jdbc.Driver...

Possible reason:

You might have SELinux enabled.

Possible solution:

Disable SELinux by running sudo setenforce 0 on the Cloudera Manager Server host. To disable it permanently, edit / etc/selinux/config.

#### Installation interrupted and installer does not restart

Possible reason:

You need to do some manual cleanup.

Possible solution:

See Uninstalling Cloudera Manager and Managed Software.

#### Cloudera Manager Server fails to start with MySQL

Cloudera Manager Server fails to start and the Server is configured to use a MySQL database to store information about service configuration.

Possible reason:

Tables might be configured with the ISAM engine. The Server does not start if its tables are configured with the MyISAM engine, and an error such as the following appears in the log file:

```
Tables ... have unsupported engine type ... . InnoDB is required.
```

Possible solution:

Make sure that the InnoDB engine is configured, not the MyISAM engine. To check what engine your tables are using, run the following command from the MySQL shell: mysql> show table status;

For more information, see Install and Configure MySQL for Cloudera Software on page 150.

#### Agents fail to connect to Server

Agents fail to connect to Server. You get an Error 113 ('No route to host') in /var/log/cloudera-scm-agent/cloudera-scm-agent.log.

Possible reason:

You might have SELinux or iptables enabled.

Possible solution:

Check /var/log/cloudera-scm-server/cloudera-scm-server.log on the Server host and /var/log/cloudera-scm-agent/cloudera-scm-agent.log on the Agent hosts. Disable SELinux and iptables.

#### Cluster hosts do not appear

Some cluster hosts do not appear when you click Find Hosts in install or update wizard.

Possible reason:

You might have network connectivity problems.

Possible solution:

- Make sure all cluster hosts have SSH port 22 open.
- Check other common causes of loss of connectivity such as firewalls and interference from SELinux.

#### "Access denied" in install or update wizard

"Access denied" in install or update wizard during database configuration for Reports Manager.

Possible reason:

Hostname mapping or permissions are not set up correctly.

Possible solution:

• For hostname configuration, see Configure Network Names.

• For permissions, make sure the values you enter into the wizard match those you used when you configured the databases. The value you enter into the wizard as the database hostname must match the value you entered for the hostname (if any) when you configured the database.

For example, if you had entered the following when you created the database

```
grant all on activity_monitor.* TO 'amon_user'@'myhost1.myco.com' IDENTI
FIED BY 'amon_password';
```

the value you enter here for the database hostname must be myhost1.myco.com. If you did not specify a host, or used a wildcard to allow access from any host, you can enter either the fully qualified domain name (FQDN), or localhost. For example, if you entered

```
grant all on activity_monitor.* TO 'amon_user'@'%' IDENTIFIED BY 'amon_p
assword';
```

the value you enter for the database hostname can be either the FQDN or localhost.

#### Databases fail to start.

Reports Manager or Service Monitor databases fail to start.

Possible reason:

MySQL binlog format problem.

Possible solution:

Set binlog\_format=mixed in /etc/my.cnf. For more information, see this MySQL bug report. See also Step 5. Install and Configure Databases on page 142.

#### Cloudera services fail to start

Possible reason:

Java might not be installed or might be installed at a custom location.

Possible solution:

See Configuring a Custom Java Home Location for more information on resolving this issue.

#### **Create Hive Metastore Database Tables command fails**

The Create Hive Metastore Database Tables command fails due to a problem with an escape string.

Possible reason:

PostgreSQL versions 9 and higher require special configuration for Hive because of a backward-incompatible change in the default value of the standard\_conforming\_strings property. Versions up to PostgreSQL 9.0 defaulted to off, but starting with version 9.0 the default is on.

Possible solution:

As the administrator user, use the following command to turn standard\_conforming\_strings off:

```
ALTER DATABASE <hive_db_name> SET standard_conforming_strings = off;
```

#### Oracle invalid identifier

If you are using an Oracle database and the Cloudera Navigator AnalyticsAuditActivity tab displays "No data available" and there is an Oracle error about "invalid identifier" with the query containing the reference to dbms\_crypto in the log.

Possible reason:

You have not granted execute permission to sys.dbms\_crypto.

Possible solution:

Run GRANT EXECUTE ON sys.dbms\_crypto TO nav;, where nav is the user of the Navigator Audit Server database.

#### **Related Information**

CDP Private Cloud Base Installation Guide

# **Uninstalling Cloudera Manager and Managed Software**

Complete the following tasks to uninstall the Cloudera Manager Server, Agents, managed software, and databases. **Related Information** 

CDP Private Cloud Base Installation Guide

## **Record User Data Paths**

Record the location of the user data paths by checking the configuration in each service.

The user data paths listed in the topic *Remove User Data*, /var/lib/flume-ng /var/lib/hadoop\* /var/lib/hue /var/lib/navigator /var/lib/sozie /var/lib/solr /var/lib/sqoop\* /var/lib/zookeeper *data\_drive\_path*/dfs *data\_drive\_path*/ mapred *data\_drive\_path*/yarn, are the default settings. However, at some point they might have been reconfigured in Cloudera Manager. If you want to remove all user data from the cluster and have changed the paths, either when you installed Runtime and managed services or at some later time, note the location of the paths by checking the configuration in each service.

# **Stop all Services**

Stop all services for each cluster managed by Cloudera Manager.

#### **Procedure**

- 1. On the HomeStatus tab, click three dots to the right of the cluster name and select Stop.
- 2. Click Stop in the confirmation screen. The Command Details window shows the progress of stopping services. When All services successfully stopped appears, the task is complete and you can close the Command Details window.
- **3.** On the HomeStatus tab, click the three dots to the right of the Cloudera Management Service entry and select Stop. The Command Details window shows the progress of stopping services.

#### Results

When All services successfully stopped appears, the task is complete and you can close the Command Details window.

## **Deactivate and Remove Parcels**

If you installed using packages, skip this step and go to *Uninstall the Cloudera Manager Server*; you will remove packages in *Uninstall Cloudera Manager Agent and Managed Software*. If you installed using parcels remove them as follows:

#### **Procedure**

1.

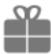

Click the parcel indicator

in the left-hand navigation bar.

- 2. In the Location selector on the left, select All Clusters.
- 3. For each activated parcel, select ActionsDeactivate. When this action has completed, the parcel button changes to Activate.
- **4.** For each activated parcel, select ActionsRemove from Hosts. When this action has completed, the parcel button changes to Distribute.
- 5. For each activated parcel, select ActionsDelete. This removes the parcel from the local parcel repository.

#### What to do next

There might be multiple parcels that have been downloaded and distributed, but that are not active. If this is the case, you should also remove those parcels from any hosts onto which they have been distributed, and delete the parcels from the local repository.

#### **Delete the Cluster**

On the Home page, Click the drop-down list next to the cluster you want to delete and select Delete.

## **Uninstall the Cloudera Manager Server**

The commands for uninstalling the Cloudera Manager Server depend on the method you used to install it. Refer to steps below that correspond to the method you used to install the Cloudera Manager Server.

#### **Procedure**

1. If you used the cloudera-manager-installer.bin file (the trial installer): Run the following command on the Cloudera Manager Server host:

```
sudo /opt/cloudera/installer/uninstall-cloudera-manager.sh
```

- 2. If you did not use the cloudera-manager-installer.bin file: If you installed the Cloudera Manager Server using a different installation method such as Puppet, run the following commands on the Cloudera Manager Server host:
  - a) Stop the Cloudera Manager Server and its database:

```
sudo service cloudera-scm-server stop
sudo service cloudera-scm-server-db stop
```

b) Uninstall the Cloudera Manager Server and its database. This process described also removes the embedded PostgreSQL database software, if you installed that option. If you did not use the embedded PostgreSQL database, omit the cloudera-manager-server-db steps.

#### RHEL

```
sudo yum remove cloudera-manager-server
sudo yum remove cloudera-manager-server-db-2
```

#### >SLES

```
sudo zypper -n rm --force-resolution cloudera-manager-server
```

```
sudo zypper -n rm --force-resolution cloudera-manager-server-db-2

Ubuntu

sudo apt-get remove cloudera-manager-server
sudo apt-get remove cloudera-manager-server-db-2
```

## **Uninstall Cloudera Manager Agent and Managed Software**

To uninstall Cloudera Manager Agent and managed software, stop the Cloudera Manager Agent on all hosts, remove the parcel installation, and run the clean command.

#### **About this task**

Do the following on all Agent hosts:

#### **Procedure**

1. Stop the Cloudera Manager Agent.

```
sudo systemctl stop supervisord
```

**2.** To uninstall managed software, run the following commands:

```
RHEL: $ sudo yum remove 'cloudera-manager-*'
```

RHEL

```
sudo yum remove 'cloudera-manager-*'
```

**SLES** 

```
sudo zypper remove 'cloudera-manager-*'
```

Ubuntu

```
sudo apt-get purge 'cloudera-manager-*'
```

3. Run the clean command:

RHEL

```
sudo yum clean all
```

**SLES** 

```
sudo zypper clean
```

Ubuntu

```
sudo apt-get clean
```

# Remove Cloudera Manager, User Data, and Databases

Permanently remove Cloudera Manager data, the Cloudera Manager lock file, and user data. Then stop and remove the databases.

#### **Procedure**

1. On all Agent hosts, stop any running Cloudera Manager and managed processes:

for u in cloudera-scm flume hadoop hdfs hbase hive httpfs hue impala llama mapred oozie solr spark sqoop sqoop2 yarn zookeeper; do sudo kill \$(ps -u \$u -o pid=); done

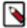

**Note:** This step should not be necessary if you stopped all the services and the Cloudera Manager Agent correctly.

2. If you are uninstalling on RHEL, run the following commands on all Agent hosts to permanently remove Cloudera Manager data. If you want to be able to access any of this data in the future, you must back it up before removing it. If you used an embedded PostgreSQL database, that data is stored in /var/lib/cloudera-scm-server-db.

```
sudo umount cm_processes
sudo rm -Rf /usr/share/cmf /var/lib/cloudera* /var/cache/yum/cloudera* /
var/log/cloudera* /var/run/cloudera*
```

3. On all Agent hosts, run this command to remove the Cloudera Manager lock file:

```
sudo rm /tmp/.scm prepare node.lock
```

- **4.** This step permanently removes all user data. To preserve the data, copy it to another cluster using the distop command before starting the uninstall process.
  - a) On all Agent hosts, run the following commands:

```
sudo rm -Rf /var/lib/flume-ng /var/lib/hadoop* /var/lib/hue /var/
lib/navigator /var/lib/oozie /var/lib/solr /var/lib/sqoop* /var/lib/
zookeeper
```

b) Run the following command on each data drive on all Agent hosts (adjust the paths for the data drives on each host):

```
sudo rm -Rf data_drive_path/dfs data_drive_path/mapred data_drive_path/
yarn
```

**5.** Stop and remove the databases. If you chose to store Cloudera Manager or user data in an external database, see the database vendor documentation for details on how to remove the databases.

# **Uninstalling a Runtime Component From a Single Host**

The following procedure removes Runtime software components from a single host that is managed by Cloudera Manager.

#### **Procedure**

- 1. In the Cloudera Manager Administration Console, select HostsAll Hosts. A list of hosts in the cluster displays.
- 2. Select the host where you want to uninstall Runtime software.
- **3.** Click the Actions for Selected button and select Remove From Cluster. Cloudera Manager removes the roles and host from the cluster.
- **4.** Optionally, manually delete the krb5.conf file used by Cloudera Manager.